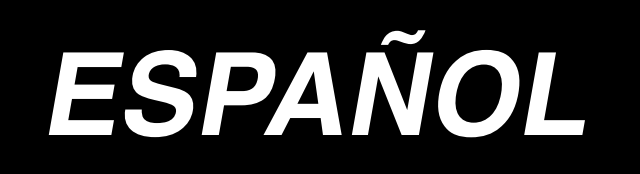

# **AC-172N-1790 MANUAL DE INSTRUCCIONES**

## ÍNDICE

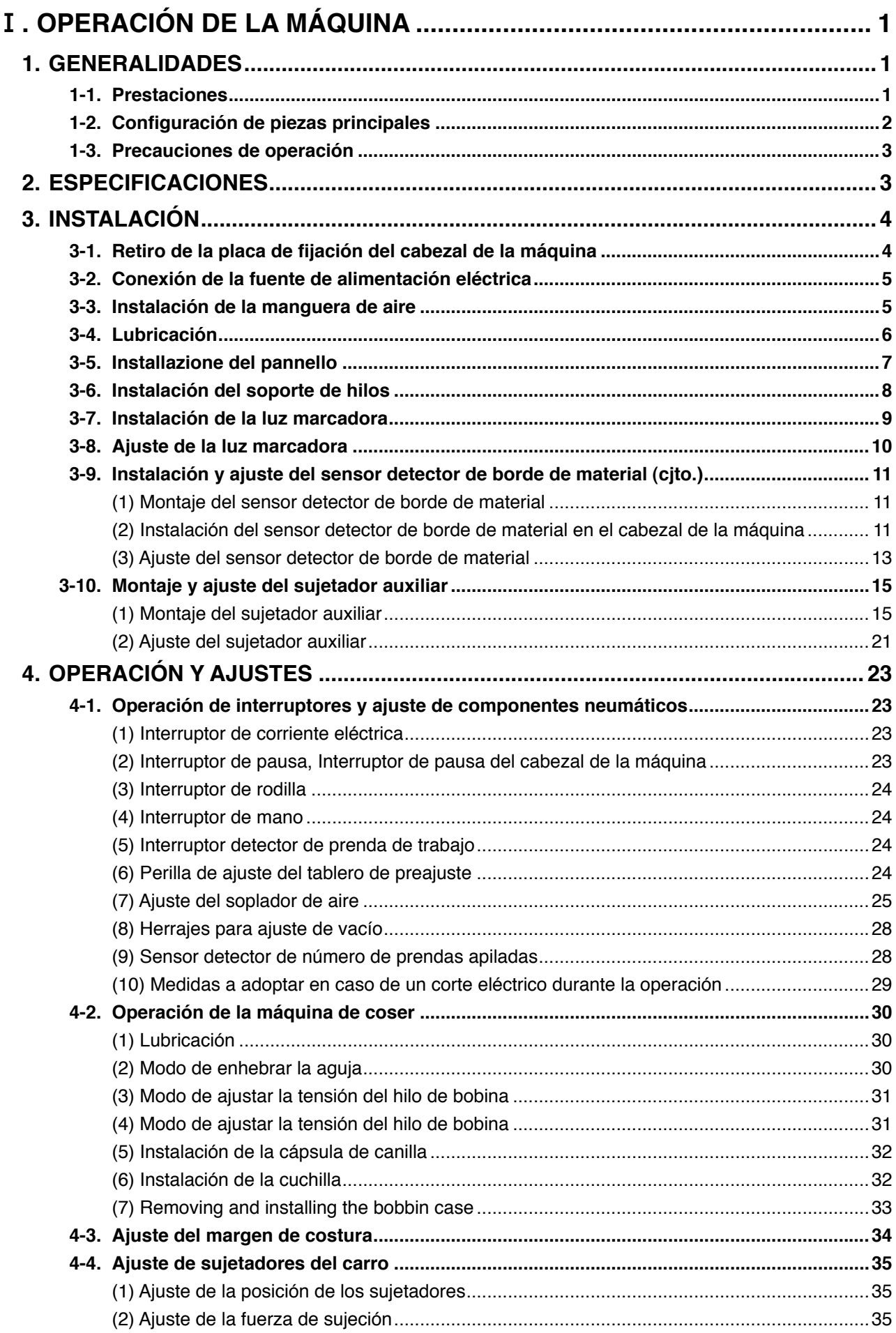

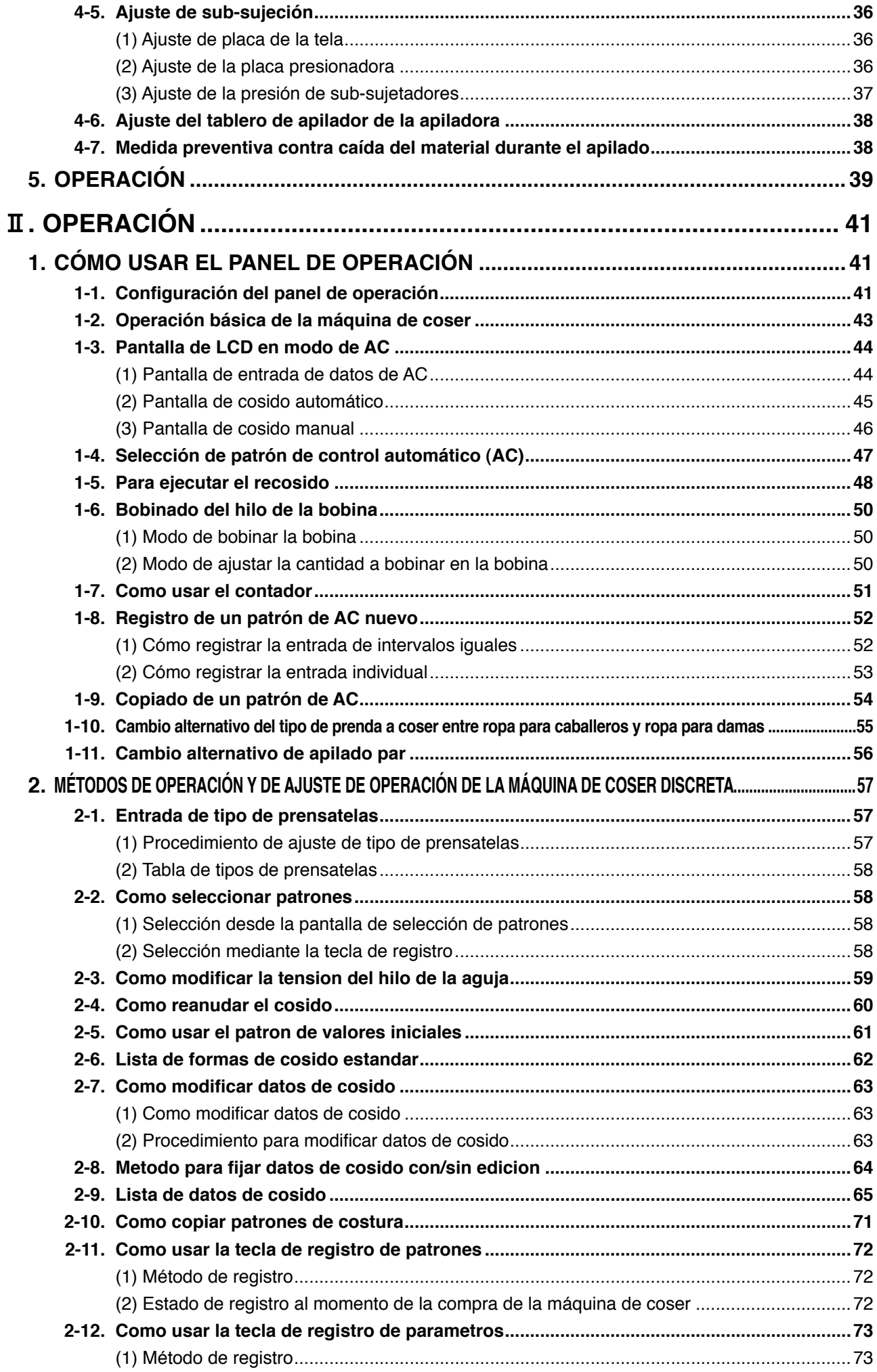

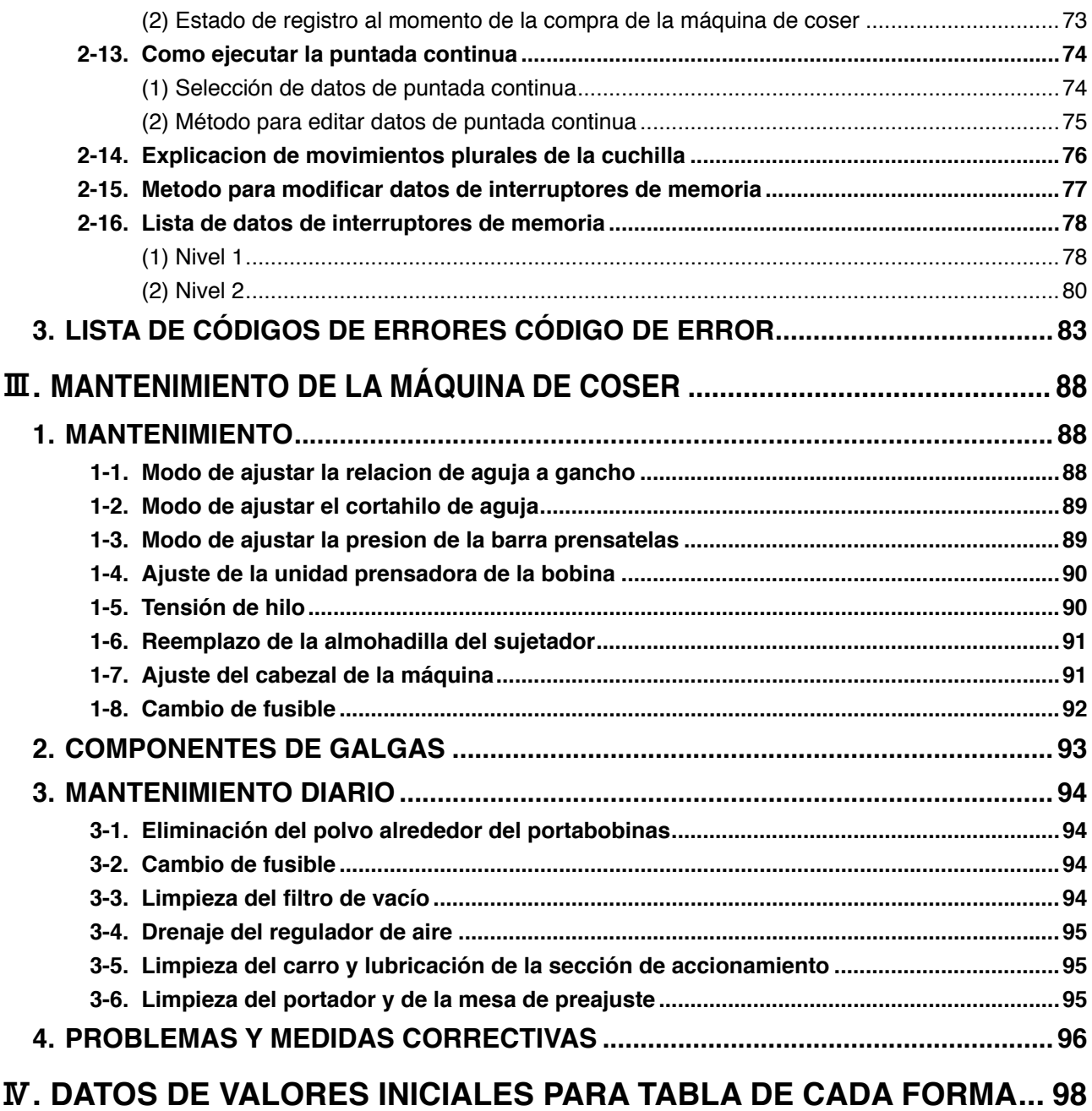

## <span id="page-4-0"></span>!**. OPERACIÓN DE LA MÁQUINA**

## **1. GENERALIDADES**

El indizador AC-172N-1790, compuesto principalmente de la máquina de coser, el tablero de preajuste, carro y apiladora, está destinado a llevar a cabo una serie de operaciones automáticamente, empezando con el cosido de ojales en los entredoses delanteros de camisas de hombres, etc. y culminando con el apilado de las prendas de trabajo.

## **1-1. Prestaciones**

- 1) El mecanismo de transporte del material permite el transporte rápido del material a intervalos precisos.
- 2) El número de ojales o el transporte de la magnitud de cosido puede ajustarse o cambiarse fácilmente mediante las teclas del panel de control. Hasta veinte diferentes patrones pueden almacenarse en la memoria, que permite al operador u operadora responder rápidamente a cambios frecuentes de configuración.
- 3) El material avanza automáticamente a la posición de cosido después que haya sido colocado en su posición de colocación. La máquina ejecuta automáticamente una serie de operaciones, incluyendo cosido, corte de hilo y apilado.
- 4) El operador u operadora puede preparar y colocar el próximo material a coser mientras que la máquina está todavía cosiendo, permitiéndoles así tener suficiente tiempo para atender varias máquinas.
- 5) Gracias a su mecanismo de preajuste, el operador u operadora puede atender cuatro máquinas y evitar que cualquiera de ellas esté parada o que el operador u operadora no tenga nada que hacer cuando se colocan dos piezas de prenda.
- 6) El mecanismo sujetador sujeta el material con seguridad no permitiendo que ocurra ningún deslizamiento durante la operación de cosido, desde la inserción del material hasta su apilado.
- 7) Los ojales también pueden coserse en entredoses delanteros de ropa para damas.
- 8) La velocidad de cosido puede especificarse según se desee mediante el resistor variable del panel de control.
- 9) La máquina tiene varios modos y permite el autodiagnóstico cuando ocurre un error.
- 10) La máquina también está equipada con un mecanismo detector de prenda de trabajo que elimina cualquier error al inicio del cosido.

<span id="page-5-0"></span>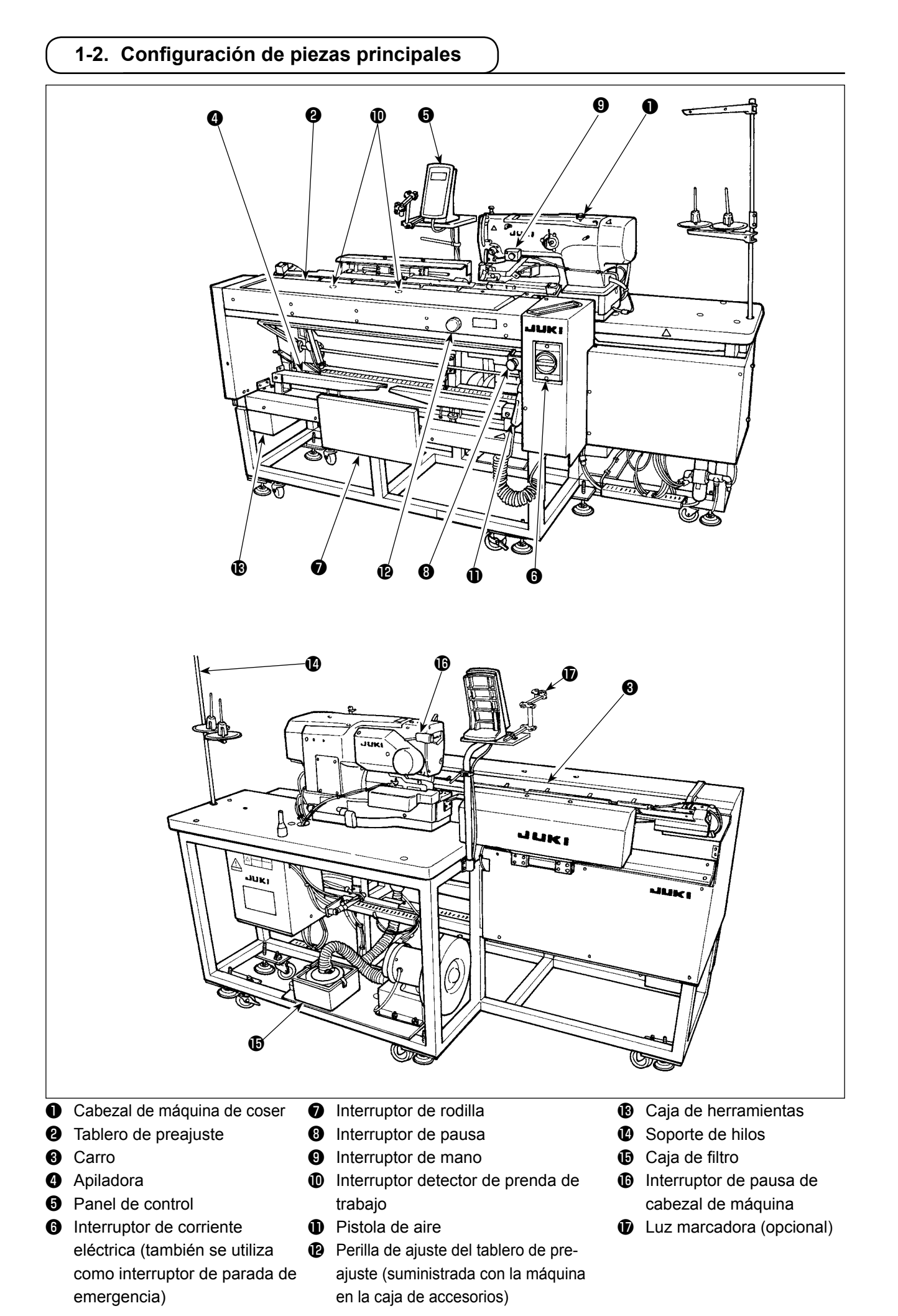

### <span id="page-6-0"></span>**1-3. Precauciones de operación**

**PRECAUCIÓN :** 

⅍ **Para evitar el malfuncionamiento y daños de la máquina, confirme lo siguiente.**

- **1. Antes de poner la máquina en funcionamiento por primera vez tras su instalación, límpiela perfectamente.**
- **2. Esta máquina está diseñada para trabajar con una fuente de alimentación eléctrica de 200 a 240V.**
- **3. Nunca utilice esta máquina con una fuente de alimentación eléctrica cuyo voltaje sea diferente del indicado anteriormente.**
- **4. Utilice la máquina con la presión de aire ajustada a 0,5MPa.**

## **2. ESPECIFICACIONES**

#### ■ **Unidad principal**

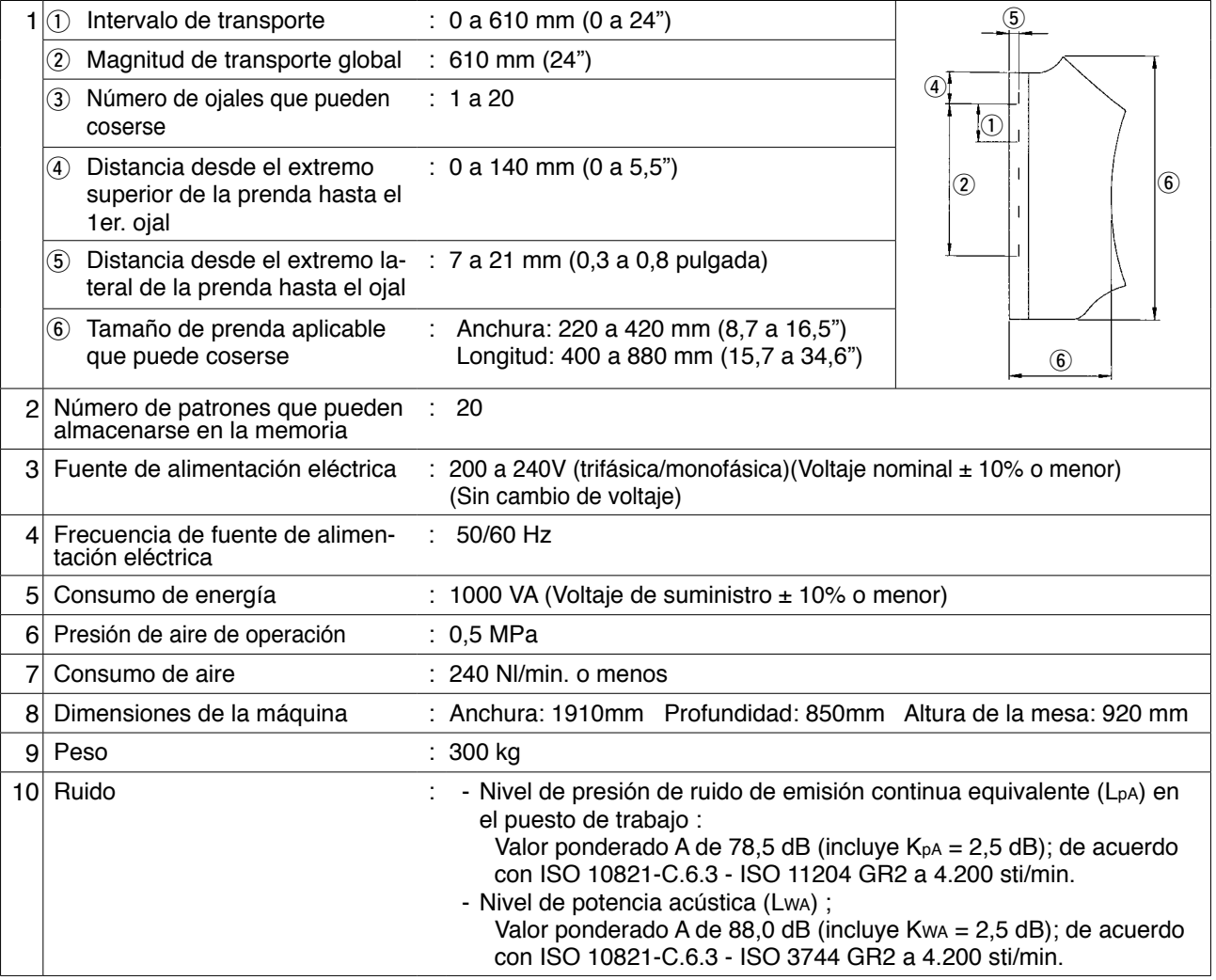

#### ■ **Componentes de la máquina de coser**

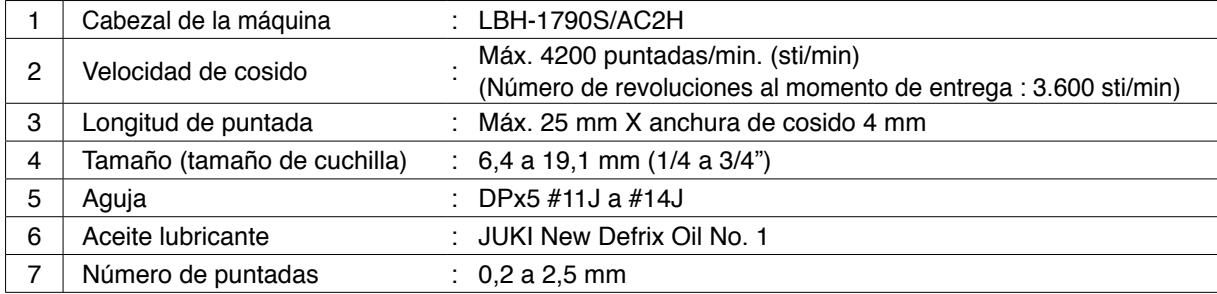

## <span id="page-7-0"></span>**3. INSTALACIÓN**

## **3-1. Retiro de la placa de fijación del cabezal de la máquina**

Debe retirarse la placa de fijación que se ha instalado en fábrica en el cabezal de la máquina de coser al momento de la entrega.

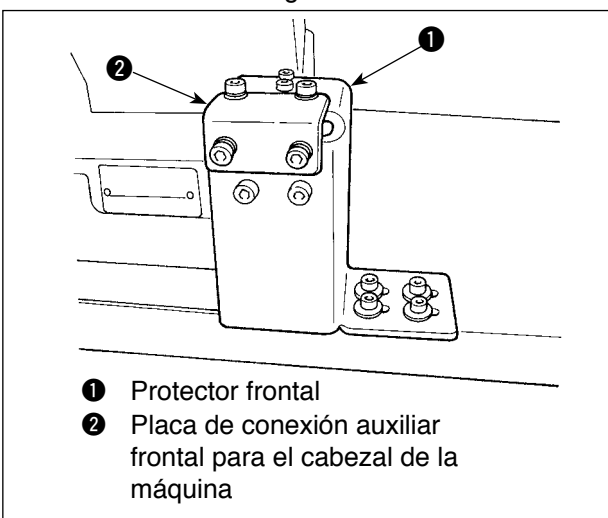

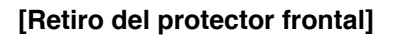

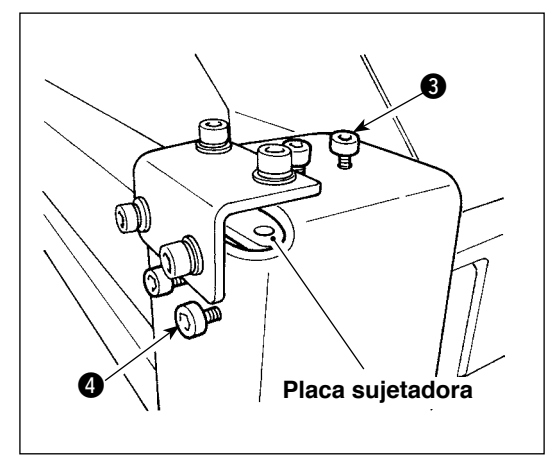

1) Afloje los tornillos  $\bigcirc$  y  $\bigcirc$ . (No es necesario quitarlos.)

> La placa sujetadora que sujeta el cabezal de la máquina de coser está instalada debajo del protector frontal. Asegúrese de no olvidarse de retirar la placa sujetadora.

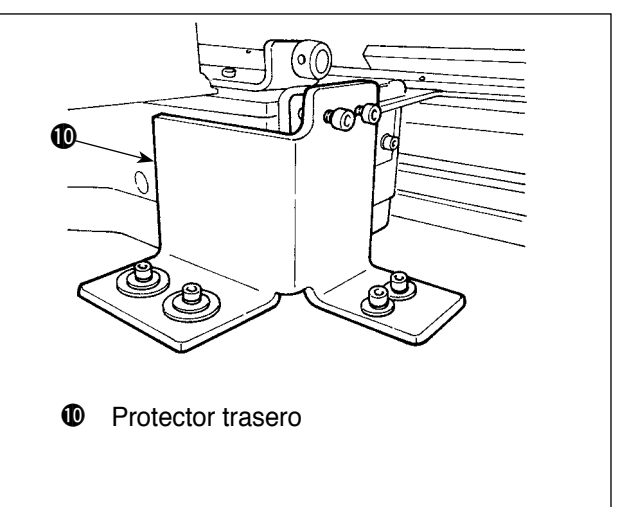

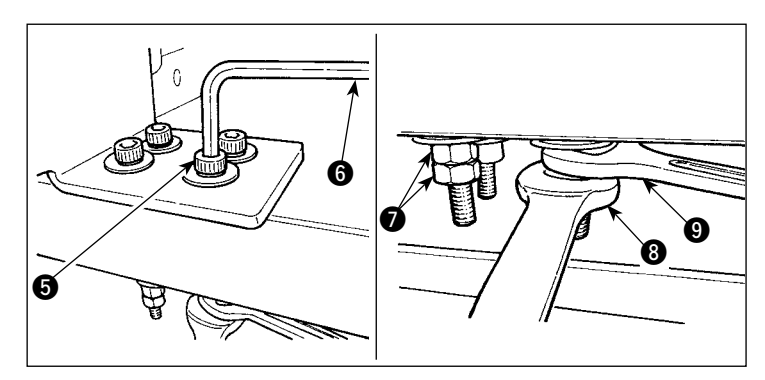

2) Retire el tornillo  $\bigcirc$  que se usa para asegurar el protector frontal y la mesa.

Coloque las llaves de tuercas  $\bigcirc$  y  $\bigcirc$  a las tuercas  $\bigcirc$ que se utilizan para fijar el tornillo  $\bigcirc$ . Fijando la llave  $\bigcirc$ , gire la llave <sup>3</sup> en el sentido de las manecillas del reloj. Cuando se retira una tuerca  $\bullet$ , fije la otra con la llave **9.** Fije la llave hexagonal **6** y gire el tornillo **6** en el sentido de las manecillas del reloj.

## 8  $\boldsymbol{0}$ 6  $\bm\Theta$

**[Retiro del protector trasero]**

El procedimiento de retiro del protector trasero es el mismo que para el protector frontal arriba indicado.

## **3-2. Conexión de la fuente de alimentación eléctrica**

<span id="page-8-0"></span>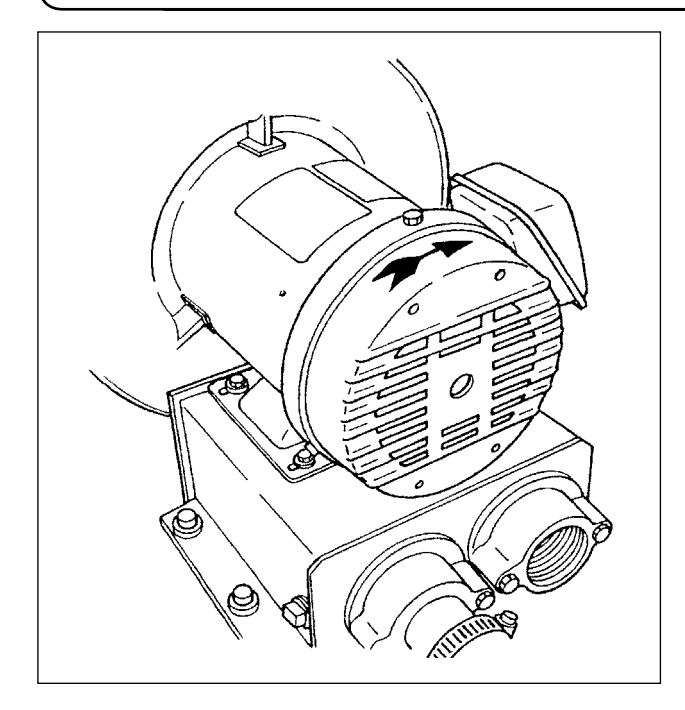

- 1) Compruebe para asegurarse de que la fuente de alimentación eléctrica en uso es de 200 a 240 VCA.
- 2) En primer lugar, confirme que el interruptor de la corriente eléctrica esté desactivado (OFF); luego, conecte el cable de alimentación a la fuente de alimentación eléctrica.
- 3) Conecte la corriente eléctrica. Compruebe que el motor del soplador esté girando.

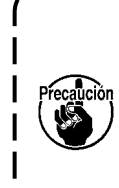

 **La máquina de coser no está equipada con una regleta de terminales o similar para conmutar el voltaje. Siempre y cuando la fuente de alimentación eléctrica en uso corresponda a la gama de 200 a 240 VCA, la máquina de coser puede conectarse directamente a la fuente de alimentación eléctrica.**

## **3-3. Instalación de la manguera de aire**

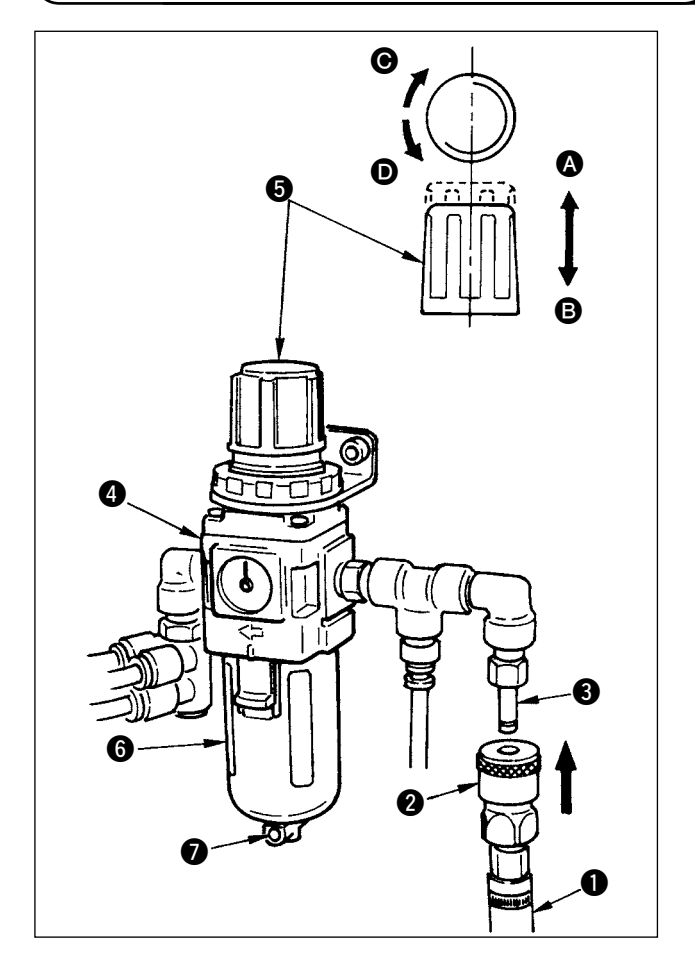

- 1) Inserte la manguera de aire  $\bigcirc$  dentro de la junta de un toque  $\bigcirc$  que se suministra con la unidad, y fíjela con herrajes o elemento similar.
- 2) Acople la junta de un toque  $\bullet$  con la junta  $\bullet$ hasta que se encajen con un chasquido.
- 3) Ajuste el manómetro de presión del aire a 0,5 MPa. Para su aiuste, eleve la perilla  $\bigcirc$  del regulador  $\bullet$  en dirección  $\bullet$ , y gire la perilla  $\bullet$  en el sentido de las manecillas del reloi (dirección  $\bigcirc$ ) para aumentar la presión del aire, o en el sentido opuesto a las manecillas del reloj (dirección D) para disminuir la presión del aire.
- 4) Después del ajuste del manómetro de presión del aire a 0,5 MPa, presione la perilla  $\bullet$  en dirección B hasta que se encaje con un chasquido. Este sonido indica que el manómetro ha quedado enclavado.
	- **Cuando la botella** 6 **se llena de agua, asegúrese de drenar el agua completamente retirando la junta de un toque** 2 **del regulador** 4**, y presionando el botón de drenaje** 7**.**

**Drene el agua cada vez que se utiliza la máquina, ya sea antes o después de su operación.**

<span id="page-9-0"></span>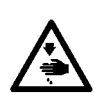

#### **AVISO :**

**Para protegerse contra posibles lesiones personales debido a un arranque brusco de la máquina de coser, cerciórese de comenzar el siguiente trabajo después de desconectar la corriente y de estar seguro que el motor está completamente parado.**

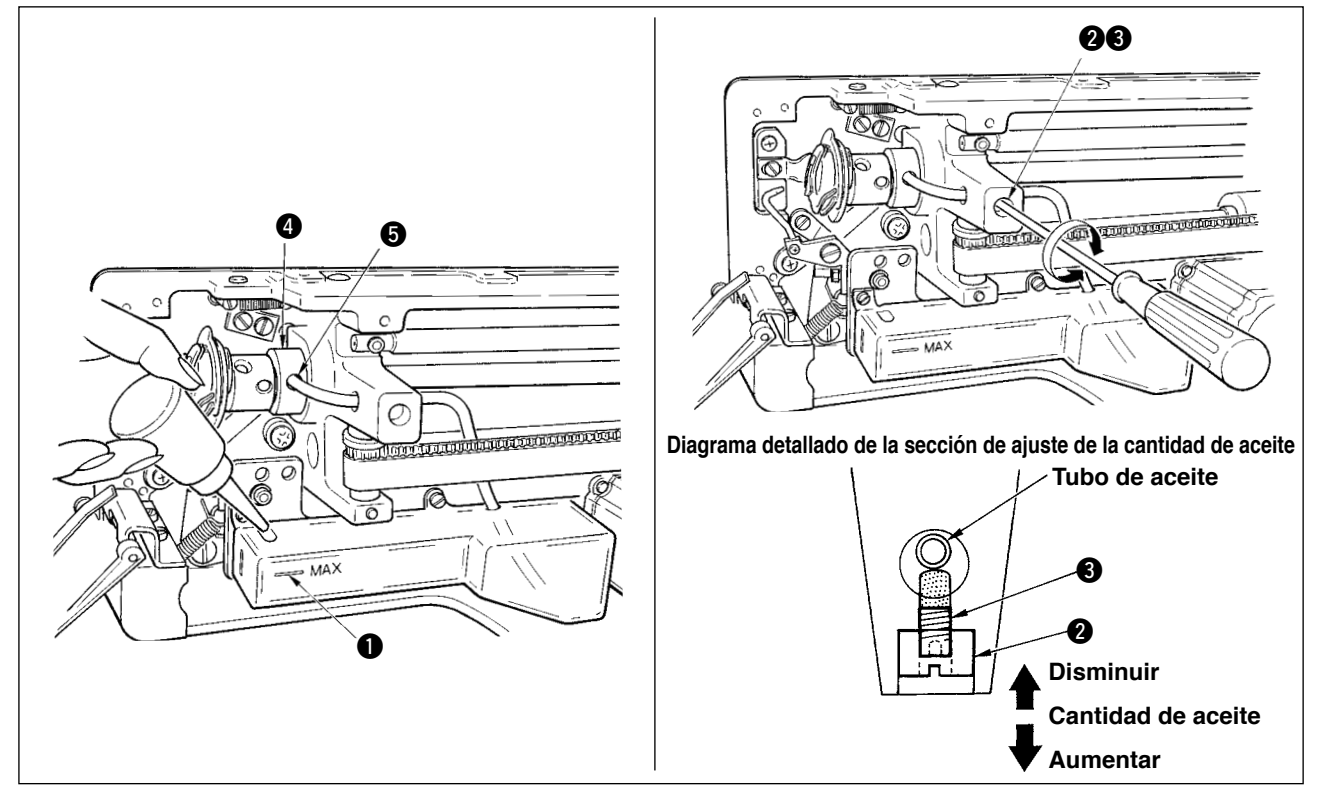

#### **1) Aceite lubricante del tanque de lubricación**

 $\circ$  Llene el tanque de lubricación con el aceite JUKI New Defrix Oil No. 1 hasta el nivel indicado por la marca "MAX"  $\bullet$ .

#### **2) Modo de ajustar la lubricación para el gancho de cosido**

- Ajuste la cantidad de aceite suministrado al gancho de cosido aflojando la contratuerca 2 y girando el tornillo de ajuste  $\bigcirc$  de la cantidad de aceite.
- La cantidad de aceite suministrado se reduce girando los tornillos hacia la derecha 3.
- ™ Fije el tornillo con la contratuerca 2 después de ajustar la lubricación para el gancho de cosido.
- ™ Cuando haga funcionar la máquina de coser después de su instalación o después de un período prolongado sin usarla, retire el portabobina y aplique unas cuantas gotas de aceite a la canaleta del gancho. Además, aplique unas pocas gotas de aceite por el orificio  $\bigoplus$  de lubricación al metal  $\bigoplus$  frontal del eje impulsor del gancho para empapar de aceite el fieltro interior.

## **3-5. Installazione del pannello**

<span id="page-10-0"></span>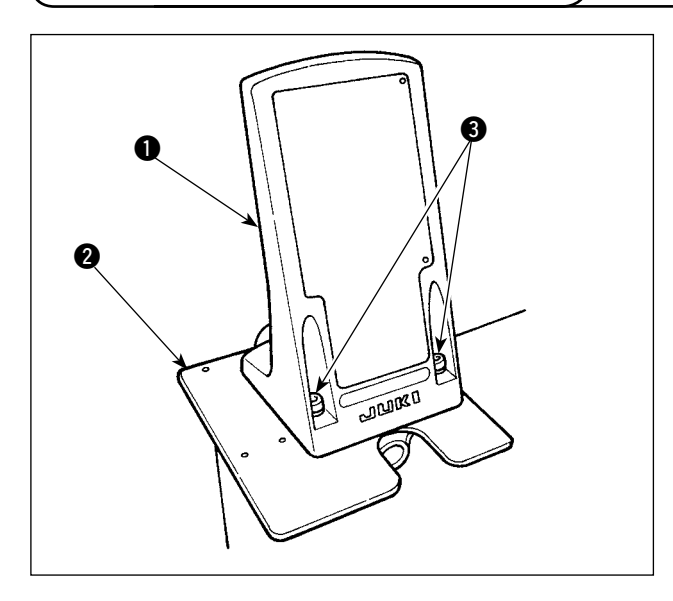

1) Fije la placa de montaje  $\bigcirc$  del panel de operación sobre la placa base 2. Para ello, utilice los tornillos de fijación  $\bigcirc$  (M5 x 25) que se suministran con la unidad.

2) Instale el panel de operación  $\bullet$ .

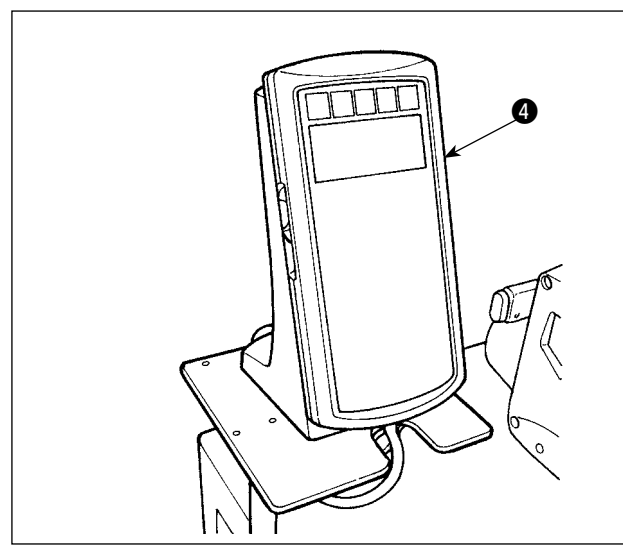

- 已通  $\boldsymbol{\Theta}$  $\circ$ 6
- 3) Amarre el cable  $\odot$  al puntal del panel de operación con la cinta sujetador + del cable.

<span id="page-11-0"></span>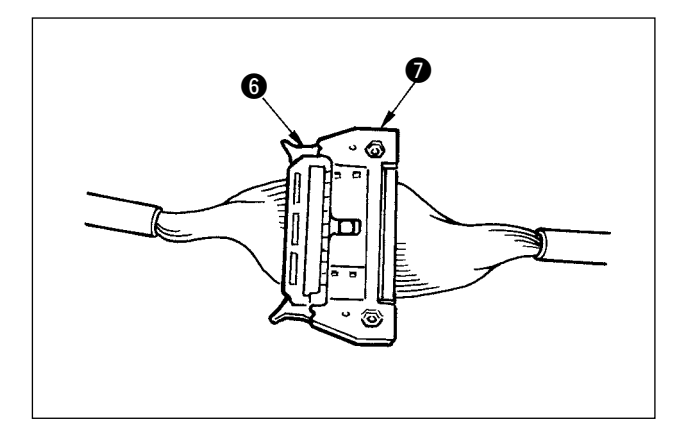

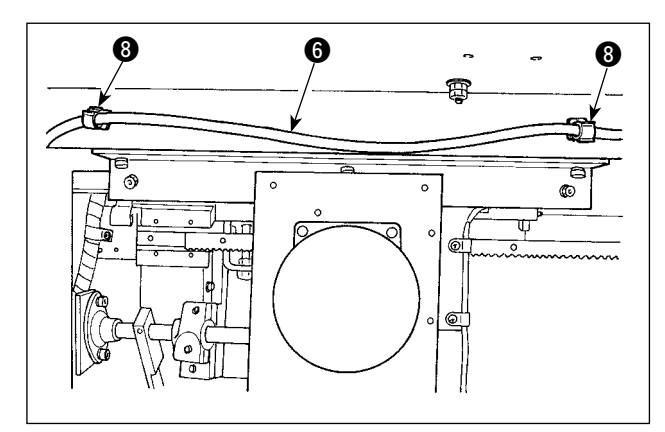

4) Conecte el cable  $\bigcirc$  al conector  $\bigcirc$  (CN34) proveniente de la caja de control.

5) Fije el cable @ en dos puntos con los sujetacables <sup>3</sup> ubicados bajo la caja.

## **3-6. Instalación del soporte de hilos**

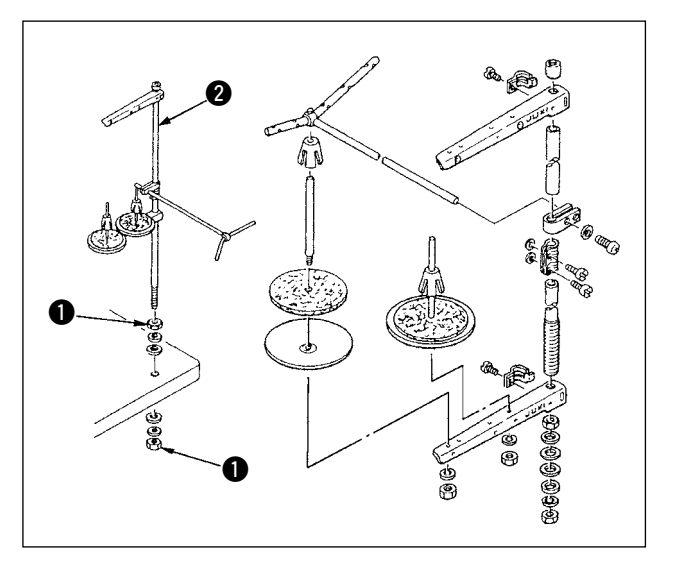

- 1) Ensamble la unidad de soporte de hilos, y fije el conjunto en el agujero de la mesa, tal como se muestra en la figura.
- 2) Apriete las contratuercas  $\bigcirc$  de modo que sujeten firmemente el conjunto de soporte de hilos.
- 3) En el caso del cableado en techo, haga pasar el cable de alimentación a través de la varilla de apoyo <sup>2</sup> de carretes.

## <span id="page-12-0"></span>**3-7. Instalación de la luz marcadora**

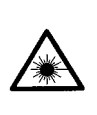

#### **AVVERTIMENTO :**

**1. Se la luce laser entra direttamente nell'occhio, disturbi di vista possono essere causati.**

**Non guardare dentro l'entrata/uscita del laser.**

**2. Mai effettuare l'installazione/rimozione della lampada di marcatura a macchina accesa. Inoltre, usare la luce esclusivamente per la marcatura.**

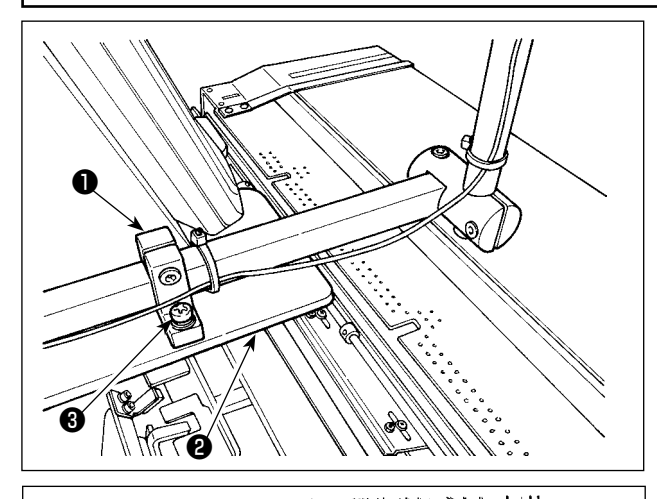

❼

 $\circ$ 

❻

 $\bullet$   $\rightarrow$   $\mathbb{M}$   $\bullet$ 

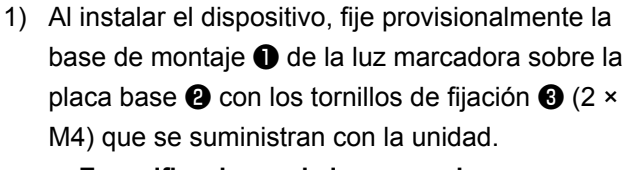

 **Especificaciones de luz marcadora** Prodotto laser di classe 3R Uscita massima: 0,6 mW Lunghezza d'onda: 635 nm (Roja) **Standard di sicurezza**  JIS C 6802:2011 IEC60825-1+A2:2007

2) Fije el cable  $\bigcirc$  de la luz marcadora y el cable  $\bigcirc$ del panel de operación al puntal ● mediante la cinta sujetadora ❹ de cables.

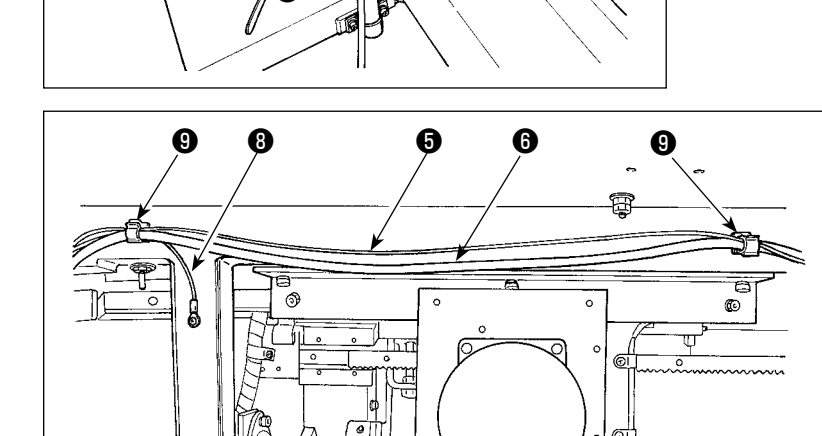

3) Fije, con los sujetacables ❾ , el cable ❺ de la luz marcadora junto con el cable ❻ del panel de operación y el cable de puesta a tierra ❽, en dos lugares en la parte inferior del armario.

4) Abra la caja de control. Conecte el conector  $\mathbf 1$ de la luz marcadora a CN113.

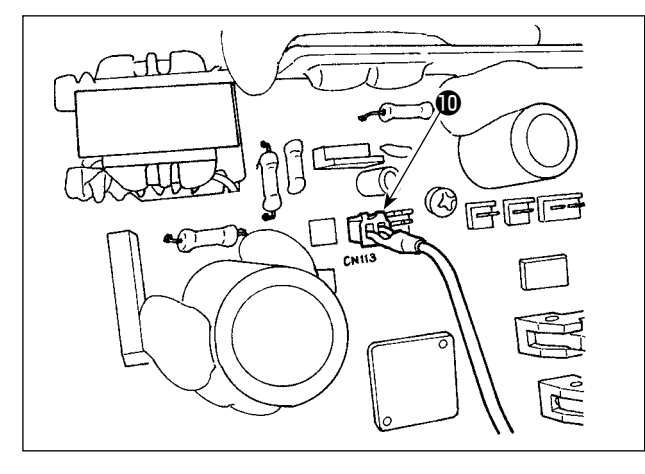

<span id="page-13-0"></span>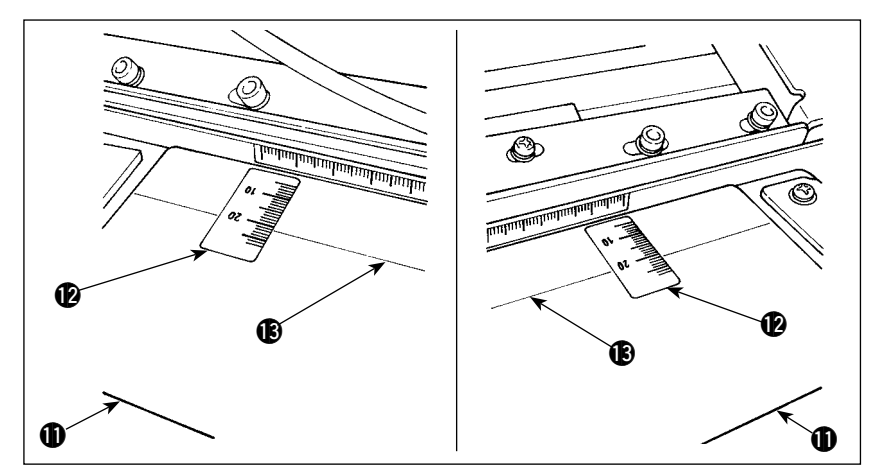

- 5) Adhiera el sello <sup>1</sup> sobre la mesa de preajuste  $\oplus$  fijando los bordes derecho e izquierdo del sello a las líneas demarcadoras **®** derecha a izquierda de la mesa.La ubicación del sello que debe adherirse a la mesa de preajuste puede hallarse alineando la escala "21" del sello con la línea demarcadora **®** de la mesa.
- 6) Conecte la alimentación eléctrica a la luz marcadora. Luego, mueva todo el dispositivo para alinear los haces de luz irradiados por la luz marcadora con las líneas demarcadoras <sup>18</sup> de la mesa de preajuste **1.** Cuando el dispositivo se encuentra posicionado correctamente, apriete firmemente los tornillos de fijación  $\bigcirc$  (2 x M4).

### **3-8. Ajuste de la luz marcadora**

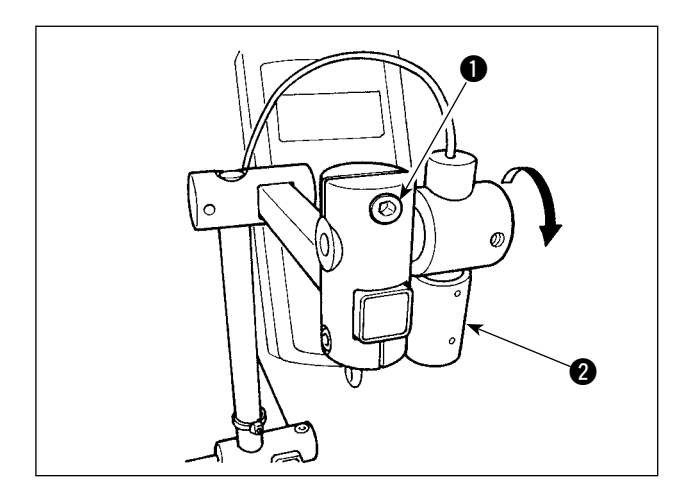

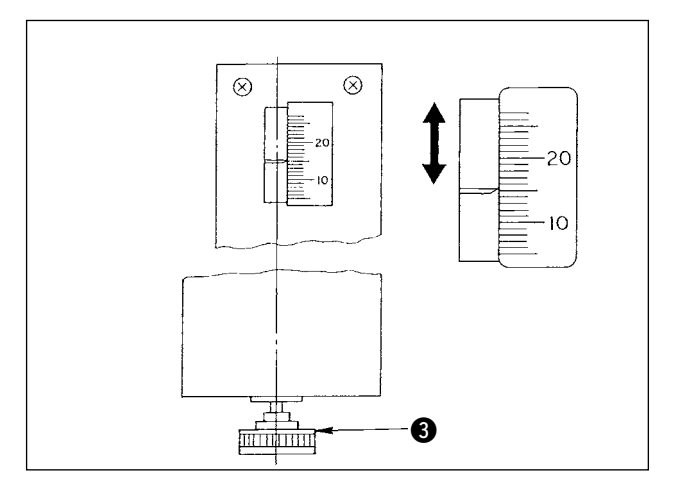

- Procedimiento de ajuste para el caso en que la distancia desde el borde del material colocado hasta el ojal es de 15 mm
- 1) Afloje los tornillos de fijación  $\bullet$ .
- 2) Gire la luz marcadora 2 en la dirección de la flecha para ajustar el puntero a "15" en el sello adherido a la mesa de preajuste, de modo que la luz lasérica de la luz marcadora @ irradie a "15" de la escala.
- 3) Apriete los tornillos de fijación  $\bullet$  teniendo cuidado para no permitir que la luz lasérica se mueva fuera del ajuste.
- 4) Alinee el puntero de la mesa de preajuste con la escala "15" del sello mediante la perilla de ajuste 3 del tablero de preajuste. (Para el procedimiento de ajuste, consulte **"**!**-4-3. [Ajuste](#page-37-0) del margen de [costura",](#page-37-0) p. 34**.)

## <span id="page-14-0"></span> **3-9. Instalación y ajuste del sensor detector de borde de material (cjto.)**

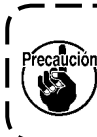

**Este ajuste se encuentra disponible solamente en el modo de prendas para caballeros. Tenga en cuenta que la máquina de coser ejecuta su operación normal aun cuando el sensor detector de borde de material esté instalado.**

#### **(1) Montaje del sensor detector de borde de material**

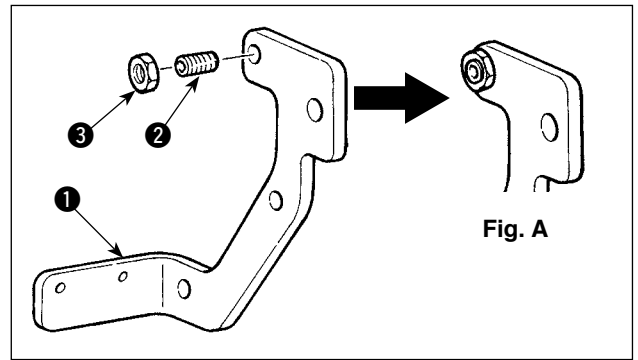

- 1) Inserte el tornillo **2** en el aquiero roscado de la placa de montaje  $\bigcirc$  del sensor.
- 2) Coloque la tuerca  $\bigcirc$  en el tornillo  $\bigcirc$ . Apriete el tornillo hasta que quede prácticamente al ras con la placa de montaje, tal como se muestra en la Fig. A, y fíjelo con la tuerca  $\bigcirc$ .

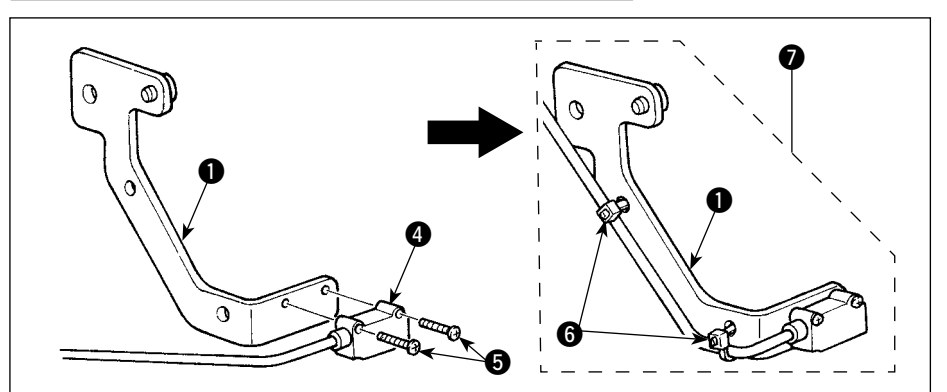

- 3) Instale el sensor @ sobre la placa de montaje  $\cos$  los tornillos  $\mathbf{\Theta}$ .
- 4) Tienda el cable del sensor a lo largo de los agujeros de la placa de montaje **1.** Con los sujetacables **6**, fije el cable en los agujeros para finalizar el montaje del sensor detector de borde material (cito.)  $\bullet$ .

#### **(2) Instalación del sensor detector de borde de material en el cabezal de la máquina**

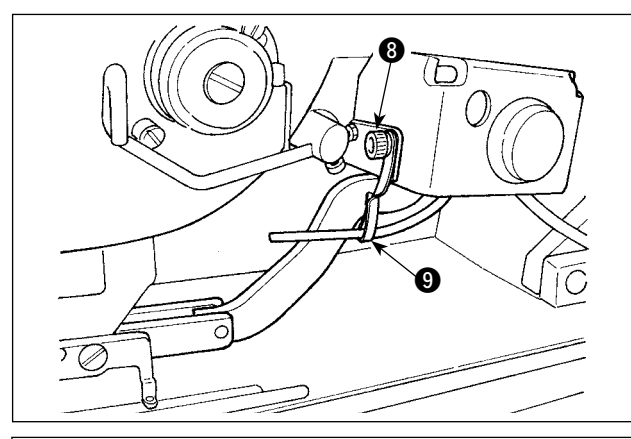

- 1) Afloie el tornillo de fijación <sup>3</sup> de la ménsula de montaje para el soplador de aire, para retirar la ménsula de montaje <sup>9</sup>.
- 2) Coloque el tornillo de fijación 23 del sensor detector de borde de material (cito.)  $\bigcirc$  en la sección A de la placa de montaje  $\mathbf \Phi$  del interruptor de mano. Instale el cjto. de sensor detector  $\bullet$  de borde de material y la ménsula de montaje

9 con el tornillo de fijación 8 de la ménsula de montaje del soplador de aire.

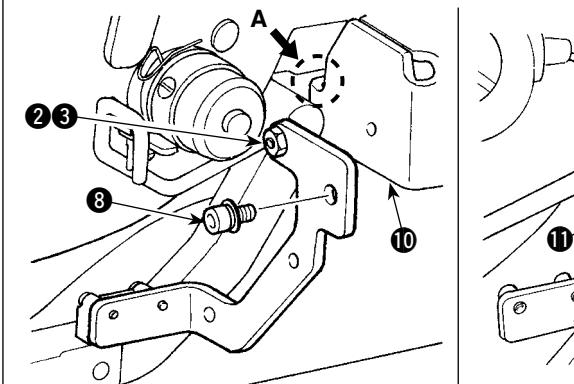

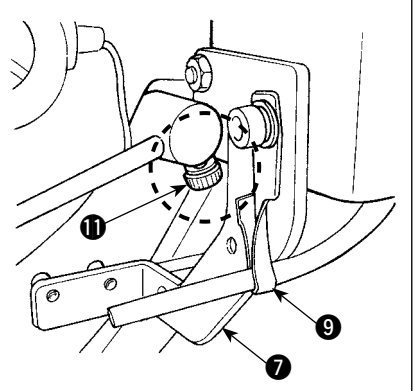

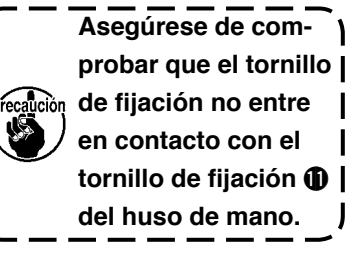

3) Gire la ménsula  $\bigcirc$  de modo que la manguera de aire quede frente a la barra de agujas.

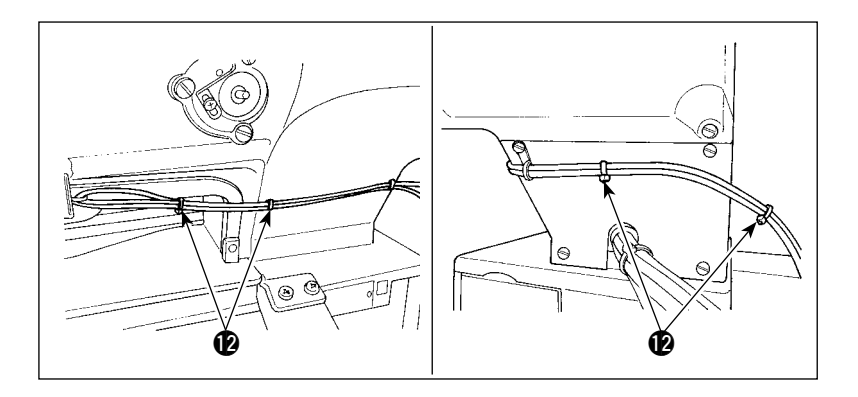

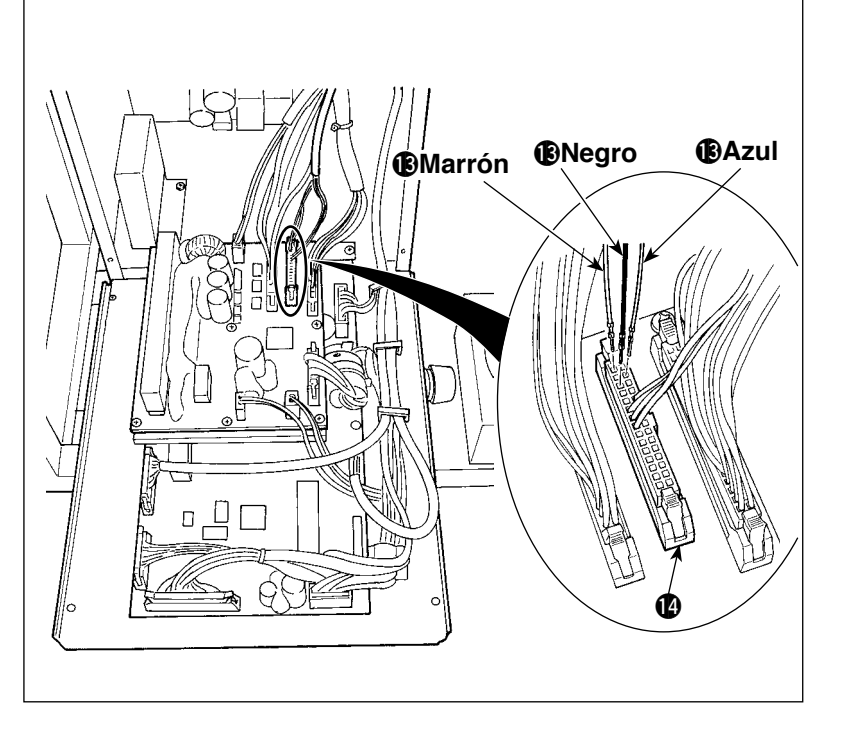

- 4) Con el sujetacables <sup>1</sup> fije el cable del sensor detector de borde de material junto con el cable del interruptor de mano y la manguera de aire.
- 5) Abra la cubierta de la caja de control.
- 6) Conecte el cable marrón (contacto) del cable de unión **B** del sensor detector de borde de material al cito. de cable de unión B $\bigcirc$ (CN105-30) del sensor, el cable negro (contacto) al cjto. de cable de unión B ( (CN105-26) del sensor, y el cable azul (contacto) al cjto. de cable de unión B $\bullet$ (CN105-27) del sensor, respectivamente.

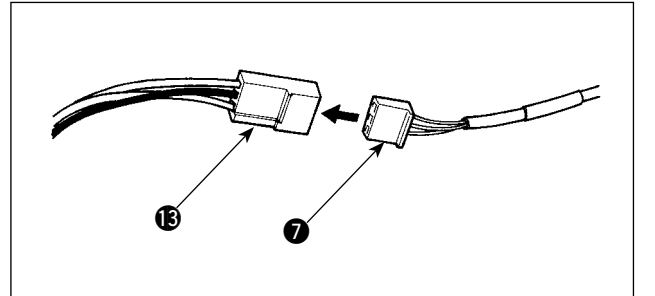

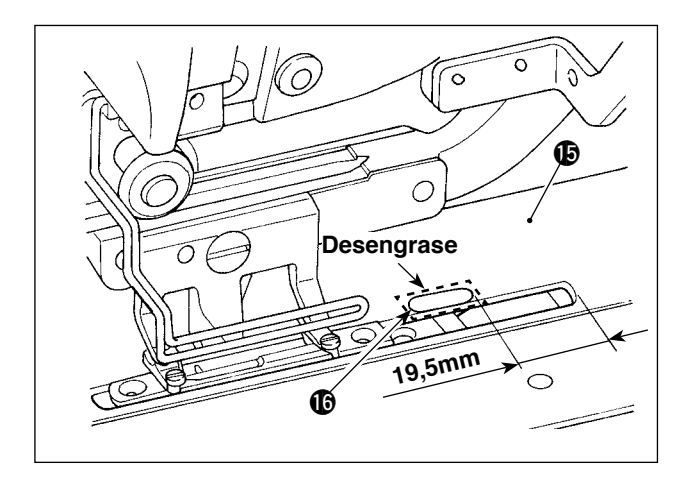

- 7) Inserte el cable  $\bigcirc$  del cito. de sensor detector de borde de material en el cable de unión  $\bigcirc$ del sensor detector de borde de material.
- 8) Desengrase la superficie superior (en el punto en que se ha de fijar la lámina reflectora  $\bigcirc$ ) de la placa de transporte  $\mathbf{\mathbb{G}}$ .
- 9) Adhiera la lámina reflectora **16** sobre la placa de transporte **ib** alineándola con la cara de extremo de la ranura de la placa de transporte.

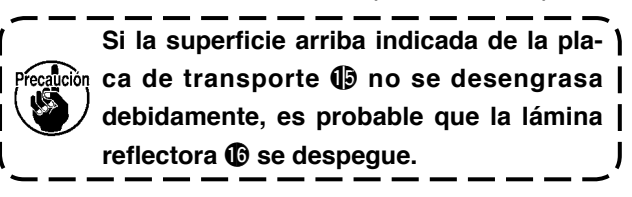

#### <span id="page-16-0"></span>**(3) Ajuste del sensor detector de borde de material**

**Para** el procedimiento de operación del interruptor de memoria, consulte "II-2-15. [Método](#page-80-0) para) **modificar datos de [interruptores](#page-80-0) de memoria", p. 77.**

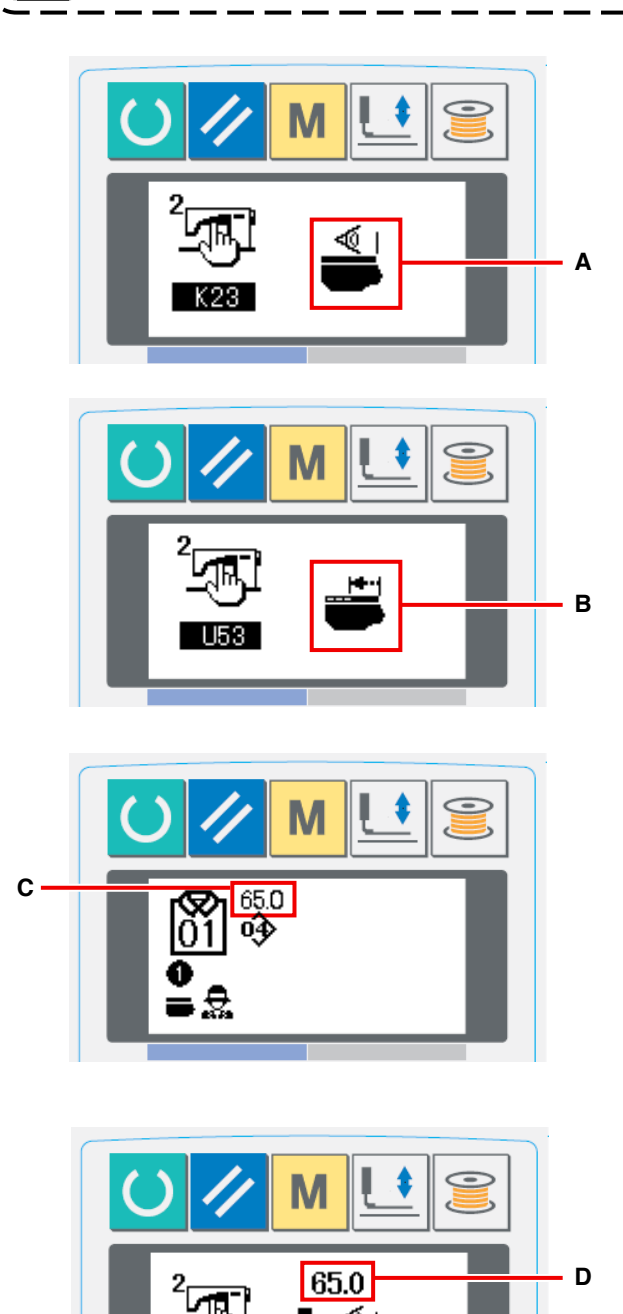

1) Conecte la corriente eléctrica. Ajuste K23 (configuración del sensor detector de borde de material) a "habilitar" **A**.

2) Ajuste U53 (configuración de funciones de salto) a "habilitar salto" **B**.

- 3) Ajuste la magnitud de transporte a partir del borde del material **C** a 65 mm en el modo AC.
- 4) Pulse la tela de listo para funcionar para que la máquina de coser pase al estado de cosido. Luego, coloque una pieza de tela de tamaño A4 aproximadamente sobre la sección de preajuste.
- 5) Accione el dispositivo de preajuste para iniciar el cosido.
- 6) Mida la distancia **D** desde el borde del material hasta el borde de un ojal. Introduzca el valor medido en el campo sobre el pictógrafo K26. (El valor inicial es de 65 mm.)
- 7) De este modo, finaliza el posicionamiento del sensor. Introduzca la magnitud deseada de transporte en **C** y mida la distancia anteriormente indicada para confirmarla.

#### **[Precauciones a tomar durante el ajuste]**

Se recomienda en lo posible colocar el material en el punto que sea 65 ± 5 mm a partir del centro de la aguja.

En caso de que desee ajustar a 60 mm o menos la magnitud de transporte desde el borde del material hasta el primer ojal, en particular, coloque el material dentro de la gama de 60 a 65 mm desde el centro de la aguja.

El cosido no se puede ejecutar a menos que el material esté colocado cerca a la muesca en la mesa de preajuste (distante 52 mm desde el centro de la aguja).

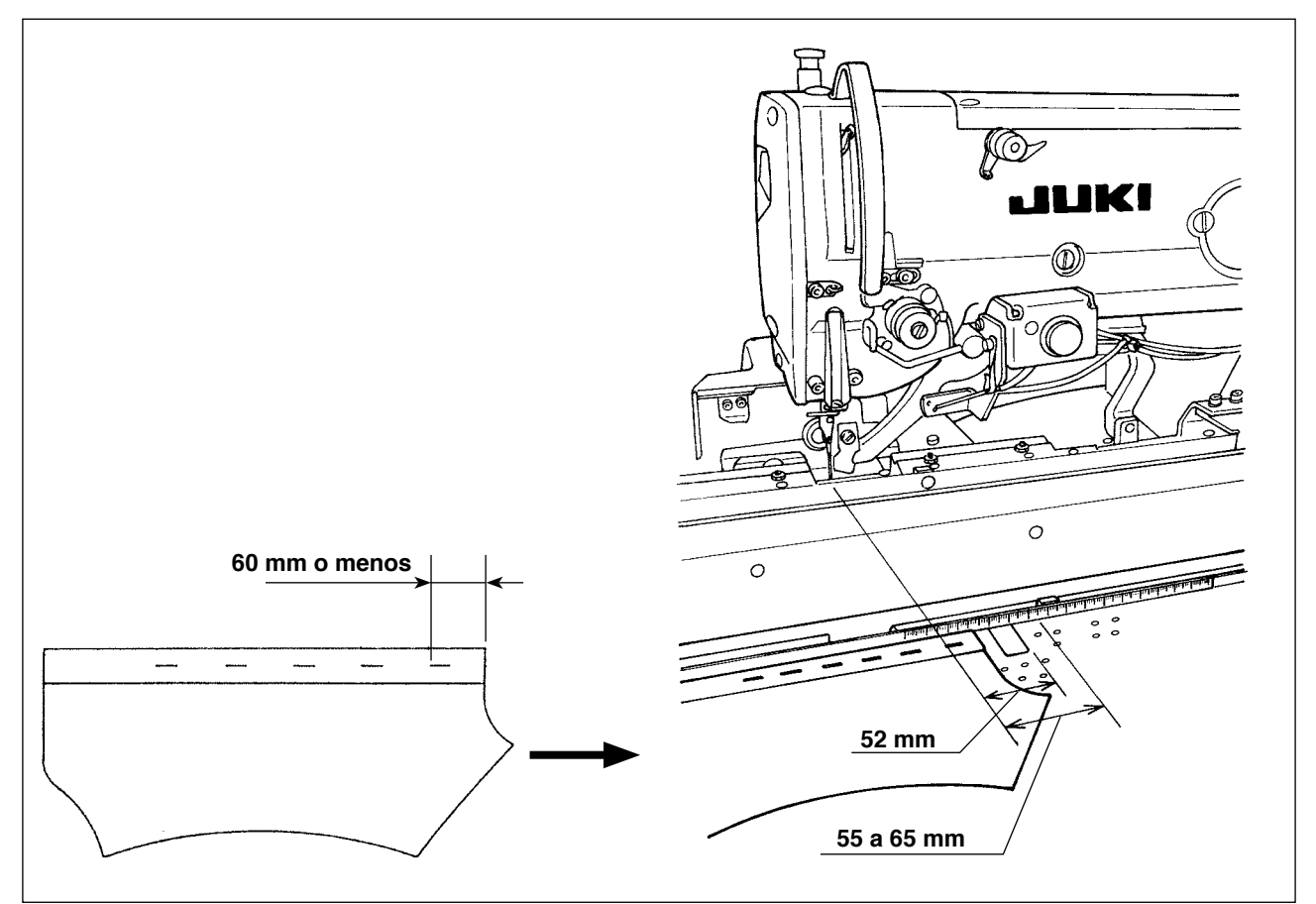

Ejemplo) En caso de que la magnitud de transporte se ajuste a 50 mm desde el borde del material hasta el primer ojal y el material se coloque en el punto que se encuentra distante 75 mm desde el centro de la aguja

Después de que el material es enviado desde la mesa de preajuste al carro, el borde del material es detectado por el carro: El carro se mueve 10 mm (75 - 65) a la izquierda.

Para coser el primer ojal: El carro se mueve 15 mm (65 - 50) a la izquierda.

En total, el carro se mueve 25 mm a la izquierda. Sin embargo, la magnitud de recorrido del carro está limitado a 20 mm como máximo. Por consiguiente, ocurre un error en el caso anteriormente mencionado.

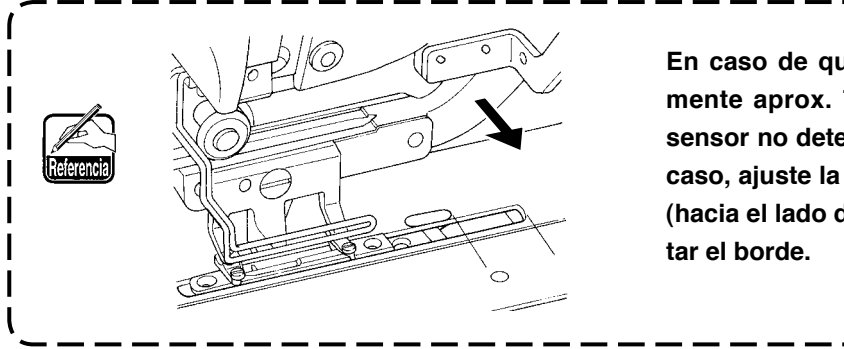

**En caso de que la anchura del borde (normalmente aprox. 7 mm) sea menor, puede que el sensor no detecte el borde del material. En este caso, ajuste la posición del sensor a la posición (hacia el lado del operador) en que pueda detec-**

## <span id="page-18-0"></span> **3-10. Montaje y ajuste del sujetador auxiliar**

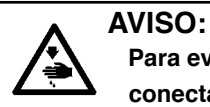

**Para evitar accidentes resultantes del arranque brusco de la máquina de coser, asegúrese de desconectar la corriente eléctrica y descargar el aire antes de empezar el montaje y ajuste.**

#### **(1) Montaje del sujetador auxiliar**

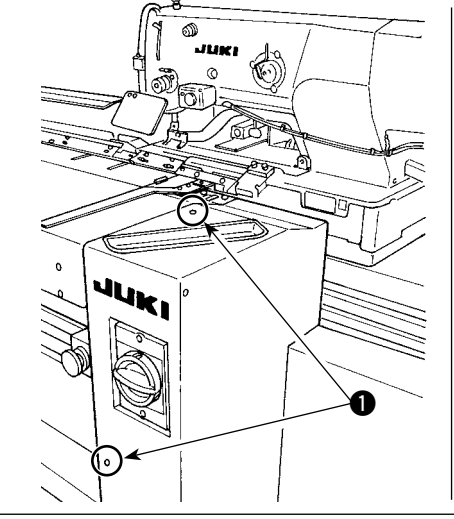

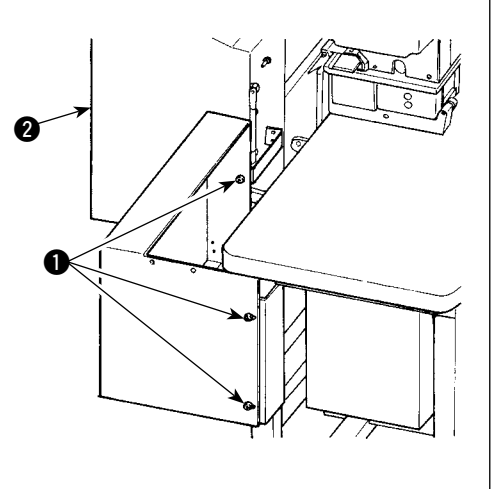

1) Retire los cinco tornillos  $\bigcirc$  para retirar la cubierta derecha <sup>2</sup>.

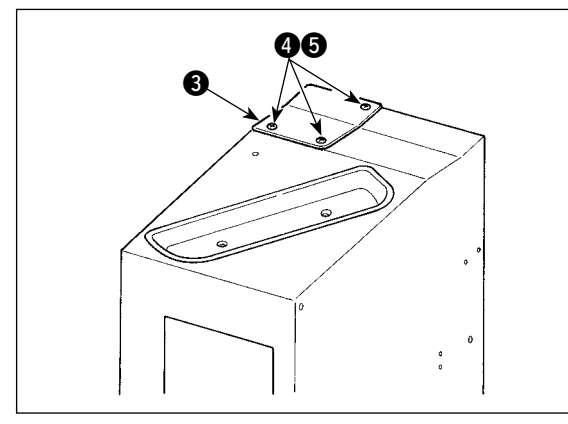

2) Retire los tres tornillos  $\bigcirc$  y las tres tuercas  $\bigcirc$ (desde abajo) para retirar la placa base  $\bigcirc$ .

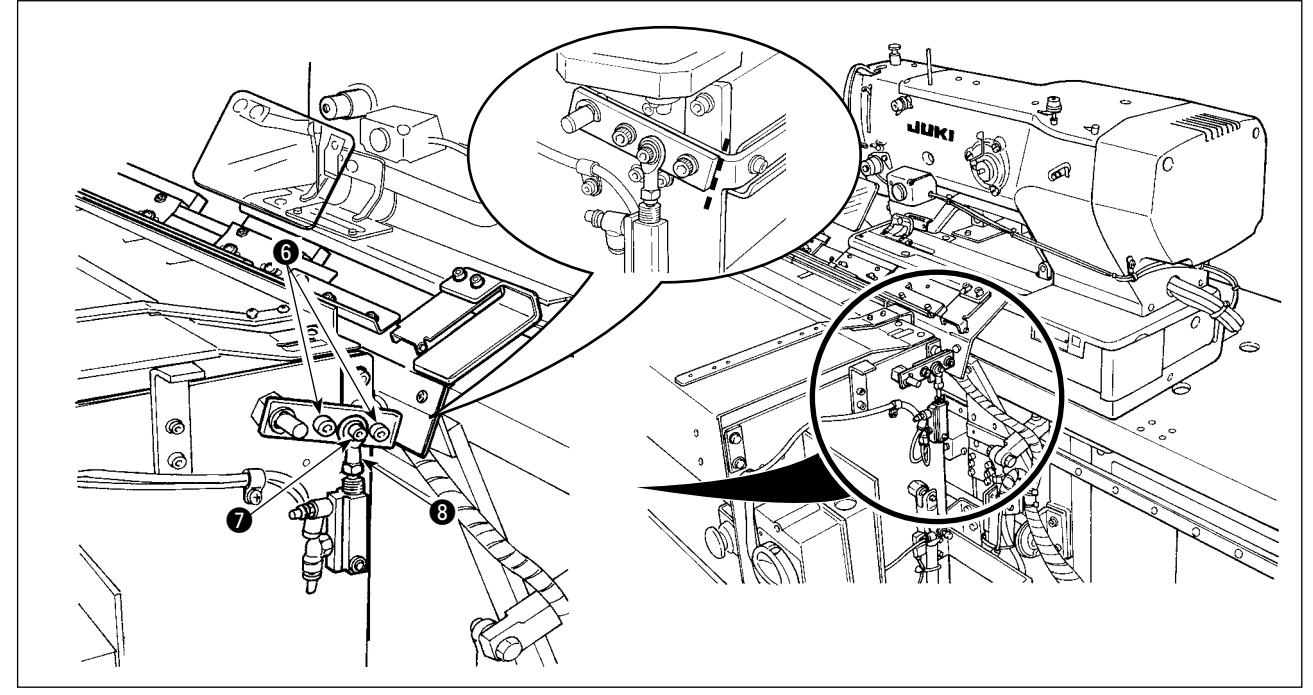

- 3) Utilizando un lápiz o similar, ponga líneas demarcadoras sobre las superficies de unión de piezas, para saber fácilmente la posición de instalación al momento del remontaje; luego, retire los tornillos  $\bigcirc$  y  $\bigcirc$ .
	- \* Existe una arandela en la parte inferior del extremo de varilla <sup>3</sup>. Tenga cuidado para no permitir que se caiga la arandela al retirar el tornillo  $\bullet$ .
- $\boldsymbol{\Omega}$ ta াৰ্ন  $\mathbb{Z}$  $\mathfrak{d}$  $\mathfrak{d}$  $\overline{a}$ 6  $\mathbb{R}$  $\boldsymbol{\Phi}$  $\infty$  $\sigma$  $\mathcal{E}$ 6  $\overline{\phantom{a}}$  $\boldsymbol{\phi}$  and the  $\boldsymbol{\phi}$ ው  $\bf 0$  $\mathscr{E}$
- 4) Fije el cjto. del sujetador auxiliar  $\boldsymbol{Q}$  con los tres tornillos  $\mathbf{\mathbb{O}}$ . Fije provisionalmente los tornillos  $\mathbf{\Theta}$  y  $\mathbf{\Theta}$ y la arandela que se retiraron en el paso 3), alineados con las líneas demarcadoras.

5) Suministre el aire. Apriete firmemente los tornillos  $\mathbf{\Theta}$  y  $\mathbf{\Theta}$ con el soporte  $\bigcirc$  de la placa de reglaje presionado contra la mesa de preajuste  $\mathbf{0}$ 

- 14  $\bf 6$ .<br>በ **6**  $\mathbf{r}$ **ቤ 16**
- 6) Junte las dos mangueras de aire  $\bigcirc$  y el cable !4 del interruptor y átelos con el sujetacables !5. Apriete el tornillo !6. Luego, deslice la cubierta del conducto  $\bigcirc$  en la dirección de la flecha. Coloque las dos mangueras de aire  $\bigcirc$  $y$  el cable  $Q$  del interruptor en el conducto  $y$ reponga la cubierta del conducto  $\bigcirc$ .

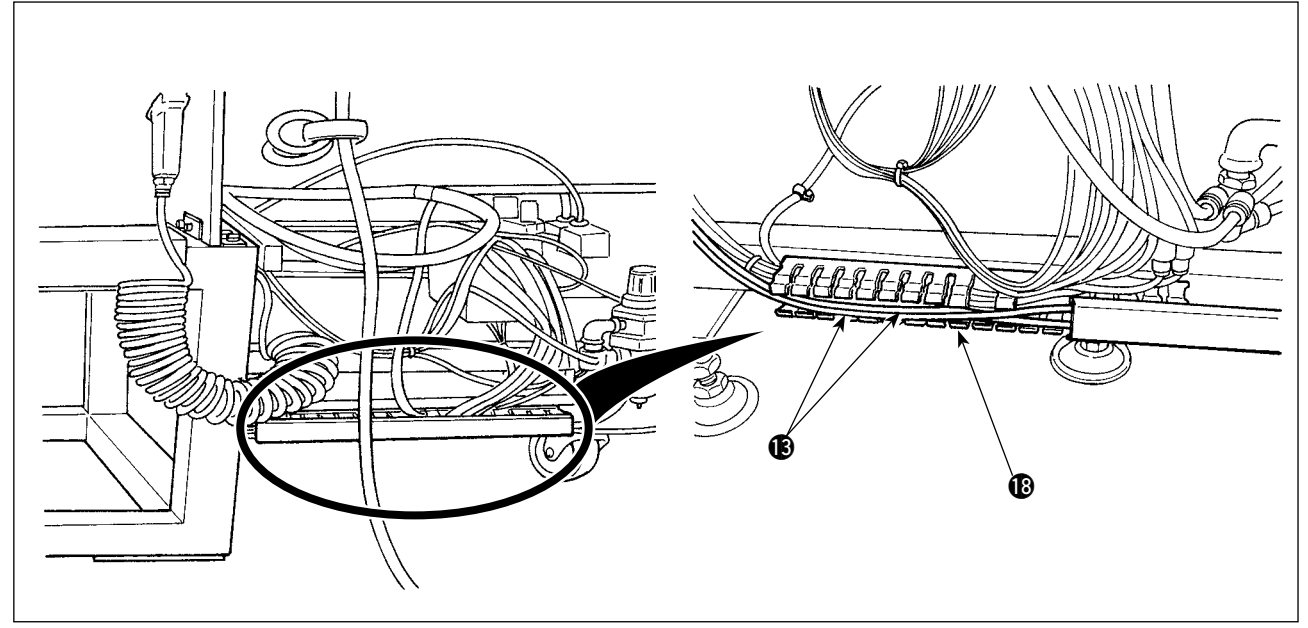

7) Deslice la cubierta del conducto <sup>1</sup> para colocar las dos mangueras de aire <sup>1</sup> en dicho conducto. Luego, cierre la cubierta del conducto **1**.

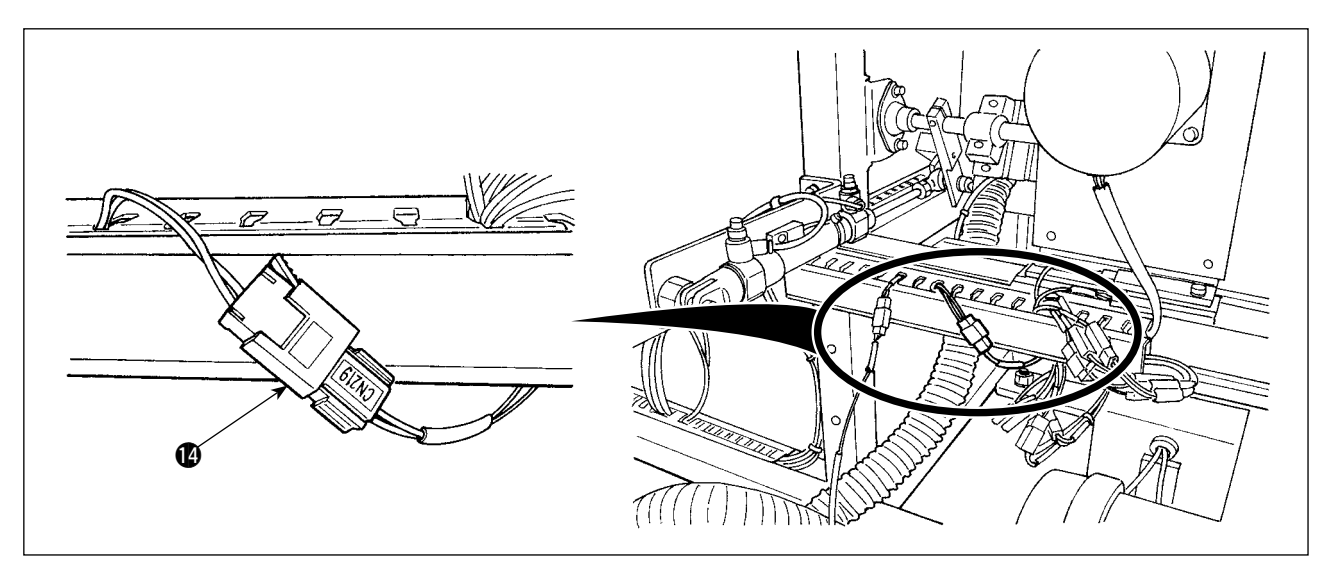

8) Reemplace el cable @ del interruptor con el cable que está conectado a "CN219".

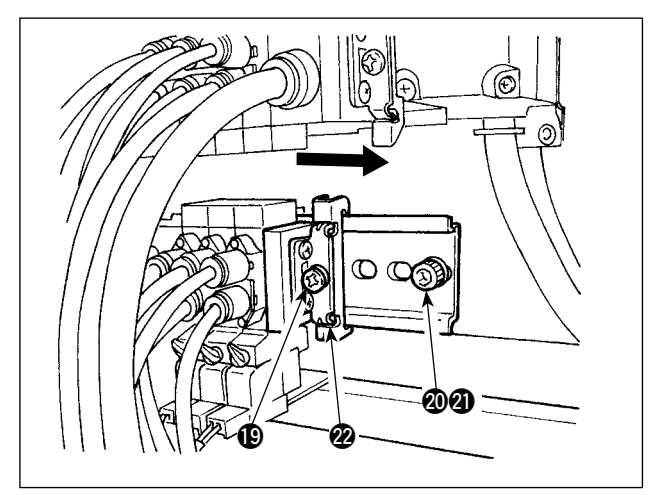

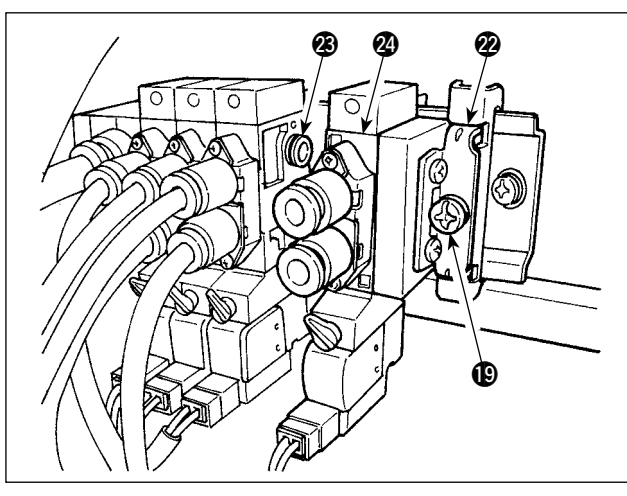

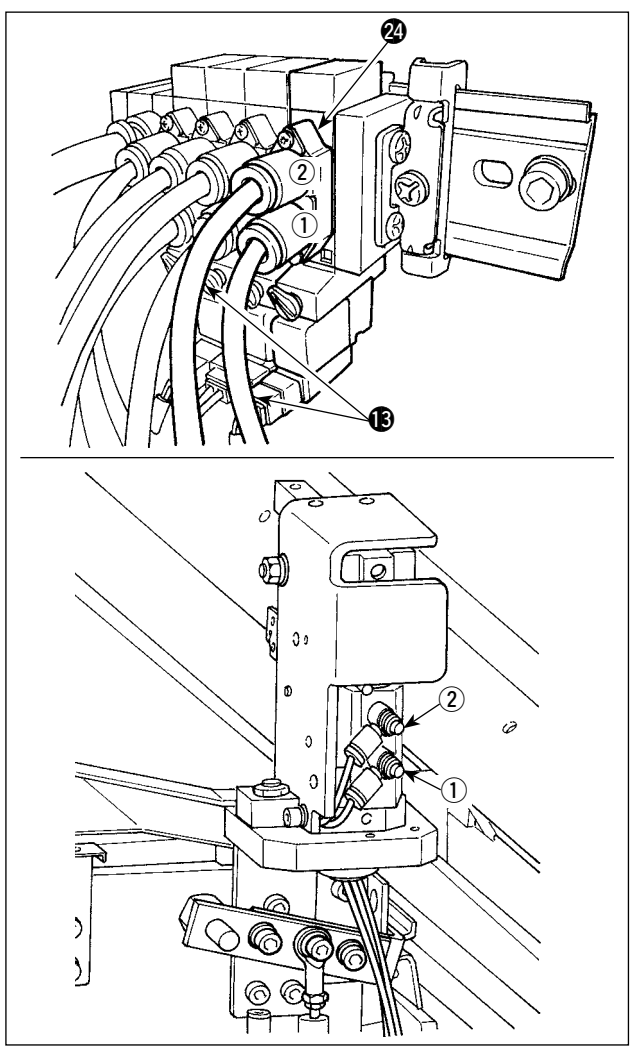

9) Descargue el aire. Retire el tornillo @ y la tuerca **4**. Luego, afloje el tornillo <sup>1</sup> para deslizar el bloque terminal @2 en la dirección de la flecha hasta que se desprenda.

10) Instale la válvula de solenoide @ y el bloque terminal @2 deslizándolos en la dirección de la flecha.

En este punto, compruebe para asegurarse de que el bloque terminal @2 y la válvula de solenoide @4 estén provistos de tres bujes @3 cada uno en un lado.

Apriete el tornillo  $\bullet$  mientras que desplaza el bloque terminal @2 en la dirección de la flecha.

- 11) Apriete el tornillo @ y la tuerca **@**. Conecte las dos mangueras de aire <sup>18</sup> a la válvula de solenoide  $\mathcal Q$ , comprobando que sus números de etiqueta  $(1)$  y  $(2)$  concuerdan con los de sus bujes correspondientes.
	- \* Compruebe cuidadosamente las ubicaciones de montaje de las mangueras de aire  $\mathbf{\circledB}.$

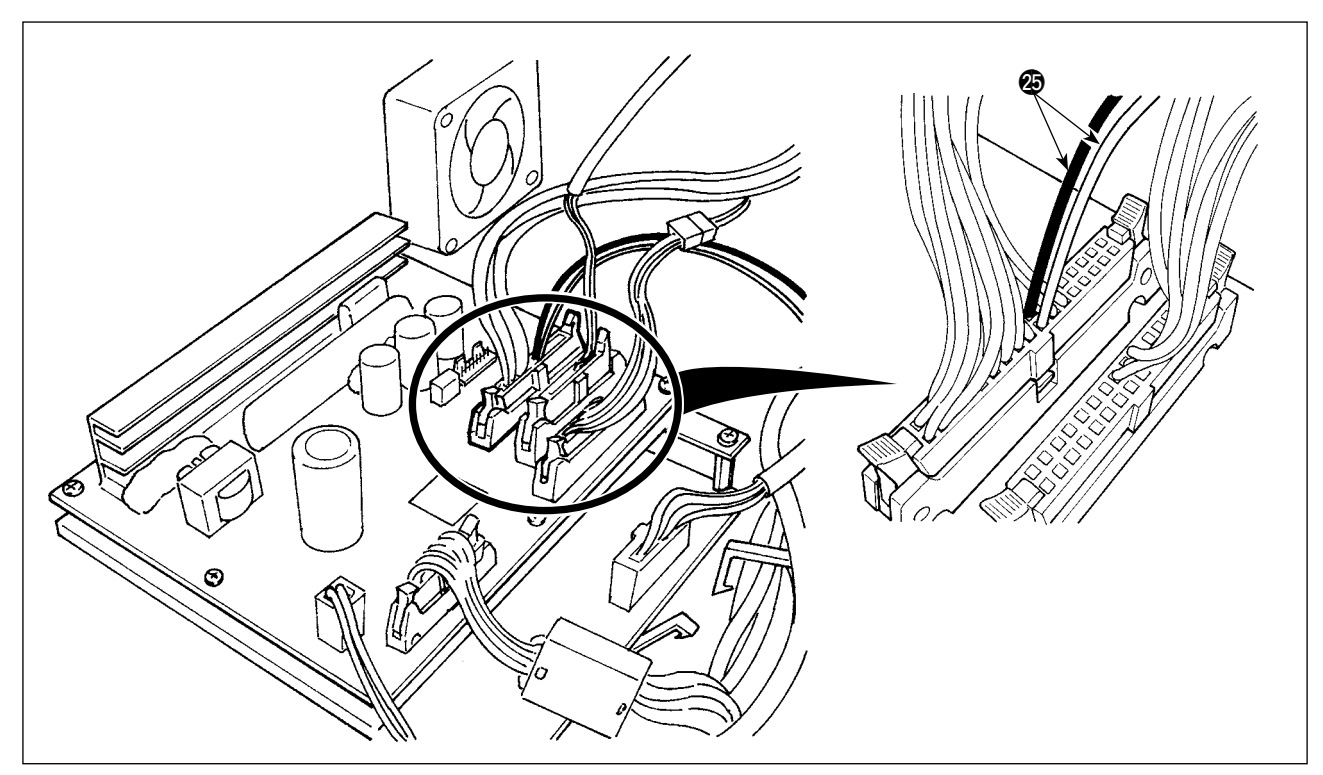

- 12) Abra la caja de control. Conecte el cable @ de la válvula de solenoide a los conectores CN 106 (rojo: 19 espigas; negro: 20 espigas).
	- \* Compruebe cuidadosamente la ubicación del cableado de los conectores rojo y negro.

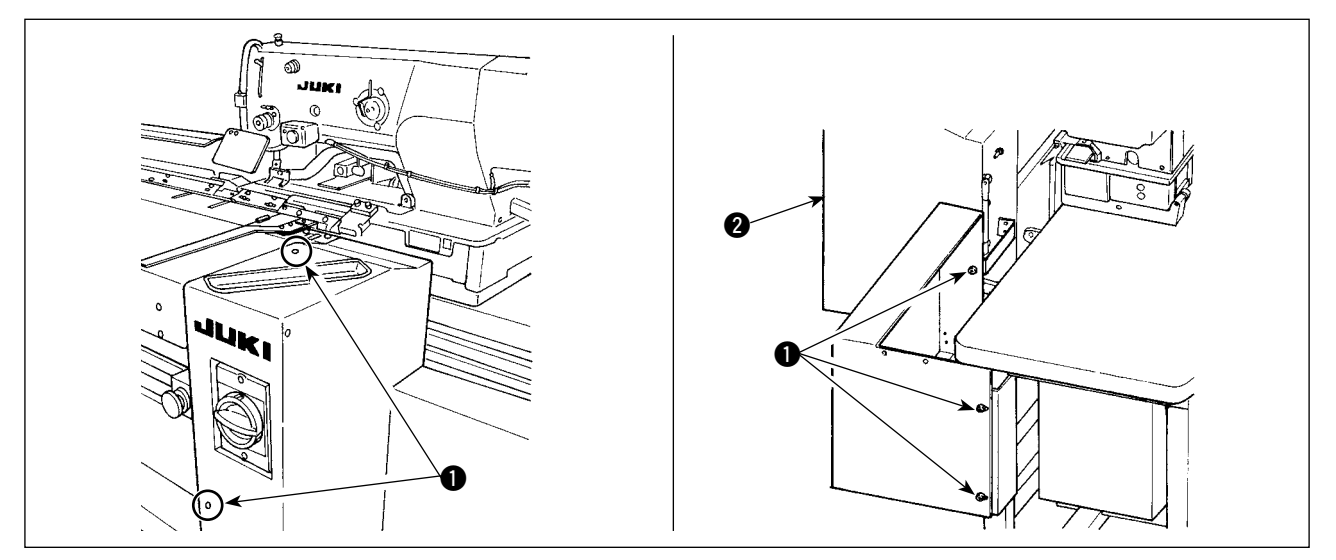

13) Instale la cubierta derecha  $\bigcirc$  y fíjela con los tornillos  $\bigcirc$ .

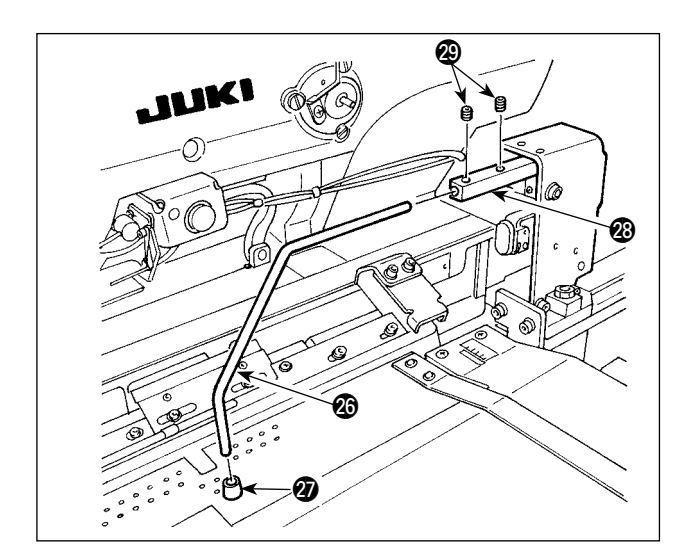

- 14) Coloque la almohadilla de goma @ del prensador del material en el sujetador  $\circled{3}$ . (Coloque la almohadilla en el lado de menor distancia desde la sección acodada hasta la superficie de extremo.)
- 15) Inserte el sujetador @ en el bloque @ del sujetador y fíjelo con los dos tornillos de fijación  $\circledR$ . En este punto, haga el ajuste de modo que los dos tornillos de fijación @9 queden en la ubicación de la ranura de la superficie superior del sujetador  $\circledast$ .

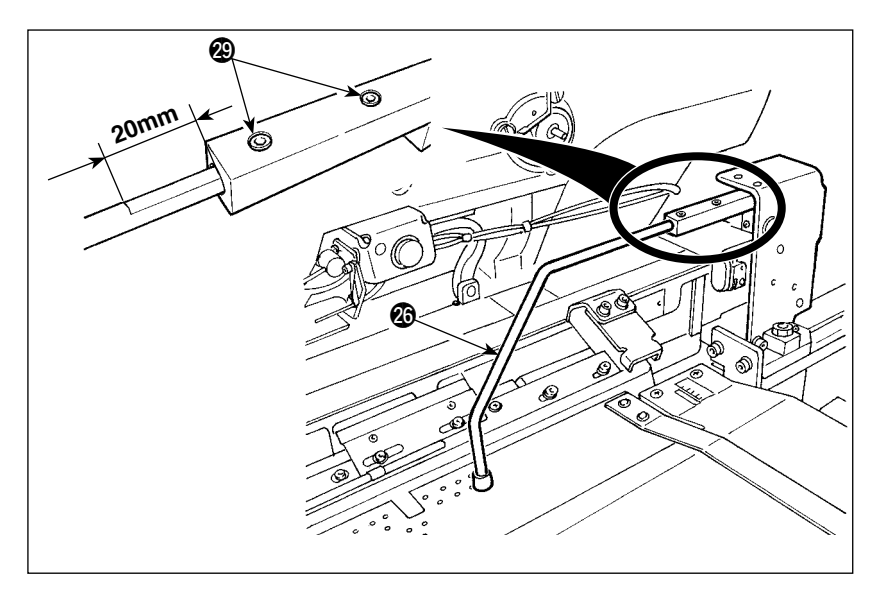

16) Apriete los dos tornillos de fijación @9 dejando una ranura de 20 mm de largo en la superficie superior del sujetador @6. Cuando dichos tornillos se aprietan dejando una ranura de 20 mm de largo, el sujetador @6 queda posicionado tal como se muestra en la figura.

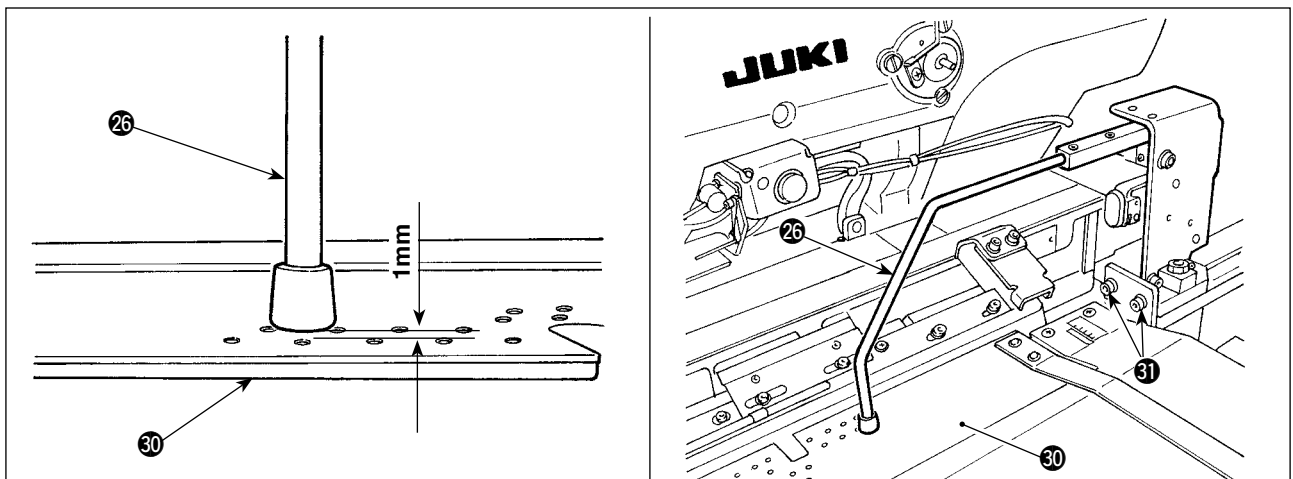

17) Afloje los dos tornillos **3**. Ajuste la altura de la mesa de preajuste **1** de modo que descienda 1 mm cuando el sujetador @6 desciende a su posición inferior.

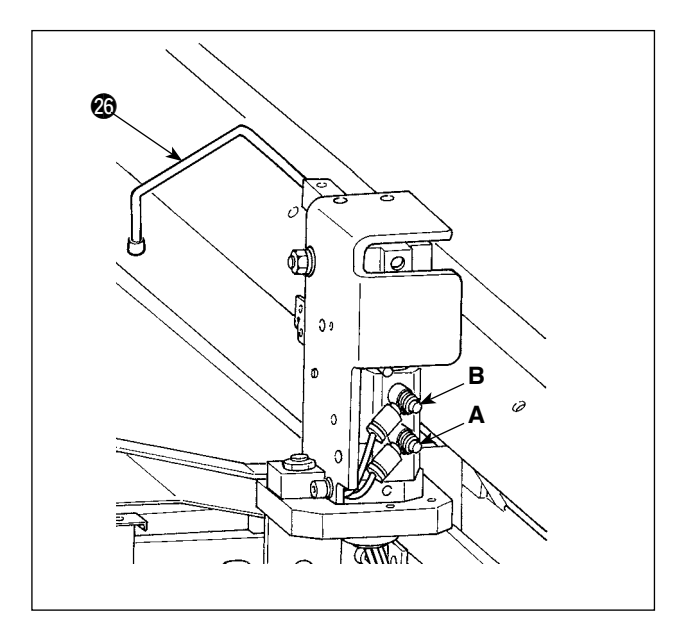

18) Si desea cambiar la velocidad de elevación/ descenso del sujetador @6, ajuste los controladores de velocidad A y B. Para disminuir la velocidad de descenso del

sujetador  $\circled{3}$ , apriete el controlador de velocidad B.

Para disminuir la velocidad de elevación del sujetador  $\circledR$ , apriete el controlador de velocidad A.

#### <span id="page-24-0"></span>**(2) Ajuste del sujetador auxiliar**

**Para** el procedimiento de operación del interruptor de memoria, consulte "II-2-15. [Método](#page-80-0) para) **modificar datos de [interruptores](#page-80-0) de memoria", p. 77.**

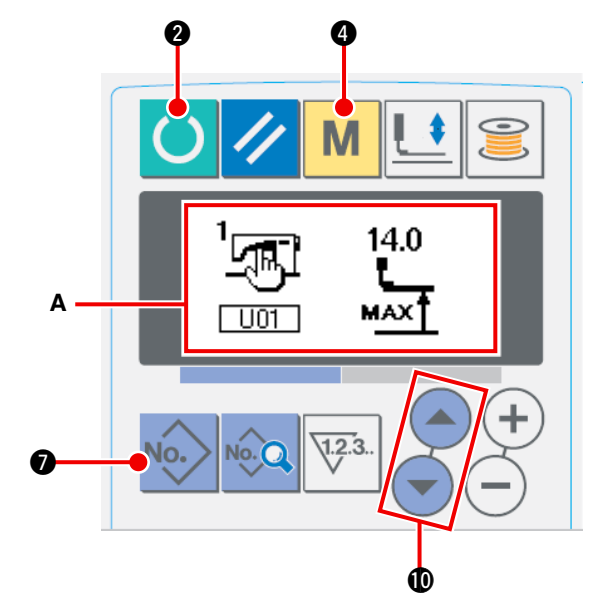

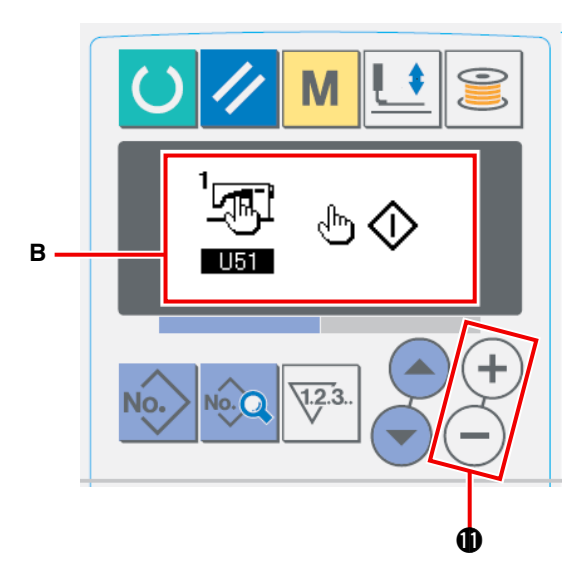

1  **Para ajustar la máquina de coser al modo de entrada de datos**

El cambio de patrón de cosido está habilitado solamente cuando el alumbrado de fondo de la pantalla LCD es azul, es decir, en el modo de entrada de datos. Cuando el alumbrado de fondo es verde, es decir, en el modo de cosido,

pulse la tecla de listo para funcionar  $\bigcirc$   $\bigcirc$ 

para cambiar el modo al modo de entrada de datos.

#### 2  **Selección del interruptor de arranque**

Pulse la tecla de modo  $\mathbf{M}$   $\bullet$  para visualizar la pantalla **A** de edición de datos de interruptores de memoria (nivel 1). Pulse los interruptores

de selección de ítems  $($   $)$   $($   $)$   $($  para selec-

cionar el ítem "U51".

Ajuste la selección del interruptor de arranque a "interruptor de mano" con las teclas de modificación de datos  $(+)$  (-)  $\oplus$ , para visualizar la pantalla de edición **B**.

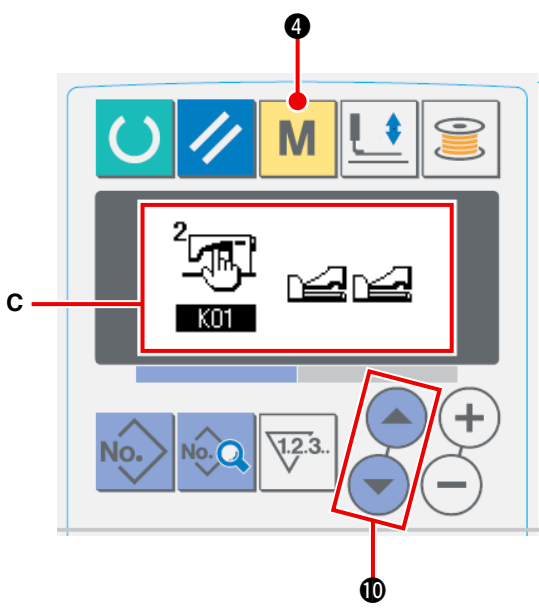

3  **Habilitación del sujetador auxiliar**

Pulse y mantenga pulsada la tecla de modo

M 4 en la pantalla de edición **B** de datos

de interruptores de memoria (nivel 1), para visualizar la pantalla de edición **C** de datos de interruptores de memoria (nivel 2). Pulse los interruptores de selección de ítems  $\left( \begin{array}{c} \end{array} \right)$ 

para seleccionar el ítem "K25".

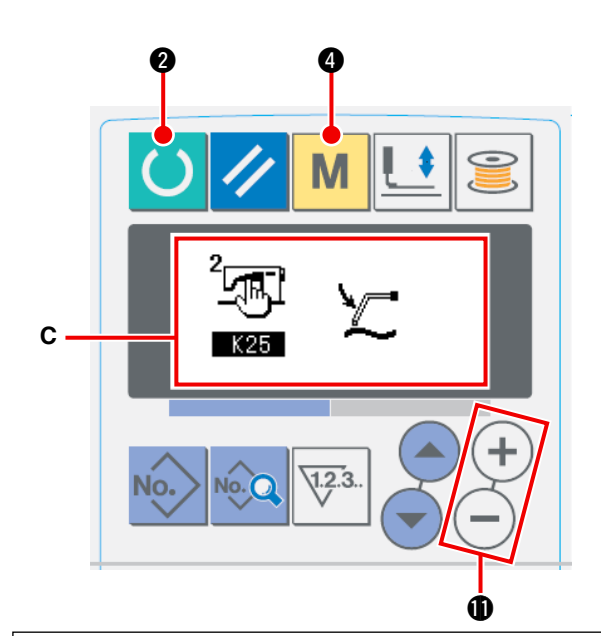

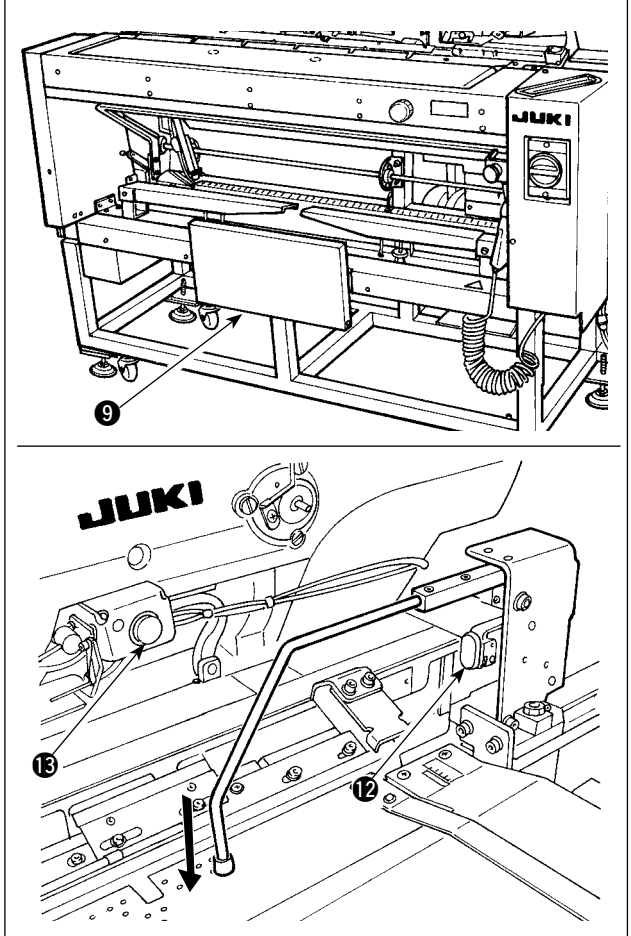

Habilite el ajuste del sujetador auxiliar con las teclas de modificación de datos  $(+)$  (-)  $\oplus$ , para visualizar la pantalla de edición **C**.

4 **Accionamiento del sujetador auxiliar** Pulse la tecla de listo para funcionar **2** 

para que la máquina de coser pase al modo de cosido. (Estado en que la pantalla es verde.)

Cuando se presiona el interruptor de rodilla  $\mathbf{Q}$ , el dispositivo de succión de la tela empieza a succionar el material y el sujetador auxiliar desciende.

Cuando se presiona nuevamente el interruptor de rodilla  $\bullet$ , el dispositivo de succión de la tela deja de succionar el material y el sujetador auxiliar se eleva.

Cuando se presiona y luego se libera el interruptor de mano  $\bullet$ , se enciende la lámpara **B** de succión de tela, el sujetador auxiliar se eleva, y la mesa de preajuste se desplaza hacia el lado del cabezal de la máquina.

Si se presiona el interruptor de rodilla  $\bullet$  cuando la lámpara **®** de succión de la tela está encendida, se detiene la entrega del material y la mesa de preajuste retorna a su posición inicial.

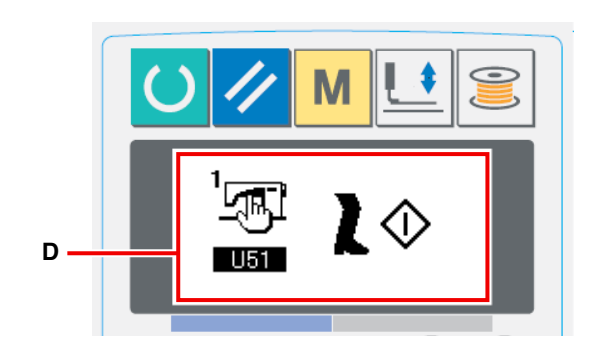

#### **[En caso de que el interruptor de rodilla se ajusta para actuar como el interruptor de arranque]**

Cuando se ha seleccionado el ítem "U51" para seleccionar el "interruptor de rodilla" **D** como el interruptor de arranque, el dispositivo de succión continúa succionando el material y el sujetador auxiliar continúa descendiendo a su posición inferior cuando el interruptor de rodilla  $\bullet$  se mantiene presionado. Si se presiona el interruptor de mano  $\bullet$  cuando el interruptor de rodilla  $\bullet$  se mantiene presionado, el dispositivo de succión dejará de succionar y el sujetador auxiliar se elevará para retornar a su estado inicial. Cuando se libera el interruptor de rodilla  $\mathbf{Q}$ , el sujetador auxiliar se eleva y la mesa de preajuste se desplaza hacia el lado del cabezal de la máquina.

## <span id="page-26-0"></span> **4. OPERACIÓN Y AJUSTES**

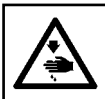

#### **ADVERTENCIA:**

**Desconecte la corriente eléctrica antes de empezar el trabajo para evitar accidentes causados por el arranque brusco de la máquina de coser.**

#### **4-1. Operación de interruptores y ajuste de componentes neumáticos**

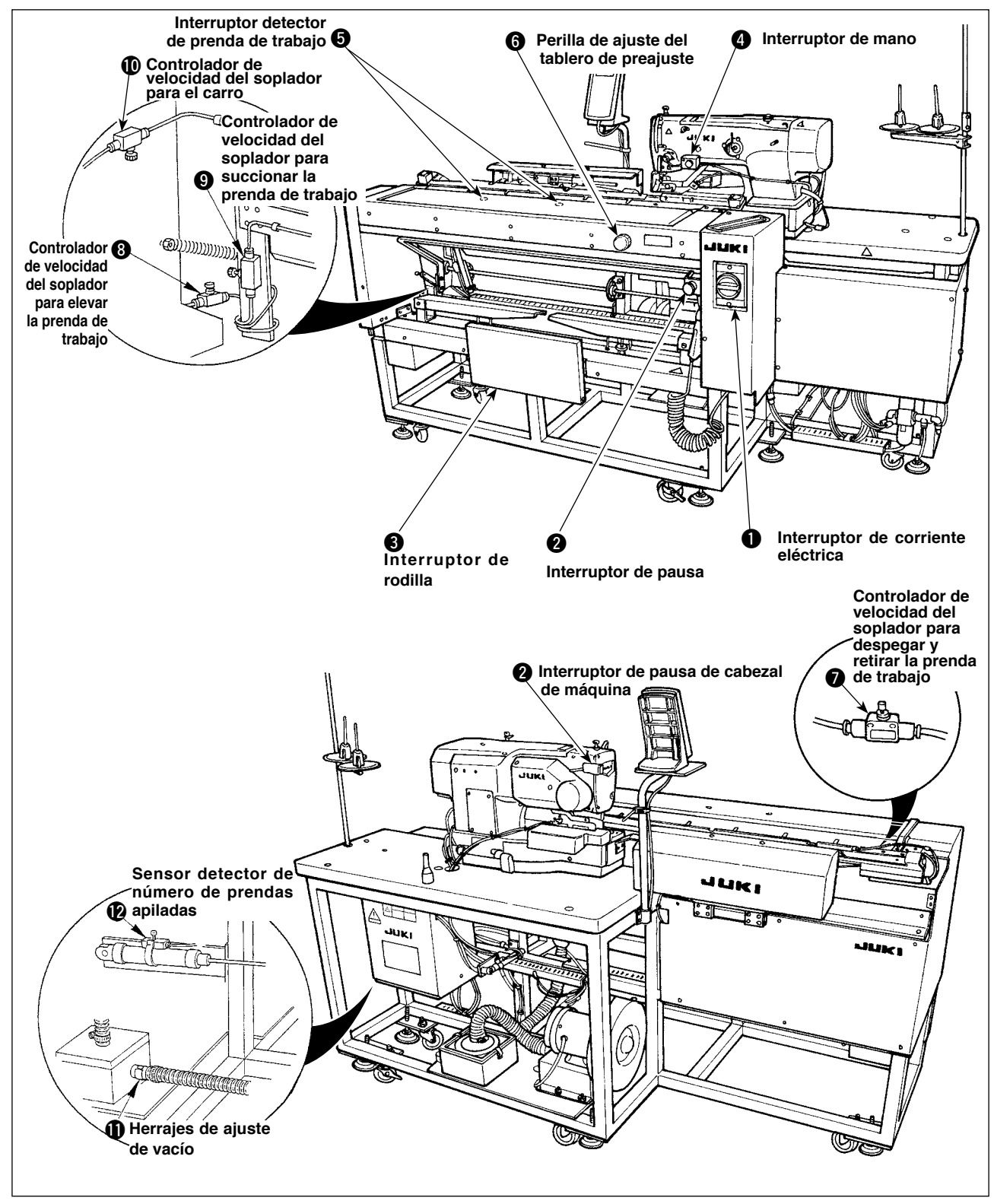

#### **(1) Interruptor de corriente eléctrica**

Utilice este interruptor para conectar/desconectar (ON/OFF) la corriente eléctrica de la unidad.

### **(2) Interruptor de pausa, Interruptor de pausa del cabezal de la máquina**

Utilice este interruptor para detener el funcionamiento de la máquina..

#### **(3) Interruptor de rodilla**

<span id="page-27-0"></span>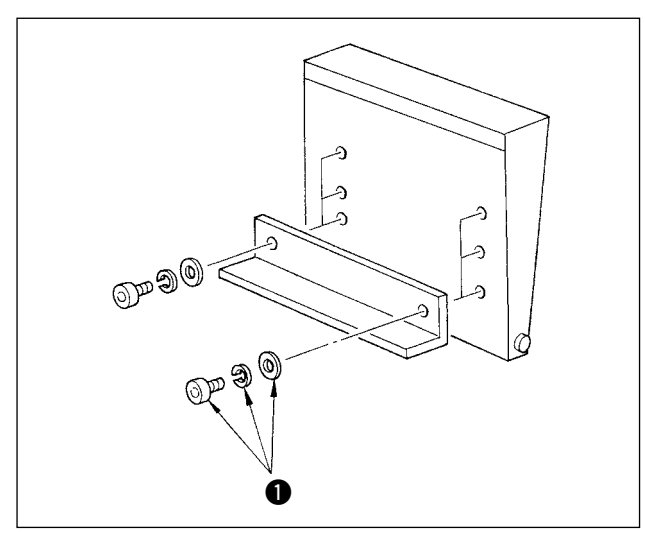

La altura de este interruptor puede ajustarse a tres posiciones. (Al momento de la entrega, se encuentra ajustado en fábrica a la altura intermedia.) Afloje los dos tornillos  $\bigcirc$  en la parte de atrás del interruptor de rodilla, y fije el interruptor a la altura que le permita operarlo con facilidad.

Este interruptor se utiliza como interruptor de arranque en el modo A, y como interruptor de cancelación de preajuste en el modo B.

El uso de ya sea el interruptor de rodilla o el interruptor de mano como interruptor de arranque puede seleccionarse con datos de interruptor de memoria **U51** 

(Para el procedimiento de ajuste de la selección del interruptor de arranque en el modo A o en el modo B, consulte **"**@**-2-15. Cómo [modificar](#page-80-0) datos de interruptores de [memoria",](#page-80-0) p. 77.**)

**Tenga cuidado para no dejar caer el interruptor de rodilla al retirar los tornillos.**  $\mathbf{I}$ 

#### **(4) Interruptor de mano**

Este interruptor se utiliza como interruptor de arranque o interruptor de cancelación de preajuste.

(Véase el "interruptor de rodilla" anteriormente descrito.)

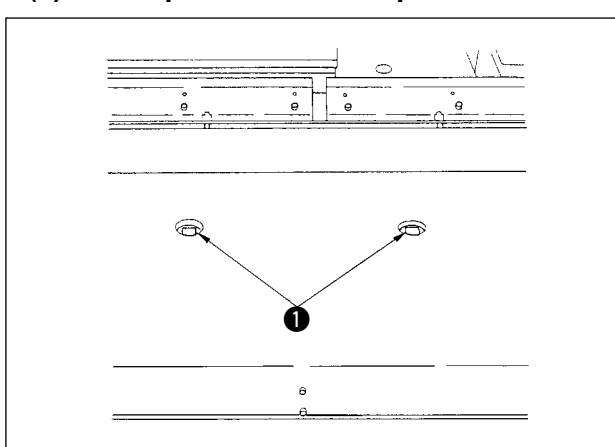

### **(5) Interruptor detector de prenda de trabajo**

#### **(6) Perilla de ajuste del tablero de preajuste**

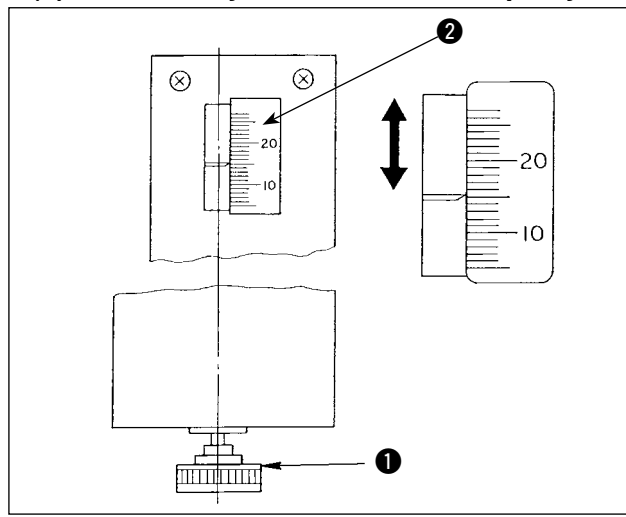

Este interruptor evita el malfuncionamiento cuando no hay ninguna prenda de trabajo colocada en la máquina.

Cuando cualquiera de los dos interruptores detectores  $\bigcirc$  detecta una prenda de trabajo, la máquina es accionada.

Tenga cuidado para no colocar sus manos ni ninguna otra cosa excepto productos de cosido en los interruptores detectores  $\bigcirc$ .

Si se utiliza una pieza negra que absorbe luz, el sensor detector podría ser inoperante. En este caso, la función de detección puede desactivarse seleccionando el No. U52 de interruptor de memoria.

(Consulte **"**@**-2-15. Cómo [modificar](#page-80-0) datos de in[terruptores](#page-80-0) de memoria", p. 77**.)

Utilice esta perilla para ajustar el margen de costura.

Inserte en el aquiero la perilla de ajuste  $\bullet$  del tablero de preajuste, que se suministra en la caja de herramientas, y gire la perilla para ajustar el margen de costura al valor indicado por el demarcador de escala 2. (Consulte **"**!**-4-3. [Ajuste](#page-37-0) del margen de [costura",](#page-37-0) p. 34.**)

Tras el ajuste, quarde la perilla  $\bullet$  en la caja de herramientas para evitar su pérdida.

### **(7) Ajuste del soplador de aire**

<span id="page-28-0"></span>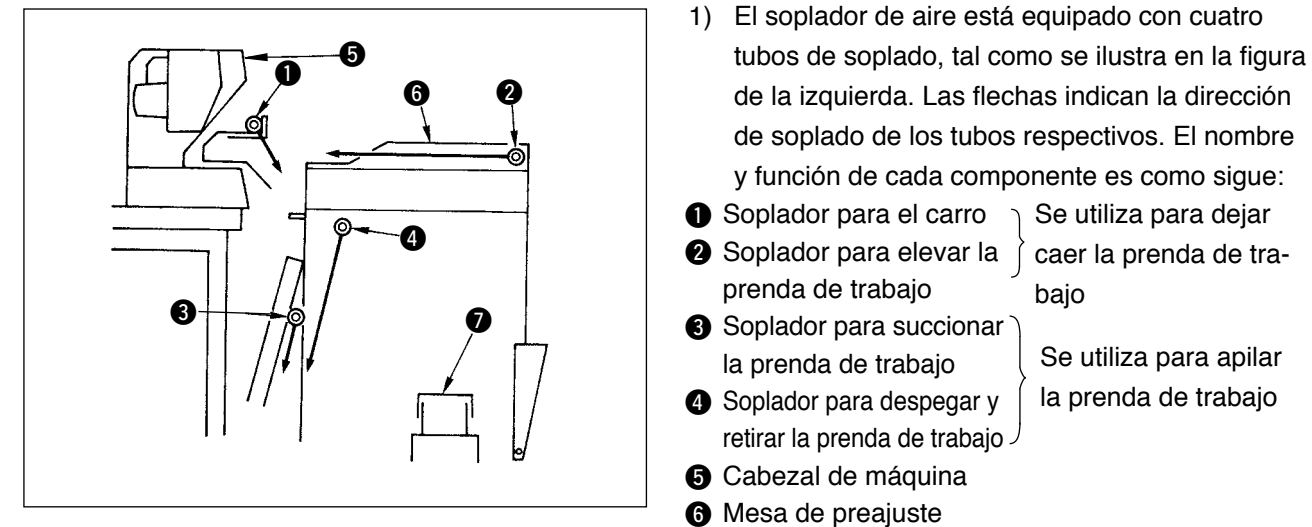

 $\bullet$  Tablero de apilado

Se utiliza para dejar caer la prenda de tra-

Se utiliza para apilar la prenda de trabajo

bajo

2) Los controladores de velocidad que se utilizan para ajustar el soplado de aire de los tubos de soplado de aire  $\bigcirc$  a  $\bigcirc$  son como se muestran en la figura de abajo.

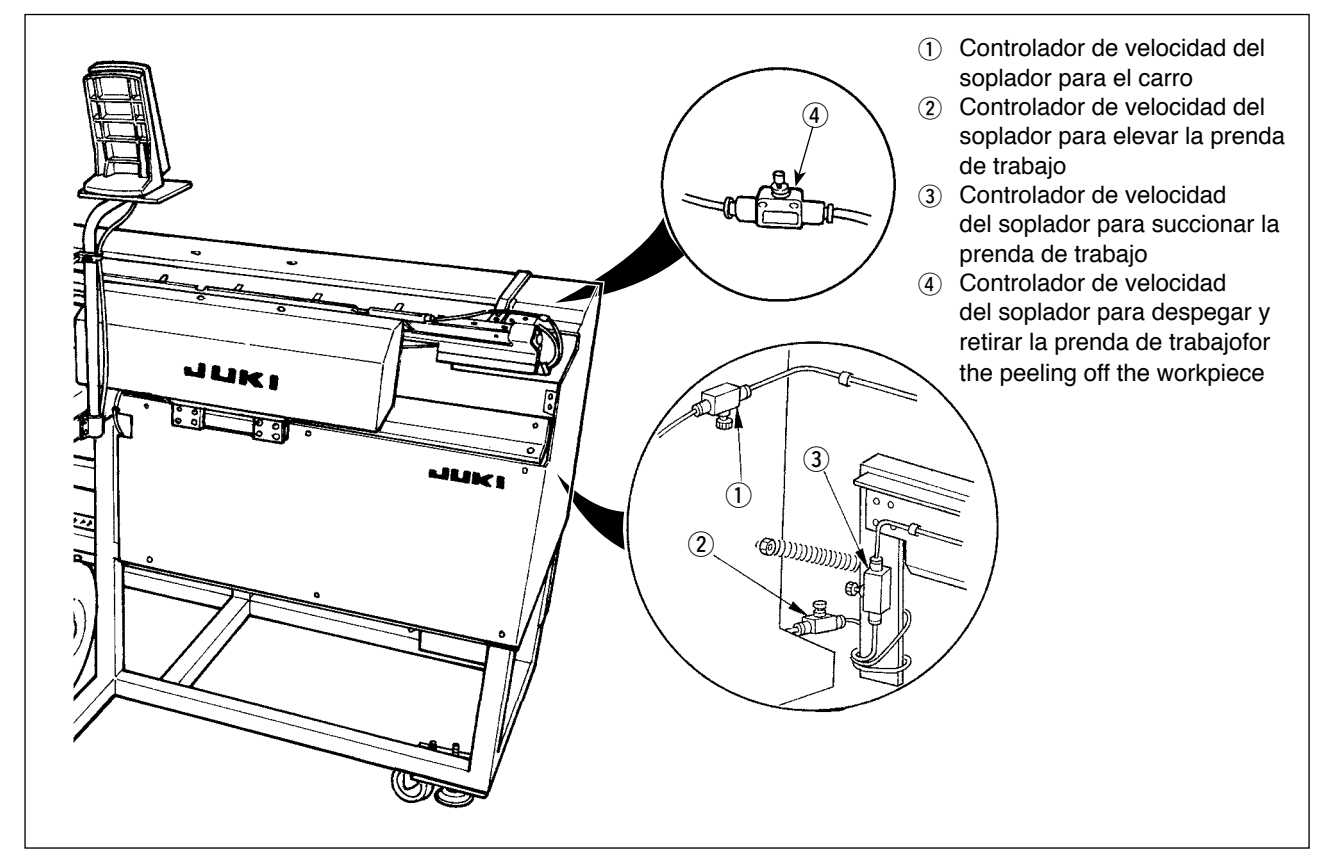

3) Tabla de relación entre los valores de ajuste de los controladores de velocidad al momento de la entrega y el espesor de los materiales.

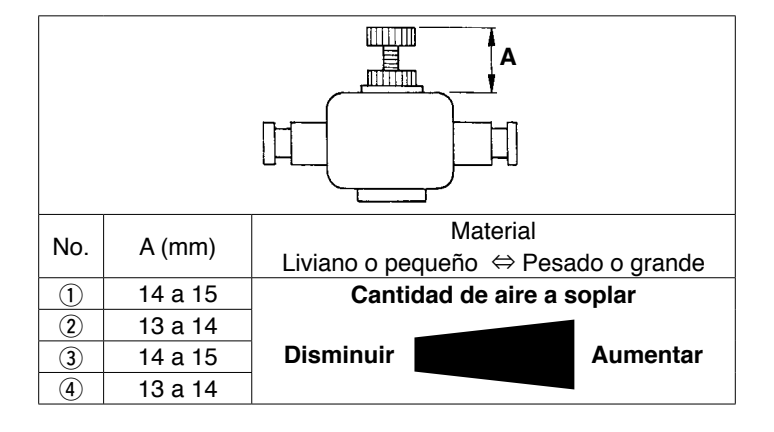

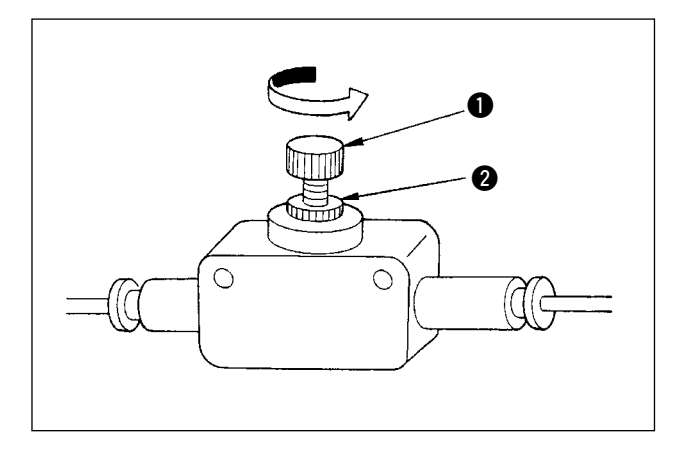

4) Gire la perilla  $\bigcirc$  del controlador de velocidad en la dirección indicada por la flecha para aumentar la cantidad de aire a soplar. Tras el ajuste, fije la perilla en la posición ajustada utilizando la contratuerca <sup>2</sup>.

**Hacer el ajuste de la cantidad de aire a soplar mientras que la máquina está en funcionamiento es muy peligroso. Por lo tanto, asegúrese de desconectar (OFF) la corriente eléctrica de la máquina antes de efectuar el ajuste.**

- 5) Cómo ajustar el soplador de aire para dejar caer la prenda de trabajo Cuando se cose un material pesado o de gran tamaño, abra completamente el controlador  $(1)$  primero. Si la prenda de trabajo no cae fácilmente, afloje gradualmente el controlador de velocidad (2) para aumentar la cantidad de aire a soplar debidamente. Cuando se cose un material liviano o material fofo, ajuste el controlador de velocidad 2 al valor ajustado de aire a soplar.
- 6) Cómo ajustar el soplador de aire para apilar la prenda de trabajo Cuando se cose un material pesado o de gran tamaño, afloje los controladores de velocidad  $(3)$  y  $(4)$ para aumentar la cantidad de aire a soplar debidamente. Cuando se cose un material liviano, ajuste el controlador de velocidad 3 al valor ajustado al momento de la entrega y apriete el controlador de velocidad (4) para aumentar la cantidad de aire a soplar.

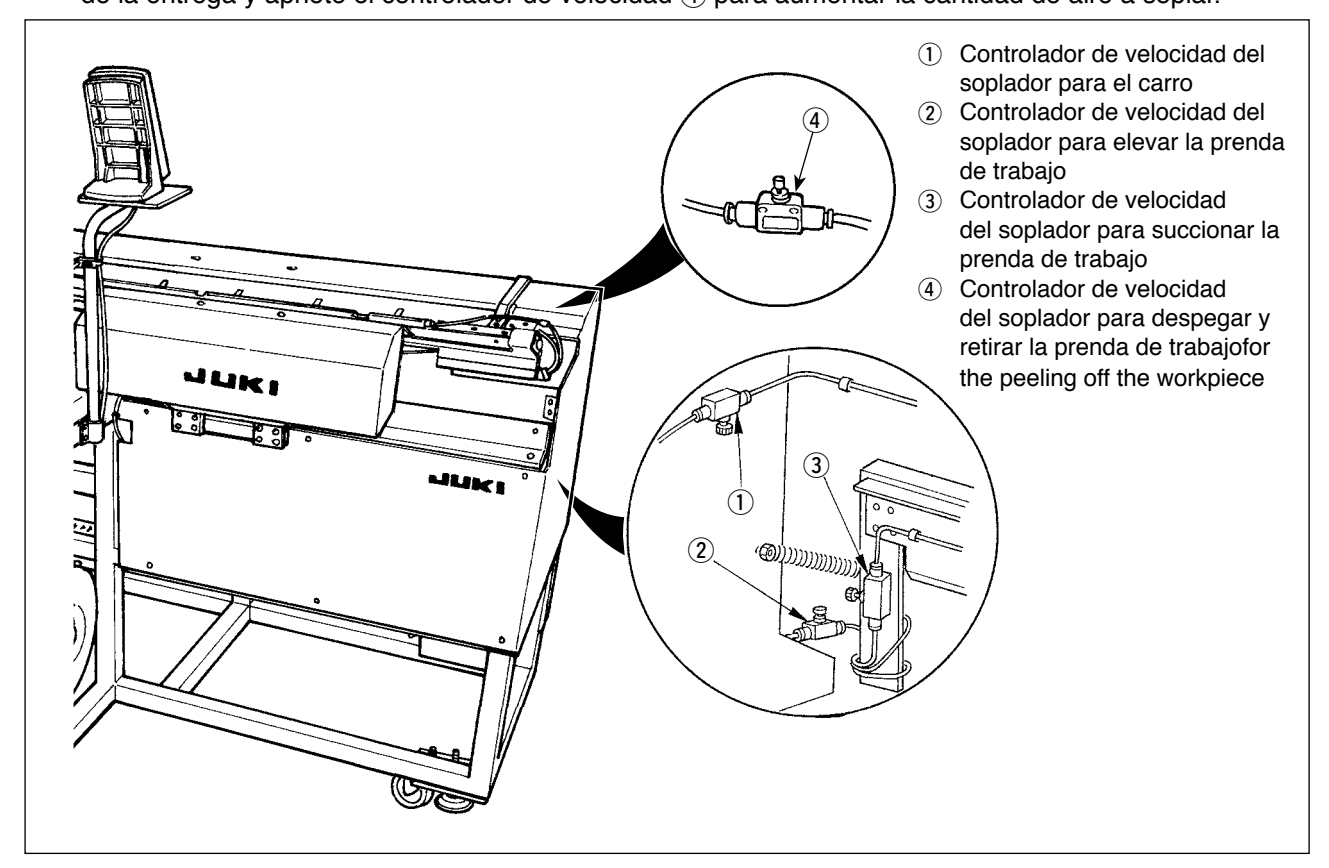

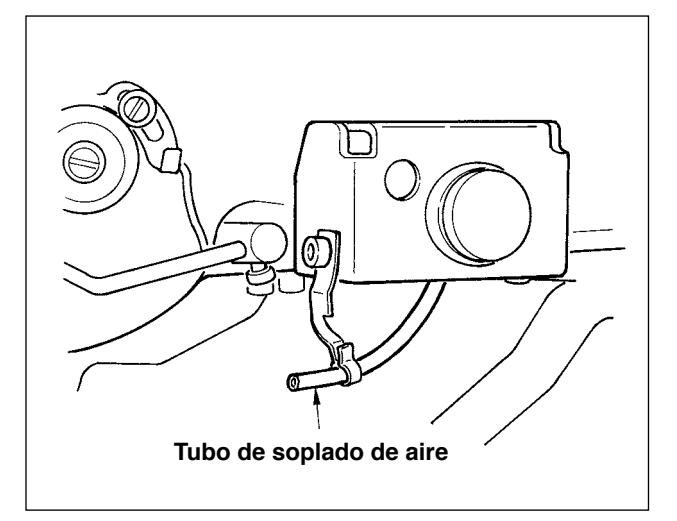

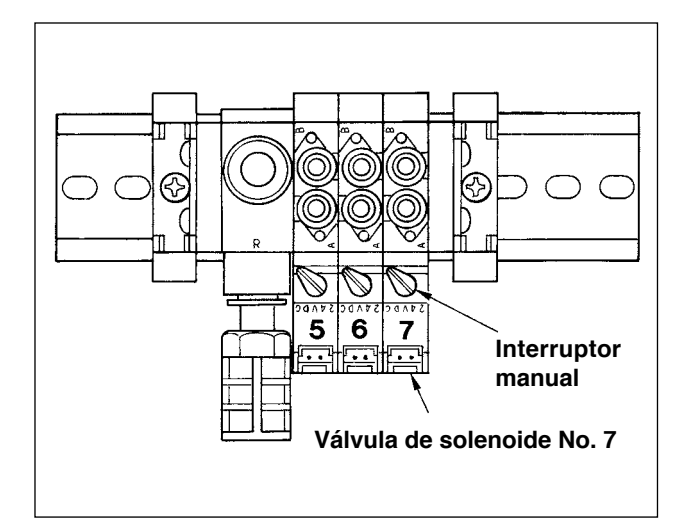

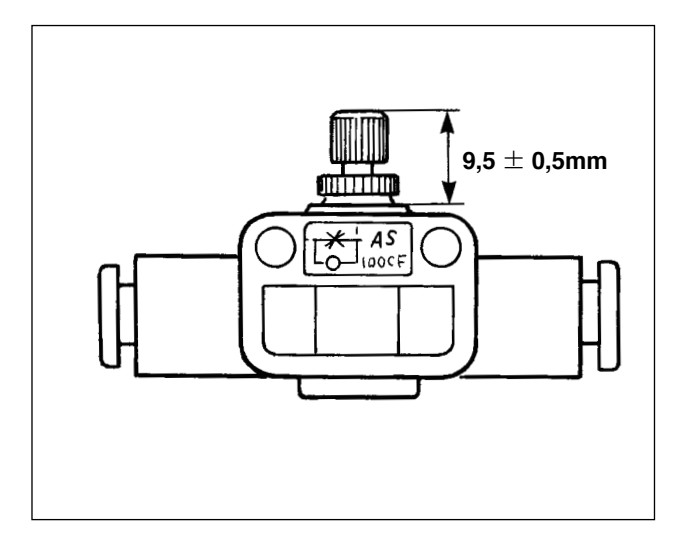

7) Cómo ajustar el soplador de aire para la barra de agujas

Cuando el polvo acumulado en el área de la barra de agujas cae y queda atrapado entre las costuras, ajuste la dirección y potencia del soplador de aire. El soplador de aire sopla para eliminar el polvo y evitar que éste caiga y se acumule bajo la aguja. Para la dirección del soplador de aire, corrija la instalación del tubo. Ajuste el soplador de aire de modo que el aire sople lo más próximo al área de la mandíbula del brazo de la máquina.

Presione y gire el interruptor manual de la válvula de solenoide No. 7 para comprobar su movimiento. La potencia del soplador de aire se ajusta con el controlador de velocidad. Cuando se presiona y gira el interruptor manual de la válvula de solenoide No. 7, el empujador es accionado y también el soplador de aire de la barra de agujas es accionado simultáneamente. Tras el ajuste, haga que el interruptor manual recobre su estado normal dado que queda enclavado cuando es presionado y girado. Ajuste el controlador de velocidad ubicado sobre el tubo negro ramificado del tubo amarillo conectado desde la válvula de solenoide No. 7.

El soplador de aire es accionado durante la operación de la máquina cuando se ejecuta el cosido continuamente. Tenga cuidado para no aumentar excesivamente la cantidad de aire a soplar para no afectar el cosido. Valor de ajuste estándar:  $9.5 \pm 0.5$  mm

#### **(8) Herrajes para ajuste de vacío**

<span id="page-31-0"></span>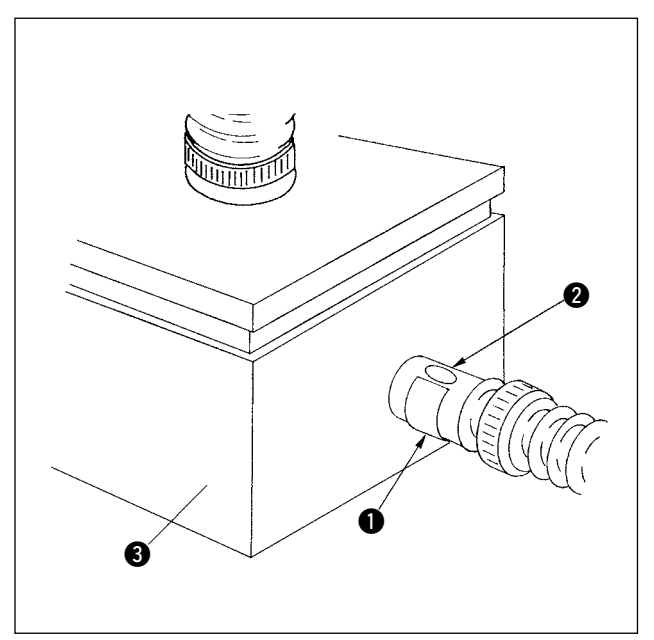

Estos herrajes se utilizan para ajustar la fuerza de succión con vacío parcial del tablero de preajuste para succionar la prenda de trabajo. El ajuste se realiza girando el herraje  $\bullet$ . Para operación normal, el agujero  $\bigcirc$  del herraje no debe cerrarse. Sin embargo, cuando se cose un material de gran tamaño o de textura tosca, el aquiero @ debe cerrarse.

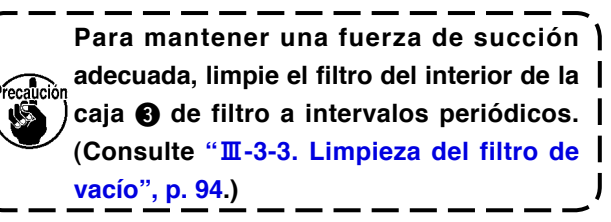

#### **(9) Sensor detector de número de prendas apiladas**

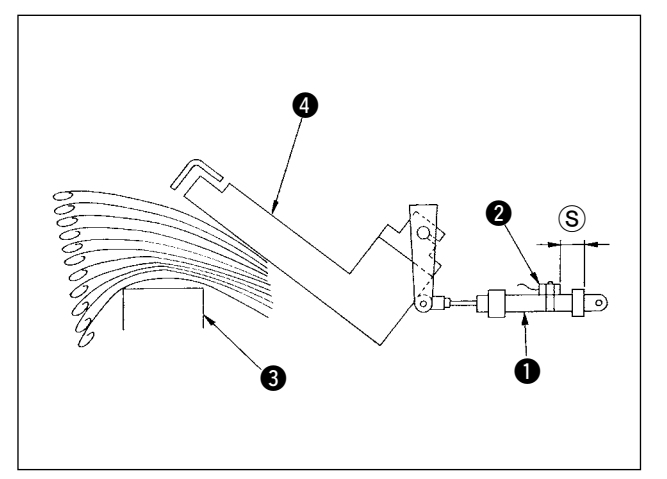

- 1) El sensor **@** montado sobre el cilindro **@** que acciona el empujador @ detecta el espesor de las prendas apiladas sobre el tablero de apilado 3 cuando el apilador es accionado.
- 2) Es posible hacer el ajuste para que suene la alarma cuando el espesor de las prendas apiladas sobre el tablero alcanza un valor deseado que se especifica cambiando la posición del sensor @ con un destornillador Phillips. (La distancia S se ha ajustado en fábrica a 40 mm al momento de la entrega. Este valor es equivalente a la altura alcanzada cuando se apilan aproximadamente de 120 a 140 prendas hechas de popelina T/C. Si el sensor @ se mueve a la derecha, la alarma ocurrirá antes.)

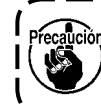

**Tenga en cuenta que la máquina de coser no se detiene cuando ocurre esta alarma.**

#### **(10) Medidas a adoptar en caso de un corte eléctrico durante la operación**

<span id="page-32-0"></span>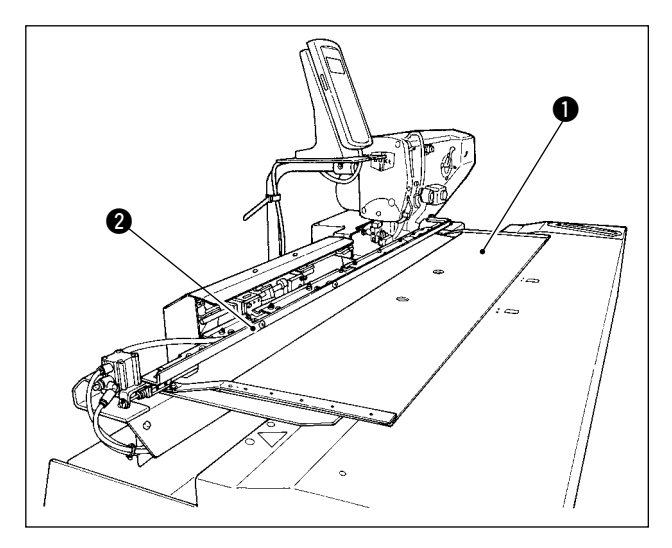

En caso de que la electricidad se interrumpe cuando el material se está colocando en su posición de cosido y el tablero de preajuste  $\bullet$  y el carro  $\bullet$ entran en contacto uno con otro, descargue el aire de la máquina, presione ligeramente el tablero de preajuste  $\bullet$  hacia atrás, eleve el carro  $\bullet$  con la mano, y mueva el tablero de preajuste  $\bullet$  hacia el lado operador para que vuelva a su posición original. Luego, conecte el aire a la máquina.

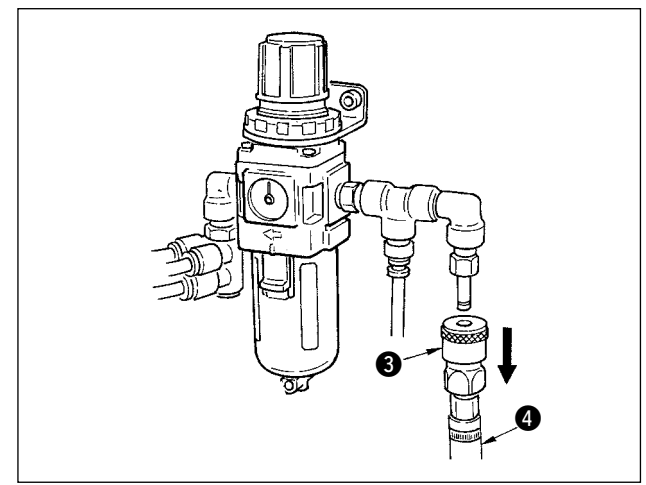

Para descargar el aire de la unidad, presione la junta de un toque <sup>3</sup> en la dirección de la flecha, y retire la manguera  $\bullet$ . Para el procedimiento de conexión, consulte **"**!**-3-3. [Instalación](#page-8-0) de la man[guera](#page-8-0) de aire", p. 5**.

## <span id="page-33-0"></span> **4-2. Operación de la máquina de coser**

#### **(1) Lubricación**

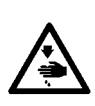

#### **AVISO :**

**Para protegerse contra posibles lesiones personales debido a un arranque brusco de la máquina de coser, cerciórese de comenzar el siguiente trabajo después de desconectar la corriente y de estar seguro que el motor está completamente parado.**

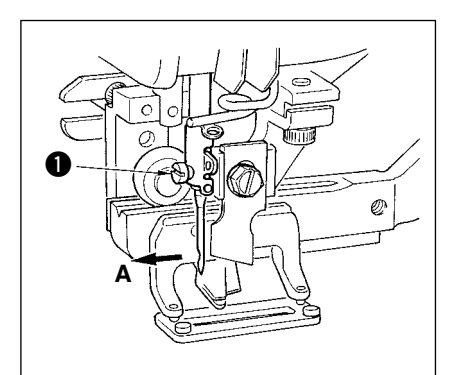

Coloque la aguja con la parte cóncava mirando hacia la operadora A, inserte completamente la aguja en el agujero sujetador de aguja, y apriete el tornillo  $\bullet$  sujetador de la aguja. Use una DP x 5(#11J, #14J).

١

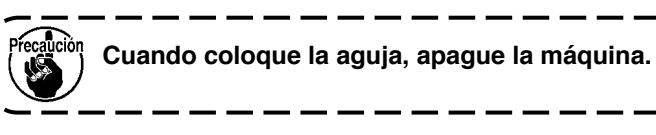

#### **(2) Modo de enhebrar la aguja**

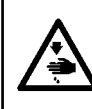

**AVISO :**

**Para protegerse contra posibles lesiones personales debido a un arranque brusco de la máquina de coser, cerciórese de comenzar el siguiente trabajo después de desconectar la corriente y de estar seguro que el motor está completamente parado.**

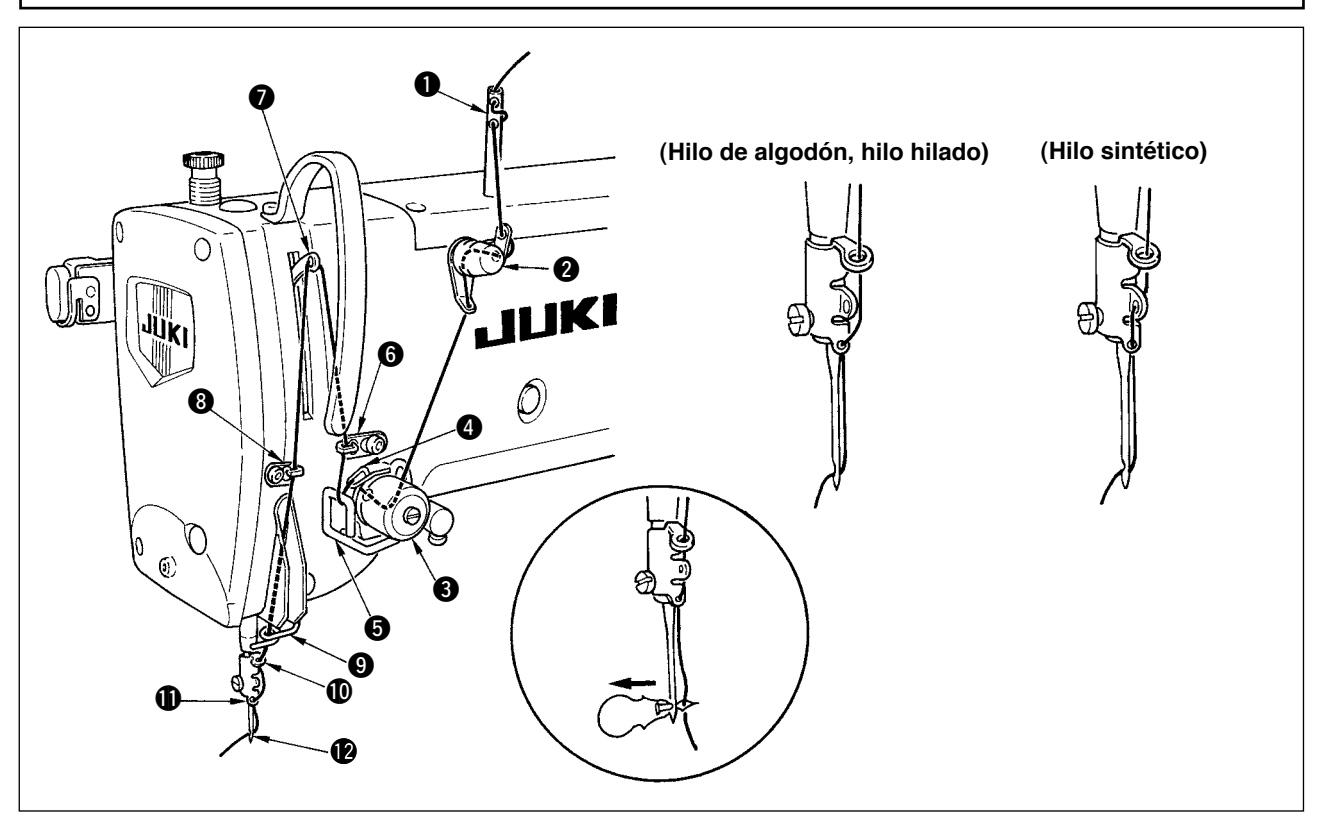

Pase el hilo de aguja en el orden de  $\bigcirc$  a  $\bigcirc$  como se ilustra en las figuras.

El enhebrado se pude hacer fácilmente usando el enhebrador de aguja que se suministra con la máquina de coser. Cambie el método de enhebrar la guía del hilo de acuerdo al hilo que use.

#### <span id="page-34-0"></span>**(3) Modo de ajustar la tensión del hilo de bobina**

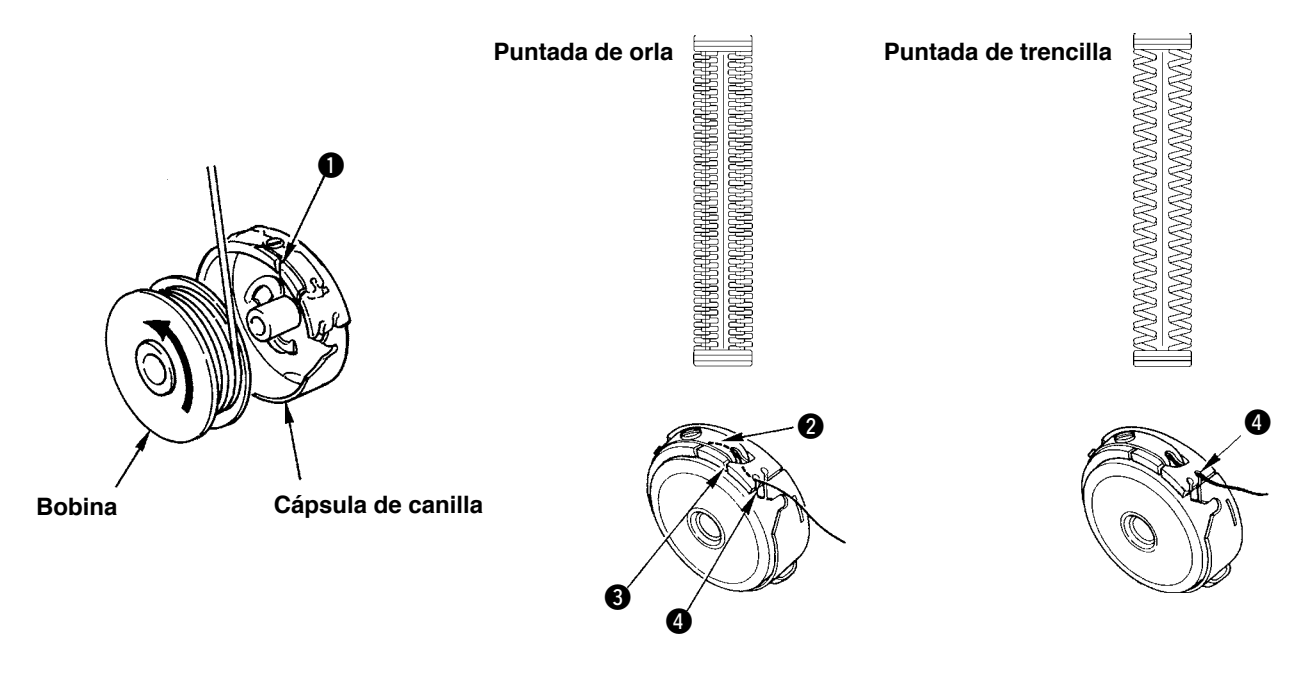

#### **Dirección rotacional de bobina y enhebrado**

- 1) Encaje bien la bobina de modo que el eje gire en la dirección de la flecha.
- 2) Pase el hilo por la rendija  $\bigcirc$  del hilo, luego por debajo del muelle tensor  $\bigcirc$ , nuevamente por la rendija del hilo  $\bigcirc$ , y tire del hilo desde  $\bigcirc$ .
- 3) El modo de enhebrar en @ para pespunte de orla es diferente del de pespunte de sobreorilla. Ponga cuidado.

#### **(4) Modo de ajustar la tensión del hilo de bobina**

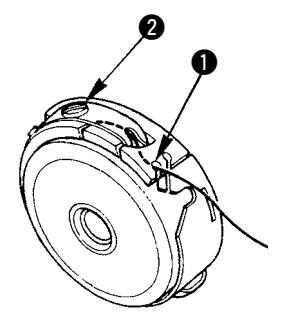

Ajuste la tensión del hilo de bobina como se indica a continuación cuando el hilo de bobina se tira hacia arriba en la posición en que la rendija  $\bigcirc$  del hilo de la cápsula de canilla sube.

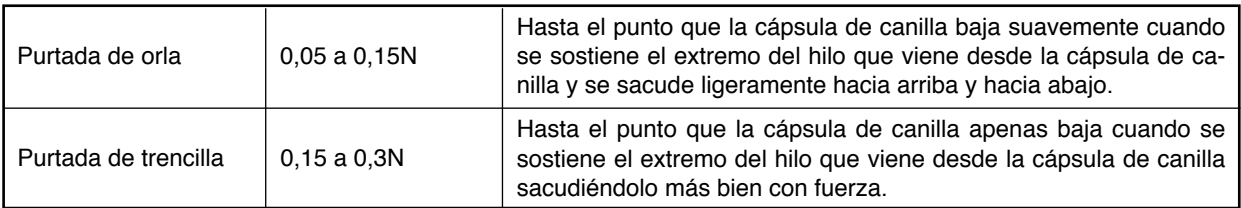

Girando hacia la derecha el tornillo @ de ajuste de tensión, aumentará la tensión del hilo de bobina, y girándolo hacia la izquierda disminuirá la tensión. Ajuste la tensión del hilo de bobina para bajar la en caso de hilo nde filamento sintético, y súbala más para hilo hilado. La tensión del hilo es más alta en aproximadamente 0,05N cuando la cápsula de canilla se fija en el gancho dado que se provee un muelle que impide el ralentí.

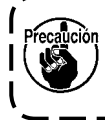

**Cuando ajuste la tensión del hilo de la bobina, chequee el valor de fijación de la tensión del** I **hilo de la aguja en el interruptor de memoria. (Consulte "**@**-2-3. Como [modificar](#page-62-0) la tension del**  $\blacksquare$ **hilo de la [aguja",](#page-62-0) p. 59.)**

#### <span id="page-35-0"></span>**(5) Instalación de la cápsula de canilla**

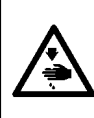

**AVISO : Para protegerse contra posibles lesiones personales debido a un arranque brusco de la máquina de coser, cerciórese de comenzar el siguiente trabajo después de desconectar la corriente y de estar seguro que el motor está completamente parado.**

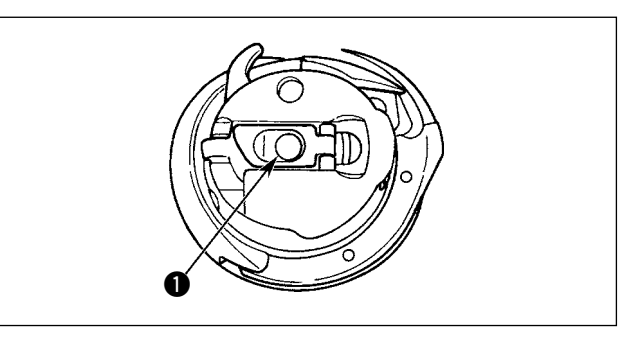

- 1) Levante y sostenga la palanca de cierre de la cápsula de canilla entre dos dedos.
- 2) Empuje la cápsula de canilla a dentro del gancho de modo que quede soportada por el eje  $\bullet$

del gancho y luego encájela en la palanca de cerrojo. Presione la cápsula de canilla hasta que llegue a la posición predeterminada.

- **1. Si la cápsula de canilla se sale de la posición predeterminada, puede saltar a fuera desde el gancho causando que el hilo de aguja se enrede en el eje del gancho. Compruebe y cerciórese de que la cápsula de canilla está**
	- **bien instalada en la posición correcta. 2. La forma del portabobina que se usa con el gancho estándar es diferente de la del gancho seco. No tienen nada en común.**

#### **(6) Instalación de la cuchilla**

**AVISO :**

**Para protegerse contra posibles lesiones personales debido a un arranque brusco de la máquina de coser, cerciórese de comenzar el siguiente trabajo después de desconectar la corriente y de estar seguro que el motor está completamente parado.**

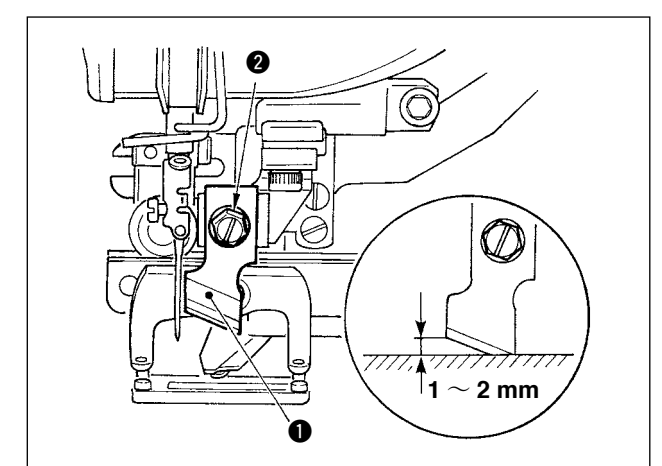

#### **TABLA DE CONVERSIÓN DE PULGADAS A mm**

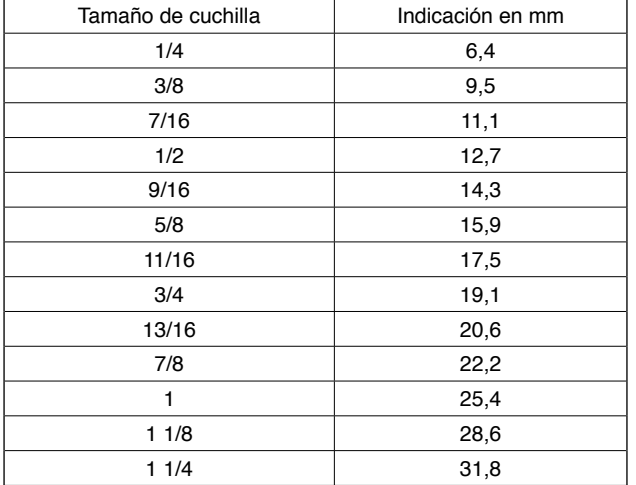

Siga el siguiente procedimiento para reemplazar la cuchilla con una nueva.

- 1) La cuchilla  $\bullet$  puede retirarse fácilmente junto con la arandela retirando el tornillo de retención <sup>2</sup> de la cuchilla.
- 2) Haga el ajuste de modo que la cuchilla, cuando baja un la barra de aguja con la mano, que de 1 a 2 mm lejos de la superficie superior de la placa de agujas como se ilustra en el esquema. Seguidamente, cerciórese de colocar la arandela en su lugar y apriete el tornillo sujetador de la cuchilla.

Cuando la cuchilla cortadora de tela que ha indicado en pulg., fije la longitud de corte de tela (tamaño de cuchilla) en mm usando la tabla de conversión de pulgadas a mm.

El dato de cosido  $\boxed{\phantom{0}502}$  corresponde a la longitud de corte de la tela.

**(Consulte "**@**-2-7. Como [modificar](#page-66-0) datos de [cosido",](#page-66-0) p. 63.)**
#### **(7) Removing and installing the bobbin case**

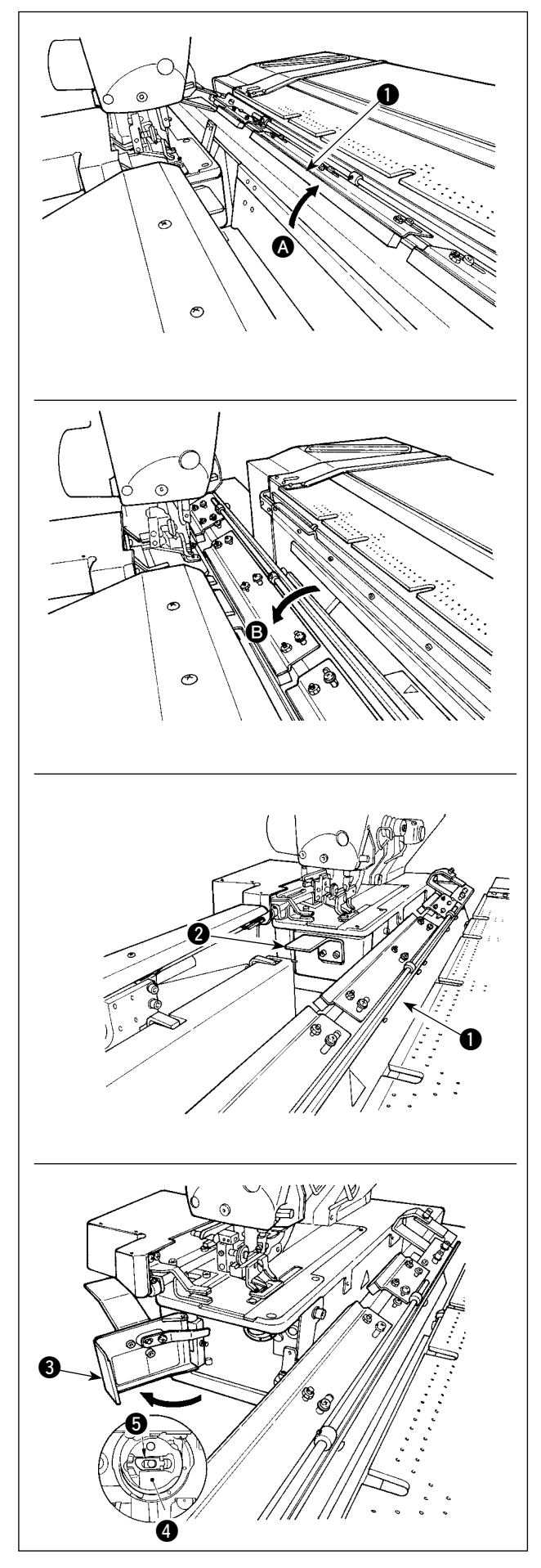

1) Cuando el contador de hilo de bobina está activado y la operación se ejecuta automáticamente, y se agota el hilo de la bobina, no se ejecuta el siguiente inicio. En este estado, la mesa  $\bullet$ del carro se inclina en dirección (b, lo que facilita el reemplazo de la bobina. Además, en caso de que ocurra alguna rotura de hilo durante el cosido, ejecute el reemplazo de la bobina con la mesa  $\bigcirc$  del carro en estado  $\bigcirc$  (estado en que la máquina de coser está cubierta por la mesa).

2) Sosteniendo la perilla  $\bigcirc$ , abra la cubierta  $\bigcirc$  de la lanzadera.

- 3) Levante y sostenga la palanca sujetadora  $\bigcirc$  del portabobinas  $\bullet$  para extraer el portabobinas. (La bobina en el portabobinas no se desprenderá si la palanca sujetadora está levantada y sostenida.)
- 4) Para cargar el portabobinas en la lanzadera, colóquelo sobre el eje de la lanzadera hasta que no pueda avanzar más, y encájelo a presión sobre la palanca sujetadora del portabobinas.
- 5) Cierre la cubierta a de la lanzadera.

# **4-3. Ajuste del margen de costura**

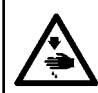

#### **ADVERTENCIA:**

**Desconecte la corriente eléctrica antes de empezar el trabajo para evitar accidentes causados por el arranque brusco de la máquina de coser.**

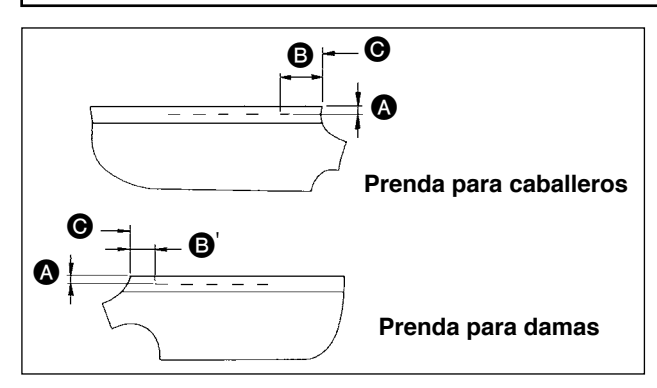

#### ■ Ajuste de la distancia **△**

0  $\alpha$  $\otimes$ DС 6  $\mathbf 0$ 麻麻市

1) Ajuste el margen de costura desde el extremo lateral de la prenda hasta el ojal (distancia  $\bullet$  en la figura), y desde el extremo superior de la prenda hasta el 1er. ojal (distancia **B**, **B**' en la figura). El número de ojales y el espaciado entre ellos pueden ajustarse con los interruptores del panel.

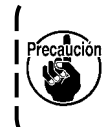

**Asegúrese de realizar el ajuste del margen de costura después de haber desactivado (OFF) el interruptor de la corriente eléctrica.**

- 1) Gire la perilla de ajuste  $\bigcirc$  del tablero de preajuste en el sentido de las manecillas del reloj para disminuir la distancia A, o en el sentido opuesto a las manecillas del reloj para aumentarla.
- 2) Lea la distancia requerida en la escala  $\bigcirc$  y demarcador  $\bigcirc$ . Luego, gire la perilla hasta alcanzar el valor especificado.
- 3) La distancia A puede ajustarse dentro de la gama de 7 a 21 mm.
- 4) Cuando la distancia <br> **A** Ouando la distancia <br> **A** no puede aiustarse al valor indicado en la escala, afloje los tornillos  $\bigcirc$  que fijan la placa de la escala (la placa tiene tornillos en ambos extremos), y reajuste la posición de la placa de la escala debidamente. (Véase la Fig. **"Ajuste de la distancia** B**"**.)
- 5) Al término del ajuste, guarde la perilla en la caja de herramientas para evitar su pérdida.

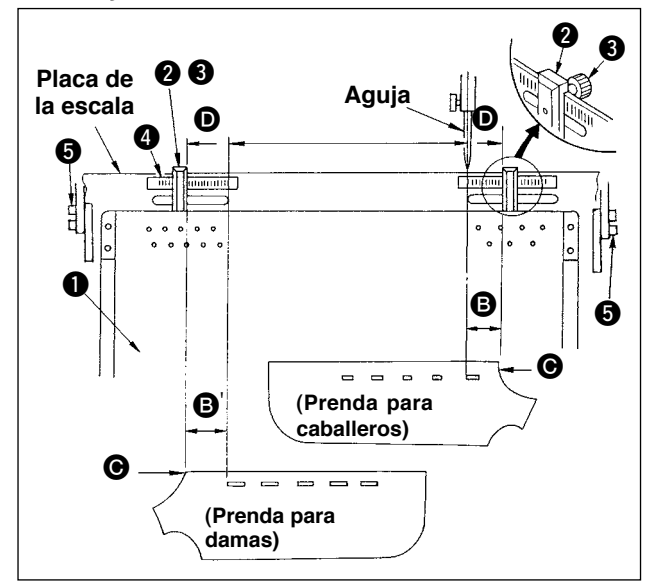

- 1) Afloje el tornillo de mariposa  $\bigcirc$  de la galga  $\bigcirc$  en el tablero de preajuste  $\bigcirc$ , y mueva el tablero al valor ajustado en la escala  $\bullet$ .
- 2) La colocación del material de modo que su extremo superior  $\bigcirc$  entre en  $\bigcirc$  del demarcador completará el posicionamiento del material. (Cuando se cose ropa para damas, determine la posición del material utilizando el demarcador de la escala en el lado izquierdo del tablero de preajuste siguiendo el mismo procedimiento arriba indicado.)
- 1. La línea en el extremo izquierdo de la escala del lado derecho se alinea con el centro de la **aguja que corresponde a la posición de inicio del cosido del primer ojal (el extremo inferior del ojal) de la prenda para caballeros. 2. La línea en el extremo derecho de la escala del lado izquierdo corresponde a la posición del primer ojal (el extremo superior del ojal) de la prenda para damas.**
	- **3. Para el cambio alternativo entre prendas para caballeros y prendas para damas, consulte "**@**-1-10. Cambio [alternativo](#page-58-0) del tipo de prenda a coser entre ropa para caballeros y ropa para [damas",](#page-58-0) p. 55.**
	- **4. Para el procedimiento de colocación del material, consulte "**!**-5. [OPERACIÓN",](#page-42-0) p. 39.**

#### ■ **Ajuste de la distancia** B

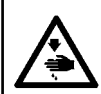

#### **ADVERTENCIA:**

**Desconecte la corriente eléctrica antes de empezar el trabajo para evitar accidentes causados por el arranque brusco de la máquina de coser.**

#### **(1) Ajuste de la posición de los sujetadores**

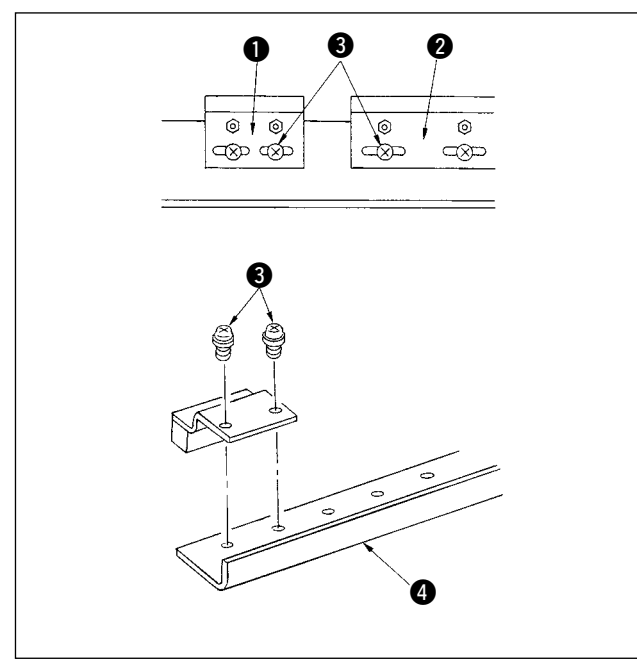

Ajuste la posición de los sujetadores solamente cuando desee eliminar la separación entre los sujetadores o desee cambiar la disposición de los sujetadores.

- 1) Si desea eliminar la separación entre los suietadores, afloje los tornillos  $\bigcirc$  va sea de los sujetadores pequeños  $\bigcirc$  o sujetadores grandes 2, y mueva el que corresponda. Luego, apriete  $\log$  tornillos  $\bigcirc$ .
- 2) Si desea cambiar la disposición de los sujetadores pequeños  $\bullet$  o sujetadores grandes  $\bullet$ . retire los tornillos  $\bigcirc$ , y reposicione los sujetadores como desee. Luego, fije los sujetadores con los tornillos. (Los sujetadores pueden instalarse en cualquiera de los agujeros de instalación de la base de montaje  $\bigcirc$ .)

**Cuando ejecute esto, ajuste la fuerza de sujeción de los sujetadores consultando "(2) Ajuste de la fuerza de sujeción".**

#### **(2) Ajuste de la fuerza de sujeción**

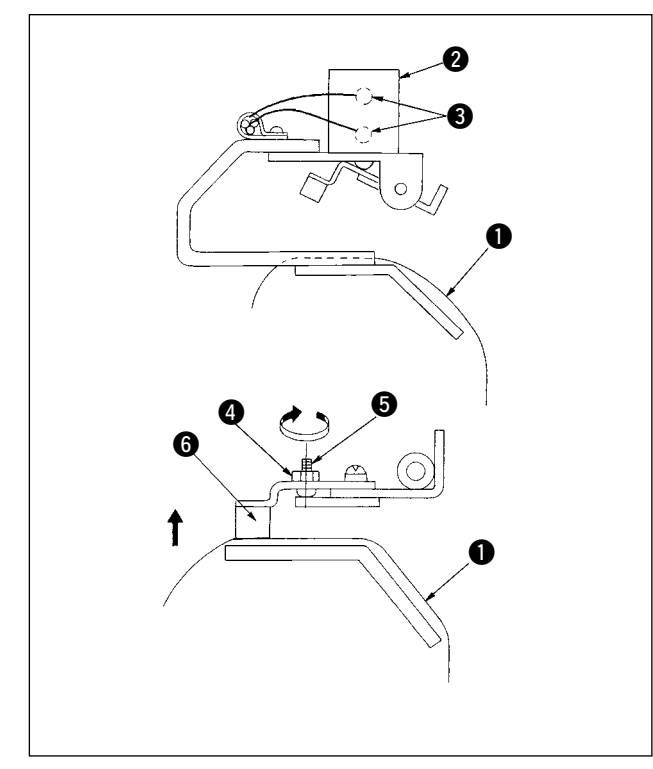

Al ajustar la posición de los sujetadores o reemplazar la almohadilla de los sujetadores, ejecute el siguiente ajuste.

- 1) Coloque la prenda de trabajo  $\bullet$  sobre el carro tal como se ilustra en la figura, presione y gire el interruptor manual sobre la válvula de solenoide 3 para accionar el cilindro de los sujetadores.
- 2) Afloje la contratuerca  $\bigcirc$  y gire el tornillo de ajuste  $\bigcirc$  en la dirección de la flecha. Así, se elevará la almohadilla @ del sujetador.
- 3) Ajuste hacia arriba o hacia abajo la altura del sujetador de la izquierda primero y el de la derecha luego, de modo que sujeten uniformemente la prenda de trabajo  $\bigcirc$  en toda su longitud.
- 4) Finalmente, apriete la contratuerca y compruebe que la fuerza de sujeción de los sujetadores no varíe.
- 5) Reponga el interruptor manual a su posición original.

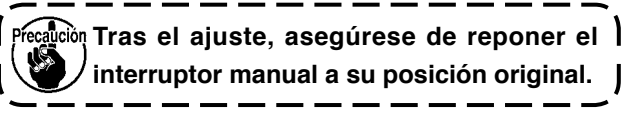

# **4-5. Ajuste de sub-sujeción**

#### **(1) Ajuste de placa de la tela**

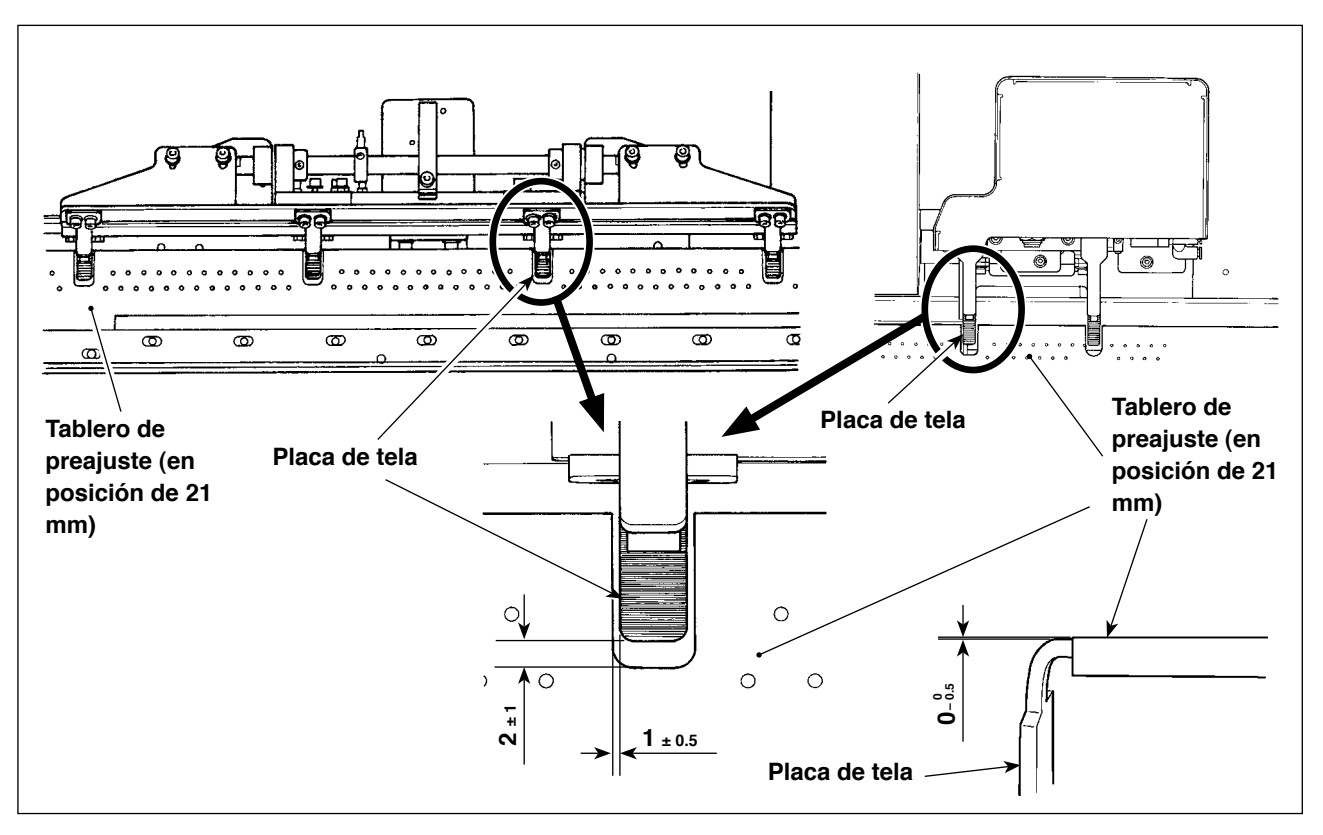

Proporcione una separación lateral igual entre el tablero de preajuste y la placa de la tela. Proporcione una separación vertical de 1  $_{\pm 0.5}$  mm o menos entre el tablero de preajuste y la placa de la tela. La separación longitudinal entre ellos debe ser de 2 ±1 mm cuando el tablero de preajuste está colocado en la posición de 21 mm.

Para la altura de la placa de enganche del sujetador, debe existir una distancia de 0<sup>-0</sup>,5 mm entre la placa de enganche del sujetador y el tablero de preajuste cuando se encuentran al ras.

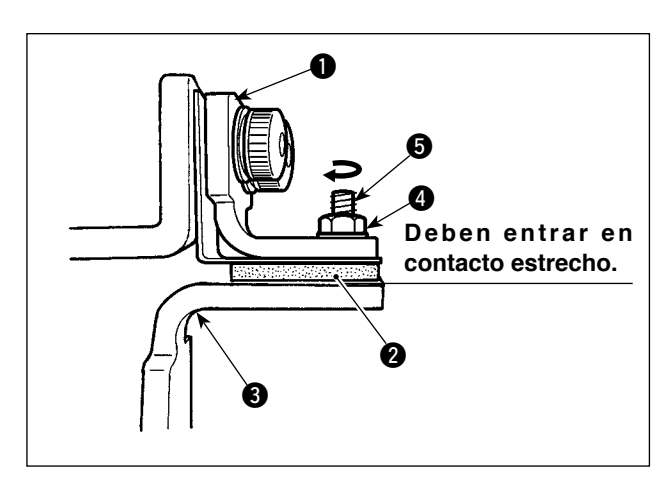

# **(2) Ajuste de la placa presionadora**

Haga el ajuste de modo que la goma @ del sujetador entre en contacto con la placa <sup>3</sup> de la tela cuando la placa presionadora  $\bigcirc$  es accionada.

 Ajuste la placa presionadora de modo que sujete el material y que las presiones de todas las placas de enganche del subsujetador sean iguales.

- 1) Afloje la contratuerca **4.** Gire el tornillo de ajuste  $\bigcirc$  en la dirección de la flecha para aumentar la presión de la placa presionadora.
- 2) Una vez que se haya fijado la presión de la placa presionadora, apriete la contratuerca y fije el tornillo de ajuste.

#### **(3) Ajuste de la presión de sub-sujetadores**

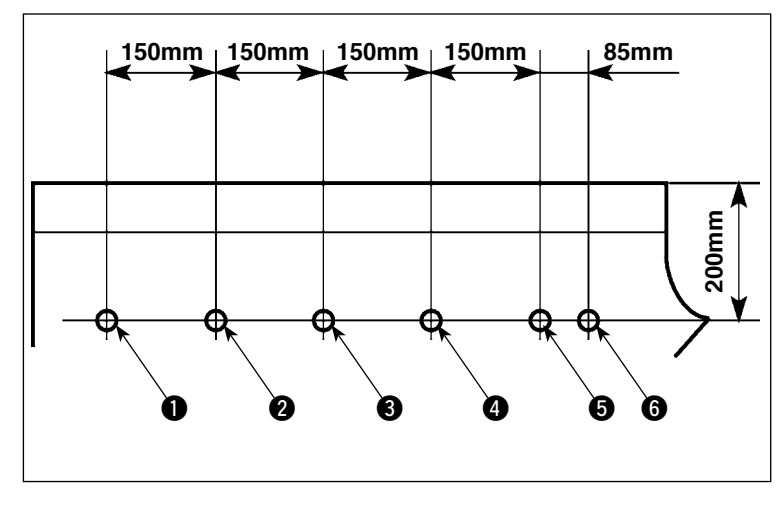

Mida la presión de los sub-sujetadores y ajústela debidamente.

1) Perfore los agujeros  $\bigcirc$  a  $\bigcirc$  en la prenda de acuerdo con las dimensiones mostradas en la figura. Coloque la prenda en la máquina de coser de modo que los seis agujeros queden en los mismos ejes que los de los sub-sujetadores.

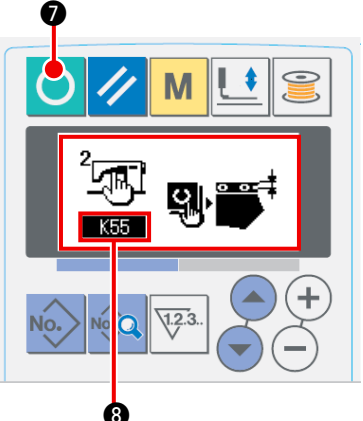

2) Conecte (ON) la corriente eléctrica. Pulse la tecla de listo para funcionar  $\bullet$  para activar el modo de ajuste del ajustador <sup>8</sup> de K55. (Para el modo de ajuste del ajustador, consulte **"1-4. Preparativos para el dispositivo"** en el **Manual de Instalación**.)

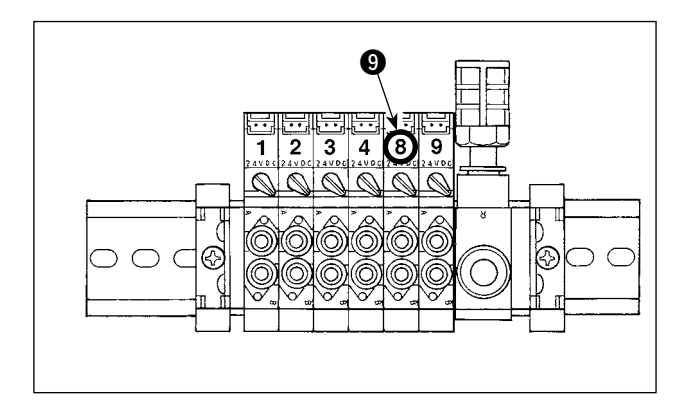

3) Pulse el interruptor 8  $\odot$  de la válvula de solenoide para sujetar la prenda con los sub-sujetadores.

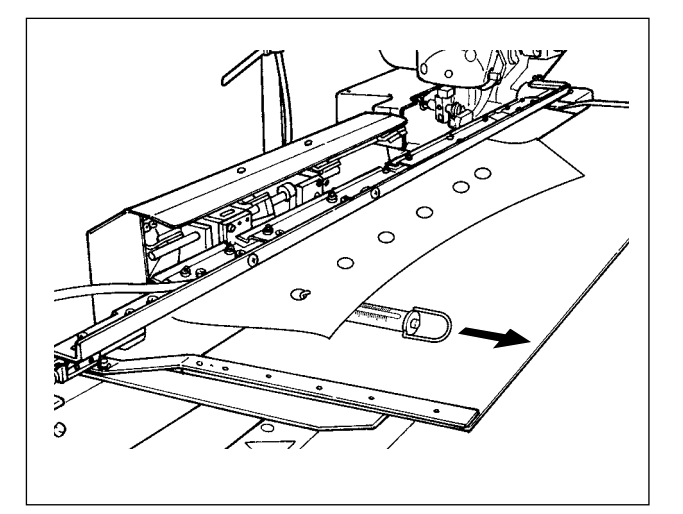

- 4) Mientras que los sub-sujetadores se encuentran sujetando la prenda, coloque una balanza de resorte sobre la prenda para medir la presión aplicada por los sub-sujetadores cuando se inicia el transporte de la prenda. (Valor estándar: 700 g - 1500 g)
- 5) Ajuste la presión de los sub-sujetadores de acuerdo con el ajuste de la placa presionadora.

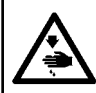

#### **ADVERTENCIA:**

**Desconecte la corriente eléctrica antes de empezar el trabajo para evitar accidentes causados por el arranque brusco de la máquina de coser.**

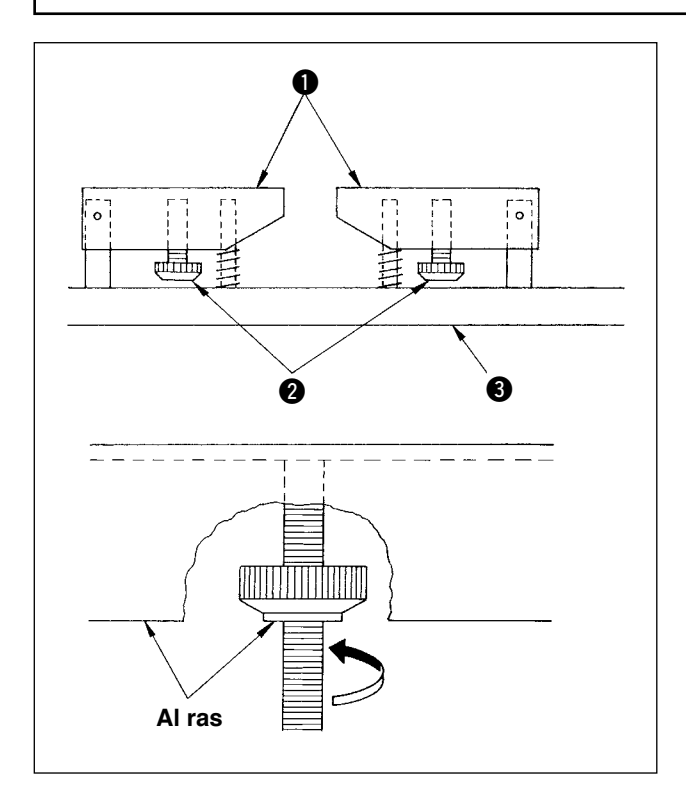

Cuando se cosen prendas de vestir con bolsillos, ajuste el tablero de apilado siguiendo los pasos descritos a continuación. Este ajuste permite a la apiladora apilar aproximadamente 140 piezas de prendas con bolsillos (material: popelina T/C). (Cuando se cosen prendas sin bolsillos, no se requiere este ajuste.)

- 1) Cuando se cose ropa para caballeros, afloje las contratuercas @ en el reverso del tablero de apilado  $\bullet$  en el lado derecho, y eleve el tablero de apilado hasta que el reverso del mismo se encuentre al ras con el reverso de la contratuerca.
- 2) Cuando se cose ropa para damas, afloje las contratuercas @ del tablero de apilado en el lado izquierdo como en el caso de la ropa para caballeros.

(Cuando se cosen prendas sin bolsillos, haga descender las contratuercas @ hasta que alcancen la base  $\bigcirc$  del tablero de apilado y apriételas hasta que el tablero de apilado  $\bigcirc$  quede asegurado firmemente.)

# **4-7. Medida preventiva contra caída del material durante el apilado**

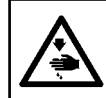

# **ADVERTENCIA:**

**Desconecte la corriente eléctrica antes de empezar el trabajo para evitar accidentes causados por el arranque brusco de la máquina de coser.**

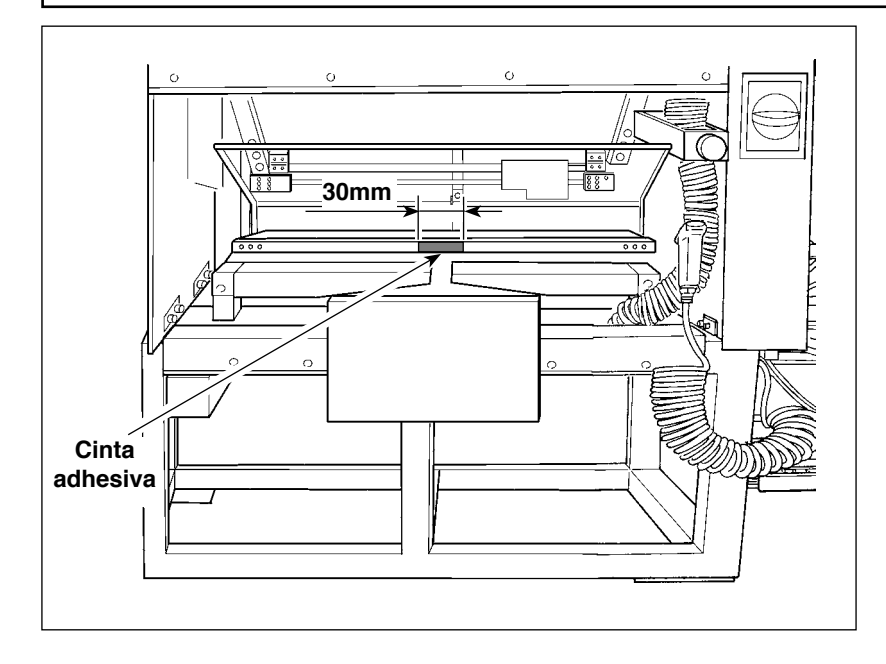

Si el material se cae durante el apilado, pegue un pedazo de cinta adhesiva (30 mm) sobre la ubicación indicada en la figura de la izquierda.

# **5. OPERACIÓN**

<span id="page-42-0"></span>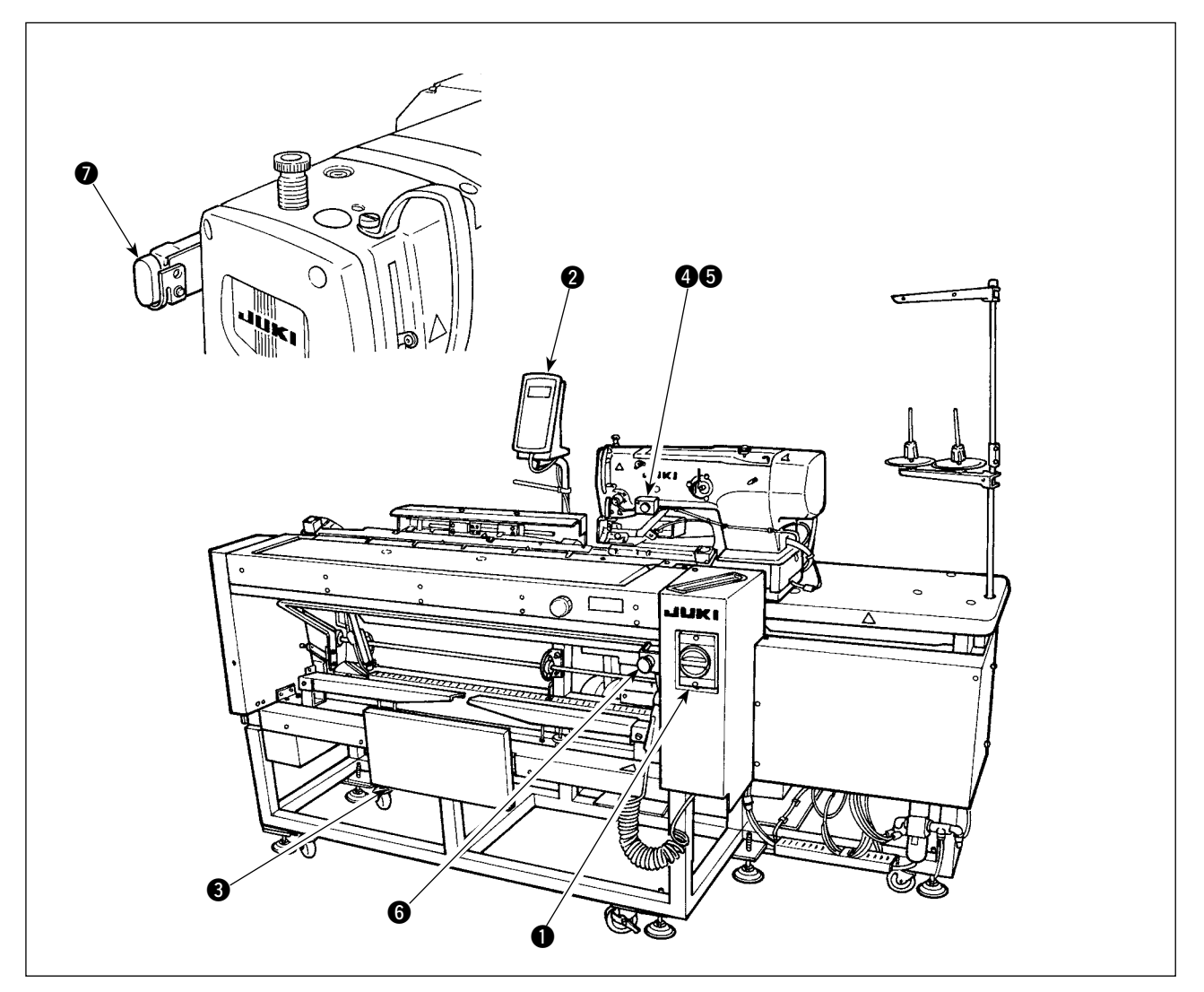

- **Interruptor de corriente eléctrica**
- <sup>2</sup> Panel de control
- **3** Interruptor de rodilla
- 4 Interruptor de mano
- 5 Lámpara de succión de prenda de trabajo
- 6 Interruptor de parada temporal
- 7 Interruptor de pausa de cabezal de máquina

#### **ADVERTENCIA:**

- **1. La máquina puede arrancarse en dos modos diferentes: Modo A o B cambiando los datos de interruptor de memoria . (Consulte "**@**-2-15. Cómo modificara datos de [interruptores](#page-80-0) de memoria" p.77.)**
- 2. El interruptor de rodilla se utiliza como interruptor de arranque en el modo A, y el interruptor de **mano se utiliza como tal en el modo B.**
- 3. Tanto en el modo A como en el modo B, la máquina arrancará cuando se libera el interruptor de **arranque. Asegúrese de no poner sus manos bajo el sujetaprendas o la aguja cuando se pulsa y se mantiene pulsado el interruptor de arranque.**

Cuando se pulsa el interruptor, se ejecutará la siguiente secuencia de operaciones automáticamente [Secuencia de operaciones para ropa para caballeros]

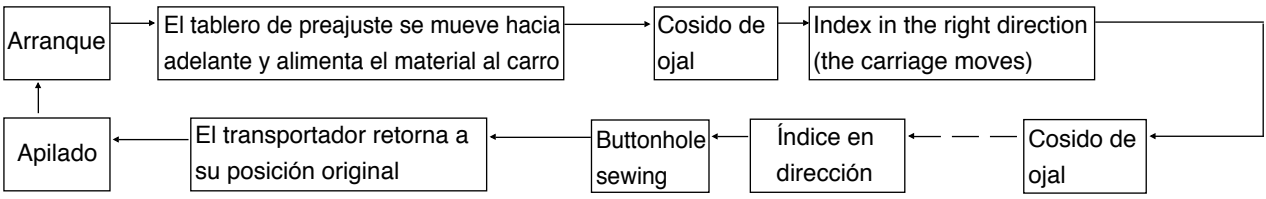

[Secuencia de operaciones para ropa para damas]

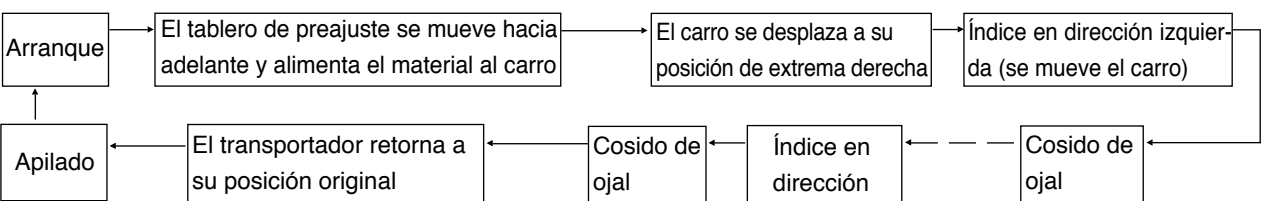

Para el procedimiento de operación de arranque y succión de la prenda de trabajo, ejecútelo de acuerdo con el tipo seleccionado en "Selección de interruptor de arranque" de datos de interruptor de memoria .

[Operación en modo A (el interruptor de rodilla se utiliza para iniciar el cosido)]

- 1) Pulse la tecla READY (C) en el panel de operación para activar (ON) el estado listo (estado en que la pantalla es verde).
- 2) Coloque debidamente el material sobre el tablero de preajuste. (Véase la figura de abajo.).
- 3) Cuando se pulsa el interruptor de rodilla <sup>3</sup>, el material será succionado (se enciende la lámpara de succión  $\Theta$  de la prenda de trabajo). Cuando se libera, la máquina empezará a funcionar.
- \* Cuando el material es succionado (se enciende la lámpara de succión 5 de la prenda de trabajo), pulse el interruptor de mano  $\bullet$  y se liberará el mecanismo de succión de la prenda de trabajo (se apaga la lámpara de succión  $\bigcirc$  de la prenda de trabajo). Luego, se libera el inicio.

\* Puede ejecutarse la operación continua repitiendo los pasos 2) y 3) durante el cosido de la 1ra. prenda de trabajo.

[Operación en modo B (el interruptor de mano se utiliza para iniciar el cosido)]

- 1) Pulse la tecla READY  $\bigcirc$  en el panel de operación para activar (ON) el estado listo (estado en que la pantalla es verde).
- 2) Properly set the material on the preset board. (See the figure below.)
- 3) Cuando se presiona el interruptor de rodilla  $\bigcirc$ , el material es succionado y se mantiene succionado aun cuando se libere el interruptor.
- 4) Presione y libere el interruptor de mano  $\bigcirc$ ; la máquina de coser empieza a coser. (Se enciende la lámpara de succión  $\bigcirc$  de la prenda de trabajo.)
- \* Si se presiona el interruptor de rodilla <sup>3</sup> cuando se está succionando el material, se detiene la succión de la prenda de trabajo.
- \* Si se repiten los pasos 2) a 4) mientras que se está cosiendo el primer material, la máquina de coser puede realizar la operación continua.
- **\* El modo se ha ajustado en fábrica al [modo A] al momento del embarque.**

Colocación correcta del material

1) Camisas para hombres

Coloque el material de modo que no exista ninguna separación entre el extremo lateral del material y el tablero de preajuste  $\bullet$  y alinee el extremo superior del material con el demarcador **B**.

#### 2) Camisas para damas

Coloque el material de modo que no exista ninguna separación entre el extremo lateral del material y el tablero de preajuste  $\bullet$  y alinee el extremo superior del material con el demarcador $\bigcirc$ .

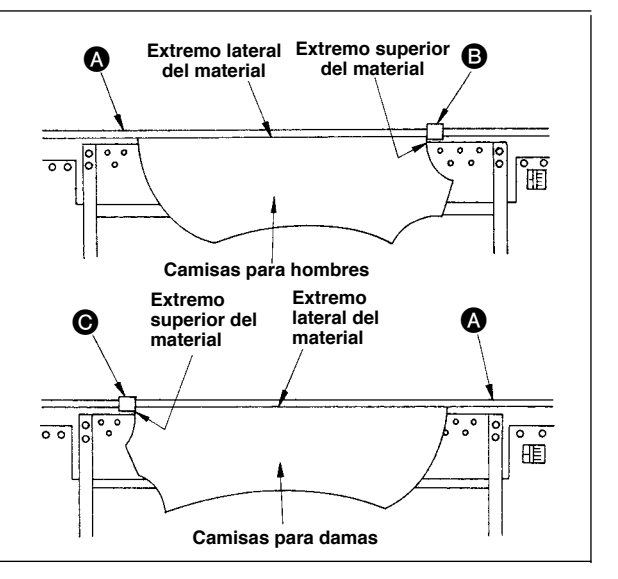

# @**. OPERACIÓN**

# **1. CÓMO USAR EL PANEL DE OPERACIÓN**

 **1-1. Configuración del panel de operación**

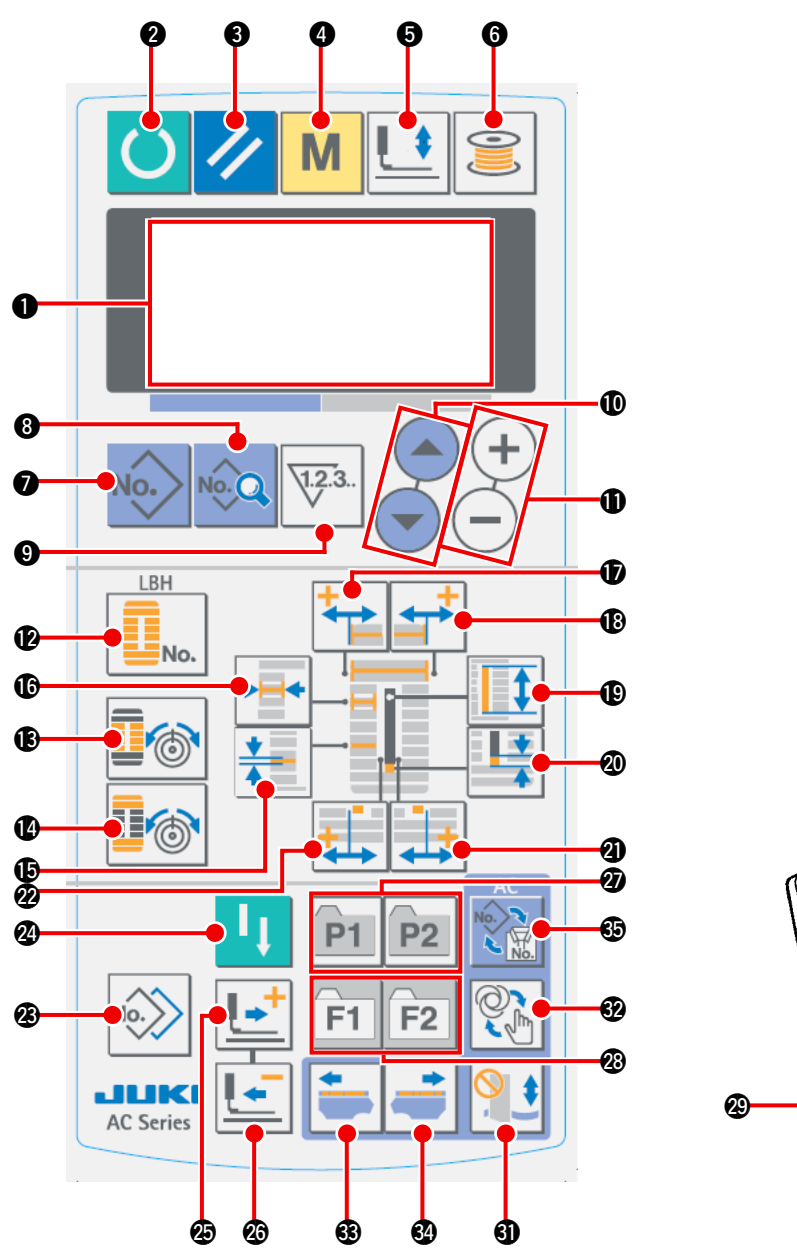

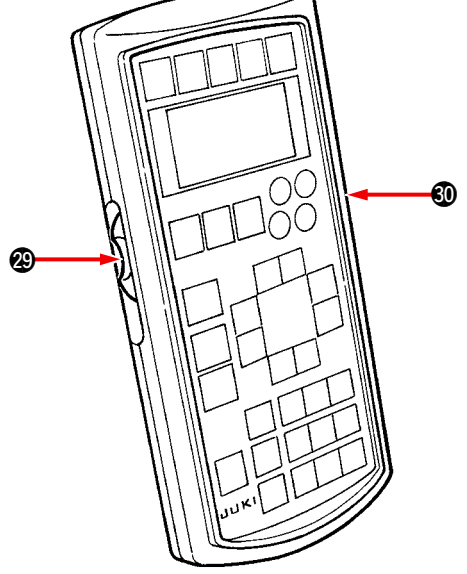

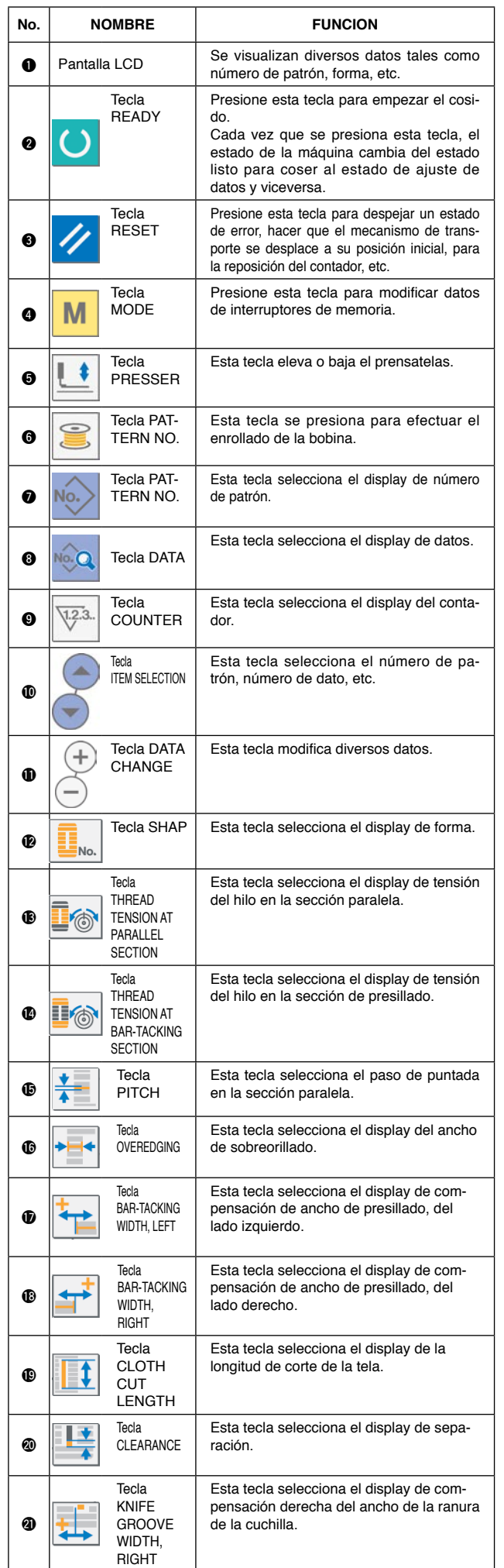

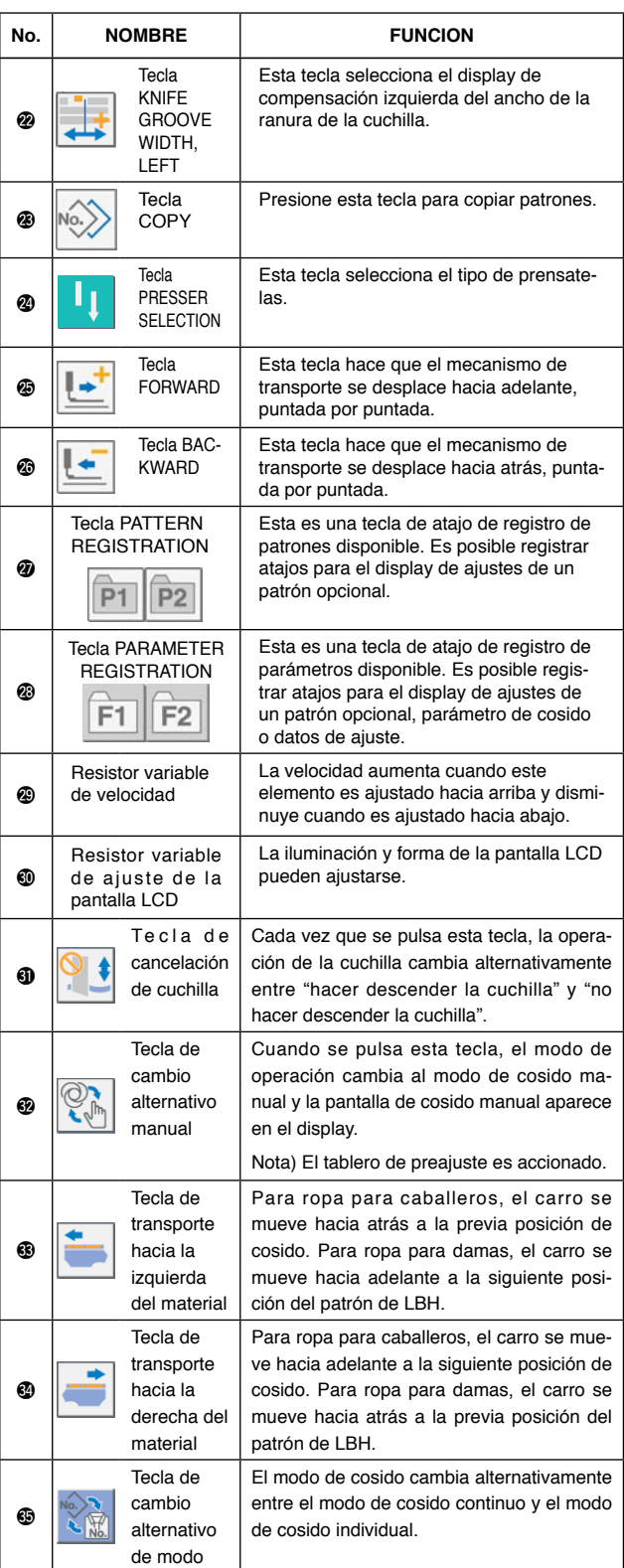

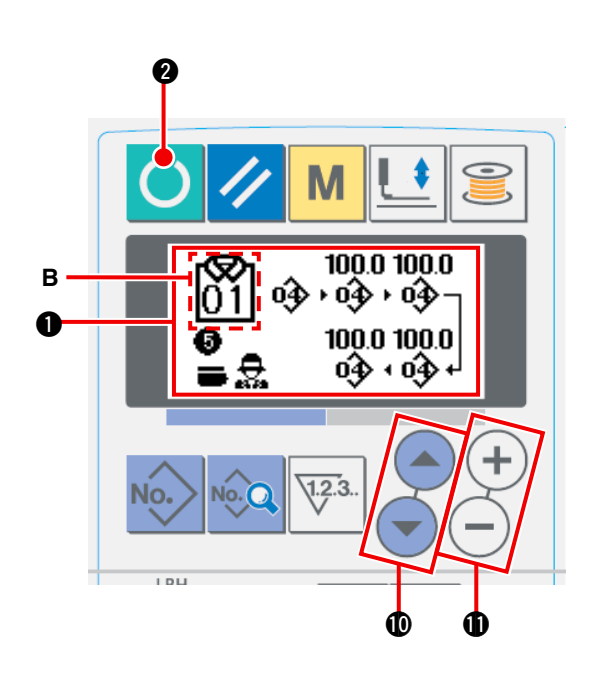

- **(1) Activación del interruptor de la corriente eléctrica** Al activar el interruptor de la corriente eléctrica, se visualiza la pantalla  $\bigcirc$  de entrada de datos de control automático (AC).
- **(2) Selección del número de patrón a coser** El número de un patrón de AC **A** que se haya registrado puede seleccionarse pulsando la tecla

ITEM SELECT  $\bigcirc$  o  $\bigcirc$  **10** . Consulte "**II-1-4.** 

**Selección de patrón de control automático (AC)", p. 47**[, para la forma de seleccionar un número de](#page-50-0)  patrón de AC.

- \* Consulte **"**@**-1-3. (1) Pantalla de entrada de datos de AC", p. 44** [para la explicación detallada de esta](#page-47-0)  pantalla.
- **(3) Para que la máquina de coser pase al estado habilitado para el cosido**

Pulse la tecla READY () **2.** 

Una vez que está habilitado el cosido, el color de fondo de la pantalla de LCD se vuelve verde y la pantalla de cosido automático de AC aparece en el display.

#### **(4) Para iniciar el cosido**

Coloque el producto de cosido sobre la máquina de coser. Cuando se pulsa el interruptor de rodilla o el interruptor de mano (cualquiera de estos dos interruptores que haya sido ajustado como interruptor de arranque), la máquina de coser empieza automáticamente el cosido.

- \* Para la forma de ajustar el interruptor de arran[que, consulte](#page-80-0) **"**@**-2-15. Cómo modificar datos de interruptores de memoria", p. 77**.
- \* Para la explicación detallada de esta pantalla, consulte **"**@**-1-3. (2) Pantalla de cosido [automático",](#page-48-0) p. 45.**
- Cuando haya editado datos en los modos de ajuste, asegúrese de confirmar los datos bajo el modo de ajuste correspondiente.

Si sale del modo de ajuste sin confirmar los datos, la modificación que haya realizado no queda registrada.

# <span id="page-47-0"></span>**(1) Pantalla de entrada de datos de AC**

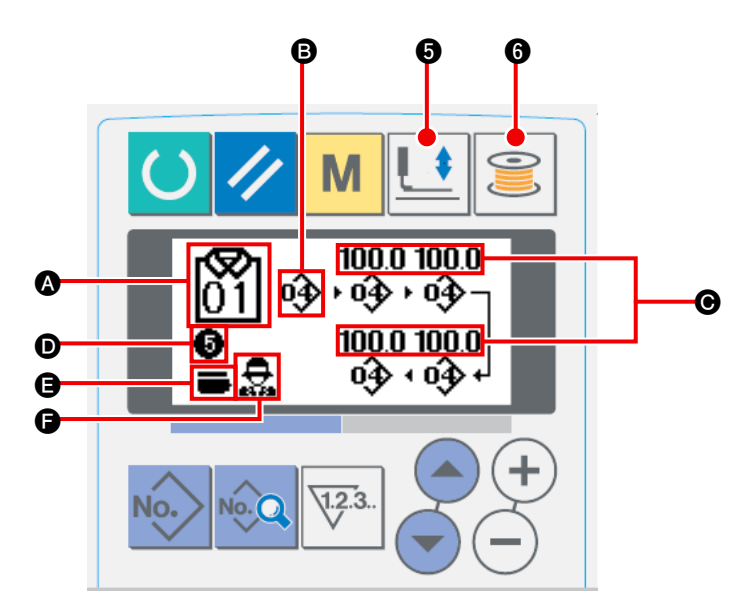

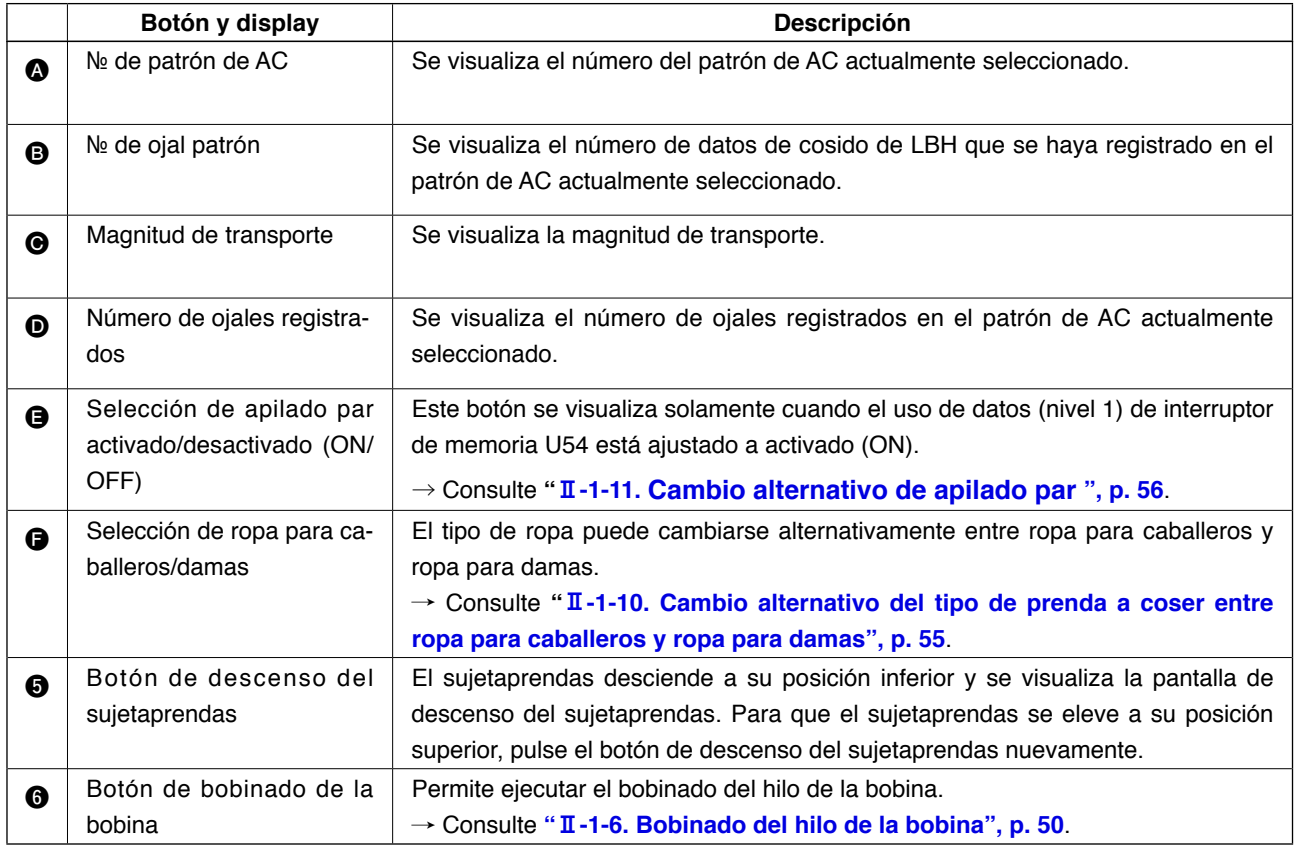

# <span id="page-48-0"></span>**(2) Pantalla de cosido automático**

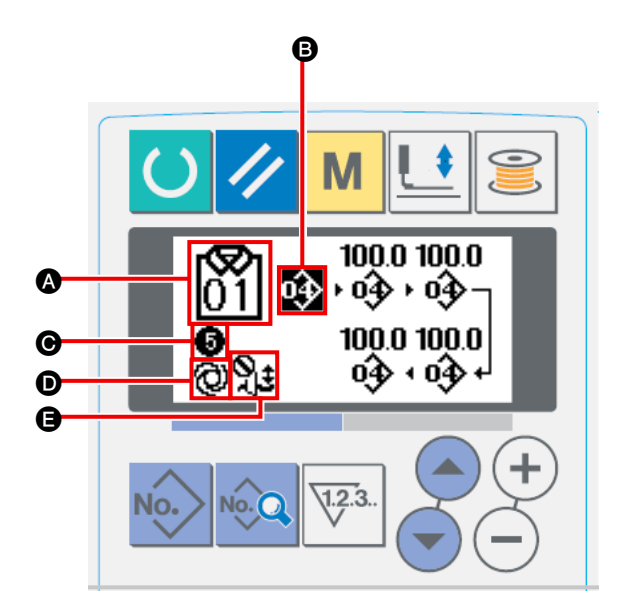

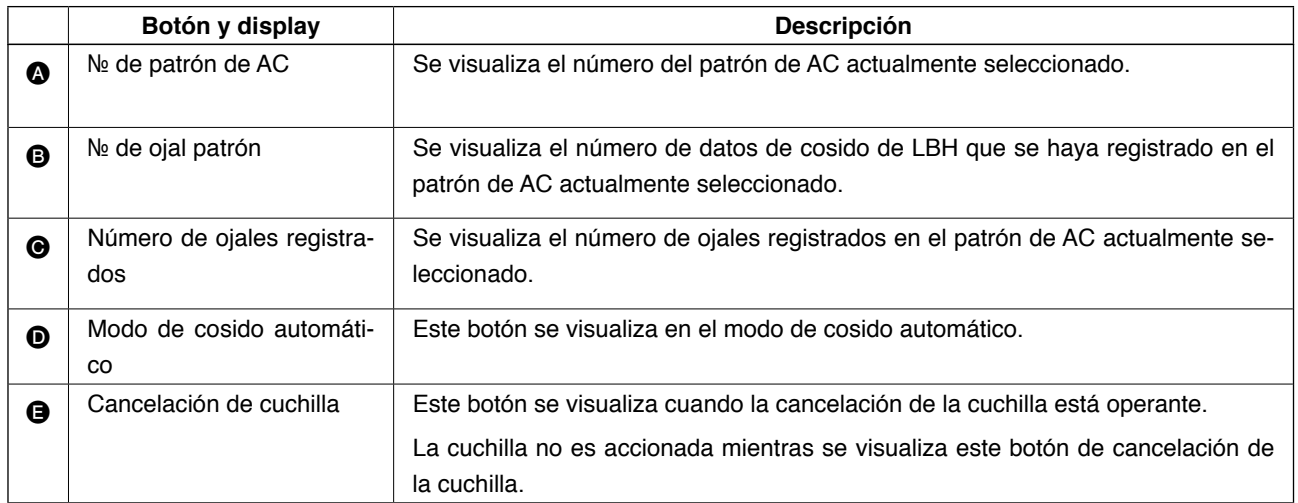

# **(3) Pantalla de cosido manual**

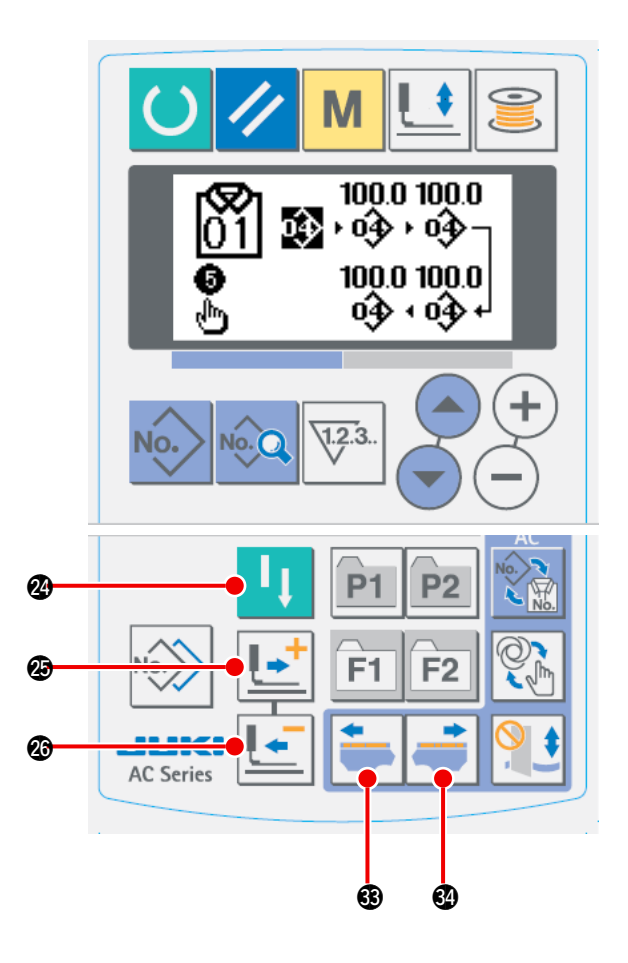

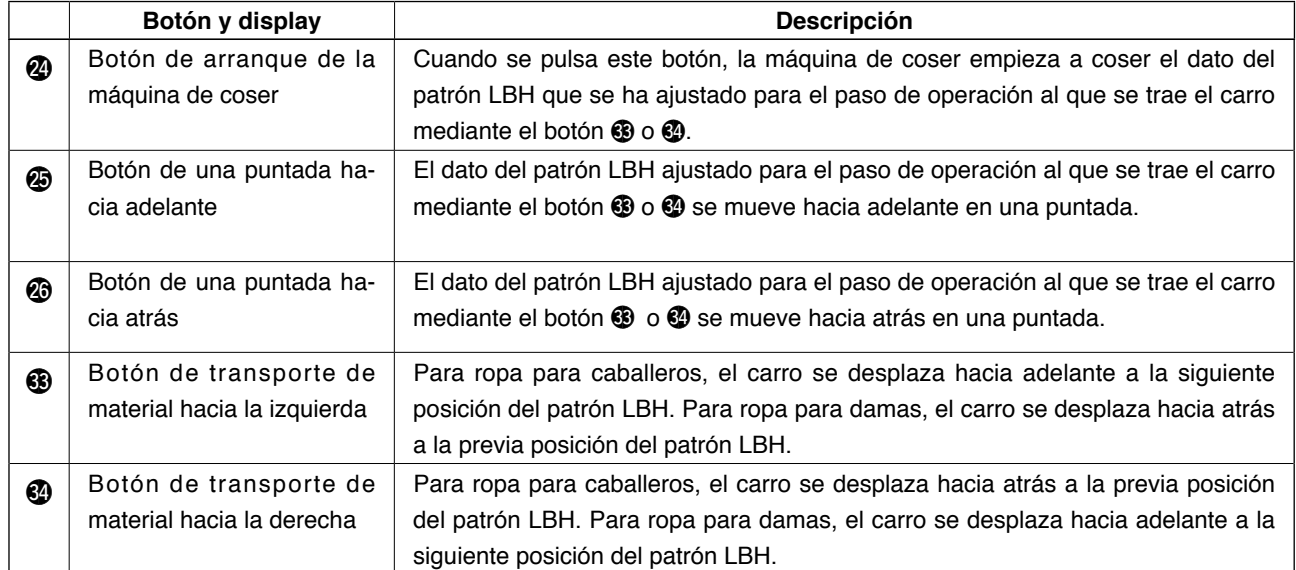

# **1-4. Selección de patrón de control automático (AC)**

<span id="page-50-0"></span>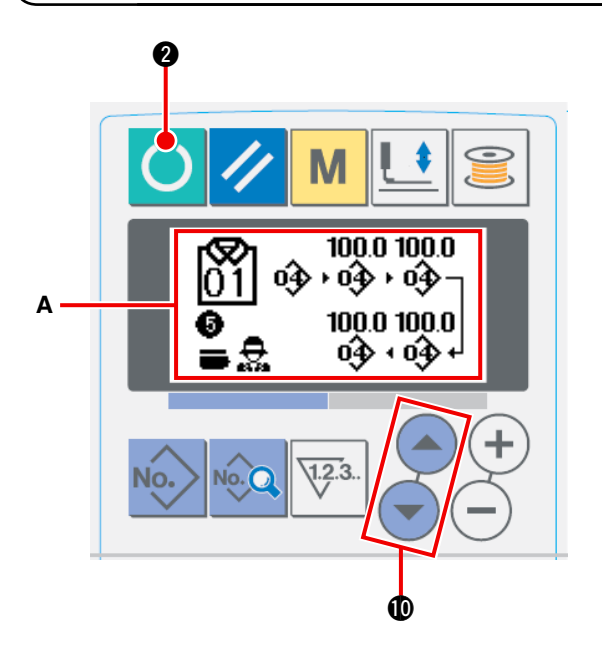

1  **Visualización de la pantalla de entrada de datos**

Sólo cuando se visualiza la pantalla **A** (azul) de entrada de datos de AC, la función de selección de patrón de AC se encuentra habilitada. Si la pantalla visualizada es la de cosido (verde),

pulse la tecla READY **4** para visualizar la

pantalla de entrada de datos.

2  **Selección del número de patrón** Pulse la tecla ITEM SELECT $($   $)$   $($   $)$   $)$   $)$  para

visualizar el número de patrón de AC deseado.

# **1-5. Para ejecutar el recosido**

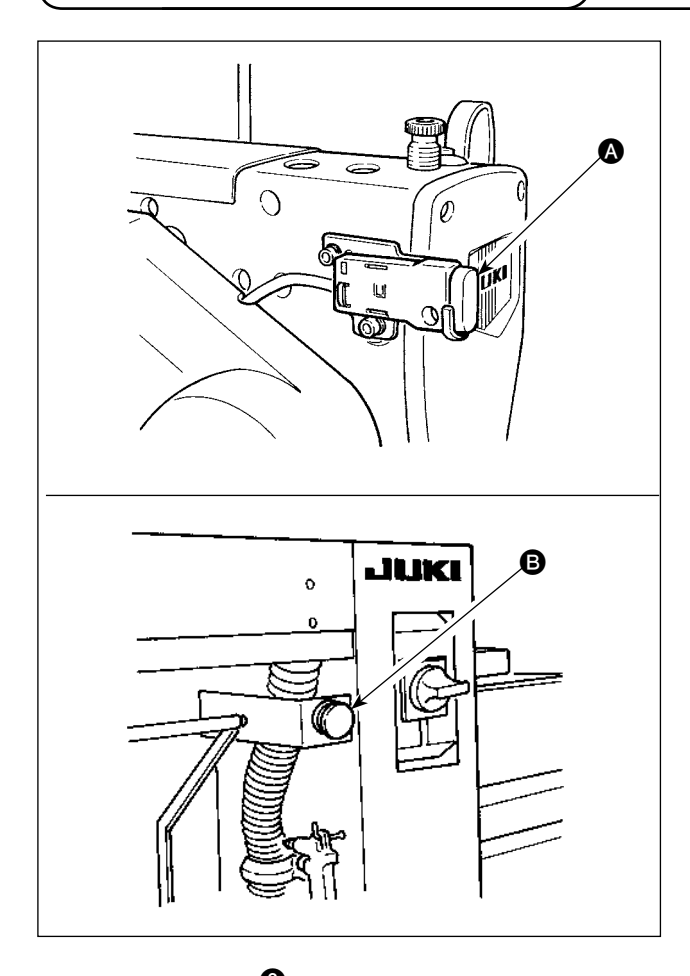

Cuando se pulsa el interruptor PAUSE @ o <sup>@</sup> estando la máquina está en funcionamiento en el modo de AC, la máquina de coser interrumpe el cosido y se detiene. Cuando esto ocurre, aparece la pantalla de error para advertir que se ha pulsado el interruptor PAUSE.

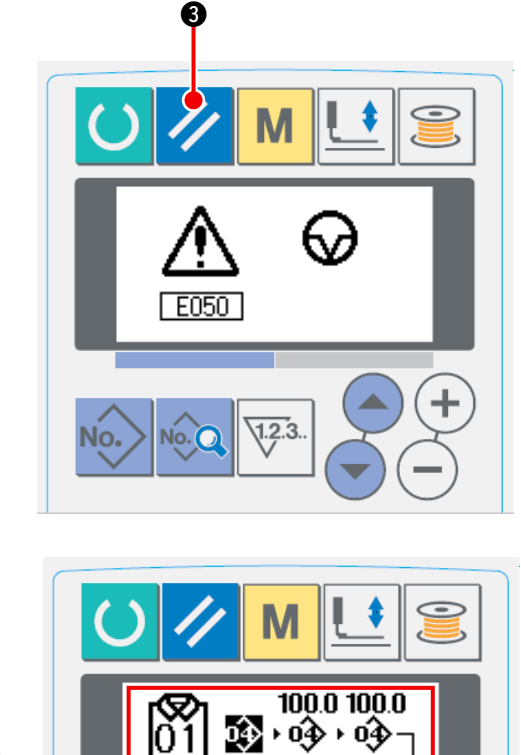

100.0 100.0

0}}∗0}}∘

 $1.2.$ 

**A**

lð

G

سآل

1  **Despeje del error y reposición** Cuando el error se despeja pulsando la tecla RESET 3, la pantalla de cosido manual A aparece automáticamente en el display.

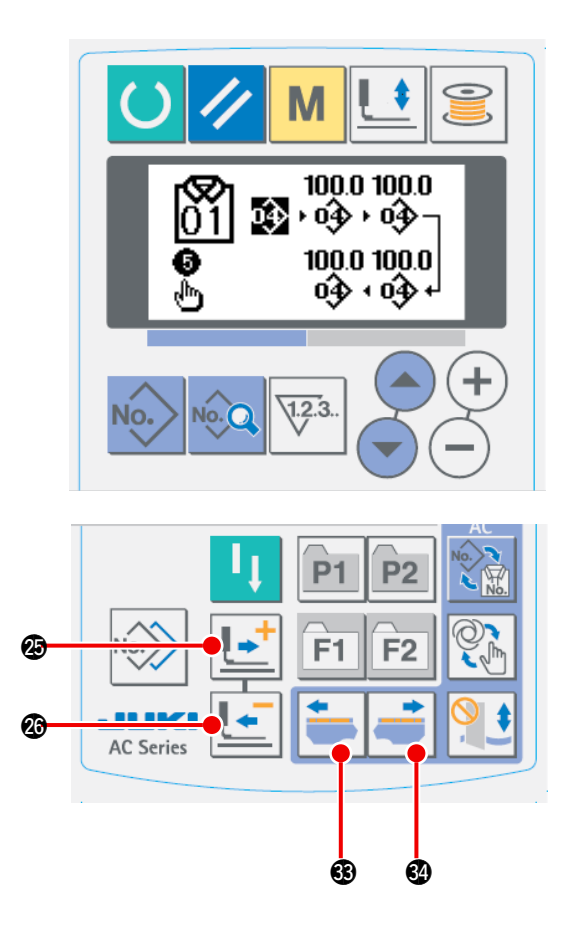

2 **Reposición de la entrada de la aguja**

Cuando se pulsa la tecla BACKWARD

@6, el sujetaprendas se mueve hacia atrás en una puntada desde su posición actual. Cuan-

do se pulsa la tecla FORWARD  $\left| \cdot \right|$   $\bullet$   $\bullet$ , el

sujetaprendas se mueve hacia adelante en una puntada desde su posición actual.

Cuando se pulsa la tecla MATERIAL RIGHT-

WARD FEED  $\left| \begin{array}{c} \hline \ \hline \ \hline \ \end{array} \right|$   $\circledast$ , el punto de entrada de

aguja actual del dato de cosido se desplaza hacia la derecha en un punto de entrada de aguja. Cuando se pulsa la tecla MATERIAL

LEFTWARD FEED  $\left| \bullet \right|$   $\circledast$ , el punto de entrada

de aguja del dato de cosido se desplaza hacia la izquierda en un punto de entrada de aguja. Reponga el sujetaprendas a la posición para empezar el recosido.

3 **Inicio del cosido**

Cuando se pulsa el interruptor de rodilla o el interruptor de mano (cualquiera de estos dos interruptores que haya sido ajustado como interruptor de arranque), la máquina de coser empieza el recosido.

Para la forma de ajustar el interruptor de arranque, consulte **"**@**-2-15. Cómo modificar datos [de interruptores de memoria", p. 77](#page-80-0)**.

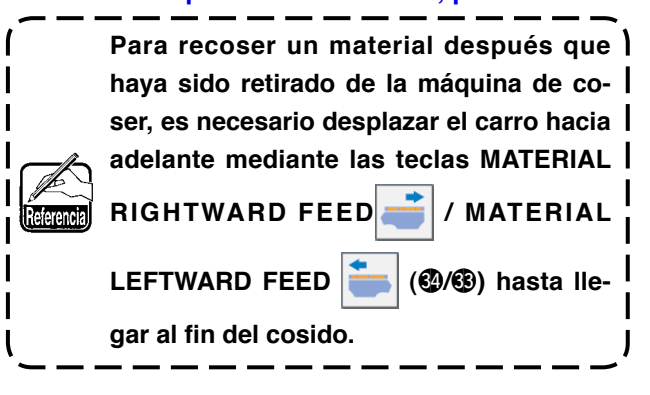

<span id="page-53-0"></span>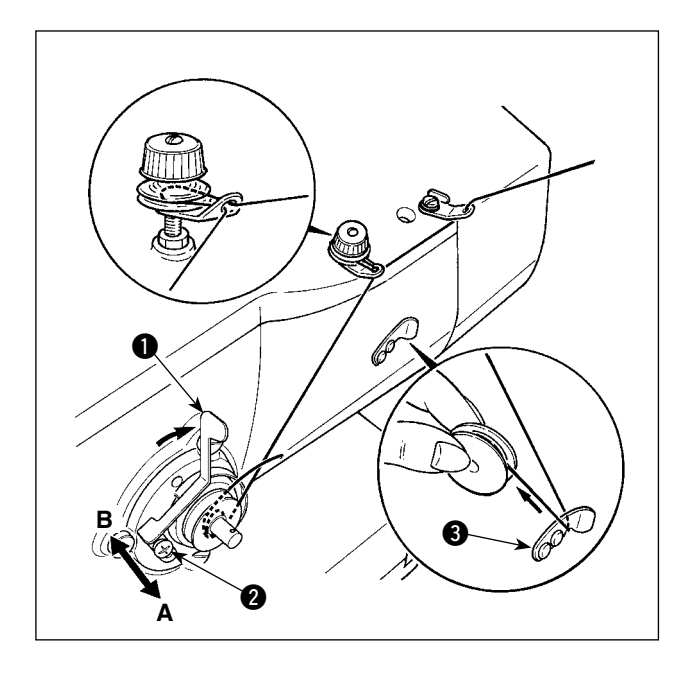

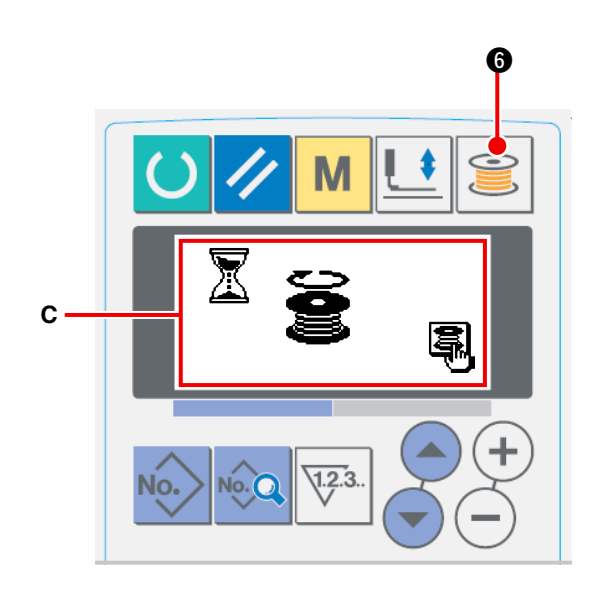

## **(1) Modo de bobinar la bobina**

#### 1 **Coloque la bobina.**

Coloque la bobina completamente en el eje de la bobinadora. Tome el hilo del carrete y hágalo pasar a través de las guías siguiendo la secuencia numérica mostrada en la figura, y enrolle el extremo del hilo varias veces alrededor de la bobina. Luego, empuje la lengüeta de desenganche  $\bigcirc$  de la bobinadora en la dirección de la flecha.

2 **Ajuste el modo al modo de bobinado de la bobina.**

Presione la tecla WINDER **6** a sea desde

el estado de entrada de datos o estado de cosido para entrar al modo de bobinado de la bobina, y se visualiza la pantalla **C** de bobinado de la bobina.

- 3 **Empiece el bobinado de la bobina.** Cuando se pulsa el interruptor de rodilla o interruptor de mano (cualquiera que esté ajustado como interruptor de arranque), la máquina de coser gira para iniciar el bobinado del hilo de la bobina.
- 4 **Detenga la máquina de coser.**

Cuando la bobina está bobinada con la cantidad predeterminada de hilo, se libera la palanca  $\bigcirc$  de bobinado. Pulse la tecla de bobinado

de la bobina  $\bigotimes$   $\bigcirc$  do pulse el interruptor de

rodilla o el interruptor de mano para detener la máquina de coser. Entonces extraiga la bobina y corte el hilo de bobina con la placa  $\bigcirc$ retenedora del corta-hilo.

- Presione la tecla WINDER  $\bigotimes$   $\bigcirc$ , y la máquina de coser se detiene y vuelve al modo normal.
- Cuando se pulsa el interruptor de rodilla o el interruptor de mano, la máquina de coser se detiene pero permanece en el modo de bobinado de bobina. Se recomienda utilizar este procedimiento para bobinar dos o más bobinas.

# **(2) Modo de ajustar la cantidad a bobinar en la bobina**

Para ajustar la cantidad de hilo a enrollar en la bobina, afloje el tornillo de fijación @, mueva la palanca **1** de bobinado en dirección **A** o **B** y fije el tornillo de fijación **Ø**.

A la dirección de **A** : Disminuir

A la dirección de **B** : Aumentar

# **1-7. Como usar el contador**

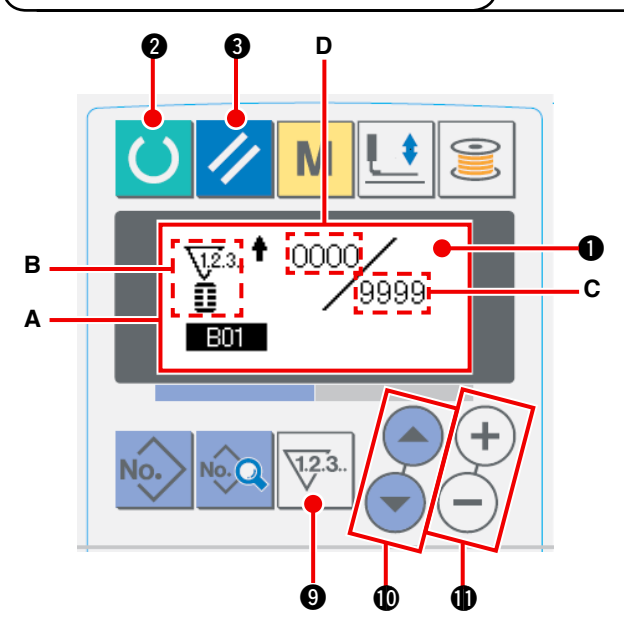

#### 3 1 **Visualice la pantalla de ajuste del contador.**

Presione la tecla COUNTER  $\sqrt{2^3}$  **@** en el modo de entrada de datos, y se visualiza la pantalla **A** del contador. Esto permite hacer el ajuste.

El ajuste del valor del contador puede realizarse solamente en el modo de entrada de datos (la iluminación de fondo de la pantalla LCD  $\bullet$  es azul). En caso de que la máquina de coser se encuentre en el modo de cosido (la iluminación de fondo de la pantalla LCD  $\bullet$  es verde),

presione la tecla READY **2** para ajustar el modo al modo de entrada de datos.

#### 2 **Selección de tipos de contadores**

Presione la tecla ITEM SELECTION !0 para que el pictograma **B** que muestra los

tipos de contadores destelle intermitentemente.

Presione la tecla DATA CHANGE  $(+)$  (-) y seleccione el contador que desee de entre los tipos de contadores mostrados abajo.

#### 3 **Modificación del valor de ajuste del contador**

Presione la tecla ITEM SELECTION  $\Box$   $\Box$  **@** para que el valor **C** de ajuste del contador destelle intermitentemente. Presione la tecla DATA CHANGE  $(+)$   $\bigcirc$  e introduzca el valor de ajuste correspondiente al límite del conteo.

#### 4 **Modificación del valor existente del contador**

Presione la tecla ITEM SELECTION  $($   $)$   $($   $\bullet)$   $\bullet$  para que el valor existente D del contador destelle

intermitentemente. Presione la tecla RESET 3 que permite despejar el valor de conteo.

Además, es posible editar el valor numérico mediante la tecla DATA CHANGE  $(+)$ 

# **[Tipo de contador]**

# **[Contador UP (progresivo) de cosido]**

Cada vez que se ejecuta el cosido de una forma, el valor de conteo existente aumenta en una unidad. Cuando el valor existente es igual al valor de ajuste, se visualiza la pantalla de límite de conteo progresivo.

#### **[Contador DOWN (regresivo) de cosido]**

Cada vez que se ejecuta el cosido de una forma, el valor existente disminuye en una unidad. Cuando el valor existente llega a "0", se visualiza la pantalla de límite de conteo regresivo.

# **[Contador UP (progresivo) de número de piezas]**

\<u>t</u>2.3.. <sup>†</sup> Cada vez que se ejecuta un ciclo o una puntada continua, el valor existente aumenta en una unidad. Cuando el valor existente es igual al valor de ajuste, se visualiza la pantalla de límite de conteo progresivo.

# **[Contador UP (progresivo) de número de piezas]**

Cada vez que se ejecuta un ciclo o una puntada continua, el valor existente disminuye en una unidad. Cuando el valor existente llega a "0", se visualiza la pantalla de límite de conteo progresivo.

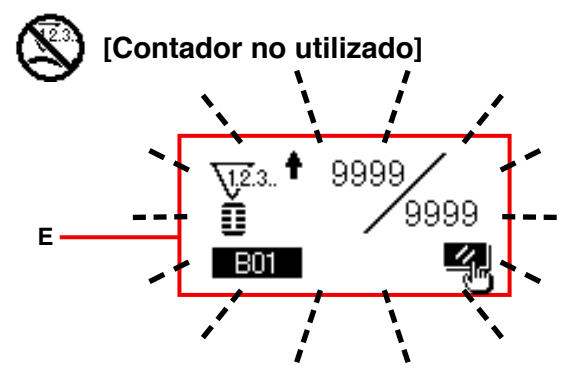

#### 5 **Procedimiento de despeje de límite de conteo**

Cuando se llega al límite del conteo durante el cosido, toda la pantalla **E** de límite de conteo destella intermitentente. Presione la tecla

RESET 3 para efectuar la reposición del contador, y el modo retorna al modo de cosido. Luego, el contador empieza a contar nuevamente.

# **1-8. Registro de un patrón de AC nuevo**

Existen dos métodos diferentes para registrar un patrón de AC nuevo. Uno de ellos es el método de entrada a intervalos iguales y el otro es el método de entrada individual. En el primer caso, se introducen el número de ojales y el intervalo entre ojales. En el segundo caso, los datos del ojal se introducen individualmente para cada ojal.

**(1) Cómo registrar la entrada de intervalos iguales**

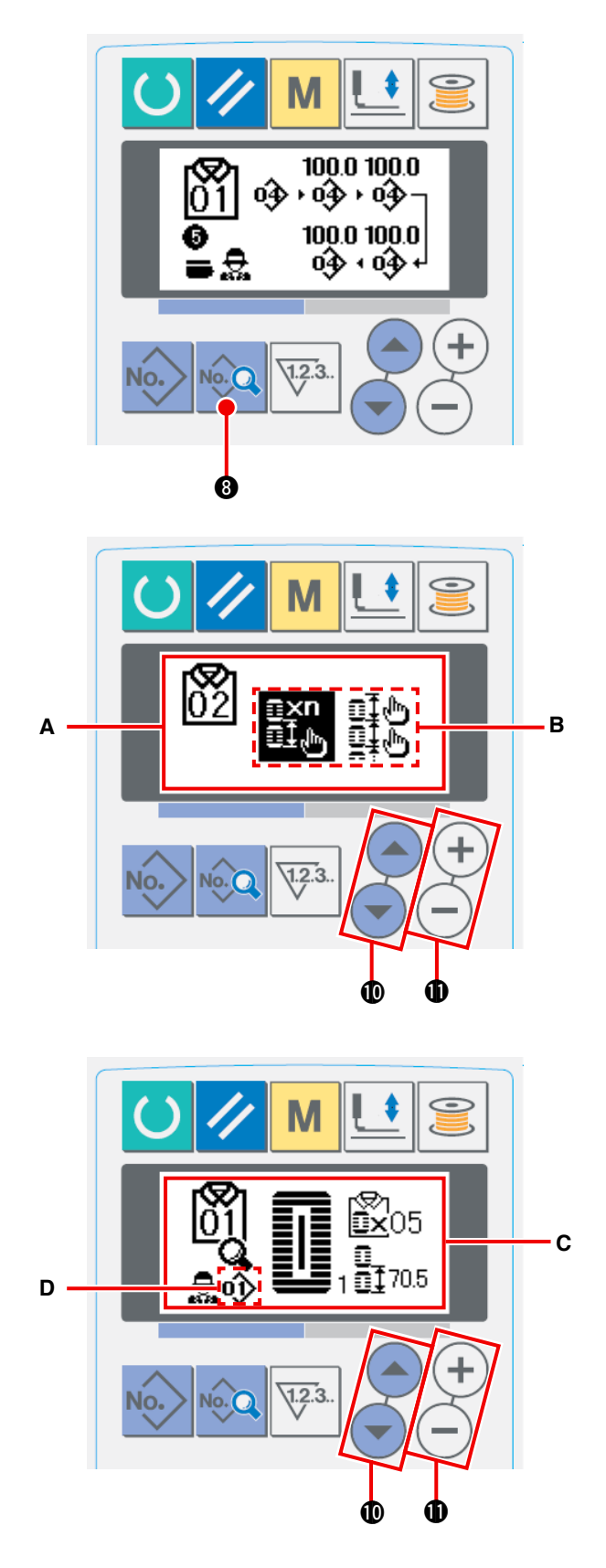

- 1 **Visualización de la pantalla de entrada de datos** Un patrón nuevo puede registrarse solamente en la pantalla (azul) de entrada de datos de AC.
- 2 **Para llamar la pantalla de registro de patrón de AC nuevo**

Pulse y mantenga pulsada la tecla DATA 8 hasta que se visualice la pantalla **A** de registro de patrón nuevo.

3 **Entrada de un número de patrón** Introduzca un No. de patrón de AC nuevo a registrar mediante la tecla DATA CHANGE  $(+)$ . No es posible registrar un patrón de AC nuevo en un número de patrón de AC que ya se encuentra registrado. **Pueden usarse hasta veinte patrones di-**

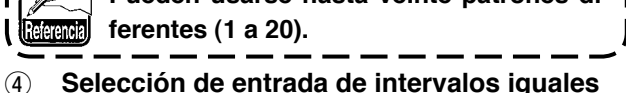

Pulse la tecla ITEM SELECT  $\left( \begin{array}{c} \bullet \\ \bullet \end{array} \right)$  **to** para que pardee la selección **B** de entrada de intervalos iguales/individual.

Seleccione la entrada de intervalos iguales  $\overline{\mathbb{E}\mathbb{I}}_{\mathbb{Q}}$ mediante la tecla DATA CHANGE  $(+)$ .

Pulse la tecla DATA No. 2 para confirmar el número de patrón de AC a registrar. Luego, aparece en el display la pantalla **C** de selección de entrada de intervalos iguales.

- 5 **Selección del número de patrón de LBH** Pulse la tecla DATA CHANGE  $(+)$ ,  $\oplus$ , mientras el No. de patrón de cosido de LBH **D** parpadea intermitentemente, para seleccionar el número de patrón de cosido de LBH.
- 6 **Entrada de número de ojales**

Pulse la tecla ITEM SELECT  $\left( \begin{array}{c} \begin{array}{c} \end{array} \end{array} \right)$  **to** para cambiar el ítem que se está seleccionando. Introduzca el número de ojales a coser continuamente mediante la tecla DATA CHANGE  $(+)$ .

7 **Entrada de la magnitud de transporte**

Pulse la tecla ITEM SELECT $($ cambiar el ítem que se está seleccionando. Introduzca la magnitud de transporte mediante

la tecla DATA CHANGE  $(+)$  $(-)$  **1.** 

Pulse la tecla DATA <sup>No. Q</sup> o para confirmar los

datos de entrada.

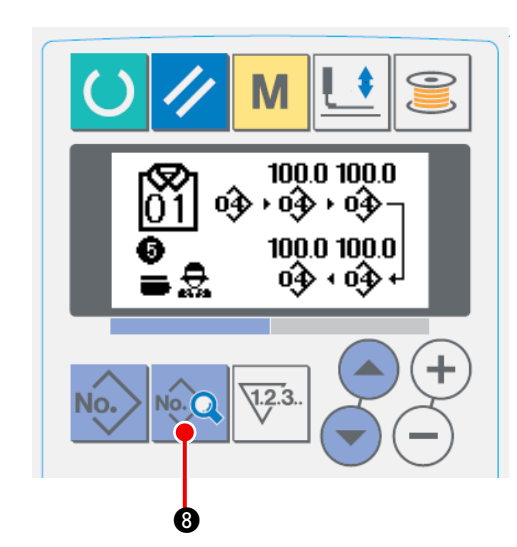

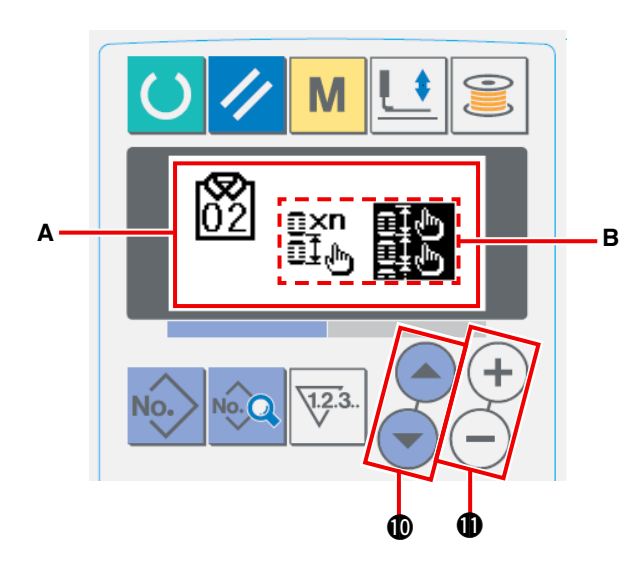

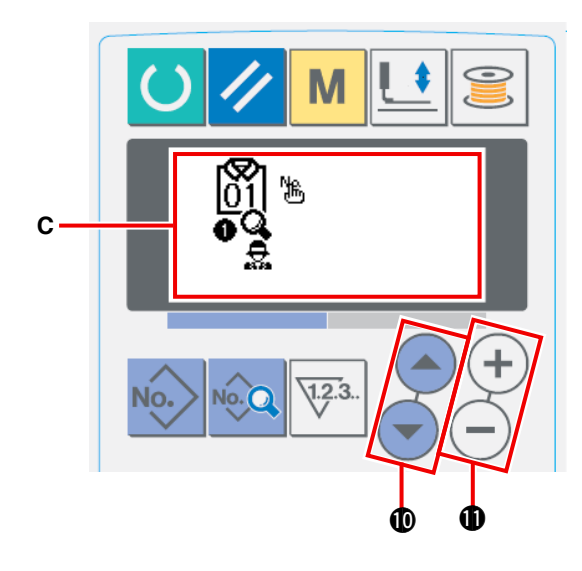

#### 1  **Visualización de la pantalla de entrada de datos**

Un patrón de AC nuevo puede registrarse solamente en la pantalla (azul) de entrada de datos de AC.

2 **Para llamar la pantalla de registro de patrón de AC nuevo**

Pulse y mantenga pulsada la tecla DATA

8 hasta que se visualice la pantalla **A** de registro de patrón nuevo.

# 3  **Entrada de un número de patrón**

Introduzca un No. de patrón de AC nuevo a regis-

trar mediante la tecla DATA CHANGE  $(+)$  (-)  $\oplus$ . No es posible registrar un patrón de AC nuevo en un número de patrón de AC que ya se en-

cuentra registrado.

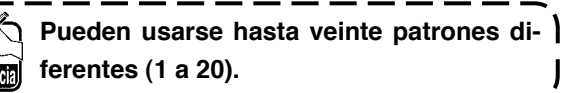

4  **Selección de la entrada individual**

Pulse la tecla ITEM SELECT $($   $\bullet)$  ( $\bullet$ ) **to** to para que pardee la selección **B** de entrada de

intervalos iguales/individual.

Seleccione la entrada individual  $\mathbb{H}^{\mathbb{H}}_{\mathbb{H}}$  mediante

la tecla DATA CHANGE  $(+)$   $\bigodot$  **(D** y pulse la

tecla DATA **8. 8.** Luego, se confirma el nú-

mero de patrón de AC a registrar y se visualiza la pantalla **C** de entrada individual.

5  **Selección del número de patrón de cosido de LBH**

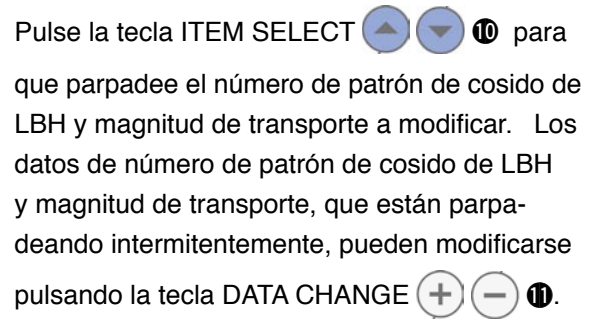

# **1-9. Copiado de un patrón de AC**

Los datos que ya se encuentran registrados en un número de patrón pueden copiarse a otro número de patrón no usado aún. No es posible copiar patrones por sobreescritura en un patrón existente. Si desea sobreescribir un patrón existente, es necesario primero borrar este patrón existente.

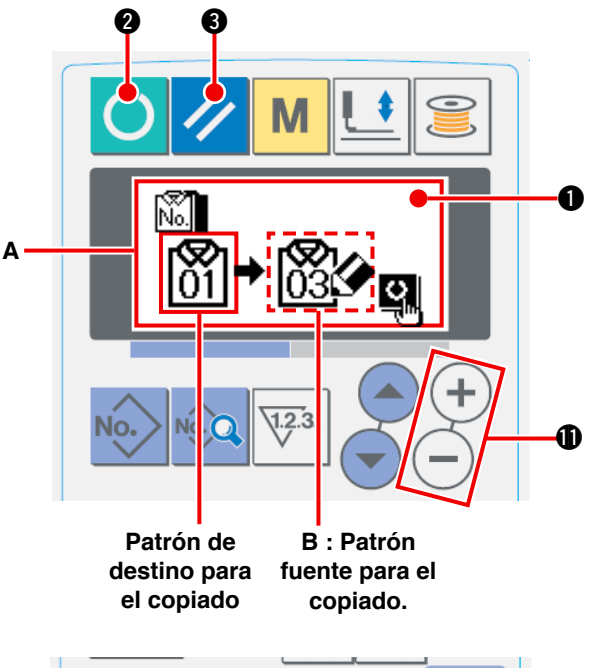

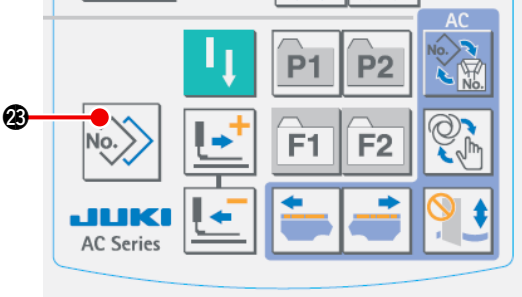

# 1 **Para que la máquina de coser pase al modo de entrada**

El copiado se habilita solamente cuando el alumbrado de fondo de la pantalla de LCD  $\bullet$ es de color azul, es decir, en modo de entrada. Si el alumbrado de fondo es verde, es decir, en

modo de cosido, pulse la tecla READY <sup>()</sup>

para que el modo cambie al modo de entrada.

2 **Selección del número de patrón fuente para el copiado**

Seleccione el número de patrón fuente para el copiado en la pantalla de selección de patrones.

/ Consulte **"**@**-2-2. Como [seleccionar](#page-61-0) patrones" p. 58**.

#### 3 **Visualización de la pantalla de copiado**

Pulse la tecla COPY No. 2 para visualizar la pantalla de copiado **A**.

4 **Selección del número de patrón de destino para el copiado**

El patrón No. **B** no utilizado parpadea intermitentemente. Pulse la tecla DATA CHANGE  $(+)$  (-)

para seleccionar el número de patrón de destino para el copiado.

Para borrar el patrón, seleccione el cubo de reciclaje.

#### 5 **Inicio del copiado**

Pulse la tecla READY <sup>2</sup> **2** para iniciar el

copiado.Dos segundos después, se restablece la pantalla de entrada con el número de patrón creado mediante copiado seleccionado.

Si se pulsa la tecla RESET 3, la pantalla

se restablece a la pantalla previa sin que se lleve a cabo el copiado.

# <span id="page-58-0"></span> **1-10. Cambio alternativo del tipo de prenda a coser entre ropa para caballeros y ropa para damas**

La dirección de transporte del producto de cosido es diferente dependiendo si la prenda a coser es para caballeros o para damas.

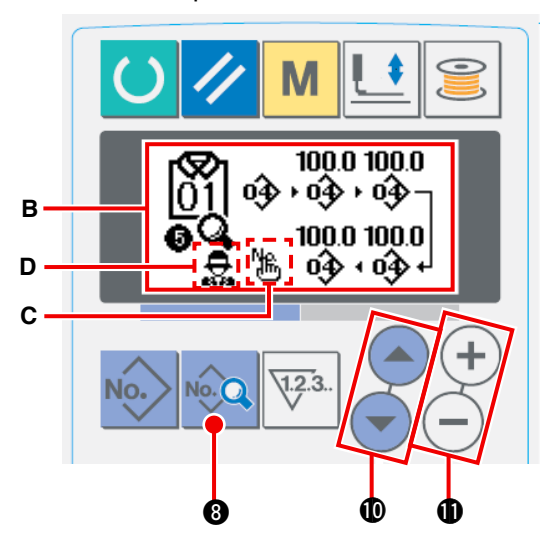

1 **Visualización de la pantalla de entrada de datos de AC**

Visualice la pantalla (azul) de entrada de datos de AC para el número de patrón de AC a coser.

2 **Cambio alternativo del tipo de prenda a coser entre ropa para caballeros y ropa para damas**

Pulse la tecla DATA No. **8** para visualizar la pantalla **B** de modificación de datos. El cambio alternativo del tipo de prenda a coser entre ropa para caballeros y ropa para damas puede efectuarse después de haber introducido el último dato en el número de patrón de cosido de LBH.

Pulse la tecla ITEM SELECT $($ <sup>-</sup> $)$  $($  $\bullet)$  $($ 0. Luego, púlsela de nuevo mientras  $\Box$  **1** que el último dato **C** del número de patrón de cosido de LBH está parpadeando intermitentemente. Luego, **D**<sub>222</sub> (caballeros) o <sub>222</sub> (damas) parpadea intermitentemente. A continuación, seleccione ropa para caballeros o para damas mediante la tecla DATA CHANGE  $(+)$ .

#### **[Cómo colocar el material sobre la máquina de coser]**

Para ropa para caballeros, la posición de preajuste del producto de cosido es la posición de inicio del cosido del primer patrón de cosido.

Para ropa para damas, la posición que se alcanza moviendo el material a la derecha en 610 mm a partir de su posición de preajuste es la posición de inicio del cosido del primer patrón de cosido.

Tanto para ropa para caballeros como para damas, la posición de inicio del cosido puede moverse a la derecha o a la izquierda antes del inicio del cosido mediante la función de salto.

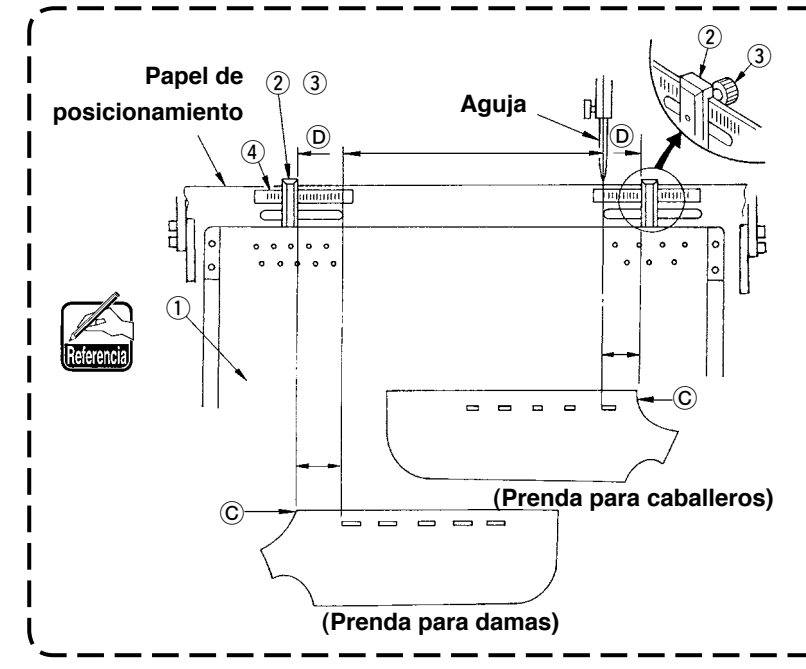

**Afloje el tornillo de mariposa** 3 **de la galga** 2 **de la mesa de preajuste** 1**. Mueva la galga al punto de ajuste en la escala** 4 **y fíjelo apretando el tornillo de mariposa.**

**Luego, coloque el material con su extremo superior** C **alineado dentro de la galga** D **para posicionar el material. (Para ropa para damas, ajuste la posición de ajuste del material de forma similar pero utilizando la galga y escala ubicadas en el lado izquierdo de la mesa de preajuste.)**

# <span id="page-59-0"></span> **1-11. Cambio alternativo de apilado par**

La función de apilado par tiene por objeto apilar la prenda derecha e izquierda alternadamente. La máquina de coser cose los ojales y apila la prenda terminada derecha o izquierda sin ejecutar el cosido de ojales en la prenda del otro lado.

Ajuste el interruptor de memoria U54 PAIR-STACK USE a para utilizar la función de apilado par.

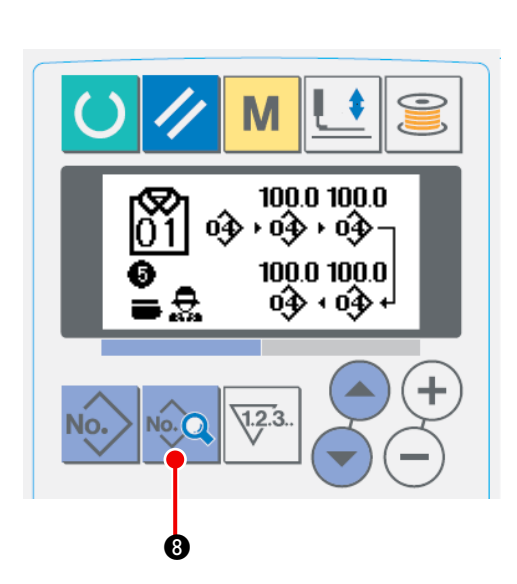

1 **Visualización de la pantalla de entrada de datos de AC**

Visualice la pantalla (azul) de entrada de datos de AC para el número de patrón de AC a coser.

2 **Cambio alternativo de apiladora par**

Pulse la tecla DATA **8 para visualizar la** pantalla **B** de cambio de datos. El cambio alternativo de la apiladora par puede hacerse después de haber introducido el último dato en el número de patrón de cosido de LBH.

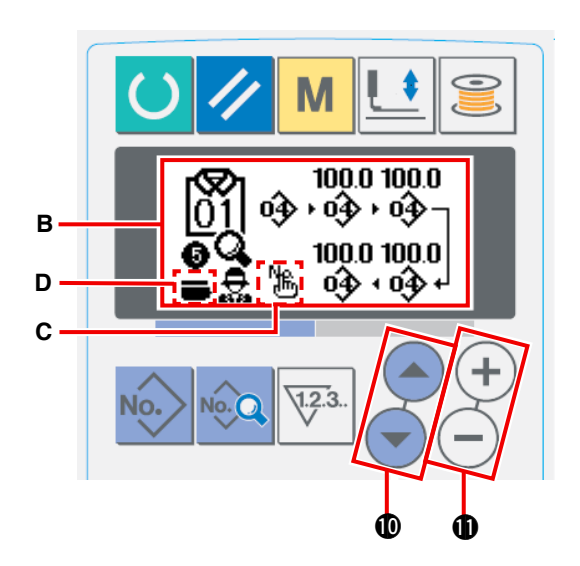

Pulse la tecla ITEM SELECT $($   $\bullet$ ) $($   $\bullet)$   $\bullet$ . Luego, pulse la tecla ITEM SELECT (4) @ dos veces mientras que el último dato **C** en el número de patrón de cosido de LBH registrado está parpadeando intermitentemente. A continuación, (deseleccionar) o (seleccionar) **D** parpadea intermitentemente. Luego, seleccione deseleccionar o seleccionar mediante la tecla DATA CHANGE **D** 

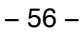

# **2. MÉTODOS DE OPERACIÓN Y DE AJUSTE DE OPERACIÓN DE LA MÁQUINA DE COSER DISCRETA**

# **2-1. Entrada de tipo de prensatelas**

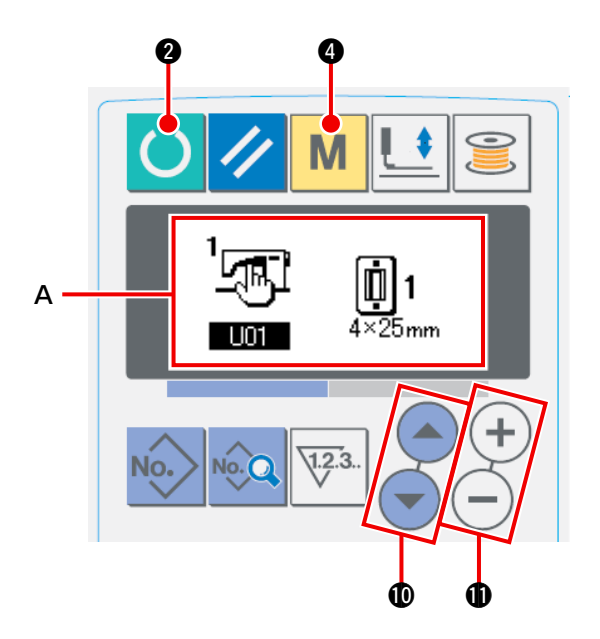

# **(1) Procedimiento de ajuste de tipo de prensatelas**

# **Tipo 1 Tipo 2 Tipo 3 Tipo 5※**  $4 \times 25$ <sub>mm</sub>  $5 \times 35$ <sub>mm</sub>  $5 \times 41$  mm

# 1  **Visualice el parámetro de ajuste del tipo de prensatelas**

Cuando el alumbrado de fondo del display de LCD  $\bigcirc$  es de color azul indicando que la máquina está en modo de entrada, es posible cambiar el patrón. Cuando el alumbrado de fondo de dicho display es de color verde indicando que la máquina está en modo de cosido, pulse

la tecla READY  $\bigcirc$   $\bigcirc$  tpara cambiar al modo de entrada.

#### 2  **Seleccione el tipo de prensatelas**

Pulse la tecla MODE  $\parallel$  **M**  $\parallel$  **O** para visualizar la pantalla **A** de edición de datos (nivel 1) de interruptores de memoria. Pulse la tecla ITEM

SELECT  $($   $)$  $($   $)$   $)$   $)$   $)$  para extraer de la memoria y visualizar el tipo de prensatelas

**LI4** Luego, pulse la tecla DATA CHANGE

 $(+)$ **1.** Se visualiza el pictógrafo que se muestra en la figura de la izquierda. Seleccione el tipo de prensatelas instalado en la máquina [de coser consultando](#page-61-0) **"(2) Tabla de tipos de prensatelas" p. 58**.

# <span id="page-61-0"></span>**(2) Tabla de tipos de prensatelas**

El número que aparece en el recuadro del número de pieza grabado del prensatelas debe corresponder al tipo de prensatelas.

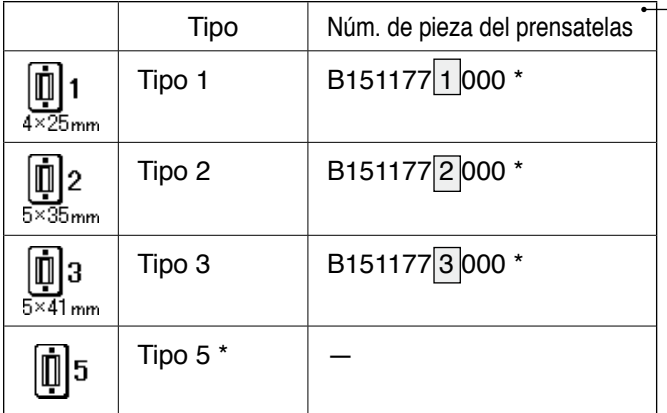

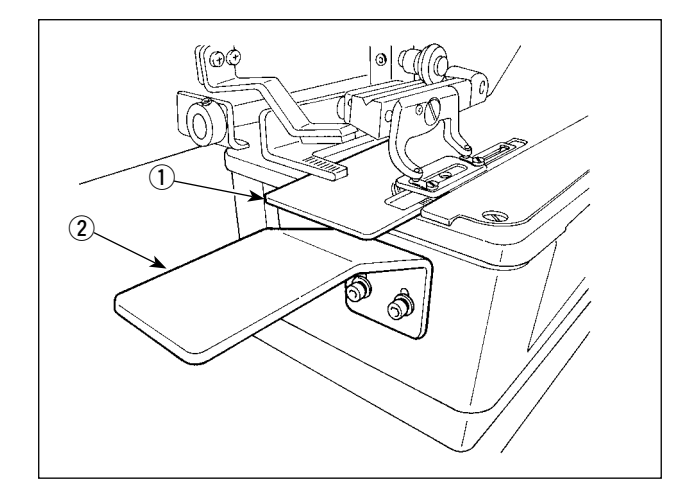

# **2-2. Como seleccionar patrones**

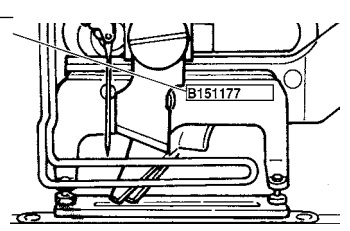

- Ajuste al tipo 5 en caso de que utilice un prensatelas que no sea del tipo 1 a 3. Modifique UI5 El ancho del tamaño del prensatelas y U16 Longitud del tamaño del prensatelas del interruptor de memoria (nivel 1) para hacer el ajuste al prensatelas que se vaya a utilizar.
- → Consulte "@**[-2-15. Metodo para modificar](#page-80-0)  datos de interruptores de memoria" p.77.**
- Cuando utilice el tipo 5 con un ancho de puntada de 6 mm o mayor o longitud de 41 mm o mayor, es necesario reemplazar ciertos componentes, tales como el brazo sujetador, placa de transporte, etc.
- Cuando se utilicen dos o más tipos de prensatelas, debe ajustarse la altura del panel B 2 de la submesa de modo que la placa de transporte  $(1)$  no entre en contacto con el panel B (2) de la submesa.

# **(1) Selección desde la pantalla de selección de patrones**

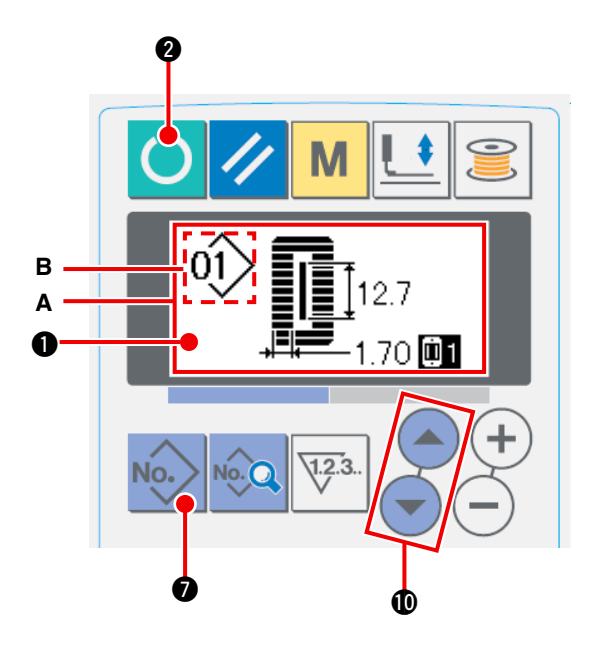

1 **Ajuste el modo al modo de entrada de datos.** Cuando el fondo de la pantalla LCD  $\bullet$  está iluminado en azul indicando que la máquina está en el modo de entrada de datos, es posible modificar el patrón. Cuando el fondo de dicha pantalla está iluminado en verde indicando que la máquina está en el modo de cosido, presione la tecla READY **2** para cambiarlo al

modo de entrada de datos.

2 **Visualice la pantalla de selección de patrones.**

Presione la tecla PATTERN NO. **8** . v se visualiza la pantalla **A** de selección de patrones. El patrón **B** actualmente seleccionado destella intermitentemente.

3 **Seleccione el patrón.**

Presione la tecla ITEM SELECTION

!0, y los patrones actualmente registrados se visualizan en secuencia. Seleccione el número

# del patrón que deseee coser. **(2) Selección mediante la tecla de registro**

Esta máquina de coser puede registrar el número del patrón que desee coser mediante el interruptor de registro. Cuando se registra el patrón [una vez, la selección del patrón puede realizarse presionando](#page-75-0)  simplemente este interruptor./ Consulte "@**-2-11. Como usar la tecla de registro de patrones" p.72.**

# **2-3. Como modificar la tension del hilo de la aguja**

La tensión del hilo de la aguja puede modificarse mientras se ejecuta el cosido de prueba, dado que los datos relacionados con la tensión del hilo de la aguja pueden fijarse en el modo de cosido también.

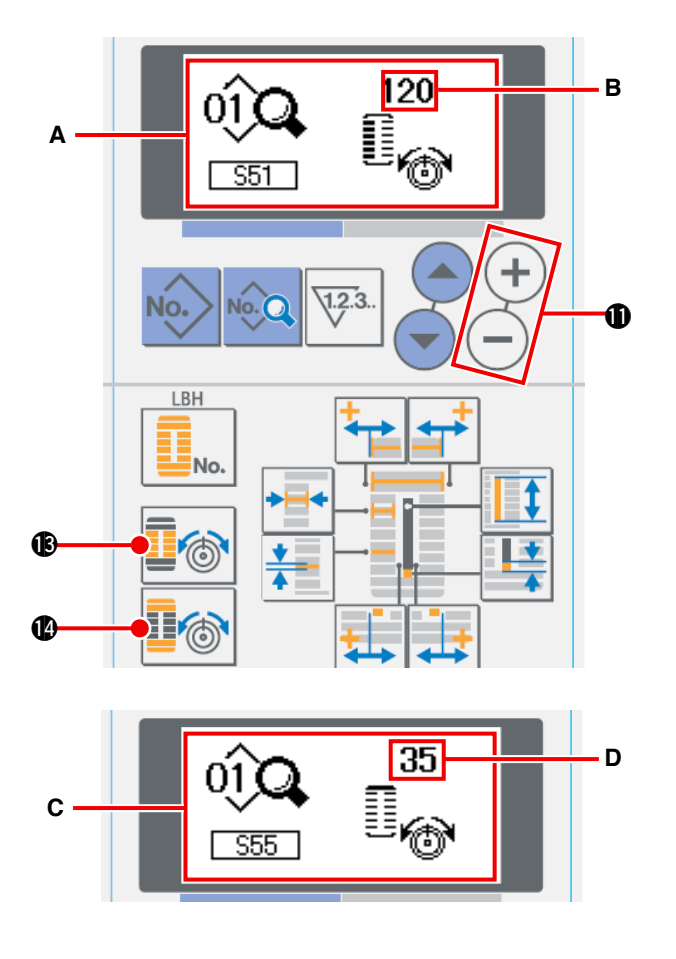

1 **Extraiga de la memoria los datos de ajuste de la tensión del hilo en la sección paralela.** Presione la tecla THREAD TENSION AT PARALLEL SECTION **16, 10**, y se visualiza la

pantalla **A** de edición de datos de cosido.

2 **Modifique la tensión del hilo en la sección paralela.**

Presione la tecla DATA CHANGE  $(+)$  (-)  $\oplus$ , y el valor **B** fijado aumenta o disminuye y la tensión del hilo puede modificarse. La relación entre el acabado del cosido y el valor fijado es tal como se muestra en la ilustración de abajo. Ajuste el valor haciendo referencia a la ilustración.

- 3 **Extraiga de la memoria los datos de ajuste de la tensión del hilo en la sección de presillado.** Presione la tecla THREAD TENSION AT BAR-TACKING SECTION **IM 1** y se visualiza la
- pantalla **C** de edición de datos de cosido. 4 **Modificación de la tensión del hilo de la aguja en la sección de presillado**

Presione la tecla DATA CHANGE  $(+)$  (-) **(ii)**, y el

valor **D** fijado aumenta o disminuye y la tensión del hilo puede modificarse. La relación entre el fin del cosido y el valor fijado es como se muestra en la tabla de abajo. Ajuste el valor haciendo referencia a la tabla.

 \* Para la tensión a excepción de aquella de la sección paralela y sección de presillado, vea **de cosido** y "@**-2-7. Como [modificar](#page-66-0) datos de cosido" p.63 de cosido** "@**-2-15. Metodo para modificar datos de [interruptores](#page-80-0) de memoria" p.77.**

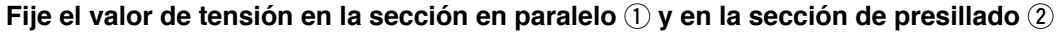

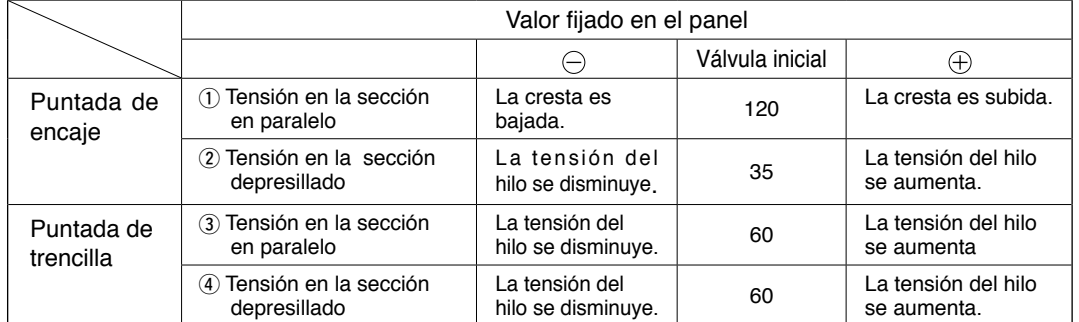

Para la forma radial de ojalillos, ajuste la tensión de presillado primero a aproximadamente 120 y ejecute el equilibrio de puntadas.

#### **Puntada de encaje y puntada de trencilla**

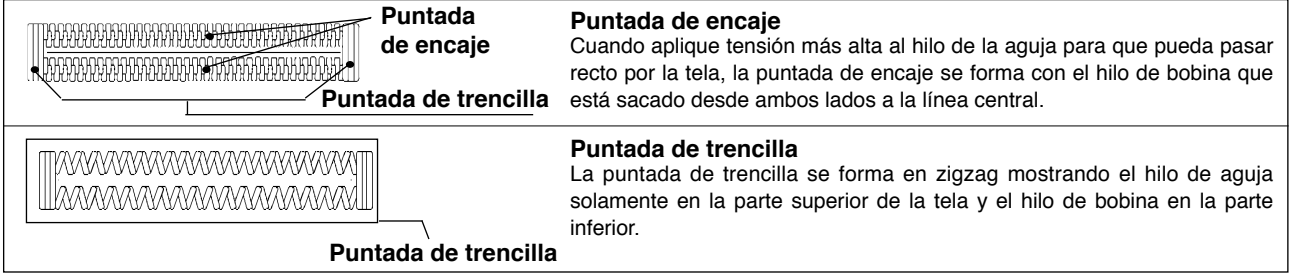

# **2-4. Como reanudar el cosido**

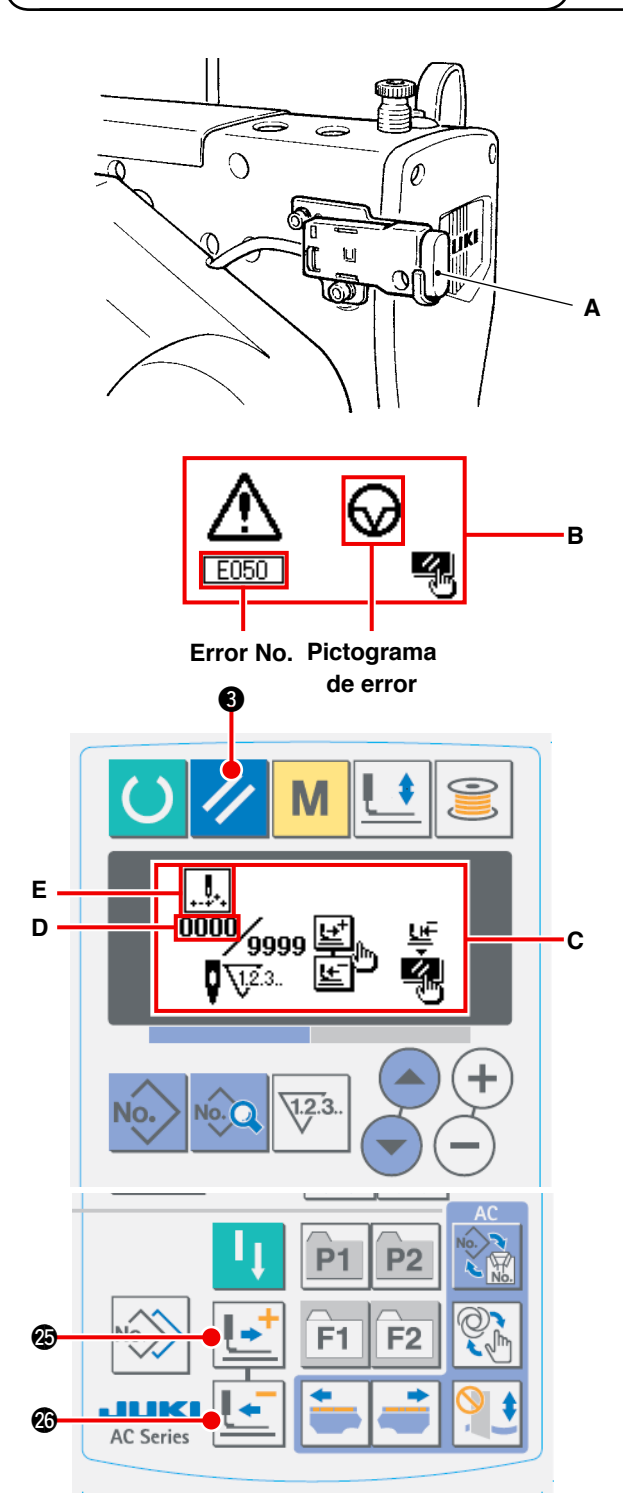

- **\* En la sección D se visualiza número de puntadas existentes/número total de puntadas.**
- **\* En la sección E se visualizan los comandos de cosido existentes.**

**Los tipos de comandos son :**

**Comando de cosido**

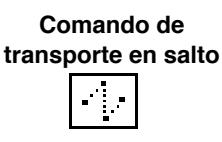

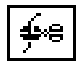

**Comando de cortahilos Comando de la cuchilla**

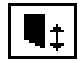

Cuando se presiona el interruptor de parada **A** durante el cosido, la máquina de coser interrumpe el cosido y se detiene. En este momento, se visualiza la pantalla **B** de display de errores para informar que se ha presionado el interruptor de parada.

#### **[Para reanudar el cosido desde algún punto del cosido]**

Estado de parada del movimiento de cosido Se visualiza la pantalla **B** de display de errores.

1 **Despeje el error.**

Presione la tecla RESET 3 para despejar

el error. A continuación se visualiza la pantalla **C** de movimiento por paso.

2 **Haga que el prensatelas retorne.**

Presione la tecla BACKWARD  $\left| \bullet \right|$  . y el

prensatelas retrocede puntada por puntada.

Presione la tecla FORWARD  $\left| \bullet \right|$  **.** v el

prensatelas avanza puntada por puntada. Haga que el prensatelas vuelva a la posición en donde desee reanudar el cosido.

3 **Empiece el cosido nuevamente.** Cuando se presiona el interruptor de rodilla o el interruptor de mano (que se haya preajustado como interruptor de arranque), la máquina de coser reinicia el cosido.

# **[Para reanudar el cosido desde el principio]**

Estado de parada del movimiento de cosido

Se visualiza la pantalla **B** de display de errores.

1 **Despeje el error.**

Presione la tecla RESET 3 para despejar

el error. A continuación se visualiza la pantalla **C** de movimiento por paso.

2 **Haga que el prensatelas vuelva a la posición de fijación de la pieza de costura.**

Presione nuevamente la tecla RESET

y el prensatelas vuelve a la posición de fijación de la pieza de costura.

3 **Ejecute nuevamente el cosido desde el principio.**

# **2-5. Como usar el patron de valores iniciales**

Esta máquina de coser cuenta con el valor inicial para realizar el cosido óptimo de las formas de cosido (30 formas)./ Vea **"**\$**[. TABLA DE DATOS DE VALORES INICIALES PARA CADA FORMA.](#page-101-0)" p.98.** Al crear datos de cosido por primera vez, es conveniente hacerlo copiando el patrón de valores iniciales.

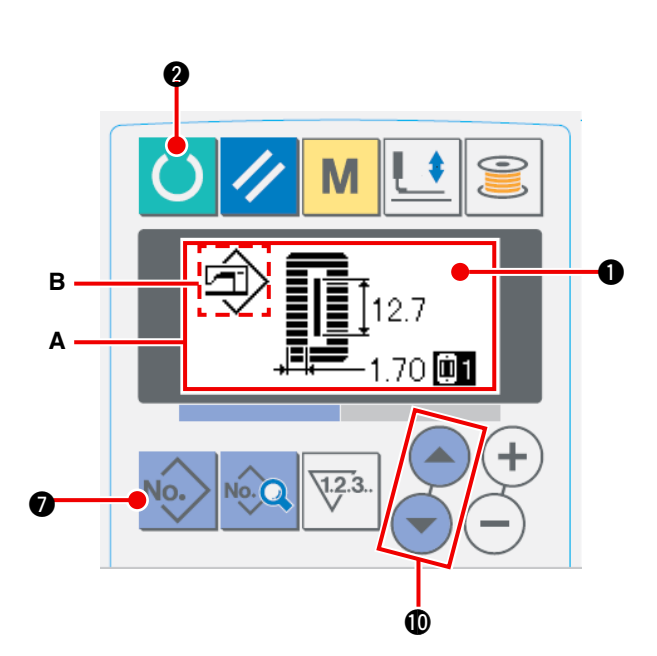

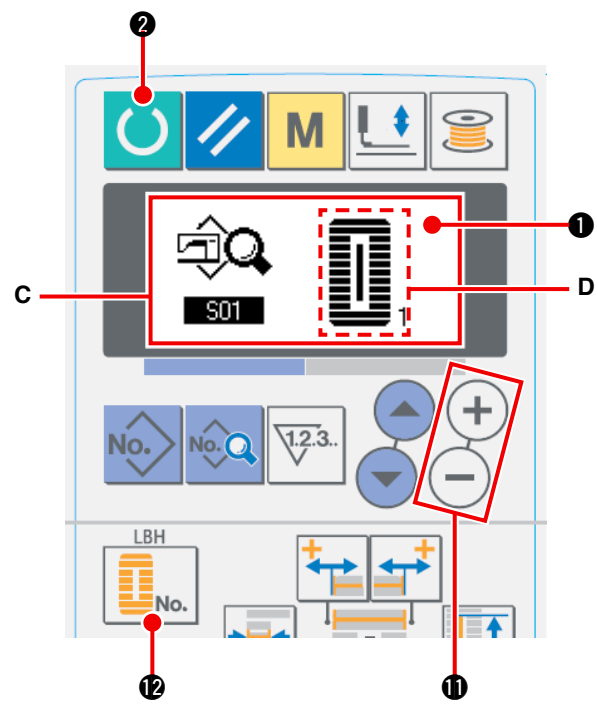

1 **Ajuste el modo al modo de entrada de datos.** Cuando el fondo de la pantalla LCD  $\bigcirc$  está iluminado en azul indicando que la máquina está en el modo de entrada de datos, es posible modificar el patrón. Cuando el fondo de dicha pantalla está iluminado en verde indicando que

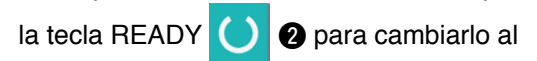

la máquina está en el modo de cosido, presione

modo de entrada de datos.

2 **Extraiga de la memoria el patrón de valores iniciales.**

Presione la tecla PATTERN NO. No. 8, y se

visualiza la pantalla **A** de selección de patrones. El patrón **B** actualmente seleccionado destella intermitentemente en el display. Presione

la tecla ITEM SELECTION  $($   $)$   $($   $)$   $)$  para

seleccionar el patrón de valores iniciales  $\Box$ .

#### 3 **Seleccione la forma.**

Presione la tecla SHAPE  $\left| \cdot \right|_{\mathbb{N}} \mathbb{Q}$ , y se visualiza

la pantalla **C** de selección de formas. La forma **D** actualmente seleccionada destella intermitentemente en el display. Con la tecla DATA CHANGE (+

**1** seleccione la forma **D** para coser. Al

momento de comprar la máquina de coser, es posible seleccionar la forma de entre 12 formas. Sin embargo, mediante el aumento del nivel de selección de formas (K04), es posible seleccionar la forma de entre un máximo de 30 formas. / Consulte "@**-2-15. Metodo para modificar datos de [interruptores](#page-80-0) de memoria." p.77.**

4 **Ejecute el cosido de prueba.**

Presione la tecla READY <sup>(b)</sup> a para ajustar

el modo al modo de cosido (la iluminación de fondo de la pantalla LCD  $\bullet$  es verde). Esto posibilita el cosido y la forma seleccionada puede coserse.

- El patrón de valores iniciales puede editar solamente los datos de tensión del hilo. Sin embargo, regresa a los valores iniciales cuando se modifica la forma o cuando se vuelve a extraer de la memoria el patrón. Por lo tanto, tenga cuidado.
- 5 **Copie el patrón de valores iniciales.** Copie el patrón de valores iniciales. Copie el patrón que se haya seleccionado y confirmado a través de los pasos anteriormente indicados al patrón normal y úselo. [Procedimiento de cocpiado :](#page-74-0)  $\rightarrow$  consulte "@**-2-10. Como copiar patrones de costura" p.71.**

# **2-6. Lista de formas de cosido estandar**

<span id="page-65-0"></span>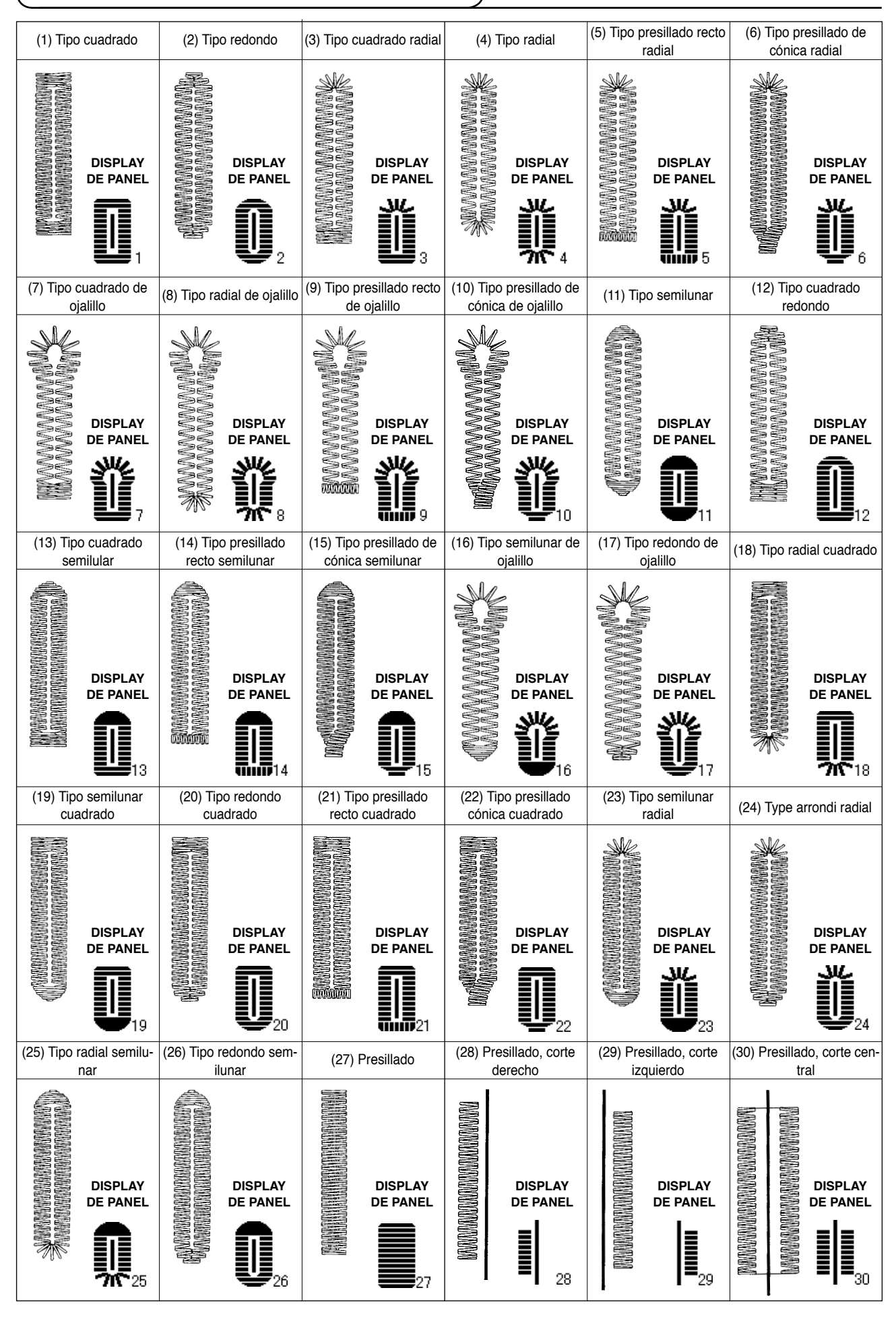

# <span id="page-66-0"></span>**2-7. Como modificar datos de cosido**

#### **(1) Como modificar datos de cosido**

La máquina de coser, al momento de su compra, viene con los patrones 1 a 10 ya registrados. Los valores iniciales del tipo cuadrado, cuya longitud de corte de la tela solamente es diferente de la de los demás, ya [se encuentra registrado en los datos de cosido.](#page-101-0)/ Vea "\$. **TABLA DE DATOS DE VALORES INICIALES PARA CADA FORMA." p.98.**

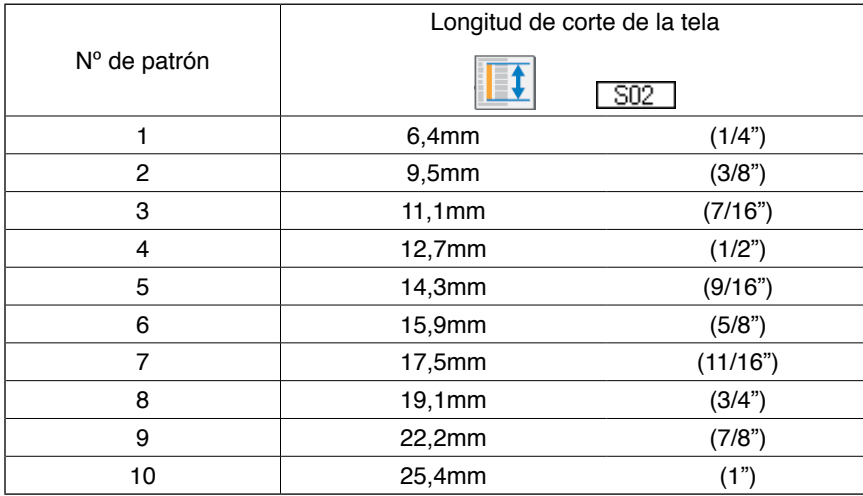

#### **(2) Procedimiento para modificar datos de cosido**

![](_page_66_Figure_5.jpeg)

**Nº de ítem de dato**

#### 1 **Ajuste el modo al modo de entrada de datos.**

Cuando el fondo de la pantalla LCD  $\bullet$  está iluminado en azul indicando que la máquina está en el modo de entrada de datos, es posible modificar datos de cosido.

Cuando el fondo de dicha pantalla está iluminado en verde indicando que la máquina está en el modo de cosido, presione la tecla

READY **2** para cambiarlo al modo de

entrada de datos.

2 **Seleccione los datos de cosido que han de modificarse.**

Presione la tecla DATA No. 2 8, y se visualiza

la pantalla **A** de edición de datos de cosido correspondiente al número del patrón actualmente seleccionado.

3 **Seleccione los datos de cosido a modificar.**

Presione la tecla ITEM SELECTION  $($   $)$  $($   $)$  $)$ , y

seleccione el ítem de dato que desee modificar. Los ítems de datos no utilizados de acuerdo con la forma e ítems de datos ajustados sin función se omiten y no se visualizan. Por lo tanto, tenga cuidado. → consulte "**II-2-8. Método para fijar datos de cosido con/sin edición" p.64.**

#### 4 **Modifique los datos.**

En cuanto a los datos de cosido, existen aquellos cuyo valor numérico puede modificarse y otros que requieren selección de pictogramas.

Un número, tal como  $\sqrt{1.502}$ , identifica al ítem de datos cuyo valor numérico puede modificarse.

 $\bf 0$ **A**

Para aumentar o disminuir el valor fijado, presione la tecla DATA CHANGE  $(+)$  (-)  $\oplus$  Un número,

tal como  $\overline{S01}$ , identifica al ítem de datos que requiere selección de pictograma. Este puede

seleccionarse mediante la tecla DATA CHANGE  $(+)$  ( $-)$   $\circled{1}$ )  $\rightarrow$  Para detalles acerca de datos de cosido,

consulte "@**-2-9. Lista de datos de [cosido"](#page-68-0) p.65.**

# <span id="page-67-0"></span> **2-8. Metodo para fijar datos de cosido con/sin edicion**

Esta máquina de coser, al momento de su compra, viene preparada para no editar ítems de datos de cosido que no son utilizados frecuentemente.

Cuando desee fijar los datos con mayor precisión de acuerdo con las piezas a coser, ajuste el ítem de dato de cosido al estado que posibilita su edición y use la máquina.

Para la fijación de dato de cosido con/sin edición,la tensión de la sección en paralelo del lado derecho S52, se fija a sin edición, el cosido se ejecuta con la tensión de la sección en paralelo del lado izquierdo S51. Cuando la tensión de presillado 2º S56,se fija sin edición, el cosido se ejecuta con el dato de la sección de presillado 1º, S55. Cuando datos de cosido diferentes de los indicados anteriormente son ajustados a "sin edición", los datos a los que se hacen referencia son los datos de valores iniciales.

![](_page_67_Figure_4.jpeg)

![](_page_67_Figure_5.jpeg)

1 **Ajuste el modo al modo de entrada de datos.** Cuando el fondo de la pantalla LCD  $\bigcirc$  está iluminado en azul indicando que la máquina está en el modo de entrada de datos, es posible fijar datos. Cuando el fondo de dicha pantalla está iluminado en verde indicando que la máquina está en el modo de cosido, presione la

tecla READY  $\bigcirc$   $\bigcirc$  para cambiarlo al modo de entrada de datos.

2 **Visualice la pantalla de cambio de datos de cosido con/sin edición.**

Presione la tecla DATA No. **8** durante tres

segundos, y se visualiza la pantalla **A** o **B** de cambio de datos con/sin edición.

3 **Seleccione los datos de cosido que desee cambiar.**

Presione la tecla ITEM SELECTION (

!0, y seleccione el ítem **C** de datos de cosido que desee cambiar. En este punto, puede seleccionarse solamente el ítem de dato cuyo cambio está permitido.

#### 4 **Cambio con/sin edición**

Presione la tecla DATA CHANGE  $(+)$  (-)  $\oplus$ ,

y se visualiza la pantalla **C** de pictograma de datos de cosido en video inverso/no inverso. Pantalla en video inverso : Con edición Pantalla sin video inverso : Sin edición Vuelva al paso 3, si desea cambiar varios ítems de datos de cosido.

#### 5 **Guarde los datos que fueron ajustados.**

Presione la tecla READY **4**, para

guardar los datos de cambio. Después de dos segundos, la pantalla vuelve a la anterior.

Si presiona la tecla RESET 3, la pantalla

![](_page_67_Picture_22.jpeg)

vuelve a la anterior sin guardar los datos.

# <span id="page-68-0"></span> **2-9. Lista de datos de cosido**

☆ Datos de cosido son aquellos que pueden incorporarse en 99 patrones, del patrón 1 al 99, e incorporarse en cada patrón. La máquina de coser viene ajustada de tal manera que los datos necesarios para fijar "Con/sin edición" no son seleccionables al momento de su compra. Por lo que es necesario hacer el cambio a la función "Con edición" si esta función es necesaria para su uso. → Vea la sección "**II[-2-8. Método para fijar datos de cosido con/sin edición" p.64](#page-67-0)**.

![](_page_68_Picture_467.jpeg)

**\*1 : Se visualiza de acuerdo con la forma.**

**\*2 : Se visualiza cuando está ajustado a "con edición". Vea "**@**[-2-8. Método para fijar datos de cosido con/sin](#page-67-0)  edición" p.64.**

**\*3 : Se visualiza cuando se selecciona la función.**

![](_page_69_Picture_603.jpeg)

![](_page_70_Picture_482.jpeg)

![](_page_71_Picture_469.jpeg)
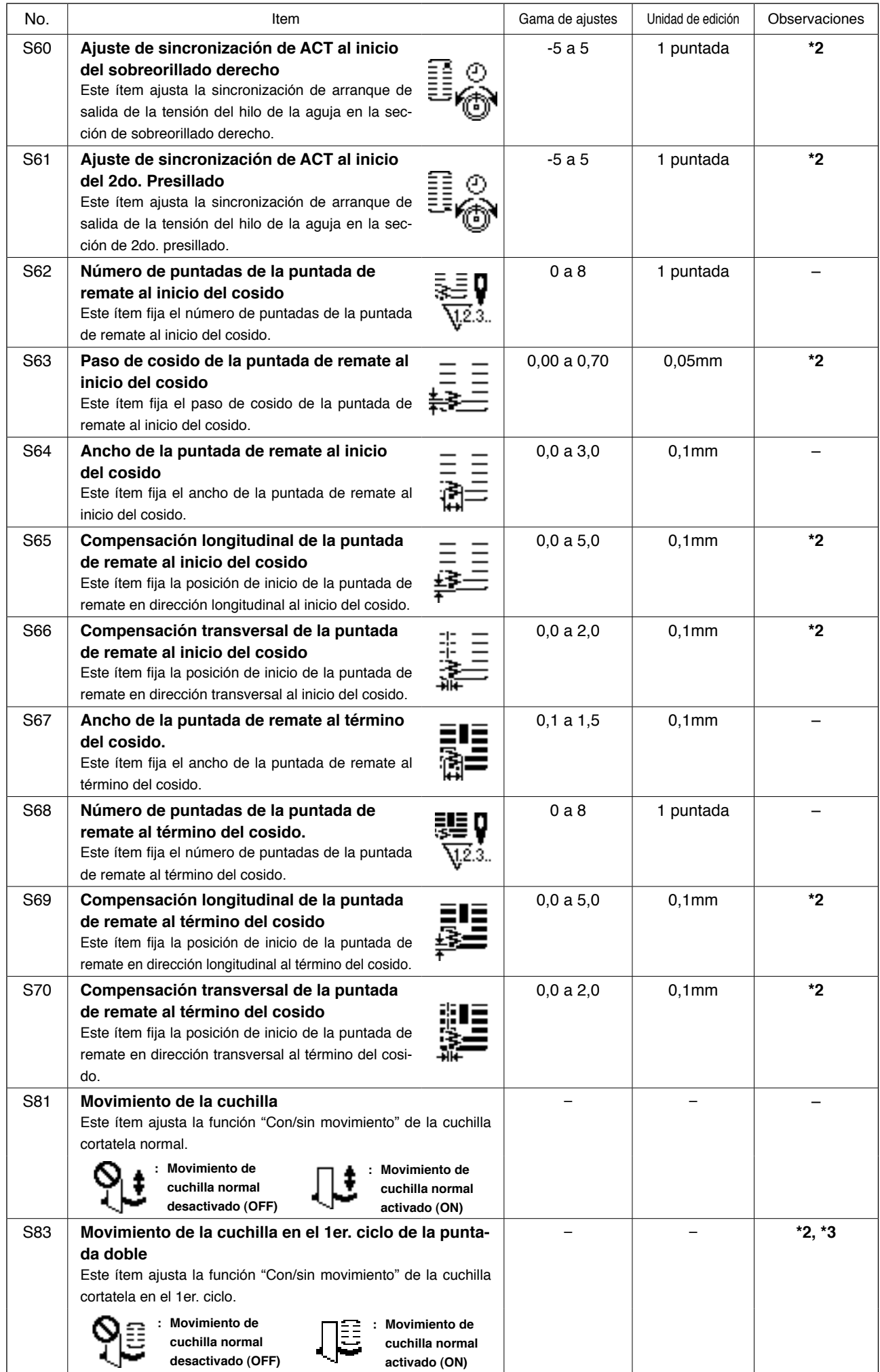

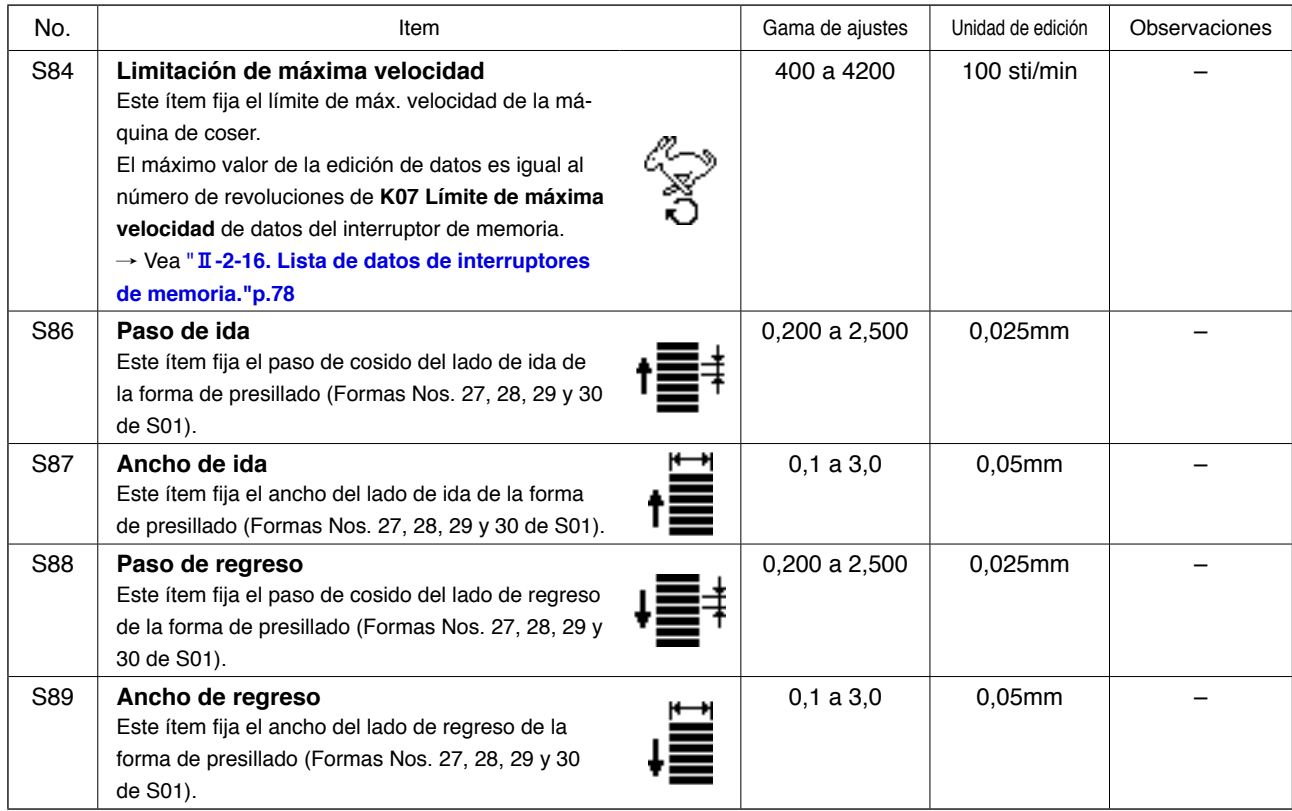

## <span id="page-74-0"></span> **2-10. Como copiar patrones de costura**

Los datos de un número de patrón que se encuentra ya registrado pueden copiarse a un número de patrón no utilizado. La copia del patrón mediante sobreescritura no está permitida. Para hacerla, primero debe borrar el patrón.

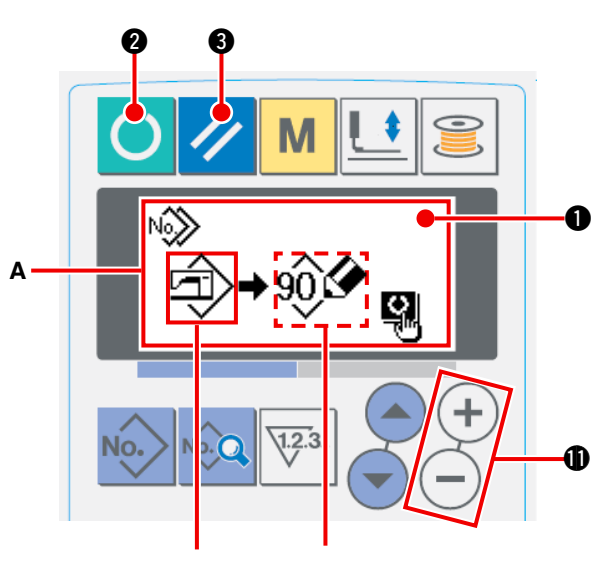

**N º de pa t rón de fuente de la copia**

**Nº de patrón (B) de destino de la copia**

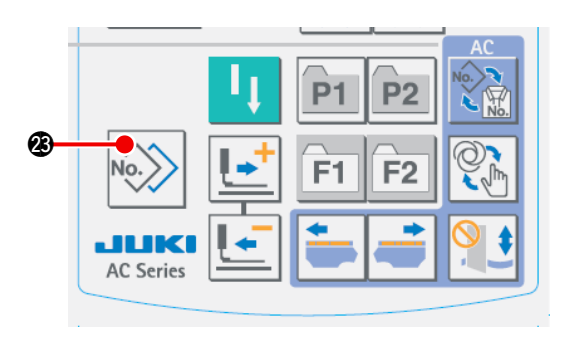

1 **Ajuste el modo al modo de entrada de datos.** Cuando el fondo de la pantalla LCD  $\bullet$  está iluminado en azul indicando que la máquina está en el modo de entrada de datos, es posible copiar. Cuando el fondo de dicha pantalla está iluminado en verde indicando que la máquina está en el modo de cosido, presione la tecla

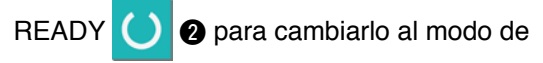

entrada de datos.

2 **Seleccione el número del patrón que será la fuente de la copia.**

Seleccione en la pantalla de selección de patrones el número del patrón que será la fuente de la copia.

#### / consulte **"**@**-2-2. Como [seleccionar](#page-61-0) patrones" p.58**.

Al crear datos de un patrón nuevo, es

conveniente copiar el patrón de valores iniciales.

 / consulte **"**@**-2-5. Como usar el patron de valores [iniciales"](#page-64-0) p.61**.

3 **Visualice la pantalla de copiado.**

Presione la tecla COPY No. 8, y se visualiza

la pantalla **A** de copiado.

4 **Seleccione el número del patrón que será el destino de la copia.**

El patrón **B**, no utilizado, destella intermitentemente en la pantalla. Presione la tecla DATA CHANGE  $(+)$   $(-)$   $\oplus$ , y seleccione

el número que desee copiar. Cuando desee borrar el patrón, seleccione el cubo de la basura  $\overline{\text{m}}$ 

5 **Empiece a copiar.**

Presione la tecla READY **2** para empezar

a copiar. Después de dos segundos, el número del patrón que se está creando mediante copiado vuelve a la pantalla de entrada de datos en estado seleccionado.

Si presiona la tecla RESET 3 , la pantalla

vuelve a la anterior sin copiar.

 **\* Asimismo, datos de ciclo y datos de puntada continua pueden copiarse mediante el mismo método.**

## <span id="page-75-0"></span> **2-11. Como usar la tecla de registro de patrones**

Registre con la tecla de registro de patrones los números de patrones que utilice frecuentemente y úselos. Los patrones que han sido registrados pueden seleccionarse presionando solamente la tecla de registro de patrones en el modo de entrada de datos.

#### **(1) Método de registro**

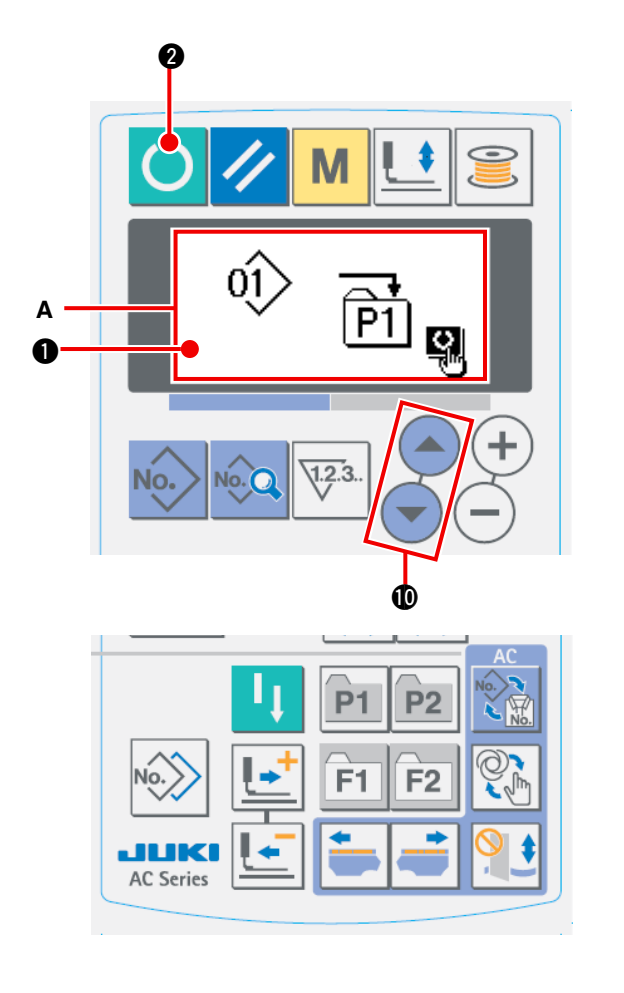

1 **Ajuste el modo al modo de entrada de datos.** Cuando el fondo de la pantalla LCD  $\bullet$  está iluminado en azul indicando que la máquina está en el modo de entrada de datos, es posible registrar patrones. Cuando el fondo de dicha pantalla está iluminado en verde indicando que la máquina está en el modo de cosido, presione la tecla READY **2** para cambiarlo al modo de entrada de datos. 2 **Visualice la pantalla de registro de patrones.** Presione durante 3 segundos la tecla (P1 a P3)  $\mathbb{P}^1$  a  $\mathbb{P}^2$   $\odot$  en la que desee registrar el número del patrón, y se visualiza la pantalla **A**  de registro de patrones. 3 **Seleccione el número del patrón.** El patrón **B** que puede usarse actualmente destella intermitentemente en el display. Presione la tecla ITEM SELECTION !0, y seleccione el número del patrón que desee registrar. Si desea abandonar el registro, seleccione el tacho de basura  $\boxed{||}$ . 4 **Empiece el registro.** Presione la tecla READY **2** para empezar el registro, y la pantalla vuelve a la pantalla de entrada de datos después de dos segundos. Si presiona la tecla RESET 3 , la pantalla vuelve a la anterior sin realizar el registro.

#### **(2) Estado de registro al momento de la compra de la máquina de coser**

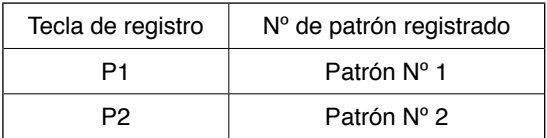

## **2-12. Como usar la tecla de registro de parametros**

Registre, mediante la tecla de registro de parámetros, los parámetros utilizados frecuentemente y úselos. Los parámetros registrados pueden seleccionarse presionando simplemente la tecla de registro de pa[rámetros en el modo de entrada de datos. Además, en esta tecla](#page-75-0) puede utilizarse el mismo método que de **"**@**-2-11. Como usar la tecla de registro de patrones" p.72**, dado que esta tecla puede registrar no solamente los parámetros sino también el No. de los patrones.

**(1) Método de registro**

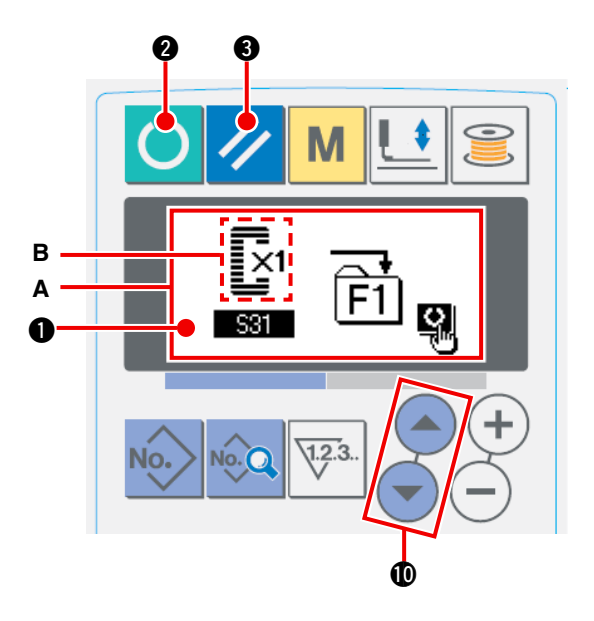

 $(1)$  Cuando el fondo de la pantalla LCD  $\bigcirc$  está iluminado en azul indicando que la máquina está en el modo de entrada de datos, es posible registrar parámetros. Cuando el fondo de dicha pantalla está iluminado en verde indicando que la máquina está en el modo de cosido, presione

la tecla READY **2** para cambiarlo al modo

de entrada de datos.

2 **Visualice la pantalla de registro de parámetros.** Presione durante 3 segundos la tecla (F1 a F6)

> a F<sub>2</sub> **@** en la que desee registrar el pa- $F1$

rámetro, y se visualiza la pantalla **A** de registro de parámetros.

#### 3 **Seleccione el parámetro.**

IEl ítem **B** que puede registrarse con la tecla destella intermitentemente en el display. Presione la tecla ITEM SELECTION  $($   $)$   $($   $)$   $)$   $)$   $)$   $)$  para seleccionar el ítem que desee registrar. Los ítems que pueden registrarse son datos de cosido, parámetros de interruptores de memoria (nivel 1) y números de patrones. Si desea abandonar el registro, seleccione el tacho de basura  $\overline{\text{m}}$ .

#### 4 **Empiece el registro.**

Presione la tecla READY **2** para empezar el registro, y la pantalla vuelve a la pantalla de entrada

de datos después de dos segundos.

Si presiona la tecla RESET  $\bullet$  3, la pantalla vuelve a la anterior sin realizar el registro.

#### **(2) Estado de registro al momento de la compra de la máquina de coser**

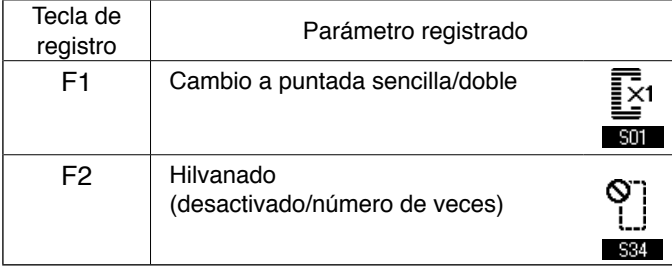

## **2-13. Como ejecutar la puntada continua**

Esta máquina de coser puede ejecutar la puntada continua, siendo capaz de coser continuamente patrones de costura plurales sin necesidad de elevar el pie prensatelas.

Es posible coser automáticamente hasta un máximo de 6 formas en un ciclo. Además, puede efectuars[e el registro de hasta 20 datos. Copie y utilice los d](#page-74-0)atos de acuerdo con sus necesidades. / consulte **"**@**-2-10. Como copiar patrones de costura" p.71".**

**\* Es necesario cambiar las piezas del estado al momento de la compra de la máquina de coser, de acuerdo con las condiciones de fijación.**

#### **(1) Selección de datos de puntada continua**

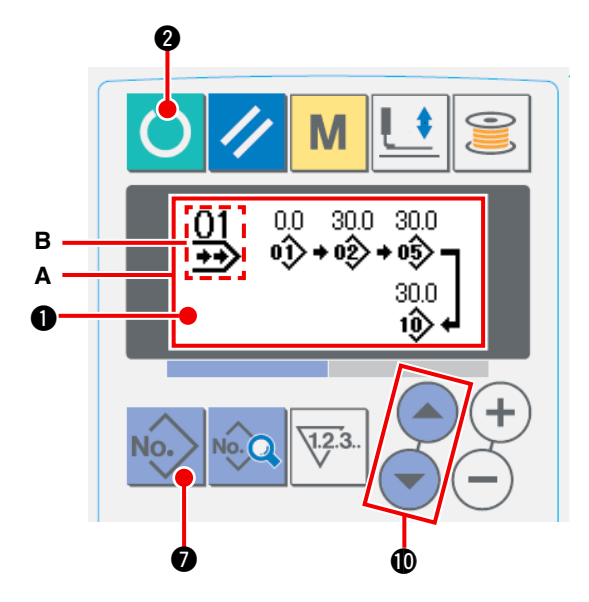

1 **Ajuste el modo al modo de entrada de datos.** Cuando el fondo de la pantalla LCD  $\bullet$  está iluminado en azul indicando que la máquina está en el modo de entrada de datos, es posible seleccionar datos de puntada continua. Cuando

el fondo de dicha pantalla está iluminado en verde indicando que la máquina está en el modo de cosido, presione la tecla READY

2 para cambiarlo al modo de entrada de datos.

2 **Visualice la pantalla de selección de patrones.**

Presione la tecla PATTERN NO. No. **1**, v se

visualiza la pantalla **A** de selección de patrones. El patrón **B** actualmente seleccionado destella intermitentemente.

#### 3 **Seleccione la puntada continua.**

Presione la tecla ITEM SELECTION  $($   $)$   $($   $)$   $)$ , y los patrones actualmente registrados se visualizan

en secuencia. Se visualizan el número de datos de ciclo y número de datos de puntada continua que fueron registrados después del último número de patrón registrado.En este punto, seleccione el número de los datos de la puntada que desee coser.

#### 4 **Ejecute el cosido.**

Presione la tecla READY <sup>2</sup> en el estado en que se tenga seleccionado el dato de puntada

continua, y el fondo de la pantalla LCD  $\bigcirc$  se ilumina en verde indicando que se puede coser. Esta máquina de coser, al momento de su compra, tiene registrado solamente el dato Nº 1 de puntada continua. Sin embargo, no se puede obtener el estado del cosido dado que no se ha introducido el [dato del patrón de costura. Realice la entrada de datos del patrón de](#page-78-0) costura haciendo referencia a**"**@**-2-13.(2) Método para editar datos de puntada continua" p.75**, descrito a continuación.

#### <span id="page-78-0"></span>**(2) Método para editar datos de puntada continua**

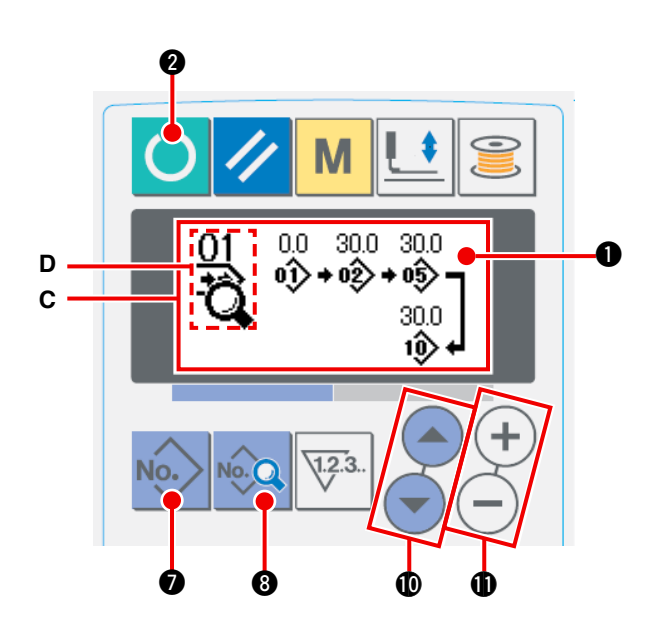

1 **Ajuste el modo al modo de entrada de datos.**

Cuando el fondo de la pantalla LCD  $\bullet$  está iluminado en azul indicando que la máquina está en el modo de entrada de datos, es posible seleccionar datos de puntada continua. Cuando el fondo de dicha pantalla está iluminado en verde indicando que la máquina está en el

modo de cosido, presione la tecla READY

2 para cambiarlo al modo de entrada de datos.

2 **Extraiga de la memoria el número de datos de puntada continua que desee editar.**

Presione la tecla PATTERN NO. No. **1** para

visualizar la pantalla de selección de patrones, y el patrón B actualmente seleccionado destella intermitentemente. Presione la tecla

ITEM SELECTION  $($   $\blacktriangle)$   $($   $\blacktriangledown)$   $\circledR$ , y los patrones

actualmente registrados se visualizan en secuencia. Se visualizan el número de datos de ciclo y número de datos de puntada continua que fueron registrados después del último número de patrón registrado. En este punto, seleccione el número de la puntada que desee coser.

3 **Ajuste los datos de puntada continua al estado de edición.**

Presione la tecla DATA **8, Q.** 9, y se visualiza el display C de edición de datos de puntada continua. El

patrón **D**, que se cose primero, destella intermitentemente. En este estado, es posible editar los datos. 4 **Seleccione el punto de edición.**

Presione la tecla ITEM SELECTION  $($ **A** $)$  $($  $)$  $)$  $)$ , y el punto de edición se desplaza en la secuencia de "N° de patrón  $\rightarrow$  Magnitud de transporte en salto  $\rightarrow$  N° de patrón  $\rightarrow$  Magnitud de transporte en salto" y destella intermitentemente. Cuando el punto de edición se desplaza hasta el último dato, se visualiza el pictograma ‰ de indicación adicional.

#### 5 **Modifique los datos del punto de edición seleccionado.**

Presione la tecla DATA CHANGE  $(+)$  (-)  $\oplus$ , para modificar los datos del punto de edición.

Cuando el punto de edición está en un Nº de patrón:

Se visualiza el Nº de patrón que se hava registrado y sea posible seleccionar.

Cuando el punto de edición está en un transporte en salto:

Es posible editar valores numéricos dentro de la gama de ±120 mm. Además, si presiona la tecla

RESET 3, se pueden borrar los datos de patrón del punto de edición.

Repita los pasos  $\overline{4}$  y  $\overline{5}$  para ejecutar la edición de datos.

 **\* La entrada de datos se completa con los pasos arriba indicados. Sin embargo, para la puntada continua, introduzca todos los datos dentro de la gama del tamaño del prensatelas. Aparecerá un mensaje de error cuando los datos exceden dicha gama. Asegúrese de introducir el tamaño del prensatelas con exactitud.** / **consulte "**@**[-2-1. Entrada de tipo de prensatelas" p.57](#page-60-0).**

## **2-14. Explicacion de movimientos plurales de la cuchilla**

Esta máquina de coser puede accionar automáticamente la cuchilla múltiples veces y coser ojales más grande que el tamaño de la cuchilla mediante el ajuste del tamaño de la cuchilla instalada desde el panel de operaciones. Ajuste y utilice esta función al coser diversas formas de costura sin reemplazar la cuchilla.

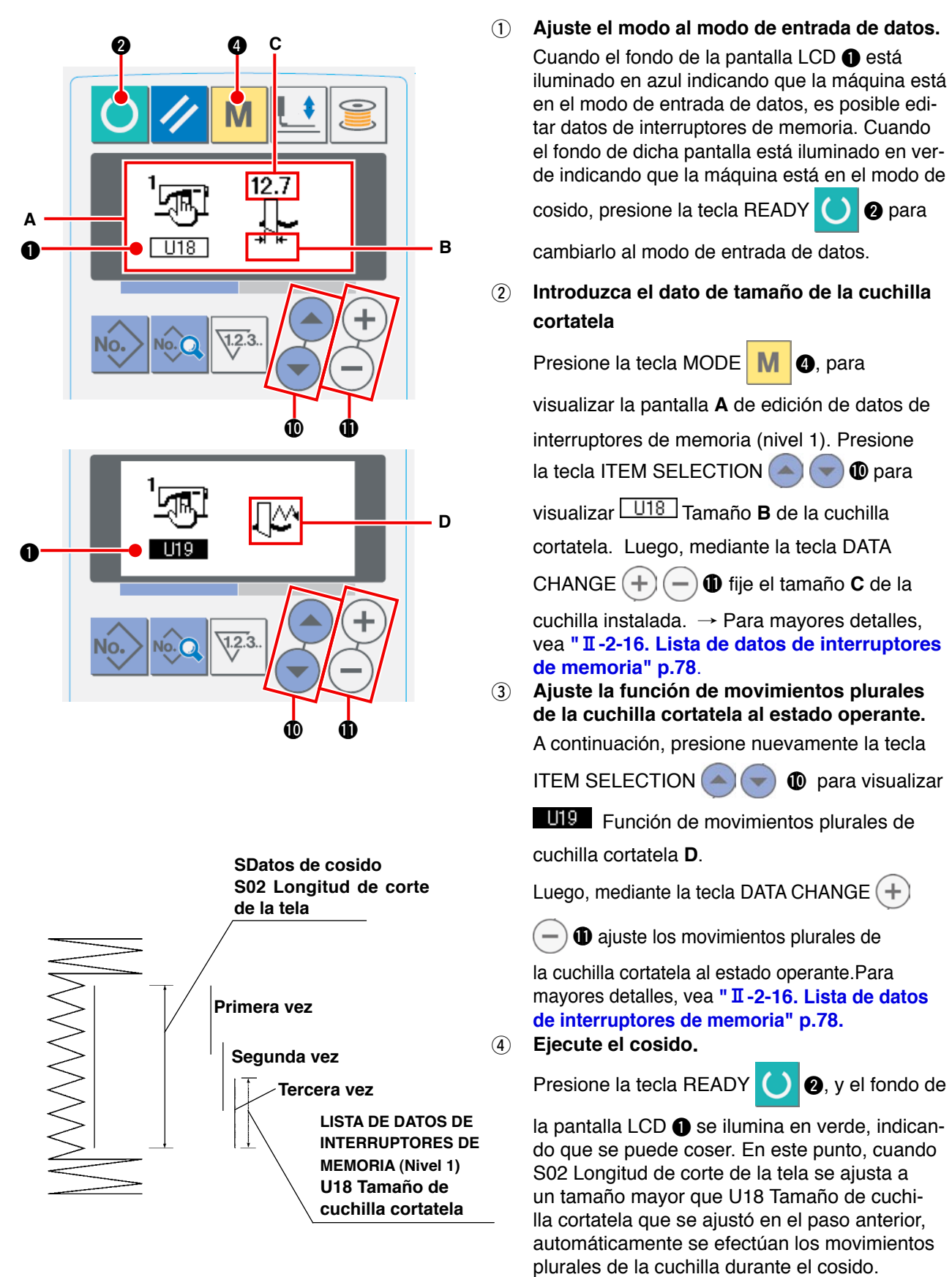

Cuando se intente coser un ojal más pequeño que el tamaño de la cuchilla instalada, se visualizará el error 489.

## **2-15. Metodo para modificar datos de interruptores de memoria**

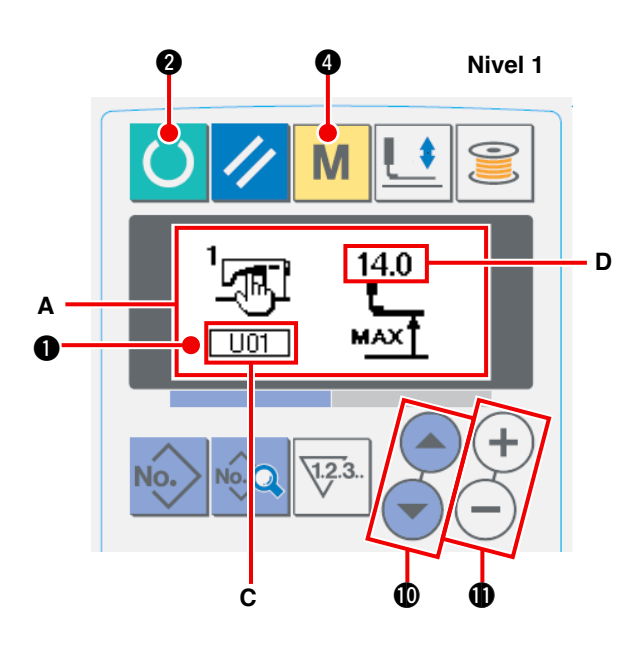

**Nivel 2**

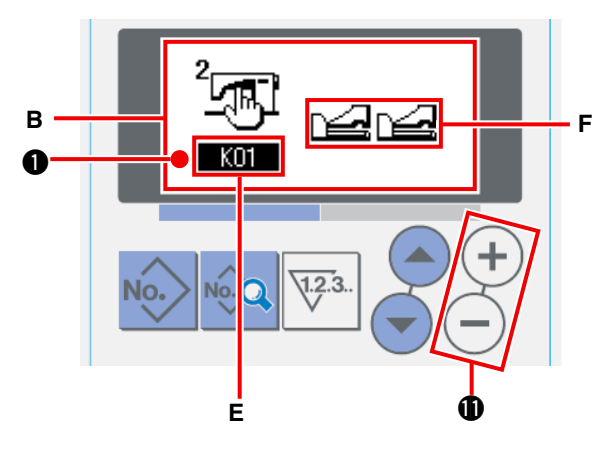

1 **Ajuste el modo al modo de entrada de datos.** Cuando el fondo de la pantalla LCD  $\bullet$  está iluminado en azul indicando que la máquina está en el modo de entrada de datos, es posible modificar datos de interruptores de memoria. Cuando el fondo de dicha pantalla está iluminado en verde indicando que la máquina está en el modo de cosido, presione la tecla

READY <sup>2</sup> para cambiarlo al modo de

entrada de datos.

2 **Visualice la pantalla de edición de datos de interruptores de memoria.**

Presione la tecla MODE M **4** para

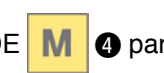

visualizar la pantalla **A** de edición de datos

de interruptores de memoria (nivel 1). Luego, mantenga presionada dicha tecla durante 3 segundos, y se visualizan los datos **B** de interruptores de memoria (nivel 2).

3 **Seleccione los datos del interruptor de memoria a modificar.**

Presione la tecla ITEM SELECTION  $($   $)$  $($   $)$ 

para seleccionar el ítem de dato que desee modificar.

### 4 **Modifique el dato.**

Hay un ítem de dato para modificar el valor numérico **C** y otro para seleccionar el pictograma.

Un número, tal como U01, identifica al ítem de datos cuyo valor numérico puede modificarse, y el valor **D** fijado puede aumentarse/disminuirse mediante la tecla DATA

CHANGE  $(+)$  (-)  $\oplus$ .

Un número **E**, tal como **KO1**, identifica al ítem de datos que requiere selección de pictograma **F** y este puede seleccionarse

mediante la tecla DATA CHANGE  $(+)$  (-)  $\oplus$ .

 $\rightarrow$  Para detalles acerca de datos de [interruptores de memoria, vea](#page-81-0) "II-2-16. **Lista de datos de interruptores de memoria" p.78**.

## <span id="page-81-0"></span> **2-16. Lista de datos de interruptores de memoria**

## **(1) Nivel 1**

☆ Los datos de interruptores de memoria (nivel 1) corresponden a datos de movimiento que la máquina de coser tiene en común y los datos que son aplicables a todos los patrones de cosido en común.

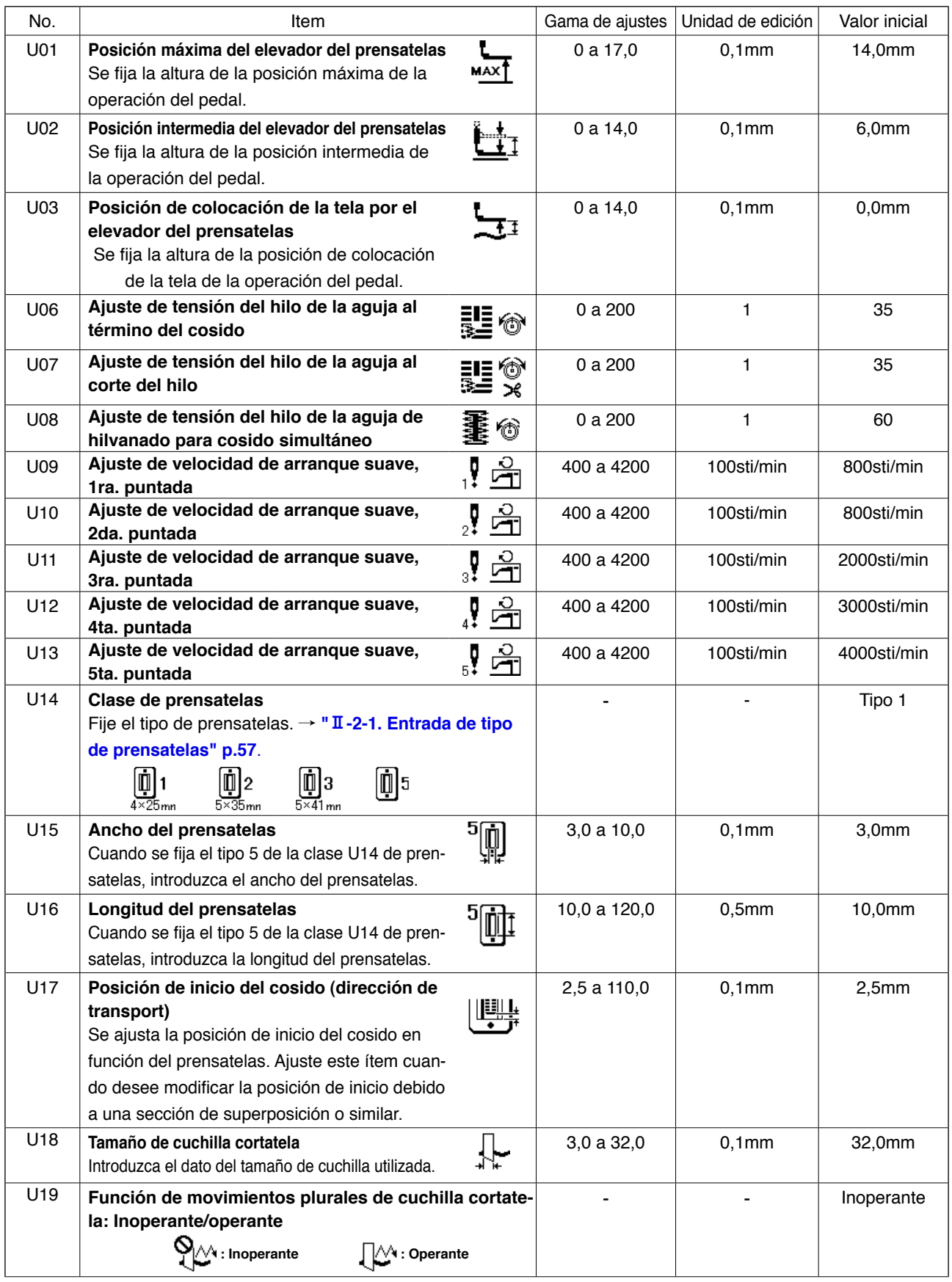

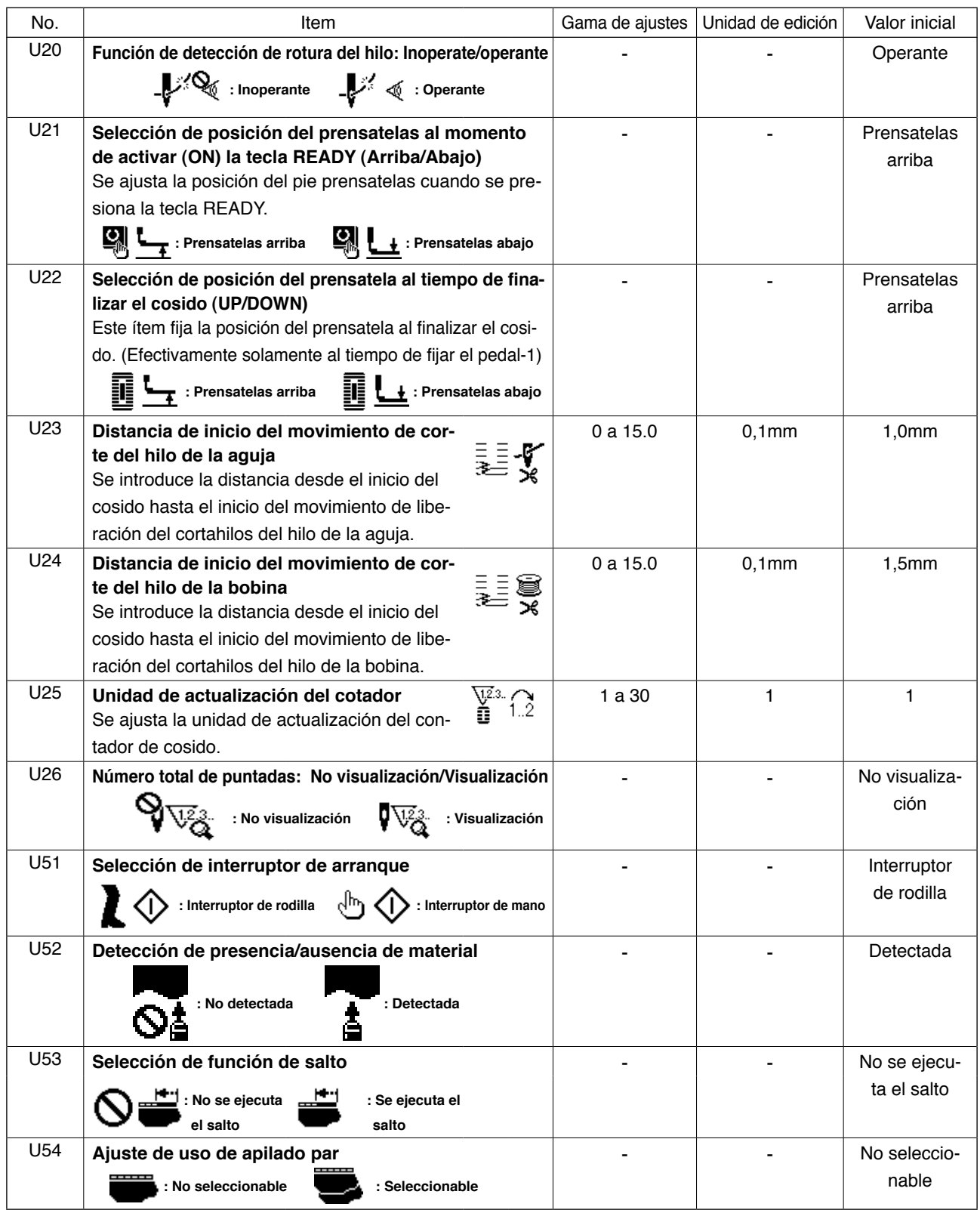

## **(2) Nivel 2**

☆ Presione el interruptor MODE durante tres segundos para poder editar.

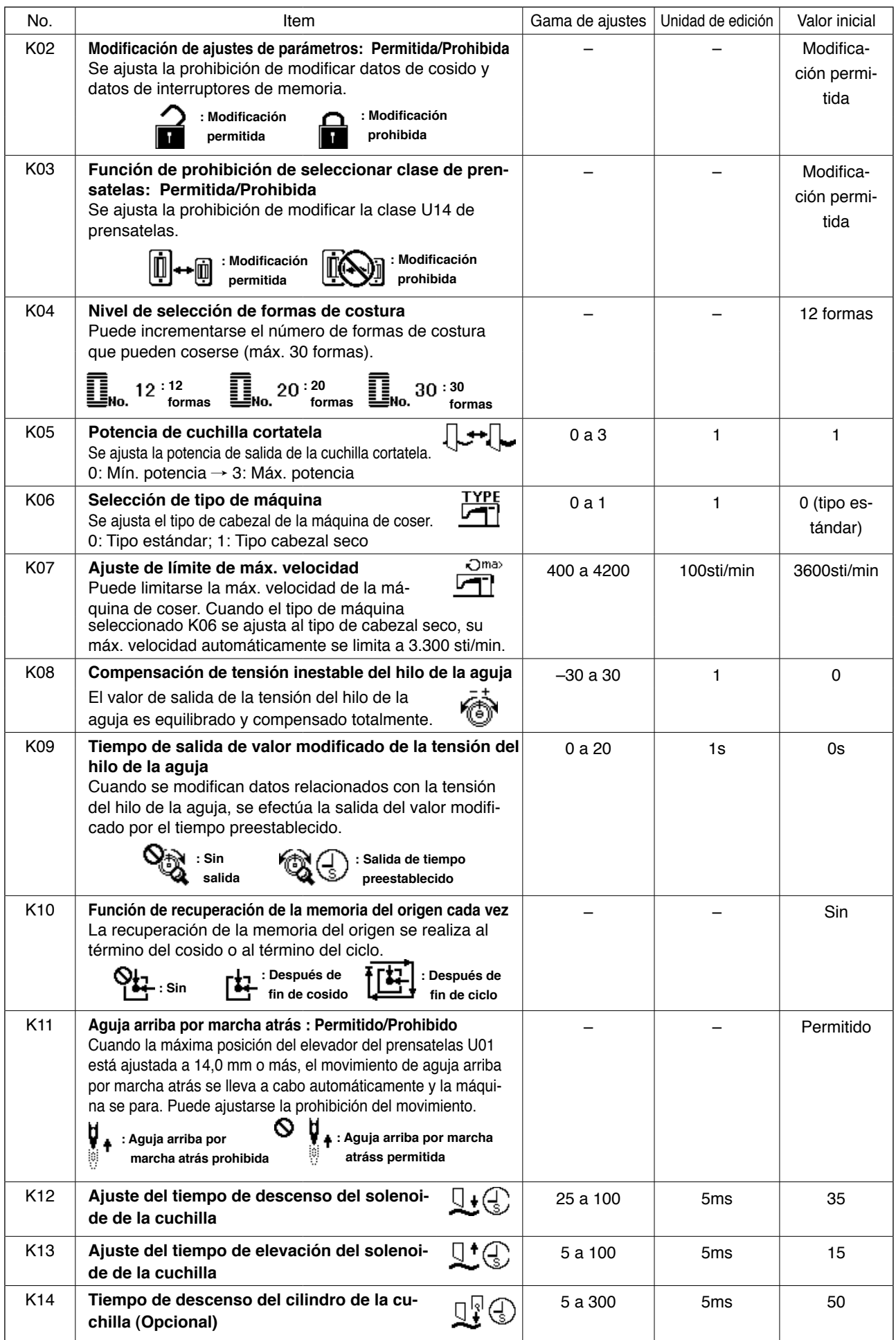

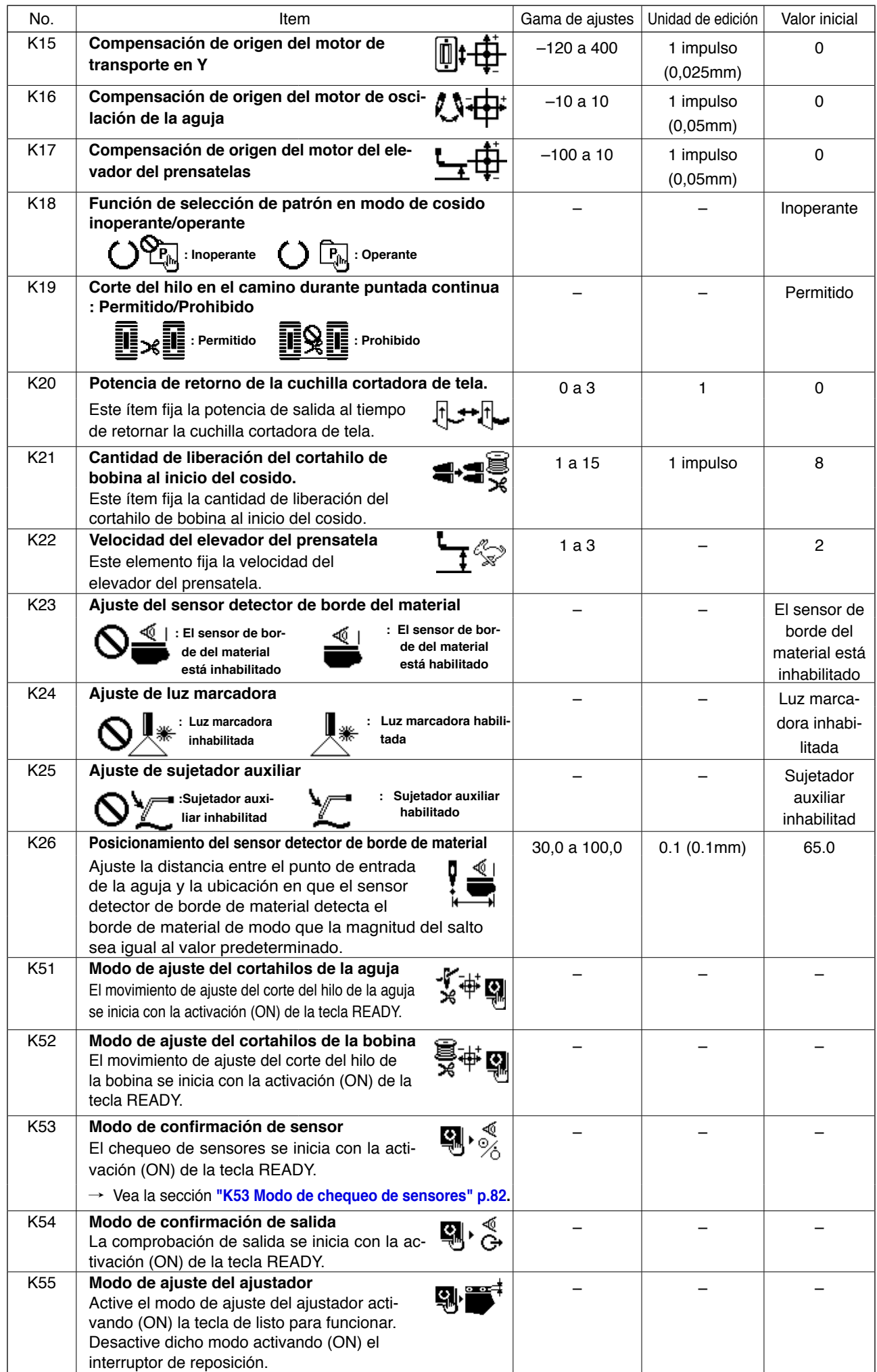

<span id="page-85-0"></span>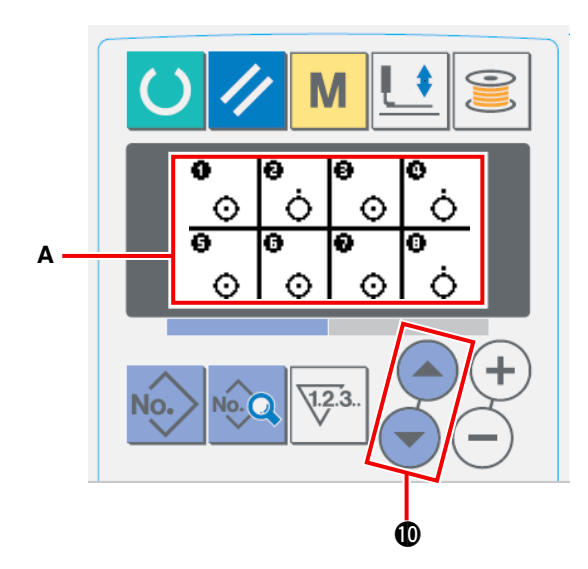

En el modo **A** de comprobación de sensores, se visualizan los siguientes 18 sensores diferentes.

: Estado activado (ON)

: Estado desactivado (OFF)

Pulse la tecla ITEM SELECT  $\bigcirc$   $\bigcirc$   $\bigcirc$  para visualizar el sensor cuyo estado desee comprobar.

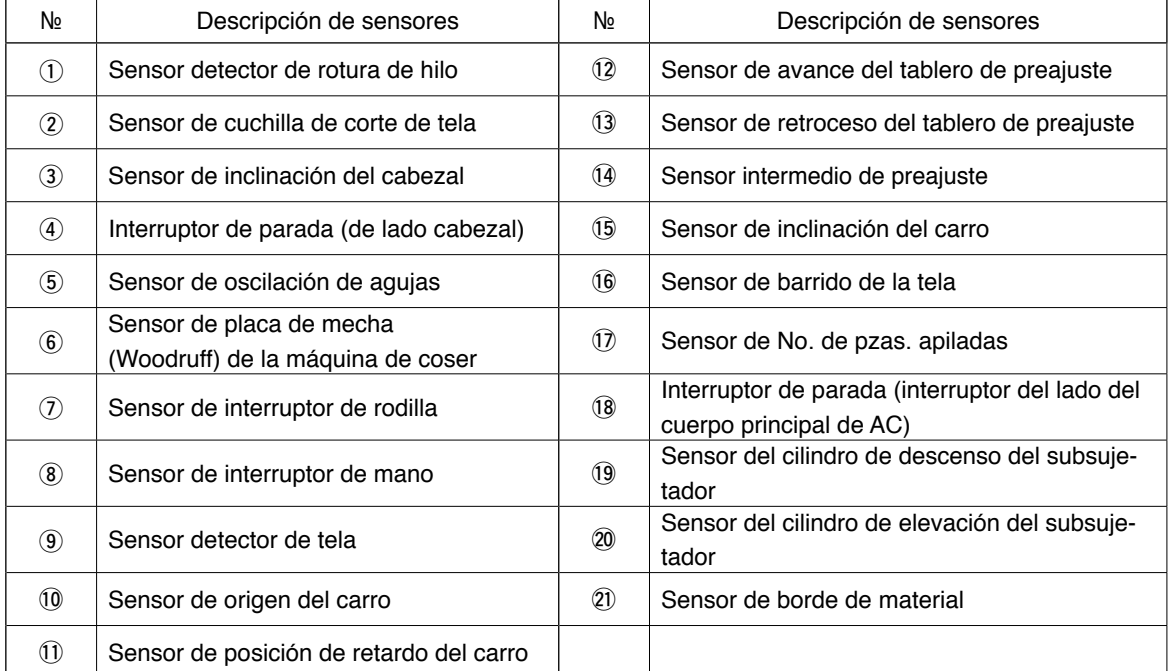

## **3. LISTA DE CÓDIGOS DE ERRORES CÓDIGO DE ERROR**

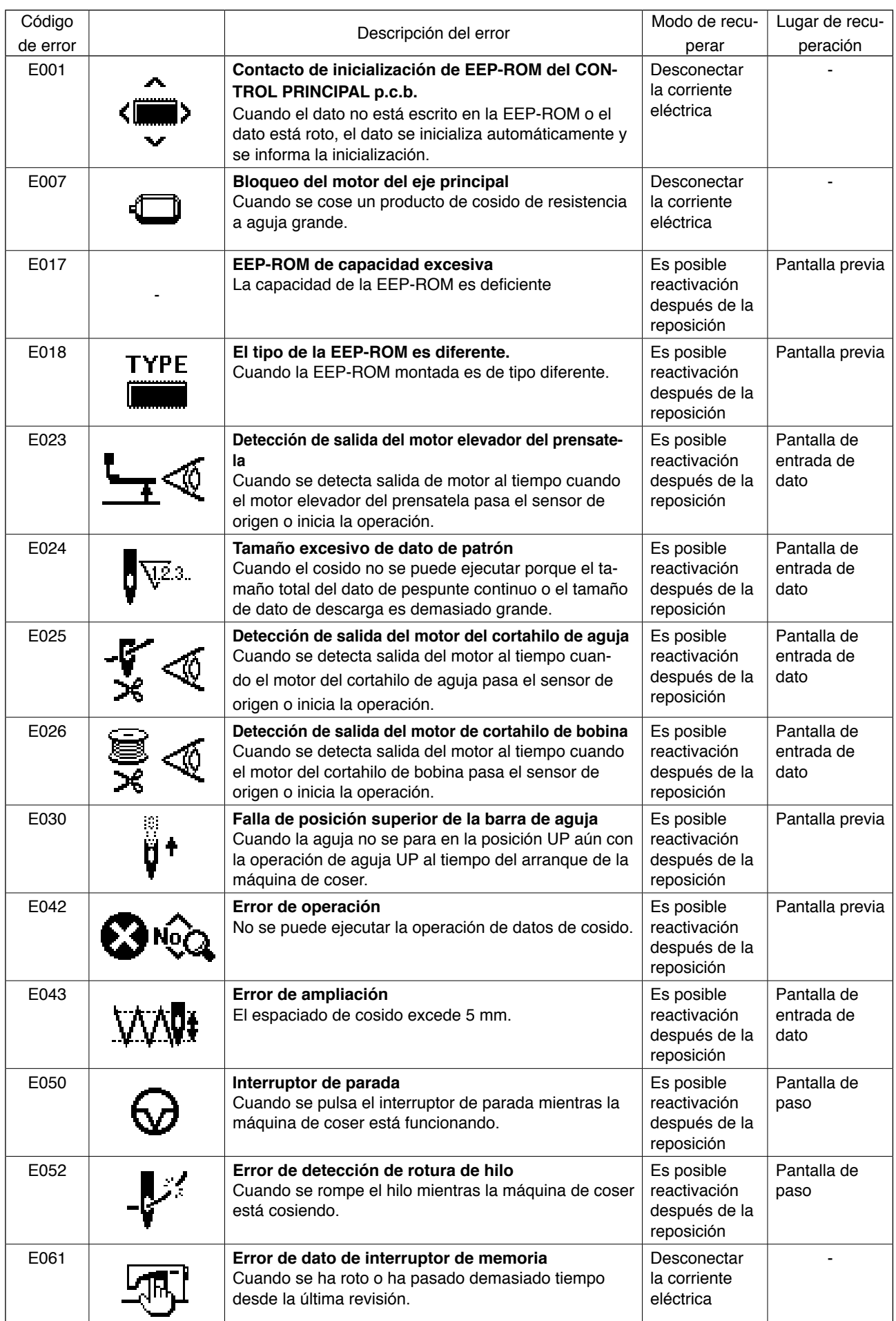

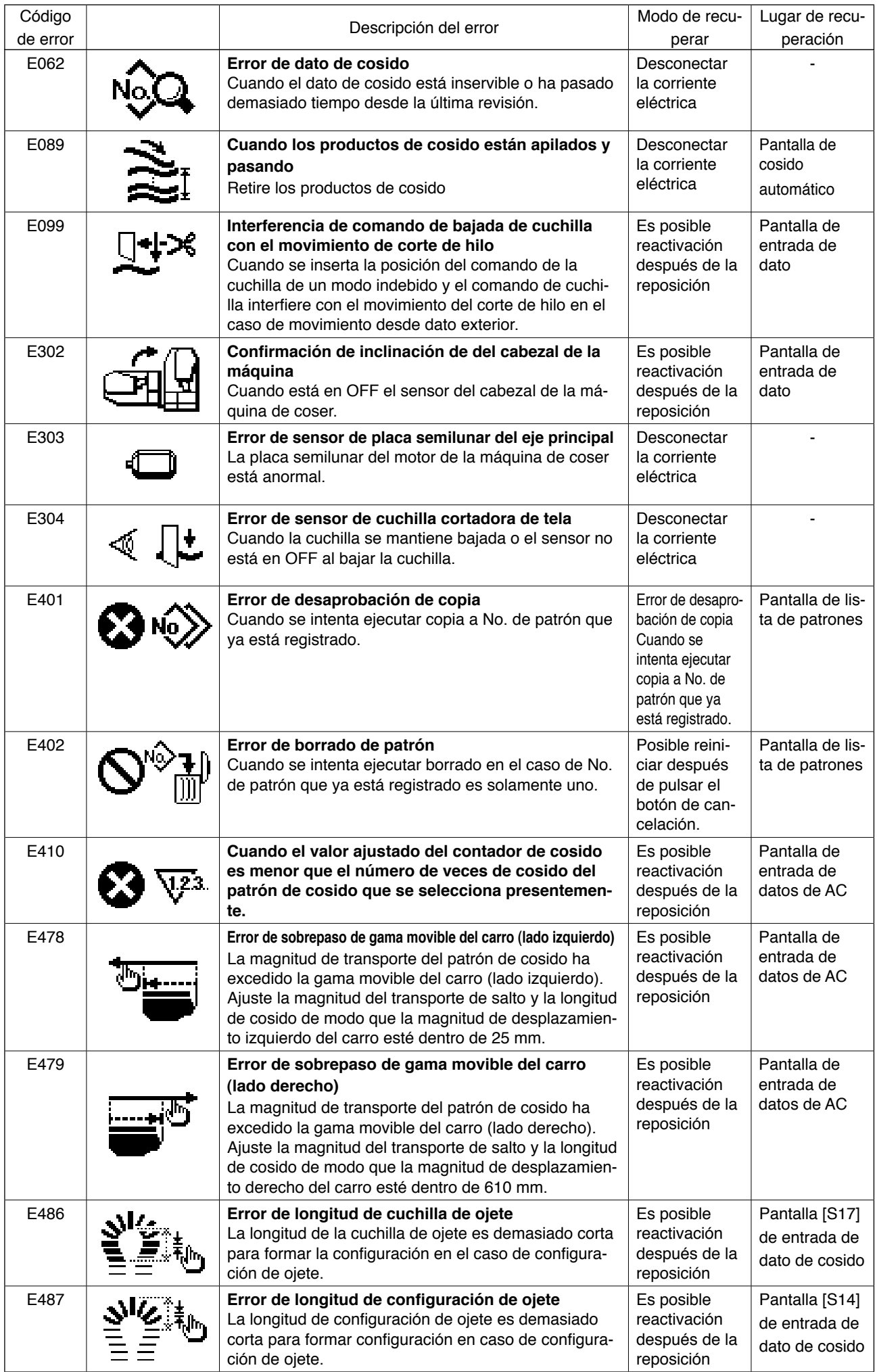

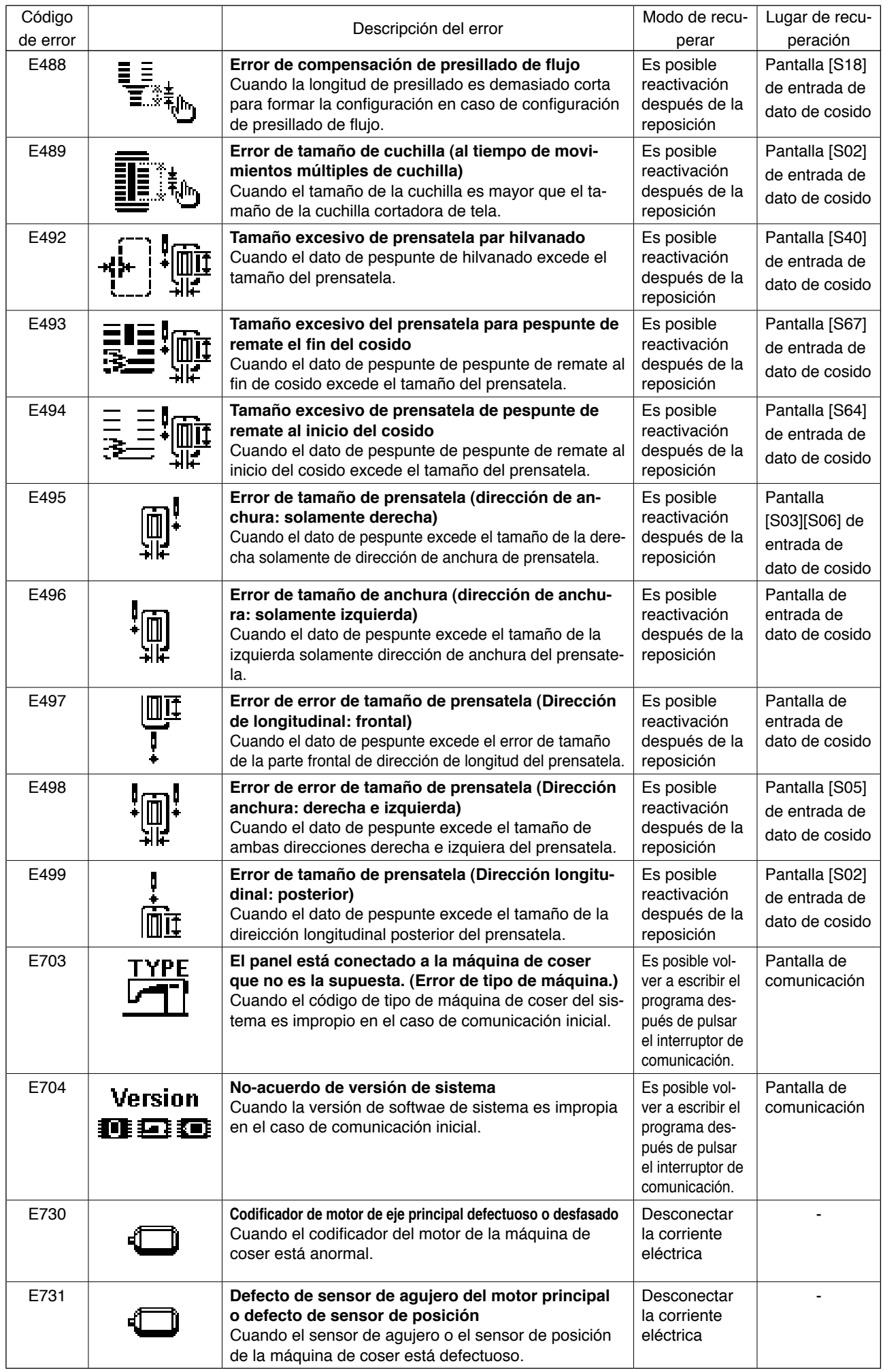

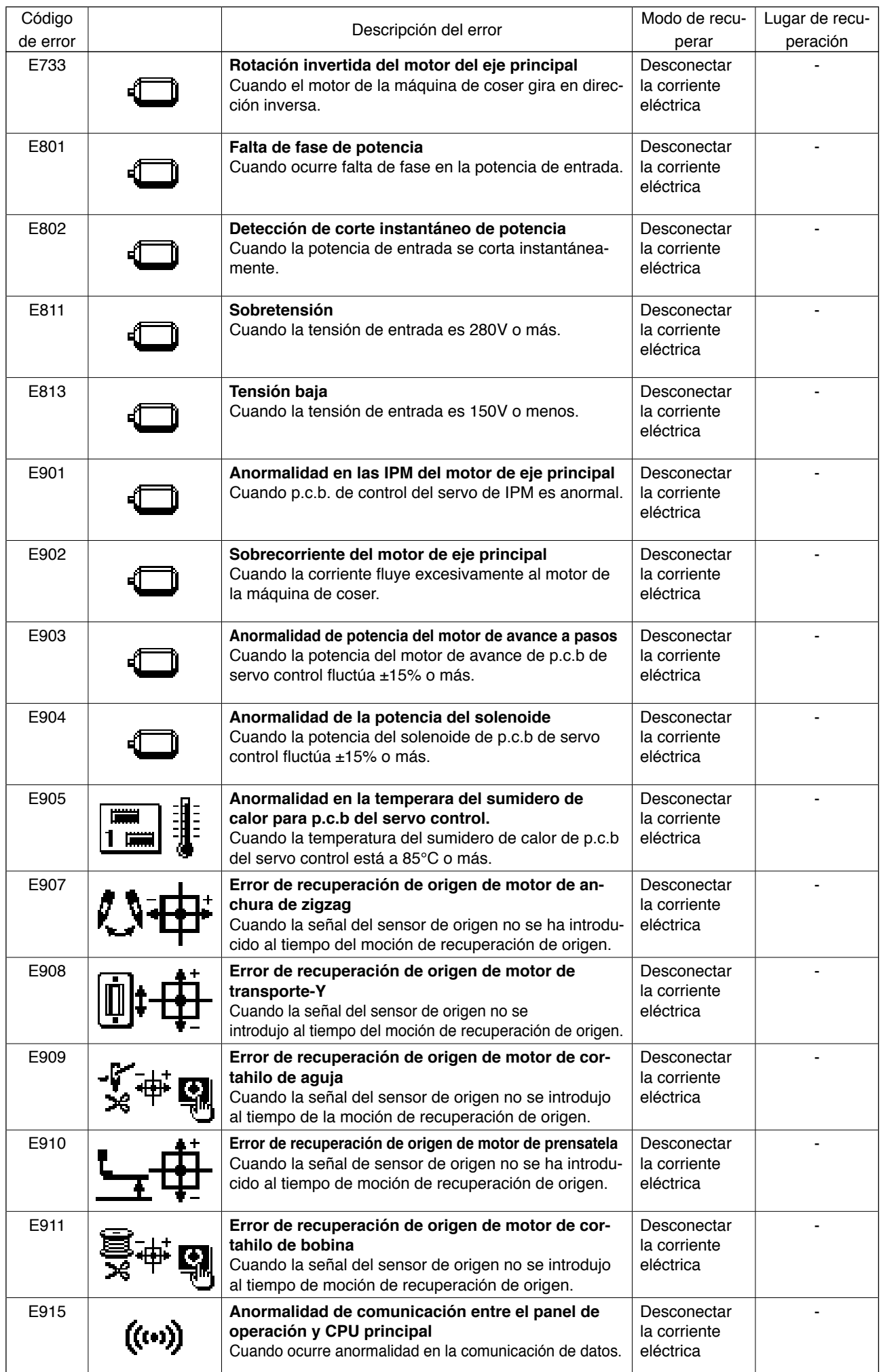

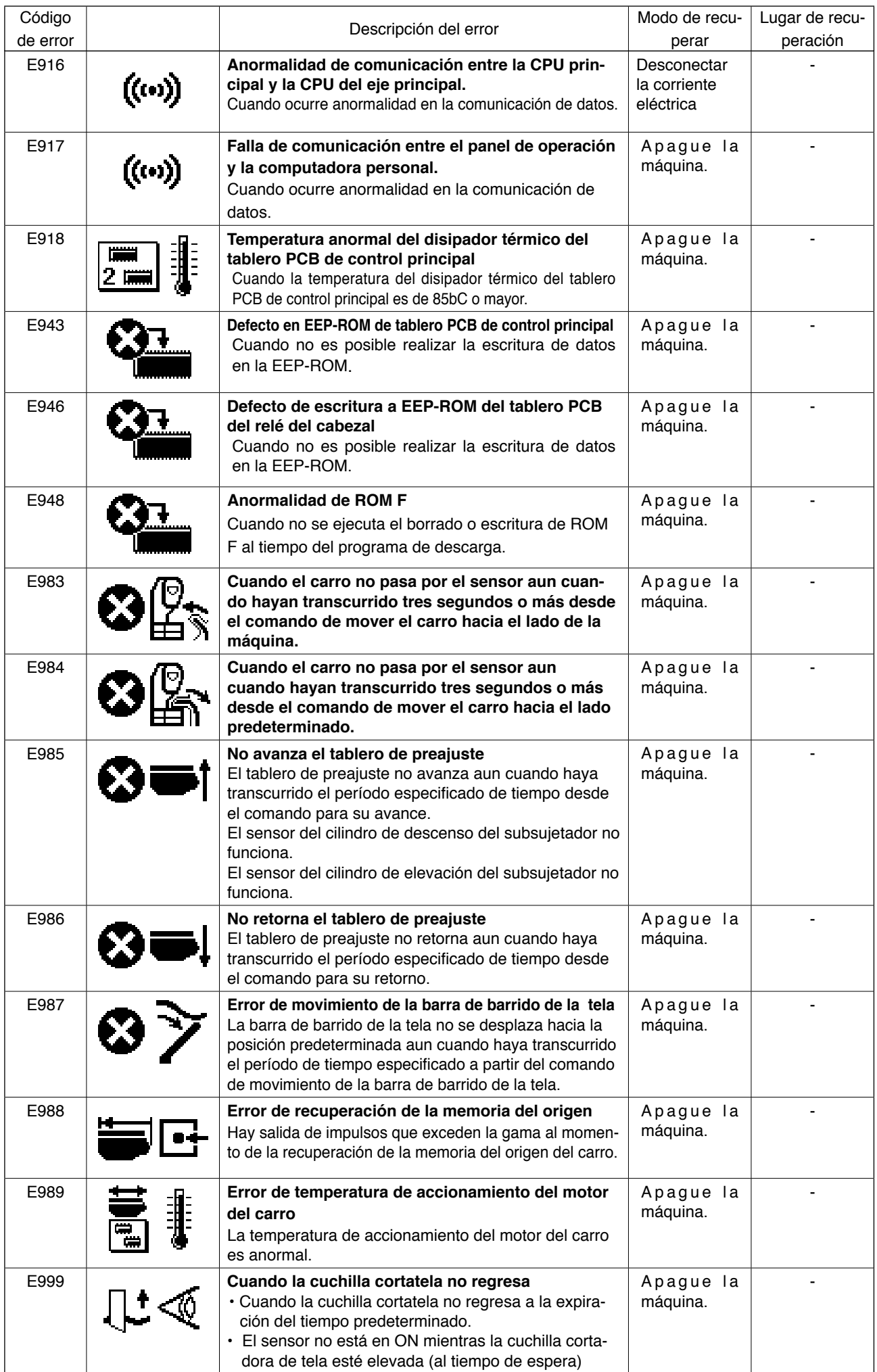

# **III. MANTENIMIENTO DE LA MÁQUINA DE COSER**

## **1. MANTENIMIENTO**

## **1-1. Modo de ajustar la relacion de aguja a gancho**

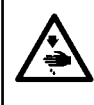

#### **AVISO :**

**Para protegerse contra posibles lesiones personales debido a un arranque brusco de la máquina de coser, cerciórese de comenzar el siguiente trabajo después de desconectar la corriente y de estar seguro que el motor está completamente parado.**

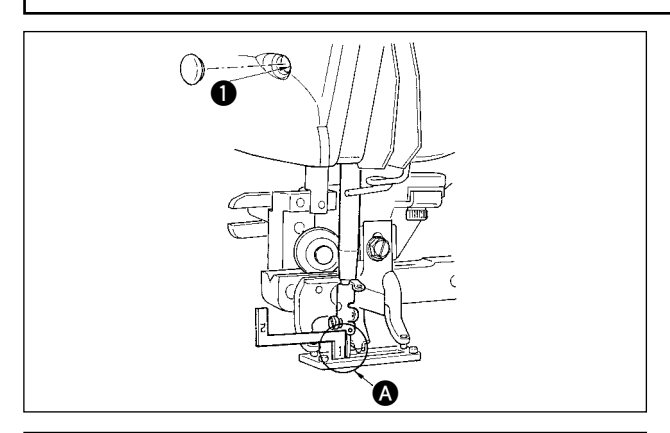

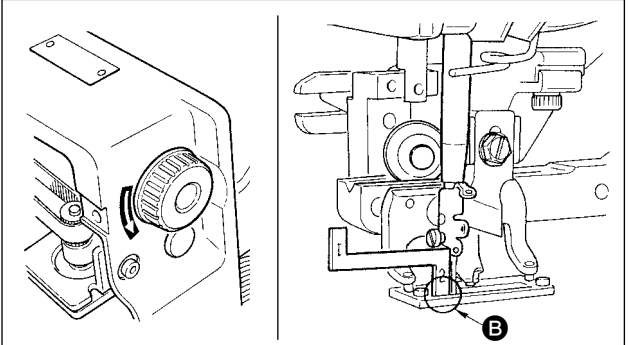

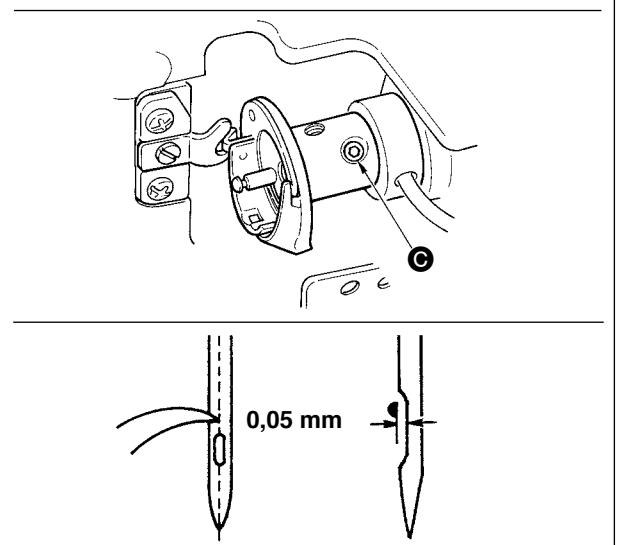

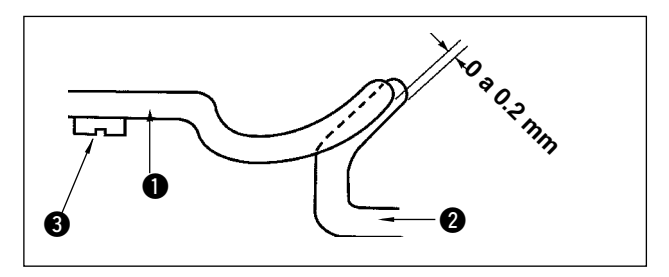

Ajuste la relación de aguja a gancho cuando la aguja entra en el centro del agujero de aguja en la placa de agujas.

#### **(1) Altura de la barra de aguja**

- 1) Lleve la barra de aguja al punto más bajo.
- 2) Inserta la parte [1] @ del manómetro de temporización en el espacio libre entre el extremo inferior de la barra de la aguja y la placa de agujas, donde el extremo inferior de la barra de aguja toca la parte superior de la parte  $[1]$   $\bigcirc$  del manómetro de temporización.
- 3) Afloie el tornillo  $\bullet$  de conexión de la barra de aguia, y haga el ajuste de altura de la barra de aguja.
- **(2) Fije la relación de aguja a gancho del modo siguiente:**
- 1) Gire a mano la polea en la dirección correcta hasta que la aguja comience a subir desde su posición más baja.
- 2) Inserte la parte [2] **3** del manómetro de temporización en el espacio libre entre el extremo inferior de la barra de aguja y la placa de agujas, donde el extremo inferior de la barra de aguja toca la punta superior de la parte  $[2]$   $\bigoplus$  del manómetro de temporización.
- 3) Afloje el tornillo  $\bigcirc$  del manguito del gancho, y alinee la punta del gancho de cosido con el centro del agujero de la aguja. Haga el ajuste de modo que se provea una separación de aproximadamente 0,05 mm entre la aguja y la punta de la hoja del gancho.

#### **(3) Ajuste del retén de posicionamiento del portabobina**

Haga el ajuste con el tornillo de fijación <sup>3</sup> de tal manera que el contacto del extremo superior del retén de posicionamiento  $\bigcirc$  del portabobina y el extremo del gancho interior  $\bullet$  sea de 0 a 0,2 mm.

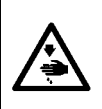

#### **AVISO :**

**Para protegerse contra posibles lesiones personales debido a un arranque brusco de la máquina de coser, cerciórese de comenzar el siguiente trabajo después de desconectar la corriente y de estar seguro que el motor está completamente parado.**

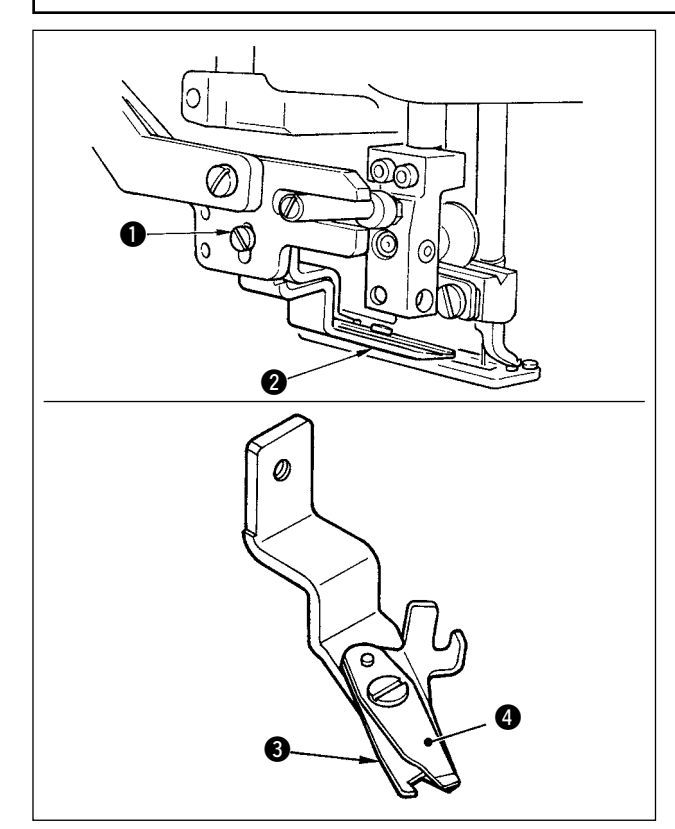

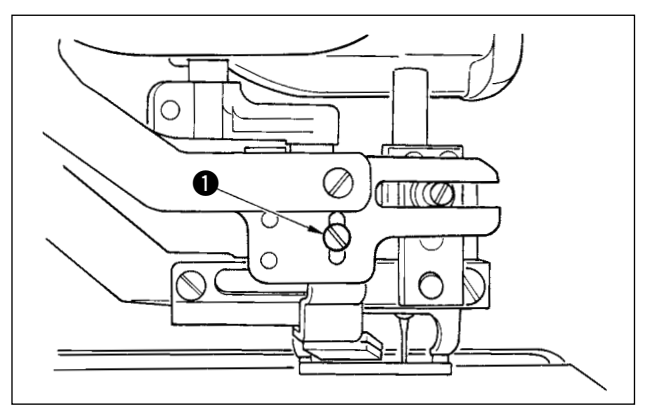

#### ■ **Modo de ajustar la fuerza de agarre del hilo del cortahilo de aguja**

Si el cortahilo de aguja no provee una fuerza consistente al agarrar el hilo, el hilo de aguja se puede deslizar a fuera al inicio del cosido.

- 1) Si la fuerza de agarre del hilo del cortahilo de aguia ha disminuido, afloie el tornillo  $\bullet$  y desmonte el cortahilo @ de hilo de aguja.
- 2) Doble ligeramente el extremo superior del muelle 3 del prensatelas de modo que toque la hoja del cortahilo de ka cuchilla **4** superior en toda la longitud sin que quede ninguna separación y de modo que el cortahilo sujete con seguridad el hilo sea cual fuere la posición de la hoja del cortahilo donde se corta el hilo.

#### ■ **Modo de ajustar la altura del cortahilo de aguja**

Para ajustar la altura del cortahilo de aguja, afloje el tornillo  $\bullet$ . Fije la altura del cortahilo lo más baja que sea posible, con tal que no toque el sujetaprendas, para minimizar la longitud de hilo remanente en la aguja después de cortado el hilo.

Tenga presente que el sujetaprendas se inclina cuando se cose una porción de capas superpuestas del material, coloque el cortahilo de aguja de modo que suba un poco la posición de instalación del cortahilo.

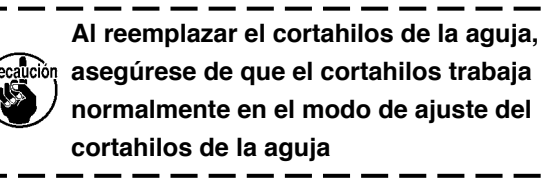

 **1-3. Modo de ajustar la presion de la barra prensatelas**

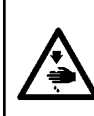

#### **AVISO :**

**Para protegerse contra posibles lesiones personales debido a un arranque brusco de la máquina de coser, cerciórese de comenzar el siguiente trabajo después de desconectar la corriente y de estar seguro que el motor está completamente parado.**

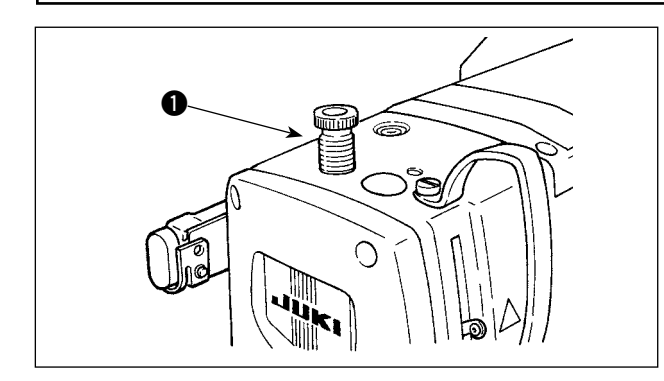

Para ajustar la presión aplicada a la tela por la barra prensatelas, gire el regulador  $\bigcirc$  del muelle del prensatelas. Cuando la presión no es suficiente para evitar arrugas, gire el regulador  $\bigcirc$  hacia la derecha.

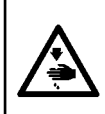

#### **AVISO :**

**Para protegerse contra posibles lesiones personales debido a un arranque brusco de la máquina de coser, cerciórese de comenzar el siguiente trabajo después de desconectar la corriente y de estar seguro que el motor está completamente parado.**

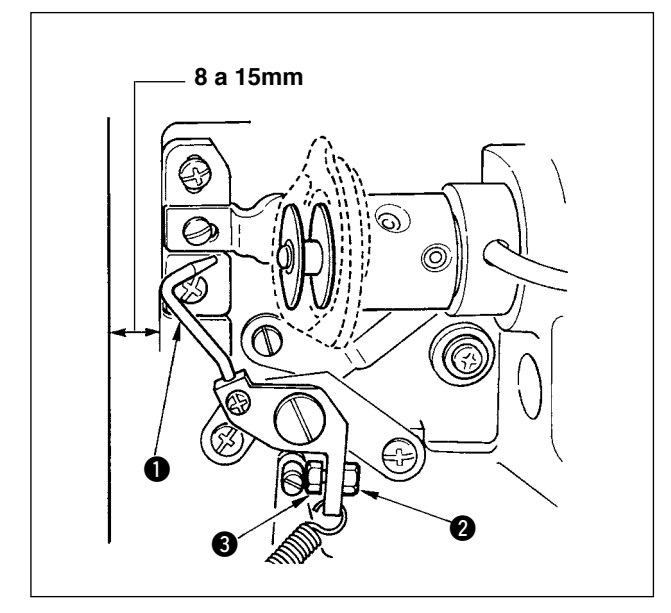

Afloje la tuerca  $\bigcirc$  y ajuste la posición con el resorte 3 de retén de tal manera que la distancia desde el extremo frontal de la bancada de la máquina hasta la prensadora  $\bigcirc$  de la bobina sea de 8 a 15 mm cuando se detiene la máquina de coser. Luego, apriete la tuerca  $\bullet$ .

## **1-5. Tensión de hilo**

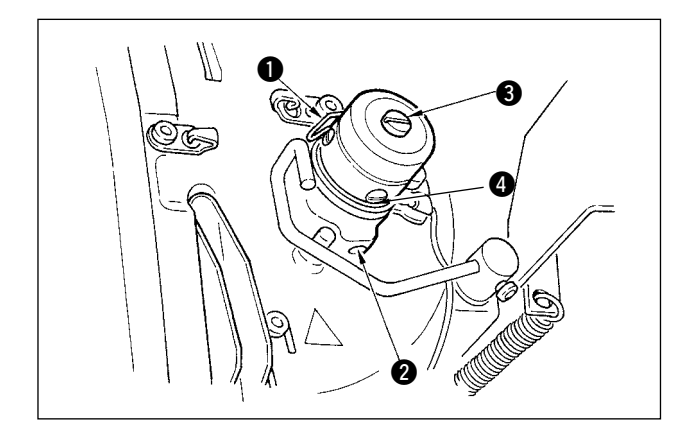

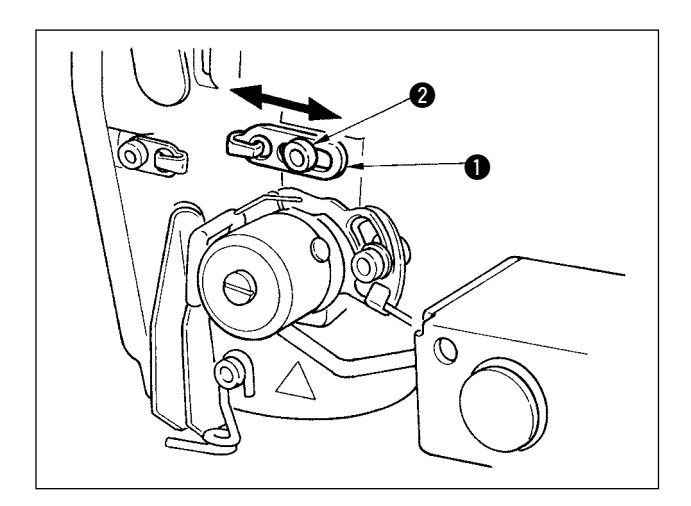

#### ■ **Muelle tirahilo (puntada de orla)**

- 1) La cantidad de tiro de hilo del muelle  $\bigcirc$  tirahilo es de 8 a 10 mm, y la presión apropiada es aproximadamente de 0,06 a 0,1N {6 a 10g}.
- 2) Para cambiar el recorrido del muelle tirahilo, afloje el tornillo  $\bullet$ , inserte un destornillador delgado en la ranura del poste  $\bigcirc$  tensor de hilo, y gírelo.
- 3) Para cambiar la presión del muelle tirahilo, inserte un destornillador delgado en la ranura del poste **3** tensor de hilo mientras se aprieta el tornillo **2**, y gírelo.

Girándolos hacia la derecha aumenta la presión del muelle tirahilo. Girándolo hacia la izquierda disminuye la presión.

#### ■ **Modo de ajustar la cantidad de tiro de hilo de la palanca tirahilo**

La cantidad de tiro de hilo de la palanca tirahilo se debería ajustar en conformidad con el grosor de los productos de cosido para así obtener puntadas bien prietas.

- a. Para materiales pesados, afloje el tornillo @ en la guía de hilo  $\bullet$ , y mueva la guía de hilo hacia la izquierda. La cantidad de tiro de hilo de la palanca tirahilo aumentará.
- b. Para materiales livianos, mueva la guía  $\bigcirc$  del hilo hacia la derecha. La cantidad de tiro de hilo de la palanca tirahilo se reducirá.

#### **1-6. Reemplazo de la almohadilla del sujetador** Si la almohadilla del sujetador del carro se ha desgastado o deformado, reemplácela con una nueva siguiendo el siguiente procedimiento.  $\bf 0$ 1) Retire la almohadilla desgastada del sujetador  $\bigcirc$ , y limpie perfectamente la superficie del sujetador. **Flush** 2) Instale la almohadilla 2 suministrada con la máquina en el sujetador  $\bigcirc$  de modo que la almohadilla quede posicionada tal como se ilustra en la figura de la izquierda. 0 **Después de reemplazar la almohadilla, asegúrese de ejecutar el procedimiento indicado en "**!-**4-4. Ajuste de [sujetadores](#page-38-0) del carro" p.35. 1-7. Ajuste del cabezal de la máquina 0,5 a 2,0 Placa de Parte más baja transporte del bloque de** ه. **transporte** க **Base de la máquina**  $\bullet$   $\qquad \bullet$   $\bullet$   $\bullet$ **de coser**  $\odot$ **Mesa de sujetador Espaciador Espaciador**

Si el cabezal de la máquina desciende de su posición normal debido a su deterioro o desgaste, el borde doblado del material y la costura (el borde) pueden no quedar debidamente alineados al colocar el material en posición en el cabezal de la máquina.

Si el espacio existente entre la base de la máquina de coser y el bloque de transporte es de 2,0 mm o más, coloque espaciadores (0,5 mm y 1,0 mm) en los puntos ( $\bullet$ ,  $\bullet$  y  $\bullet$ ) mostrados en la figura para hacer el ajuste de modo que la diferencia de altura entre la base de la máquina y el bloque de transporte sea de 2,0 mm o menos.

## **1-8. Cambio de fusible**

#### **PELIGRO :**

**1. Para evitar peligros por sacudidas eléctricas, desconecte la corriente eléctrica y abra la cubierta de la caja de control después de unos cinco minutos.**

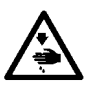

- 2. Abra sin falta la cubierta de la caja de control. Luego, cambie el fusible por otro fusible nuevo de **la misma capacidad.**
- **3. Abra la cubierta, si cualquiera de los LEDs del tablero PCB está encendido, espere hasta que dicho LED se apague y reemplace el fusible con uno nuevo. Si reemplaza el fusible estando cualquiera de los LEDs encendido, podría sufrir un electrochoque. Por lo tanto, para proteger su seguridad, no reemplace nunca el fusible mientras que cualquiera de los LEDs esté encendido.**

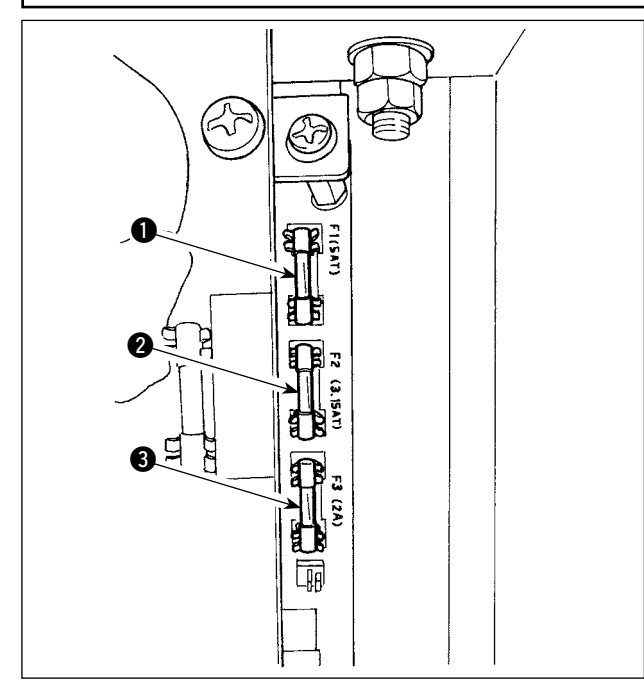

La máquina utiliza los siguientes cinco fusibles :

**Tablero de circuitos impresos de SDC**

1 Para protección de la alimentación al motor de impulsos

5A (fusible de acción retardada)

2 Para protección de la alimentación del motor de solenoide e impulses

3,15A (fusible de acción retardada)

3 Para protección de la alimentación de control 2A (fusible tipo fusión instantánea)

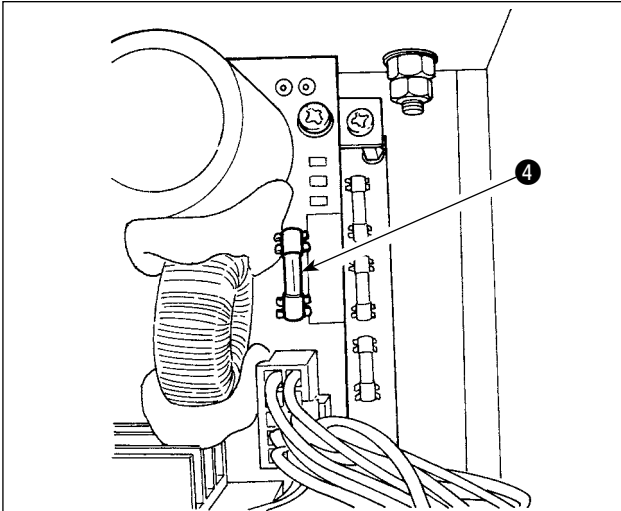

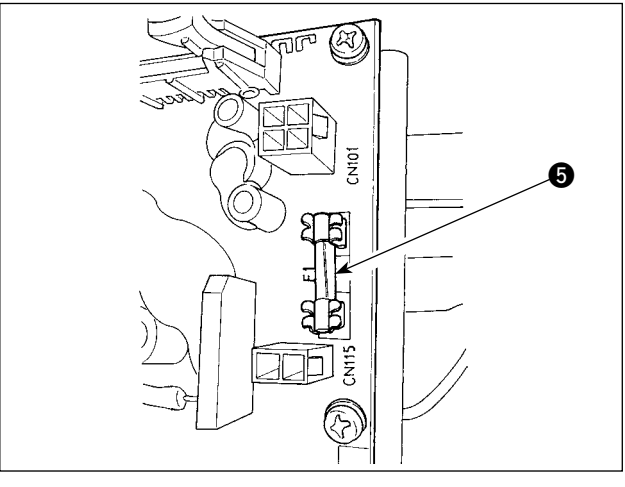

#### **Tablero de circuitos impresos de PWR**

4 Para protección de la fuente de alimentación del motor de impulsión del carro 5A (fusible de acción retardada)

#### **Tablero de circuitos impresos de E/S**

**6** Para protección de la fuente de alimentación del motor de impulsión del carro 4A (fusible de acción retardada)

## **2. COMPONENTES DE GALGAS**

■ **Cuchilla cortatela**

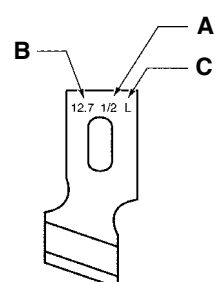

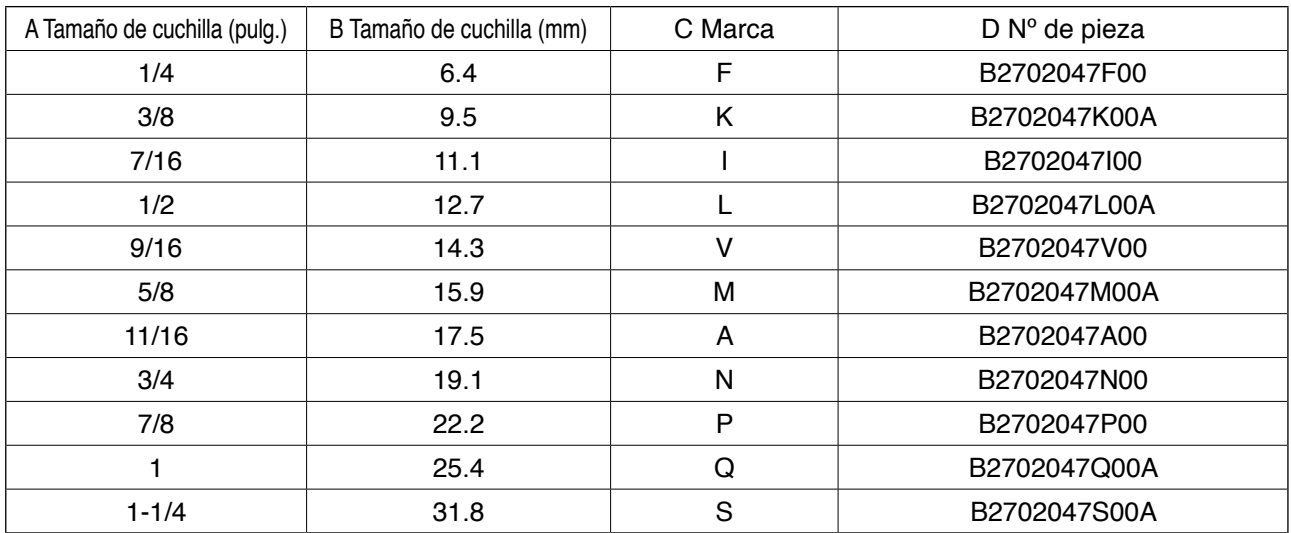

## ■ **Placa de agujas**

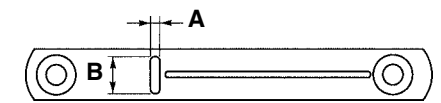

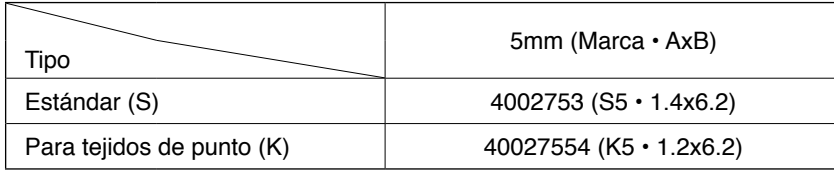

#### ■ **Presseur**

## **Ancho de puntada 5 mm**

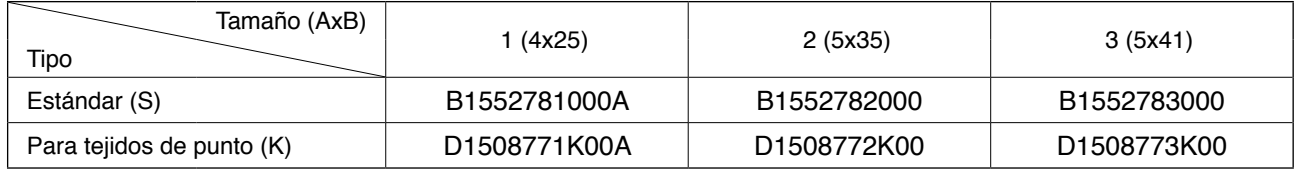

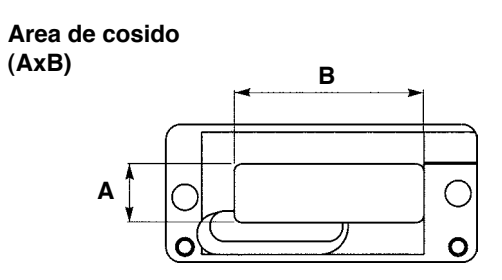

## **3. MANTENIMIENTO DIARIO**

## **3-1. Eliminación del polvo alrededor del portabobinas**

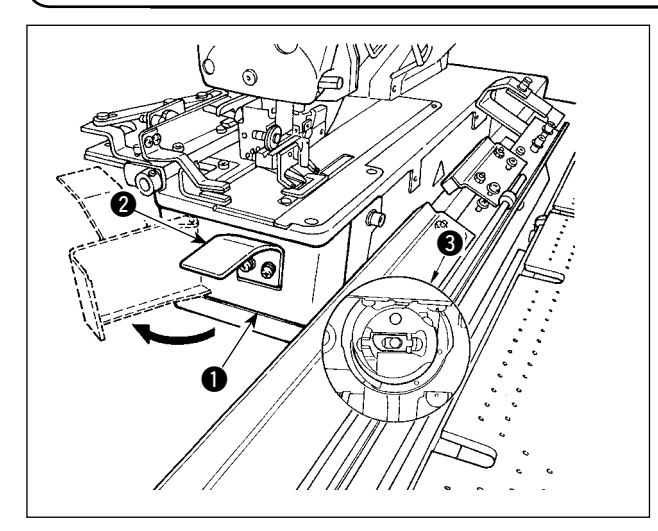

Sujete la perilla 2 y abra la cubierta 1 del gancho. Luego, limpie el polvo (hilachas y desperdicios de tela) alrededor del portabobinas  $\bigcirc$ .

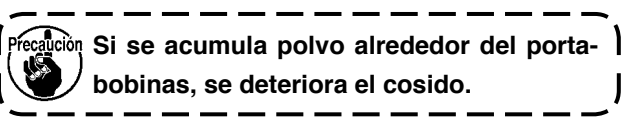

## **3-2. Cambio de fusible**

## **AVISO :**

**Para protegerse contra posibles lesiones personales debido a un arranque brusco de la máquina de coser, cerciórese de comenzar el siguiente trabajo después de desconectar la corriente y de estar seguro que el motor está completamente parado.**

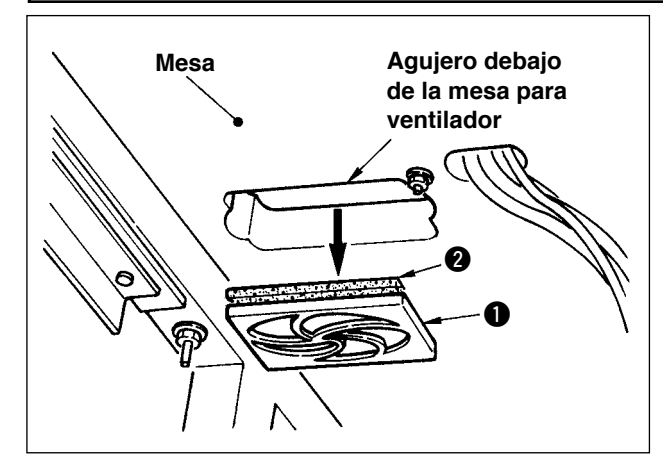

Limpie el filtro <sup>2</sup> del ventilador ubicado en la superficie inferior de la bancada (base de asiento) de la máquina una vez a la semana.

- 1) Tire del conjunto  $\bigcirc$  de la malla en la dirección de la flecha para extraerlo.
- 2) Lave el filtro @ con agua corriente.
- 3) Vuelva a instalar el filtro  $\bullet$  y el conjunto  $\bullet$  de malla.

## **3-3. Limpieza del filtro de vacío**

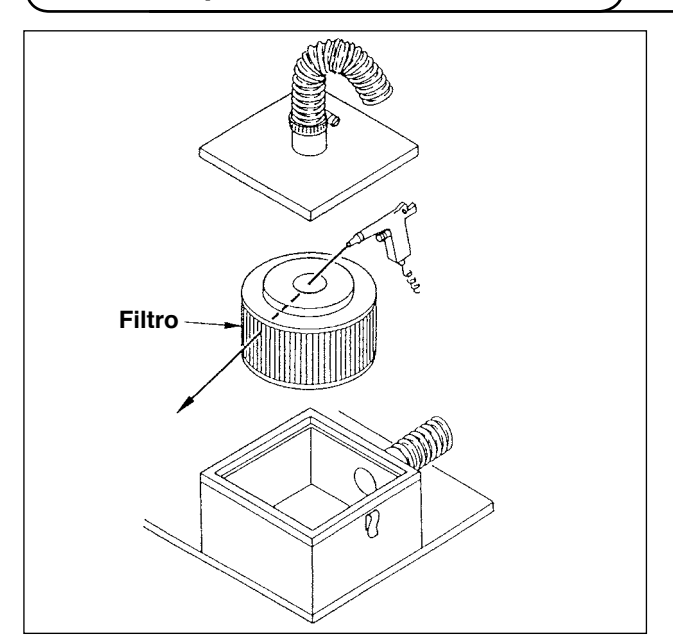

Limpie el elemento filtrante dentro de la caja del filtro una vez cada 4 meses.

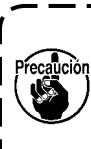

**1. Sople el aire a los elementos desde adentro hacia fuera. 2. Si el filtro está muy atascado, reem-**

**plácelo con uno nuevo.**

## **3-4. Drenaje del regulador de aire**

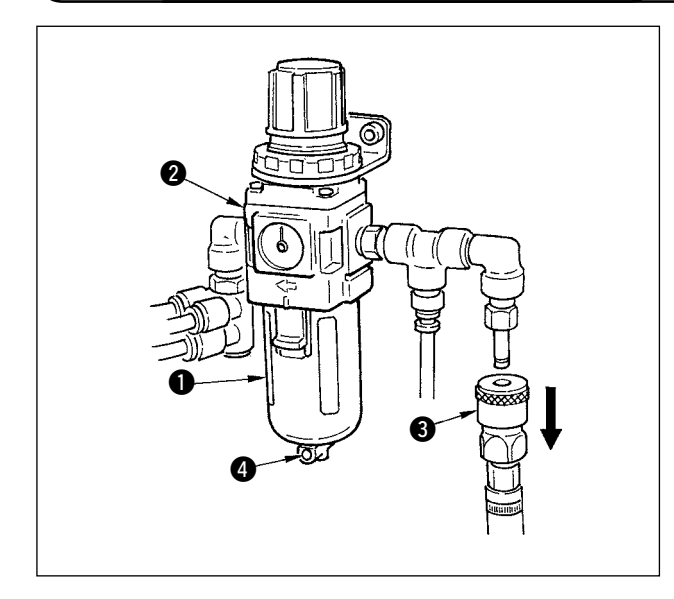

Cuando la botella  $\bullet$  se llena de agua, extraiga la junta de un toque  $\bigcirc$  del regulador  $\bigcirc$ , y presione el botón de drenaje @ para drenar el agua.

Se recomienda ejecutar el drenaje cada vez que se utiliza la máquina, ya sea antes o después de su operación.

## **3-5. Limpieza del carro y lubricación de la sección de accionamiento**

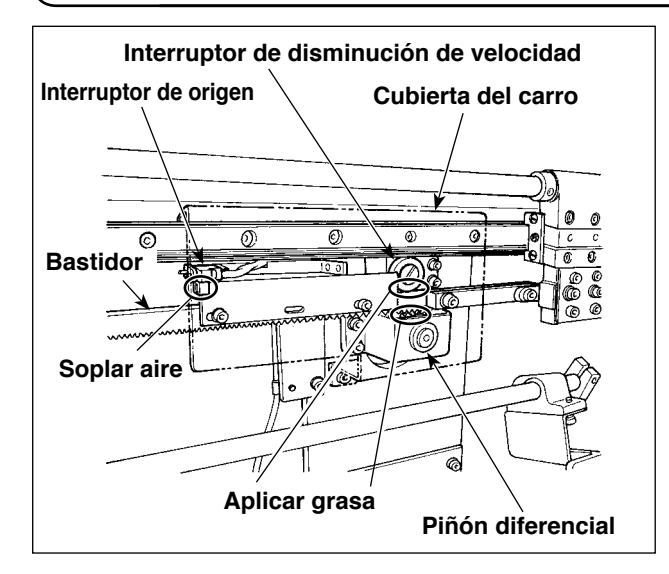

- 1) Aplique grasa al bastidor de transporte y piñón diferencial del carro; aplique grasa al carro una vez cada 6 meses. Utilice la grasa del sistema de litio o ESSO LITHTAN 2 (equipo a penetrar No. 2 y viscosidad de aceite base de 95mm<sup>2</sup>/s (40  $\mathrm{^{\circ}C}$ ).
- 2) Una vez cada 4 meses, sople aire a la sección hendida del interruptor de ORIGEN con una pistola de aire para eliminar el polvo.

### **3-6. Limpieza del portador y de la mesa de preajuste**

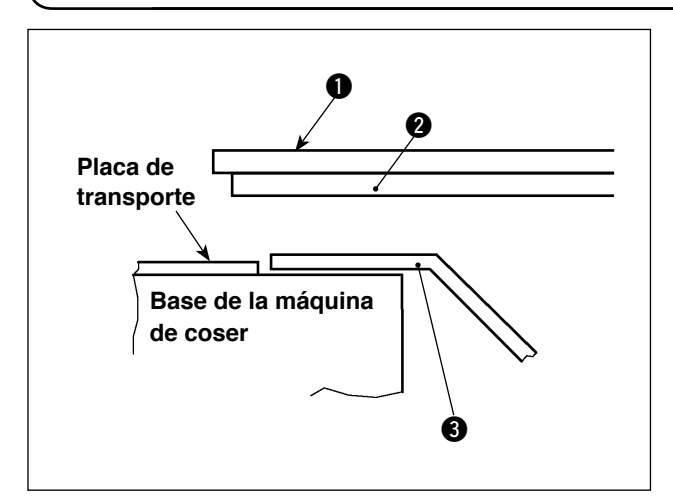

1) Elimine y limpie el aceite del forro @ del lado inferior de la mesa de preajuste  $\bigcirc$  y del portador **3** una vez a la semana.

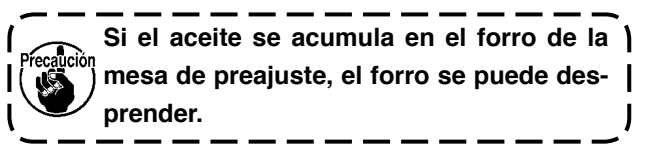

## **4. PROBLEMAS Y MEDIDAS CORRECTIVAS**

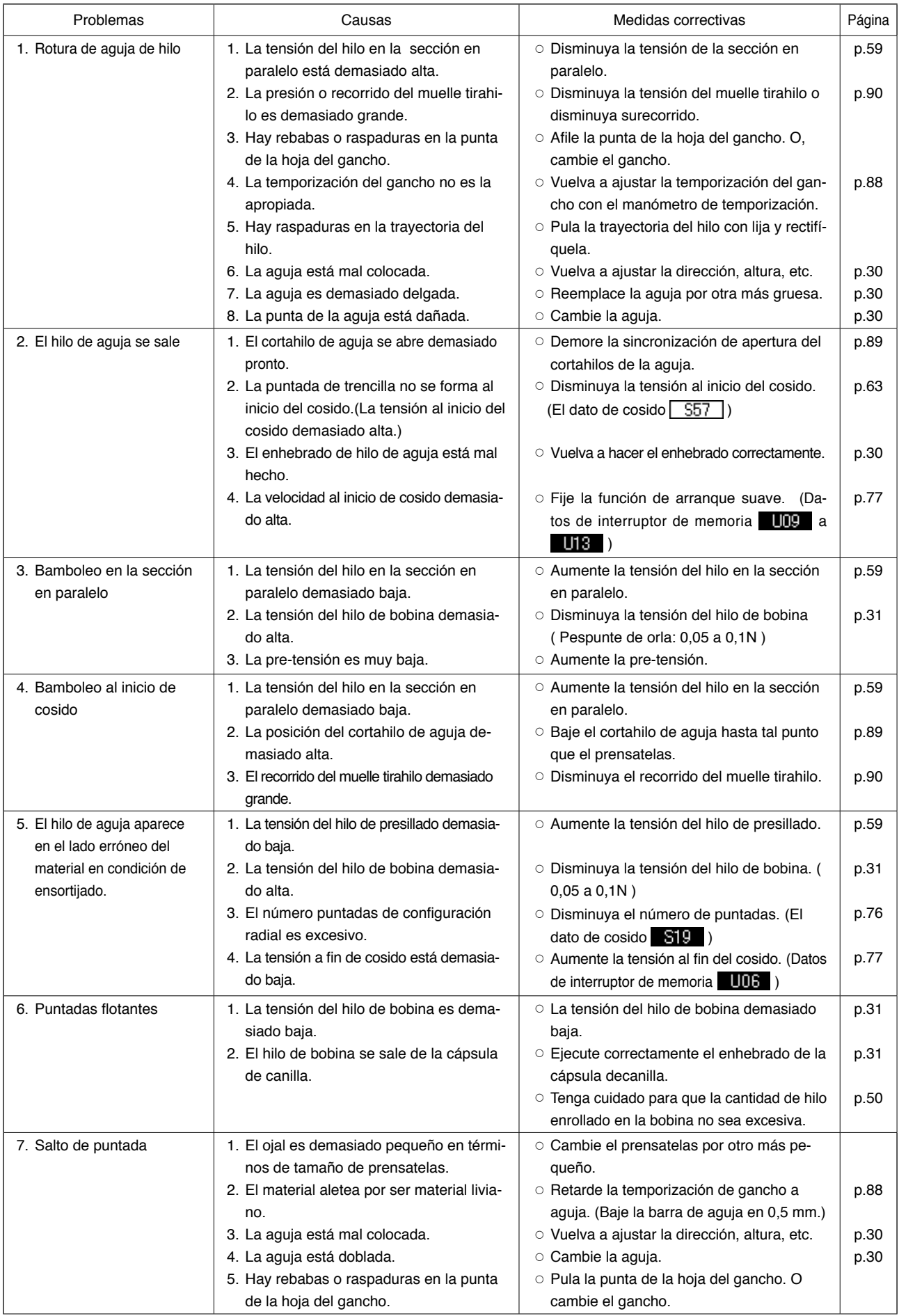

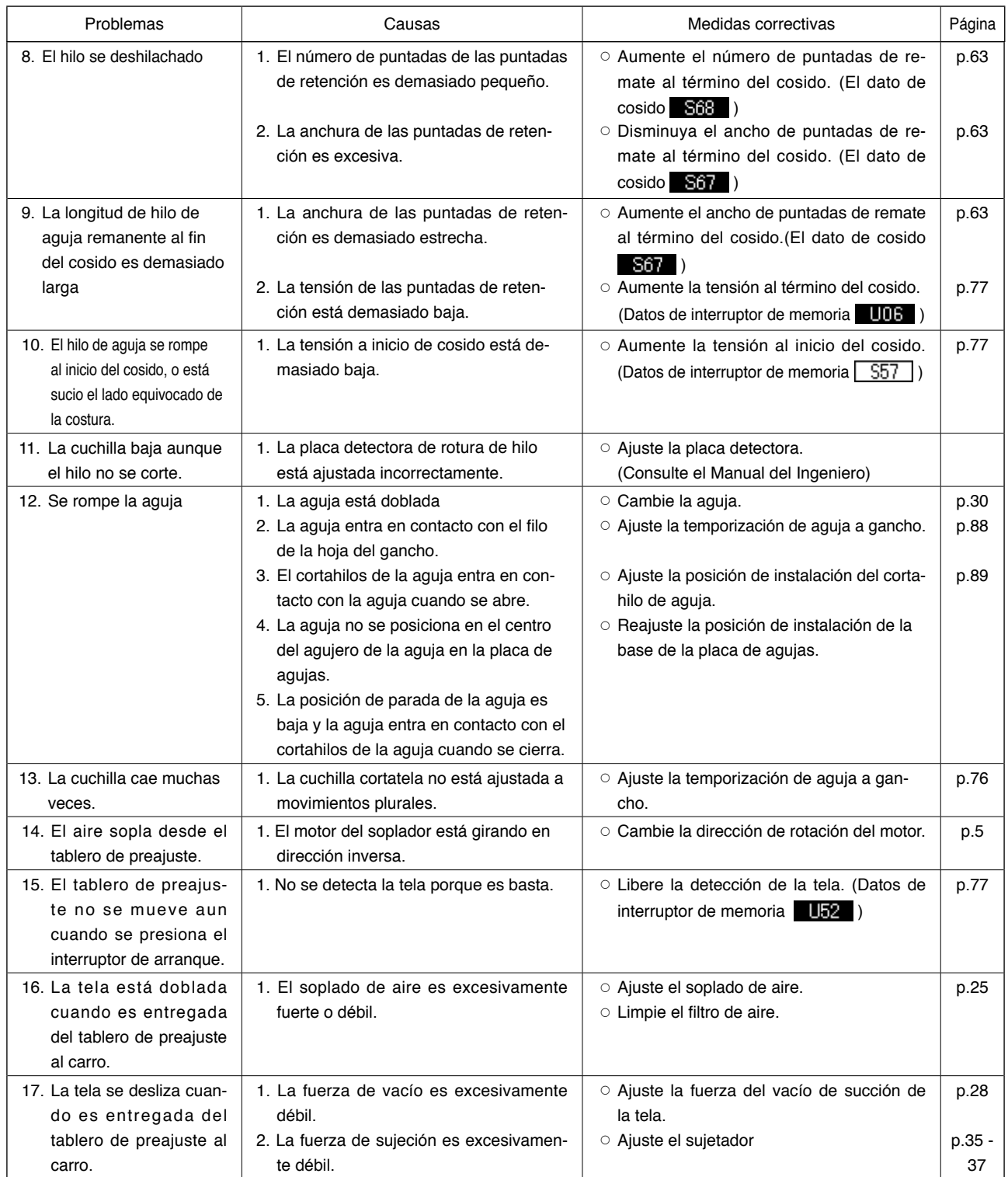

# **IV. DATOS DE VALORES INICIALES PARA TABLA DE CADA FORMA**

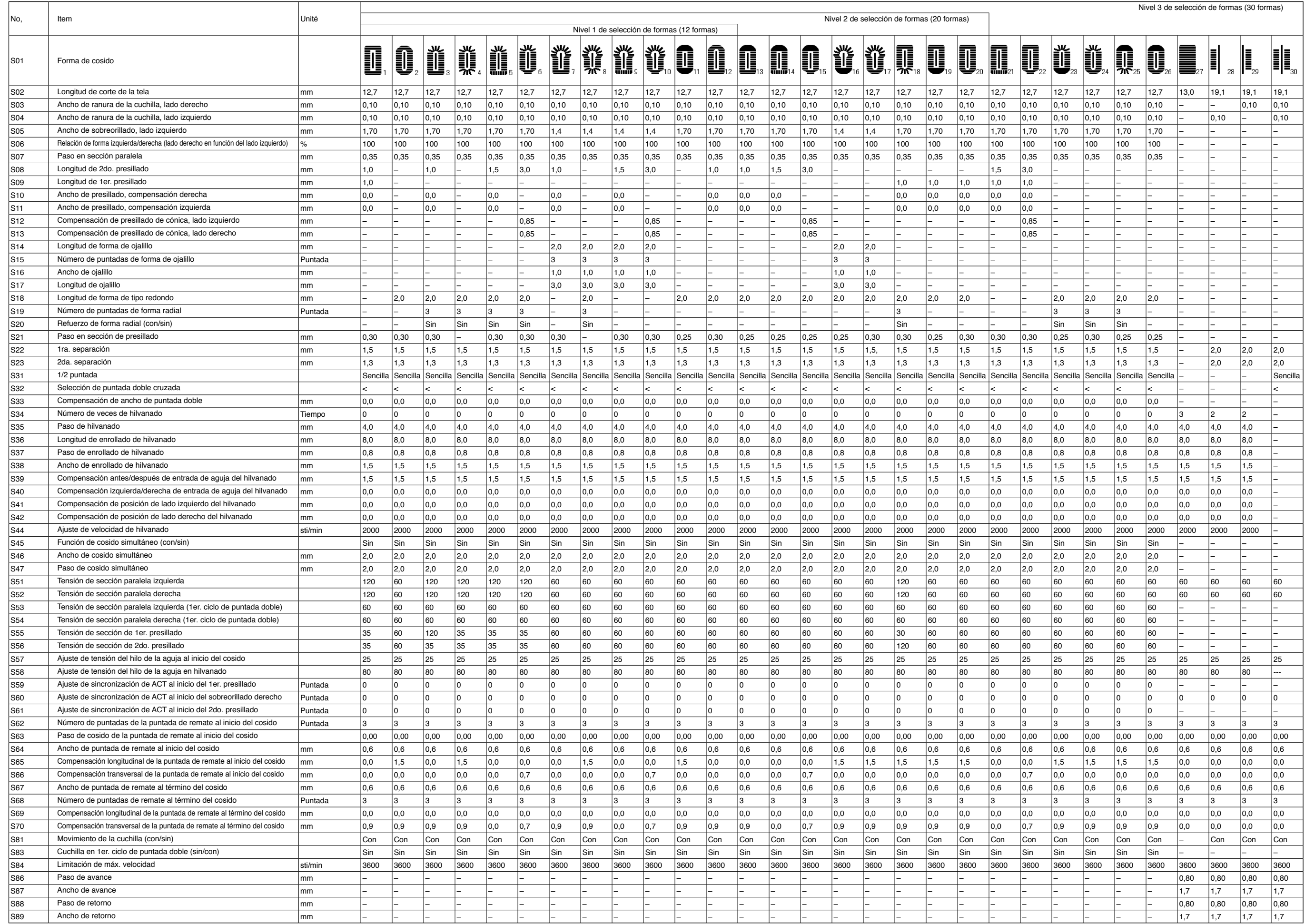